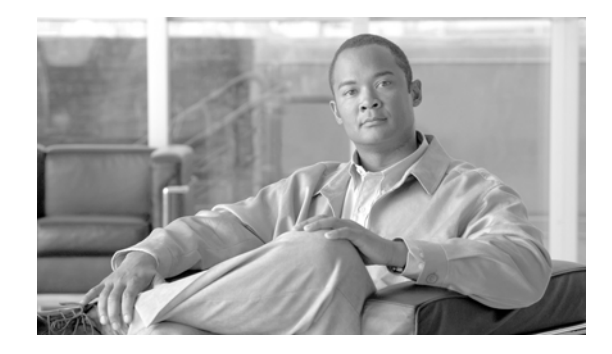

# **MPLS Traffic Engineering Commands on Cisco IOS XR Software**

This chapter describes the commands that you will use to configure Multiprotocol Label Switching (MPLS) Traffic Engineering (TE) and Generalized MPLS (GMPLS). In this chapter, all GMPLS-specific commands are identified with "(GMPLS)" in the command title.

Your network must support the following Cisco features before you can enable MPLS-TE:

- **•** MPLS
- **•** IP Cisco Express Forwarding (CEF)
- **•** Intermediate System-to-Intermediate System (IS-IS) or Open Shortest Path First (OSPF) routing protocol
- **•** Resource Reservation Protocol (RSVP)

MPLS Label Distribution Protocol (LDP), Resource Reservation Protocol (RSVP), and Universal Control Plane (UCP) command descriptions are documented separately.

For detailed information about MPLS concepts, configuration tasks, and examples, refer to the *Cisco IOS XR MPLS Configuration Guide*.

# <span id="page-1-0"></span>**admin-weight**

To override the Interior Gateway Protocol (IGP) administrative weight (cost) of the link, use the **admin-weight** command in MPLS-TE interface configuration mode. To return to the default behavior, use the **no** form of this command.

**admin-weight** *weight*

**no admin-weight** *weight*

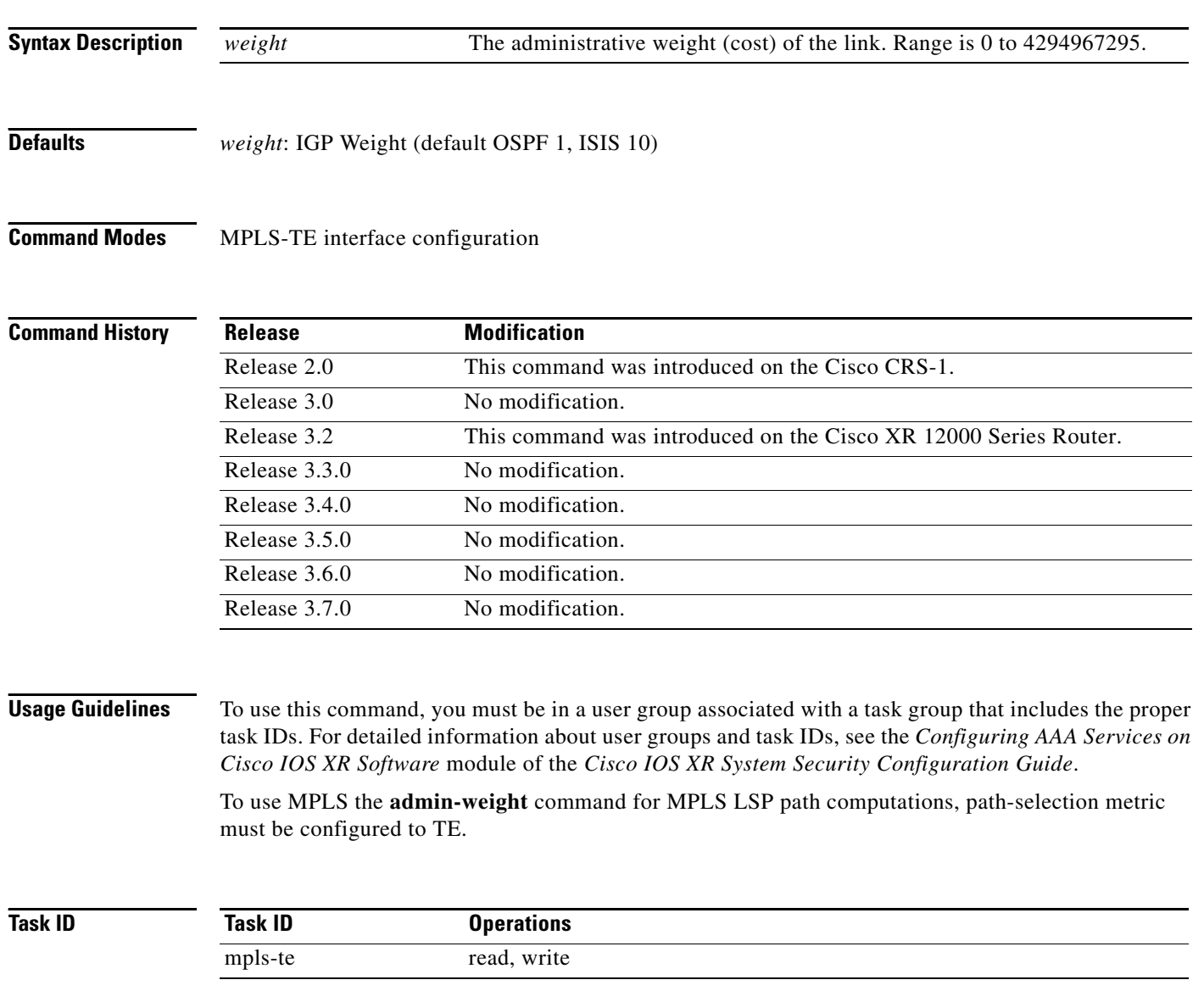

**Examples** The following example shows how to override the IGP cost of the link and set the cost to 20:

RP/0/RP0/CPU0:router# **configure** RP/0/RP0/CPU0:router(config)# **mpls traffic-eng** RP/0/RP0/CPU0:router(config-mpls-te)# **interface POS 0/7/0/0** RP/0/RP0/CPU0:router(config-mpls-te-if)# **admin-weight 20**

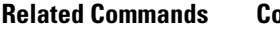

**Related Commands Command Description [path-selection metric](#page-112-0)** Select Path Selection Metric as TE or IGP.

# <span id="page-3-0"></span>**affinity**

To configure an affinity (the properties the tunnel requires in its links) for an MPLS-TE tunnel, use the **affinity** command in interface configuration mode. To return to the default behavior, use the **no** form of this command.

- **affinity** {{*affinity-value* **mask** *mask-value*} *|* **exclude** *name |* **exclude-all | include** *name |*  **include-strict** *name*}
- **no affinity** {{*affinity-value* **mask** *mask-value*} *|* **exclude** *name |* **exclude-all | include** *name |*  **include-strict** *name*}

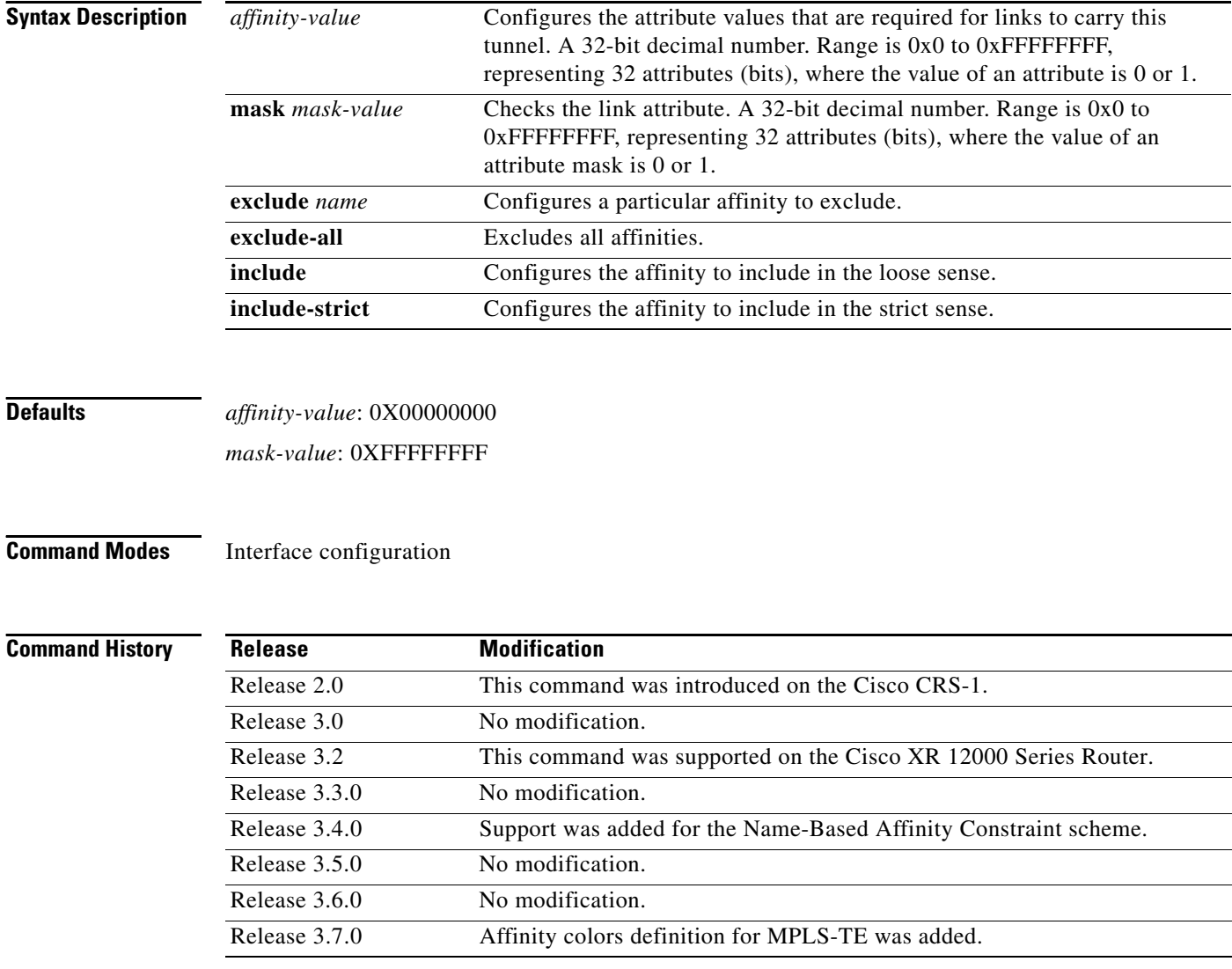

## **Usage Guidelines** To use this command, you must be in a user group associated with a task group that includes the proper task IDs. For detailed information about user groups and task IDs, see the *Configuring AAA Services on Cisco IOS XR Software* module of the *Cisco IOS XR System Security Configuration Guide*. Affinity determines the link attributes of the tunnel (that is, the attributes for which the tunnel has an affinity). The attribute mask determines which link attribute the router should check. If a bit in the mask is 0, the attribute value of a link or that bit is irrelevant. If a bit in the mask is 1, the attribute value of that link and the required affinity of the tunnel for that bit must match. A tunnel can use a link if the tunnel affinity equals the link attributes and the tunnel affinity mask. Any properties set to 1 in the affinity should be 1 in the mask. The affinity and mask should be set as follows: tunnel\_affinity=tunnel\_affinity and tunnel\_affinity\_mask You can configure up to 16 affinity constraints under a given tunnel. The following constraints are used to configure affinity constraints for the tunnel: **•** Include constraint—Specifies that a link is considered for CSPF if it contains all the affinities associated with the include constraint. An acceptable link contains more affinity attributes than those associated with the include statement. You can have multiple include statements under a tunnel configuration. • Include-strict constraint—Specifies that a link is considered for CSPF if it contains only the colors associated with the include-strict statement. The link cannot have any additional colors. In addition, a link without a color is rejected. **•** Exclude constraint—Specifies that a link satisfies an exclude constraint if it does not have all the colors associated with the constraint. In addition, a link that does not have any attribute satisfies an exclude constraint. **•** Exclude-all constraint—Specifies that only the links without any attribute are considered for CSPF. An exclude-all constraint is not associated with any color; whereas, all other constraint types are associated with up to 10 colors. You are setting one bit for each color; however, the sample output shows multiple bits at the same time. For example, you can configure red and black colors on GigabitEthernet0/4/1/3 from the **interface** command. The sample output from the [show mpls traffic-eng link-management interfaces](#page-151-0) command shows that the Attributes field is set to 0x21, which means that there are 0x20 and 0x1 bits on the link. **Task ID Examples** The following example shows how to configure the tunnel affinity and mask: RP/0/RP0/CPU0:router# **configure** RP/0/RP0/CPU0:router(config)# **interface tunnel-te 1** RP/0/RP0/CPU0:router(config-if)# **affinity 0101 mask 303** The following example shows that a link is eligible for CSPF if it has at least red color. The link can have **Task ID Operations** mpls-te read, write

RP/0/RP0/CPU0:router# **configure** RP/0/RP0/CPU0:router(config)# **interface tunnel-te 1** RP/0/RP0/CPU0:router(config-if)# **affinity include red**

any additional colors.

 $\mathbf I$ 

The following example shows that a link is eligible for CSPF if it has at least red and black colors. The link can have any additional colors.

```
RP/0/RP0/CPU0:router# configure
RP/0/RP0/CPU0:router(config)# interface tunnel-te 1
RP/0/RP0/CPU0:router(config-if)# affinity include red black
```
The following sample output shows that the include constraint from the **show mpls traffic-eng tunnels** command is 0x20 and 0x1:

```
Name: tunnel-te1 Destination: 0.0.0.0
   Status:
     Admin: up Oper: down Path: not valid Signalling: Down
     G-PID: 0x0800 (internally specified)
   Config Parameters:
     Bandwidth: 0 kbps (CT0) Priority: 7 7
     Number of configured name based affinity constraints: 1
     Name based affinity constraints in use:
        Include bit map : 0x21
     Metric Type: TE (default)
     AutoRoute: disabled LockDown: disabled
     Loadshare: 0 equal loadshares
     Auto-bw: disabled(0/0) 0 Bandwidth Requested: 0
     Direction: unidirectional
     Endpoint switching capability: unknown, encoding type: unassigned
     Transit switching capability: unknown, encoding type: unassigned
   Reason for the tunnel being down: No destination is configured
   History:
```
The following example shows that a tunnel can go over a link that contains red or black affinity. A link is eligible for CSPF if it has a red color or a black color. Thus, a link with red and any other colors and a link with black and any additional colors must meet the constraint.

```
RP/0/RP0/CPU0:router# configure
RP/0/RP0/CPU0:router(config)# interface tunnel-te 1
RP/0/RP0/CPU0:router(config-if)# affinity include red
RP/0/RP0/CPU0:router(config-if)# affinity include black
```
The following sample output shows that the include constraint from the **show mpls traffic-eng tunnels** command is 0x20 or 0x1:

```
Name: tunnel-te1 Destination: 0.0.0.0
   Status:
     Admin: up Oper: down Path: not valid Signalling: Down
     G-PID: 0x0800 (internally specified)
   Config Parameters:
     Bandwidth: 0 kbps (CT0) Priority: 7 7
     Number of configured name based affinity constraints: 2
     Name based affinity constraints in use:
        Include bit map : 0x1
        Include bit map : 0x20
     Metric Type: TE (default)
     AutoRoute: disabled LockDown: disabled
     Loadshare: 0 equal loadshares
     Auto-bw: disabled(0/0) 0 Bandwidth Requested: 0
     Direction: unidirectional
     Endpoint switching capability: unknown, encoding type: unassigned
     Transit switching capability: unknown, encoding type: unassigned
    Reason for the tunnel being down: No destination is configured
```
History:

The following example shows that a link is eligible for CSPF if it has only red color. The link must not have any additional colors.

```
RP/0/RP0/CPU0:router# configure
RP/0/RP0/CPU0:router(config)# interface tunnel-te 1
RP/0/RP0/CPU0:router(config-if)# affinity include-strict red
```
The following example shows that a link is eligible for CSPF if it does not have the red attribute:

```
RP/0/RP0/CPU0:router# configure
RP/0/RP0/CPU0:router(config)# interface tunnel-te 1
RP/0/RP0/CPU0:router(config-if)# affinity exclude red
```
The following example shows that a link is eligible for CSPF if it does not have red and blue attributes. Thus, a link that has only a red attribute or only a blue attribute is eligible for CSPF.

```
RP/0/RP0/CPU0:router# configure
RP/0/RP0/CPU0:router(config)# interface tunnel-te 1
RP/0/RP0/CPU0:router(config-if)# affinity exclude red blue
```
The following example shows that a link is eligible for CSPF if it does not have either a red or a blue attribute:

```
RP/0/RP0/CPU0:router# configure
RP/0/RP0/CPU0:router(config)# interface tunnel-te 1
RP/0/RP0/CPU0:router(config-if)# affinity exclude red
RP/0/RP0/CPU0:router(config-if)# affinity exclude blue
```
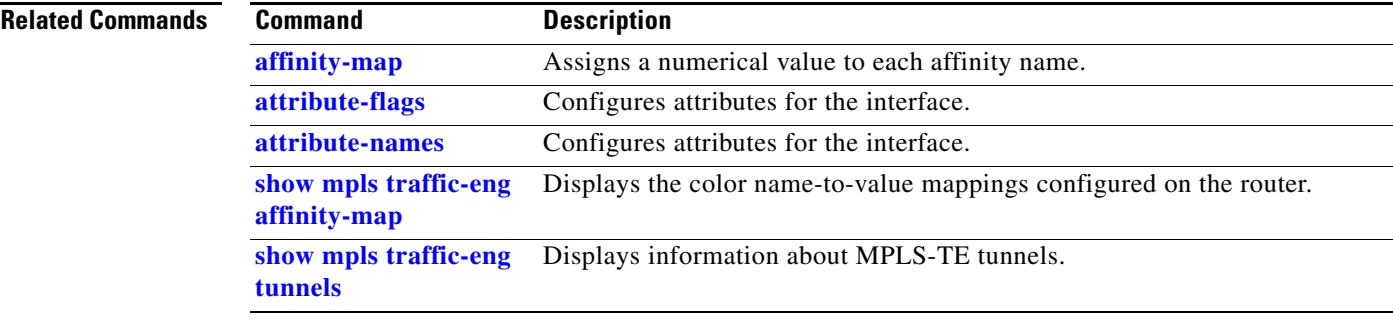

# <span id="page-7-0"></span>**affinity-map**

To assign a numerical value to each affinity name, use the **affinity-map** command in MPLS-TE configuration mode. To return to the default behavior, use the **no** form of this command.

**affinity-map** *affinity name*

**no affinity-map** *affinity name*

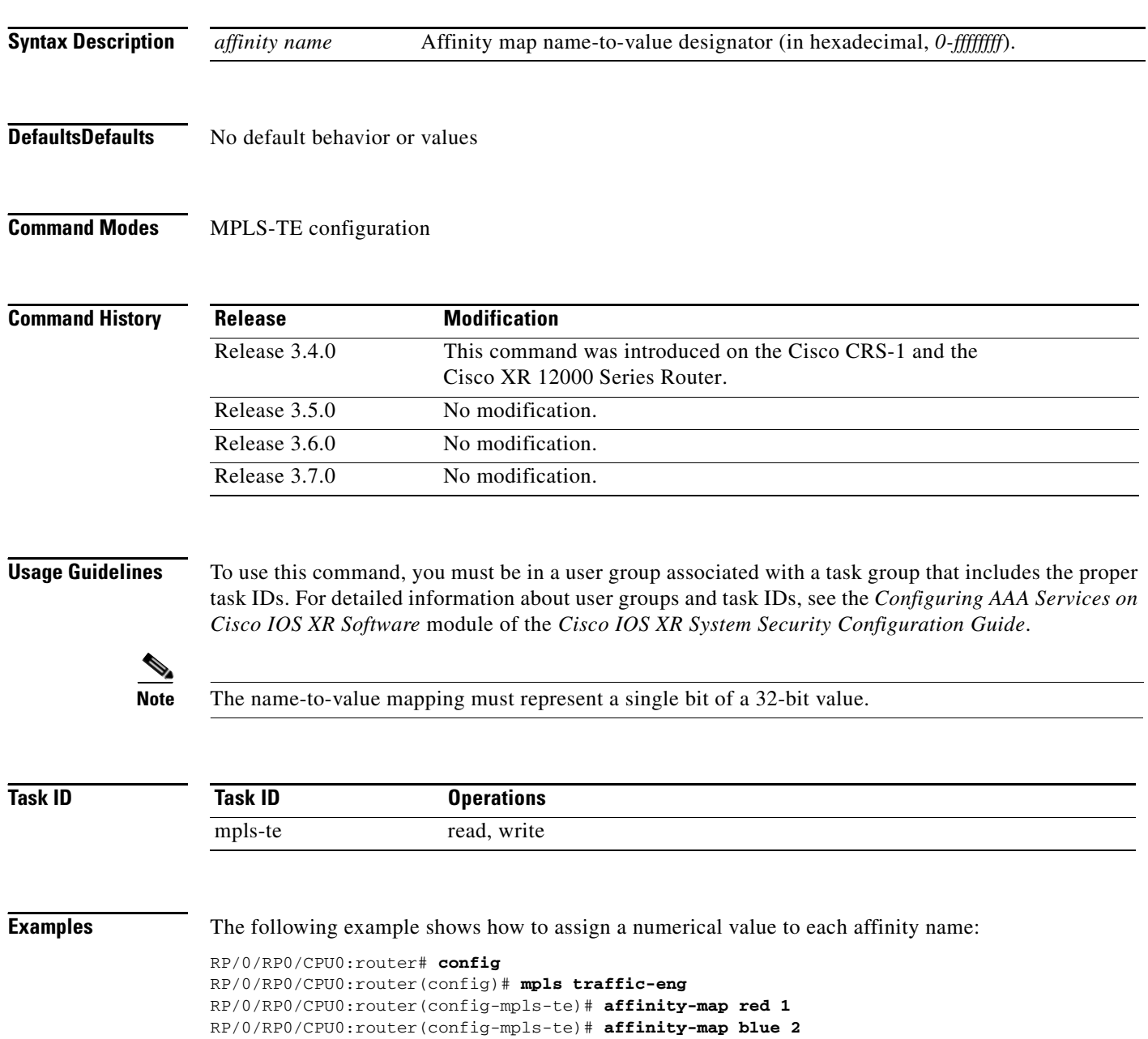

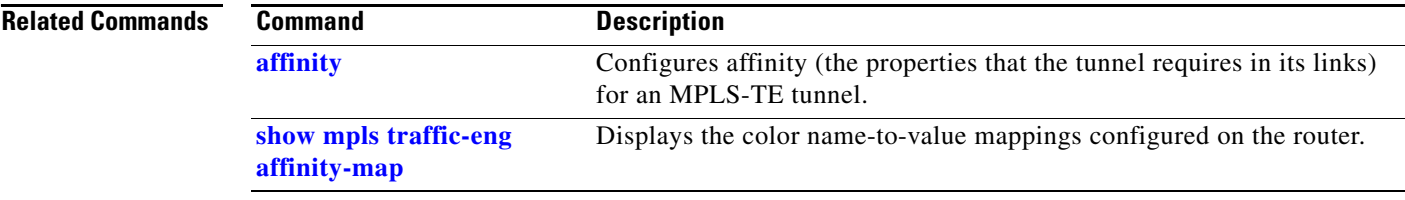

**The Contract of the Contract of the Contract of the Contract of the Contract of the Contract of the Contract o** 

## <span id="page-9-0"></span>**attribute-flags**

To configure attribute flags for an interface, use the **attribute-flags** command in MPLS-TE interface configuration mode. To return to the default behavior, use the **no** form of this command.

**attribute-flags** *attribute flags*

**no attribute-flags** *attribute flags*

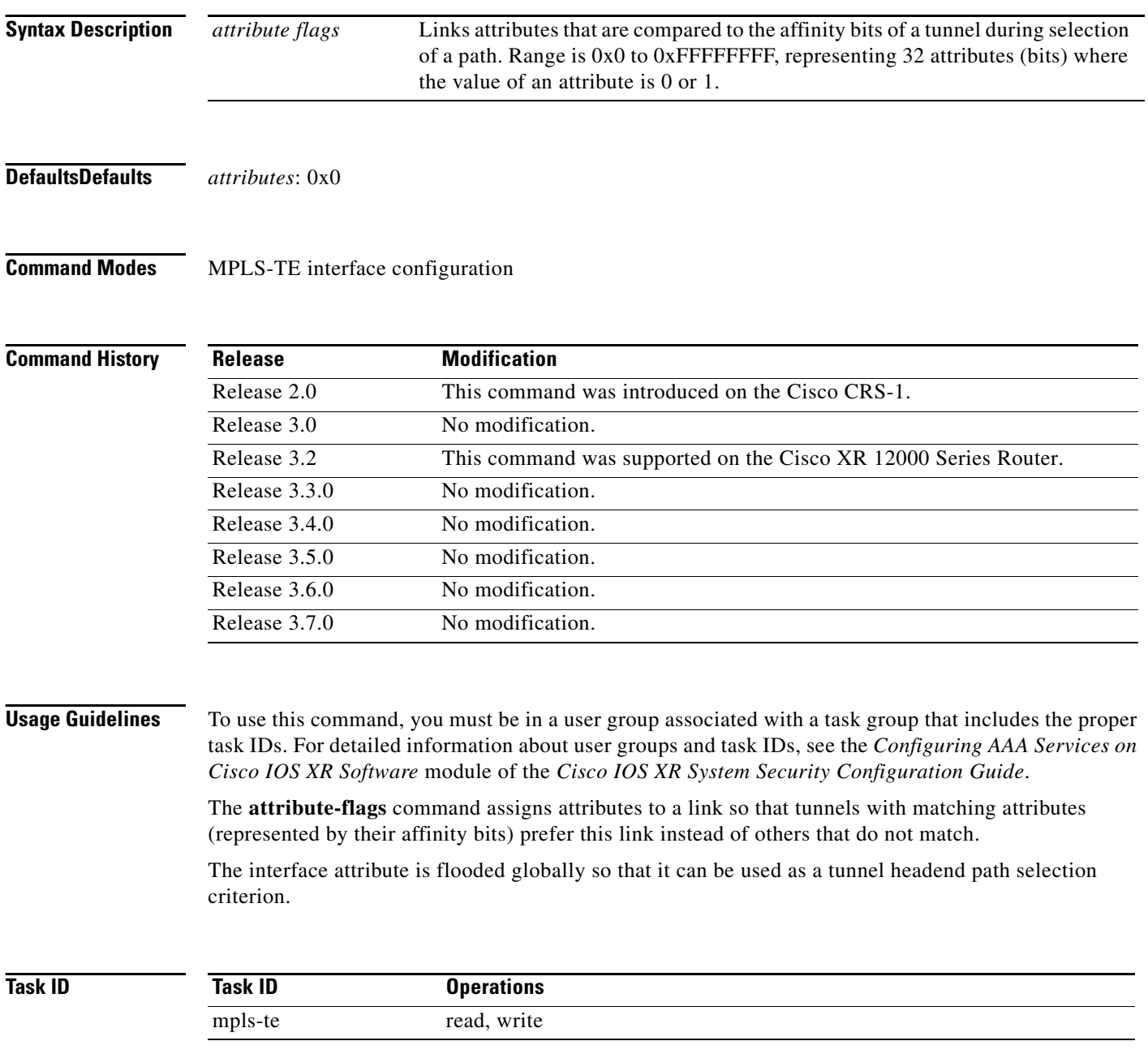

ī

**Examples** The following example shows how to set attribute flags to 0x0101:

```
RP/0/RP0/CPU0:router# configure
RP/0/RP0/CPU0:router(config)# mpls traffic-eng
RP/0/RP0/CPU0:router(config-mpls-te)# interface POS 0/7/0/0
RP/0/RP0/CPU0:router(config-mpls-te-if)# attribute-flags 0x0101
```
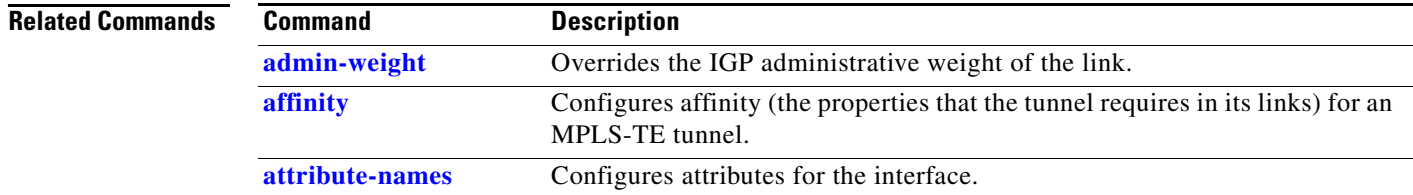

## <span id="page-11-0"></span>**attribute-names**

To configure attributes for the interface, use the **attribute-names** command in MPLS-TE interface configuration mode. To return to the default behavior, use the **no** form of this command.

**attribute-names** *attribute name*

**no attribute-names** *attribute name*

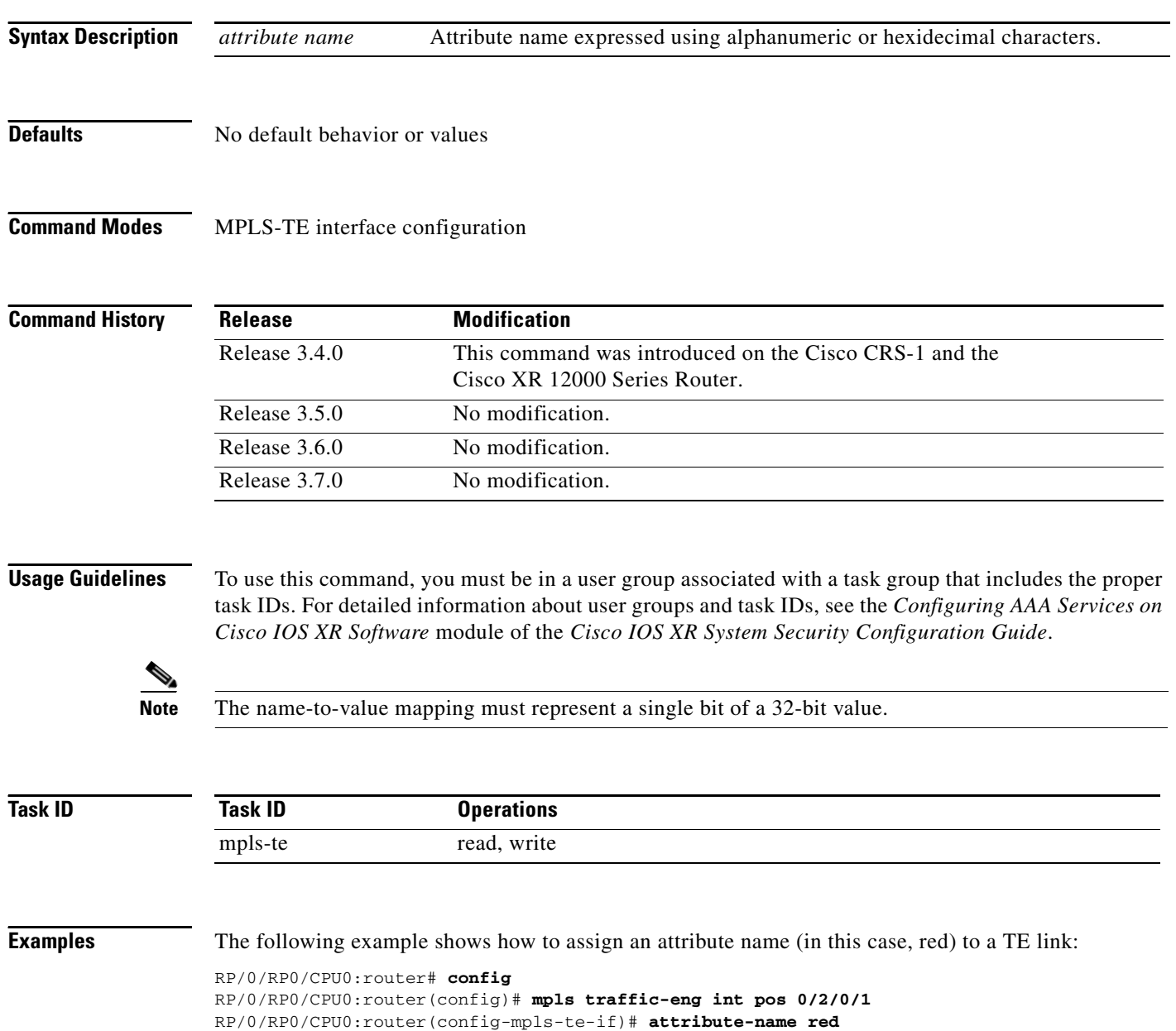

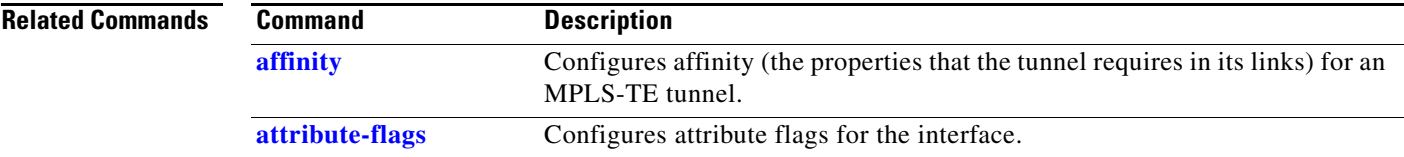

## <span id="page-13-0"></span>**autoroute announce**

To specify that the Interior Gateway Protocol (IGP) should use the tunnel (if the tunnel is up) in its enhanced shortest path first (SPF) calculation, use the **autoroute announce** command in interface configuration mode. To return to the default behavior, use the **no** form of this command.

### **autoroute announce**

**no autoroute announce**

- **Syntax Description** This command has no arguments or keywords.
- **Defaults** No default behavior or values
- **Command Modes** Interface configuration

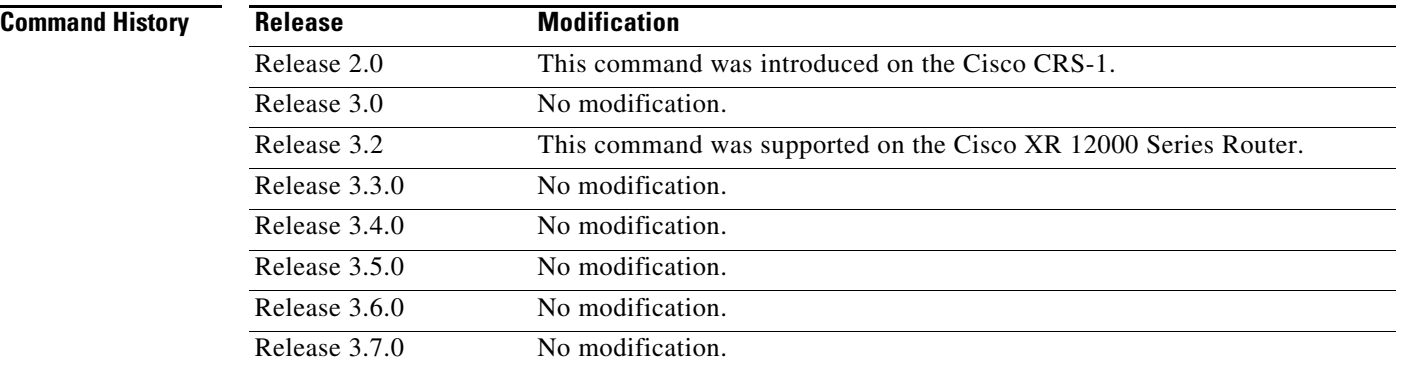

**Usage Guidelines** To use this command, you must be in a user group associated with a task group that includes the proper task IDs. For detailed information about user groups and task IDs, see the *Configuring AAA Services on Cisco IOS XR Software* module of the *Cisco IOS XR System Security Configuration Guide*.

> Currently, the only way to forward traffic over a tunnel is accomplished using the **autoroute announce command or static routes** command.

> When you configure more than one IGP, the tunnel is announced to the IGP used to find the path to the tunnel destination.

> By default, the route metric of the tunnel path to the destination equals the route metric of the shortest IGP path to that destination when **autoroute announce** is configured.

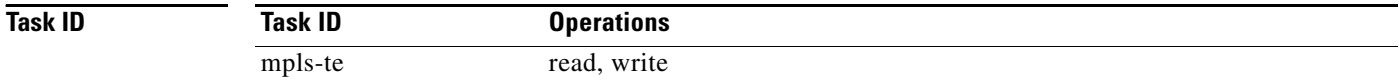

**The College** 

**Examples** The following example shows how to configure IGP to use the tunnel in its enhanced SPF calculation when the tunnel is up:

> RP/0/RP0/CPU0:router# **configure** RP/0/RP0/CPU0:router(config)# **interface tunnel-te 1** RP/0/RP0/CPU0:router(config-if)# **autoroute announce**

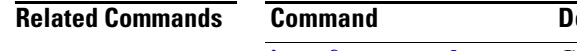

**escription [interface tunnel-te](#page-47-0)** Configures an MPLS-TE tunnel interface.

## **autoroute metric**

To specify the MPLS-TE tunnel metric that the Interior Gateway Protocol (IGP) enhanced Shortest Path First (SPF) calculation uses, use the **autoroute metric** command in interface configuration mode. To return to the default behavior, use the **no** form of this command.

**autoroute metric** {**absolute** | **relative**} *value*

**no autoroute metric** {**absolute** | **relative**} *value*

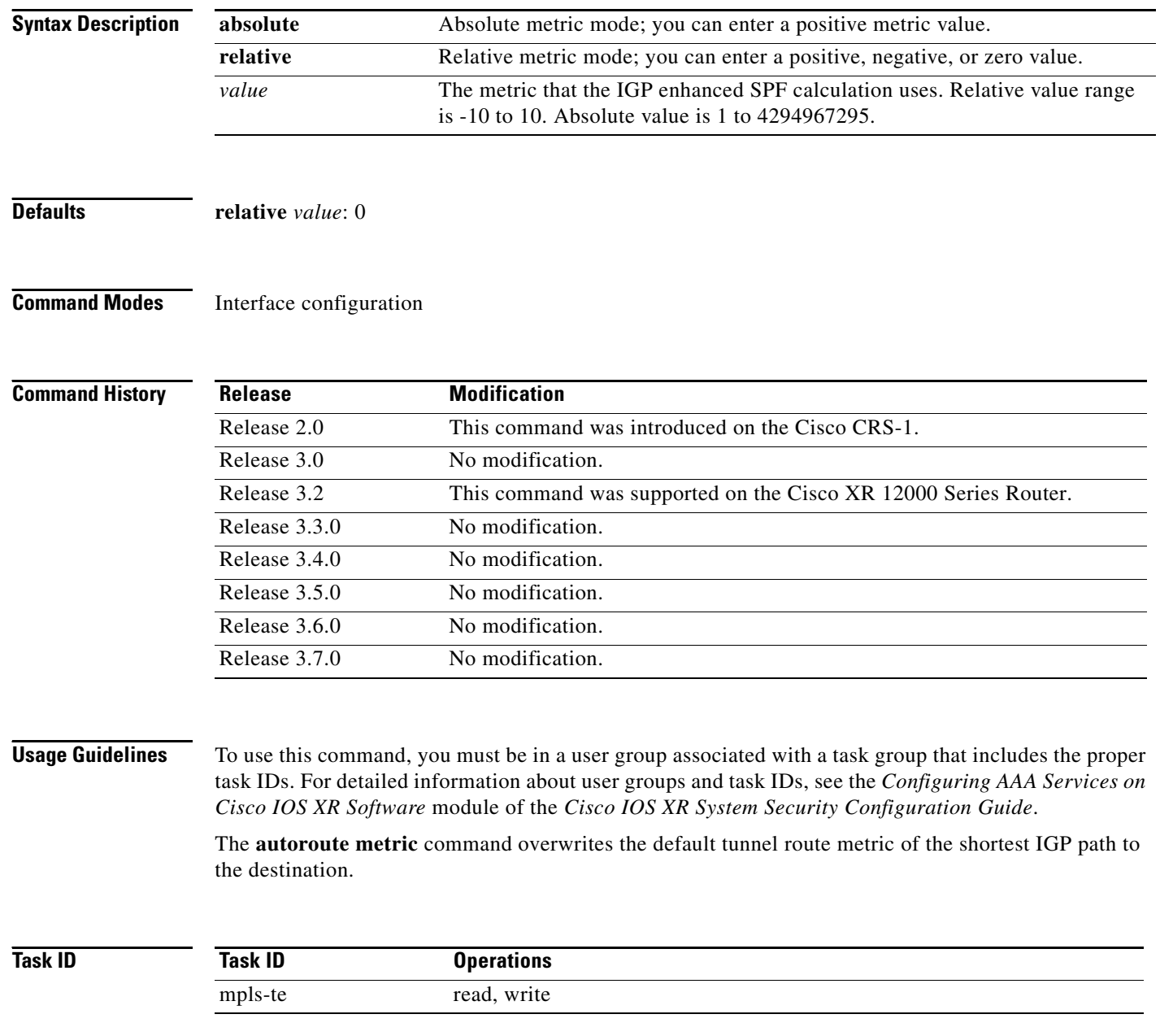

**Examples** The following example shows how to configure the IGP enhanced SPF calculation using MPLS-TE tunnel metric as relative negative 1:

```
RP/0/RP0/CPU0:router# configure
RP/0/RP0/CPU0:router(config)# interface tunnel-te 1
RP/0/RP0/CPU0:router(config-if)# autoroute metric relative -1
```
### **Related Commands**

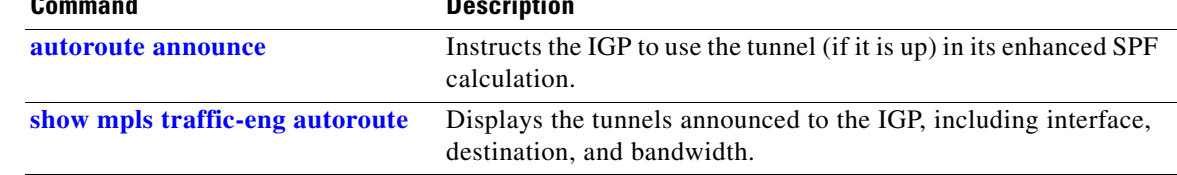

## <span id="page-17-0"></span>**backup-bw**

To configure the backup bandwidth for an MPLS-TE backup tunnel (that is used to protect a physical interface), use the **backup-bw** command in interface configuration mode. To return to the default behavior, use the **no** form of this command.

**backup-bw** {*backup bandwidth* {**any-class-type** | **class-type** *ct*} | **global-pool** {*bandwidth* | **unlimited**} | **sub-pool** {*bandwidth* | **unlimited**} | **unlimited** {**any-class-type** | **class-type** *ct*}}

**no backup-bw** {*backup bandwidth* {**any-class-type** | **class-type** *ct*} | **global-pool** {*bandwidth* | **unlimited**} | **sub-pool** {*bandwidth* | **unlimited**} | **unlimited** {**any-class-type** | **class-type** *ct*}}

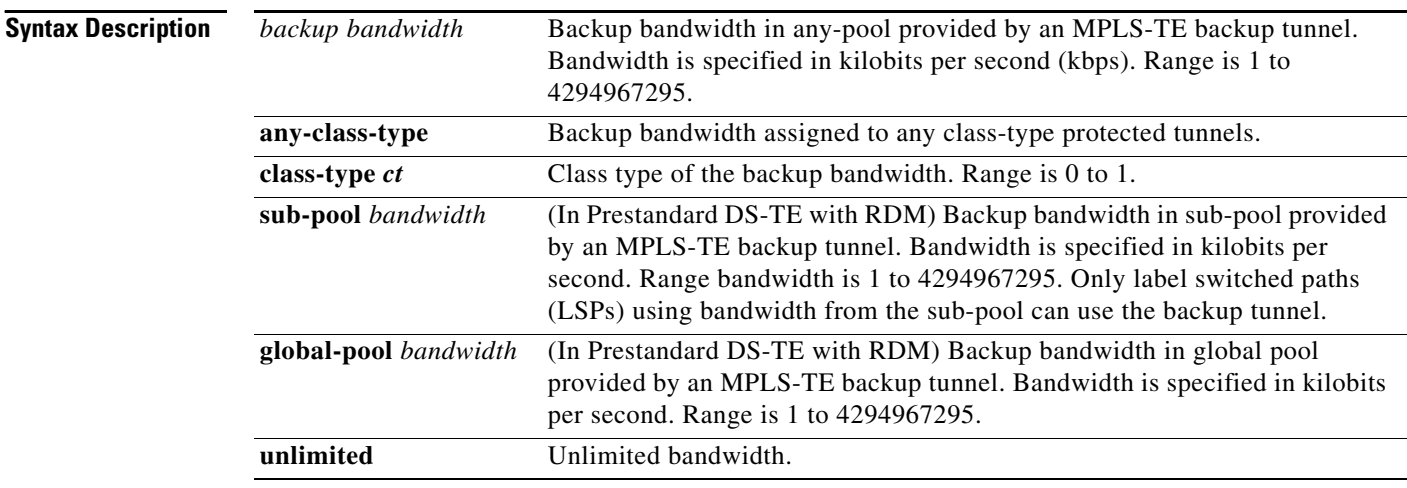

### **Defaults** Any class-type unlimited.

### **Command Modes** Interface configuration

## **Command History Release Modification** Release 2.0 This command was introduced on the Cisco CRS-1. Release 3.0 No modification. Release 3.2 This command was supported on the Cisco XR 12000 Series Router. Release 3.3.0 No modification. Release 3.4.0 No modification. Release 3.5.0 No modification. Release 3.6.0 No modification. Release 3.7.0 No modification.

### **Usage Guidelines** To use this command, you must be in a user group associated with a task group that includes the proper task IDs. For detailed information about user groups and task IDs, see the *Configuring AAA Services on Cisco IOS XR Software* module of the *Cisco IOS XR System Security Configuration Guide*.

Backup bandwidth can be limited or unlimited or specific to a global pool, sub-pool, or non-specific any-pool. Backup with backup-bw in global-pool protects global-pool LSPs only; backup-bw in sub-pool protects sub-pool LSPs only.

Backup tunnels configured with limited backup bandwidth (from any/global/sub pool) are not assigned to protect LSPs configured with zero signaled bandwidth.

Backup bandwidth provides bandwidth protection for fast reroute (FRR). Bandwidth protection for FRR supports DiffServ-TE with two bandwidth pools (class-types).

Class-type 0 is strictly equivalent to global-pool; class-type 1 is strictly equivalent to sub-pool bandwidth using the Russian Doll Model (RDM).

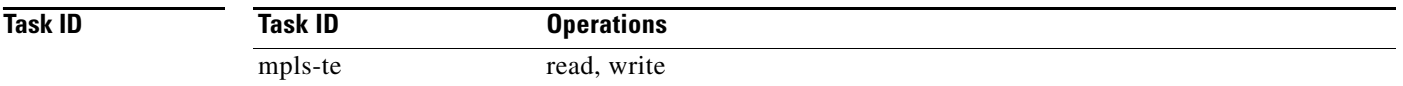

**Examples** The following example shows how to configure backup tunnel 1 for use only by LSPs that take their bandwidth from the global pool (class-type 0 tunnels). Backup tunnel 1 does not provide bandwidth protection.

```
RP/0/RP0/CPU0:router(config)# interface tunnel-te 1
RP/0/RP0/CPU0:router(config-if)# backup-bw global-pool unlimited
```

```
or
```

```
RP/0/RP0/CPU0:router(config)# interface tunnel-te 1
RP/0/RP0/CPU0:router(config-if)# backup-bw unlimited class-type 0
```
In the following example, backup tunnel 2 is used by LSPs that take their bandwidth from the sub-pool (class-type 1 tunnels) only. Backup tunnel 2 provides bandwidth protection for up to 1000 units.

```
RP/0/RP0/CPU0:router# configure
RP/0/RP0/CPU0:router(config)# interface tunnel-te 2
RP/0/RP0/CPU0:router(config-if)# backup-bw sub-pool 1000
```
*or*

```
RP/0/RP0/CPU0:router# configure
RP/0/RP0/CPU0:router(config)# interface tunnel-te 2
RP/0/RP0/CPU0:router(config-if)# backup-bw 1000 class-type 1
```
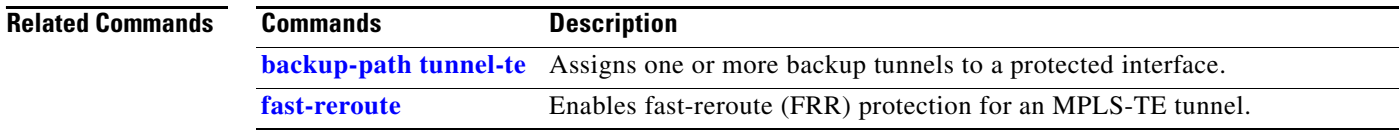

 $\mathbf I$ 

## <span id="page-19-0"></span>**backup-path tunnel-te**

To set an MPLS-TE tunnel to protect a physical interface against failure, use the **backup-path tunnel-te** command in MPLS-TE interface configuration mode. To return to the default behavior, use the **no** form of this command.

**backup-path tunnel-te** *tunnel-number*

**no backup-path tunnel-te** *tunnel-number*

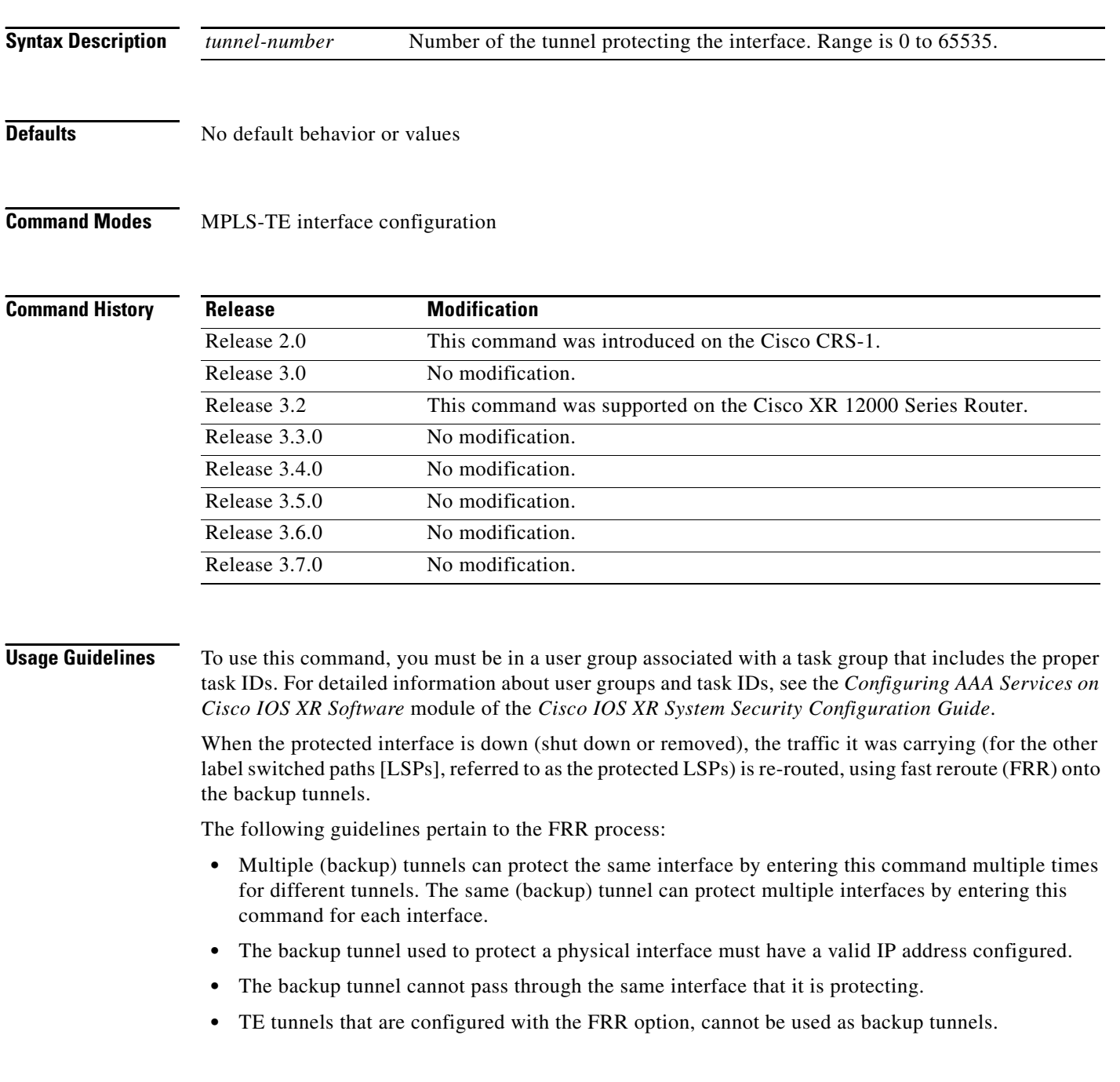

- For the backup tunnel to provide protection to the protected LSP, the backup tunnel must have a terminating-end node in the path of a protected LSP.
- The source IP address of the backup tunnel and the merge point (MP) address (the terminating-end address of the backup tunnel) must be reachable.

**Note** You must configure record-route on TE tunnels that are protected by multiple backup tunnels merging at a single node.

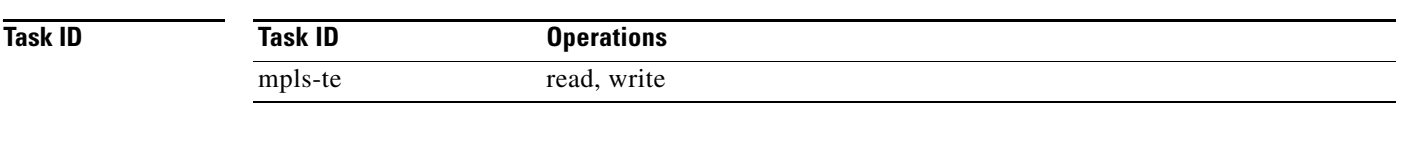

**Examples** The following example shows how to protect PoS interface 0/7/0/0 using tunnel 100 and tunnel 150:

RP/0/RP0/CPU0:router# **configure** RP/0/RP0/CPU0:router(config)# **mpls traffic-eng** RP/0/RP0/CPU0:router(config-mpls-te)# **interface POS 0/7/0/0** RP/0/RP0/CPU0:router(config-mpls-te-if)# **backup-path tunnel 100** RP/0/RP0/CPU0:router(config-mpls-te-if)# **backup-path tunnel 150**

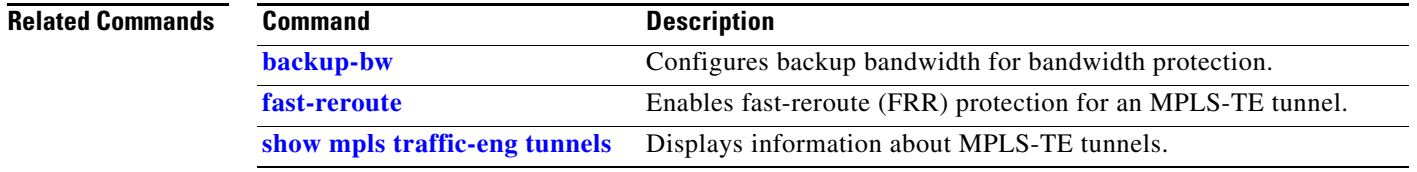

## **clear mpls lmp**

To clear Link Management Protocol (LMP) management hello settings, use the **clear mpls lmp**  command in EXEC mode.

### **clear mpls lmp**

**Syntax Description** This command has no arguments or keywords.

### **Command Modes** EXEC

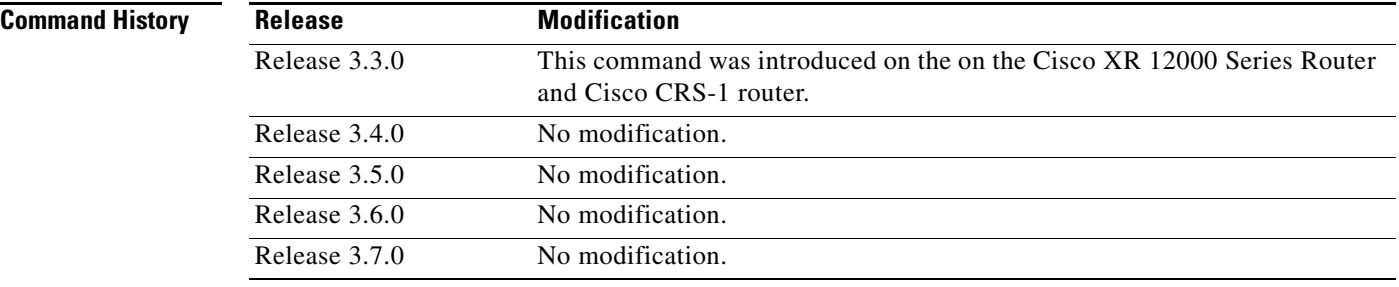

### **Usage Guidelines** To use this command, you must be in a user group associated with a task group that includes the proper task IDs. For detailed information about user groups and task IDs, see the *Configuring AAA Services on Cisco IOS XR Software* module of the *Cisco IOS XR System Security Configuration Guide*.

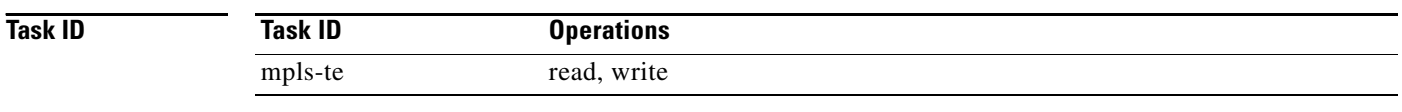

**Examples** The following example shows how to clear all LMP management hello settings:

RP/0/RP0/CPU0:router# **clear mpls lmp**

# **clear mpls traffic-eng counters tunnels**

To clear (set to zero) the MPLS tunnel signaling counters, use the **clear mpls traffic-eng counters tunnels** command in EXEC mode.

**clear mpls traffic-eng counters tunnels** {**all** [**heads** | **middles** | **tails**] | **name** *name* | **summary**}

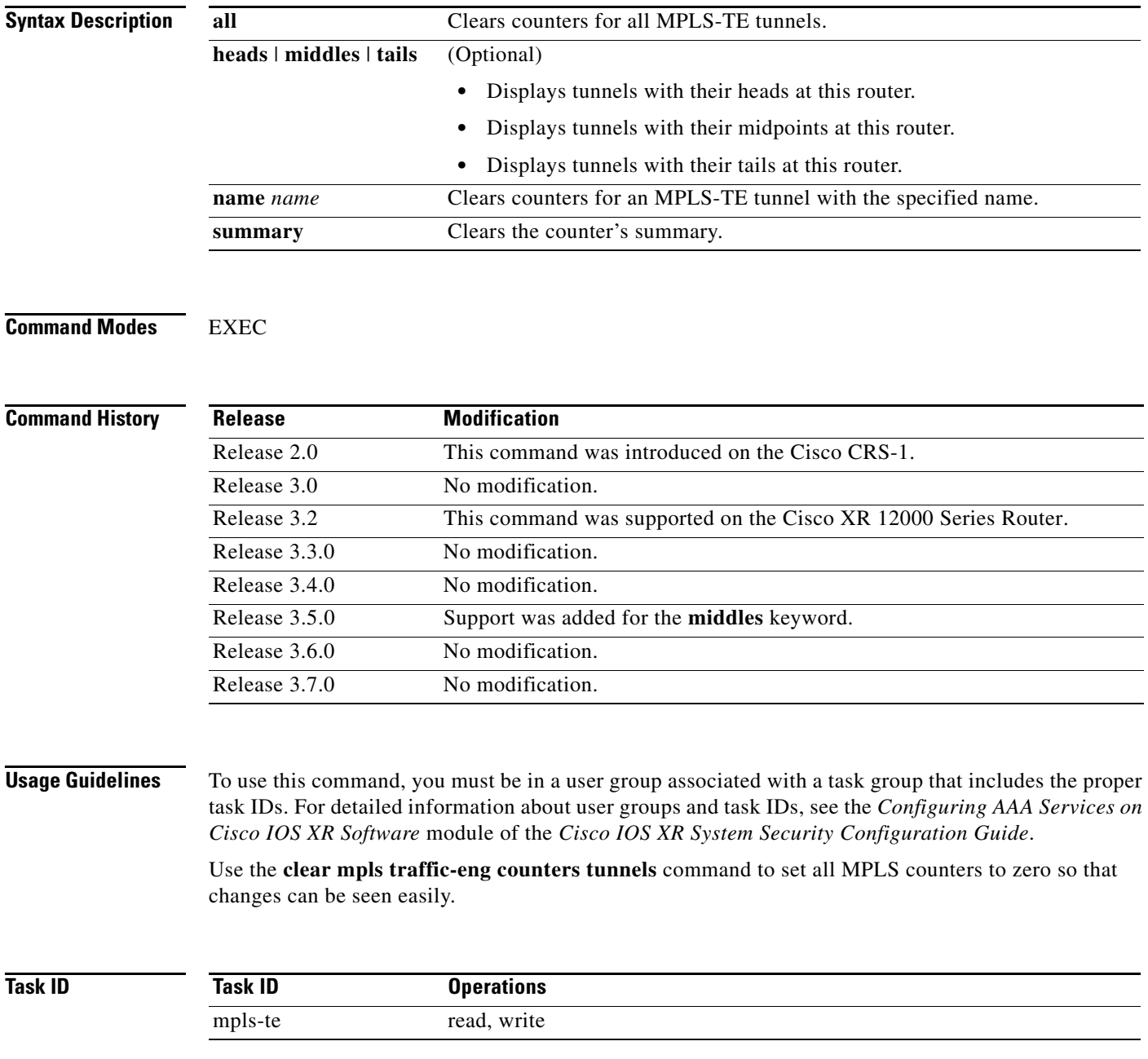

**Examples** The following example shows how to clear all counters:

RP/0/RP0/CPU0:router# **clear mpls traffic-eng counters tunnels all**

The following example shows how to clear counters for tunnel 1:

RP/0/RP0/CPU0:router# **clear mpls traffic-eng counters tunnels name tunnel-te1**

## **clear mpls traffic-eng fast-reroute log**

To clear the log of MPLS Fast Reroute (FRR) events, use the **clear mpls traffic-eng fast-reroute log**  command in EXEC mode.

**clear mpls traffic-eng fast-reroute log**

**Syntax Description** This command has no arguments or keywords.

## **Command Modes** EXEC

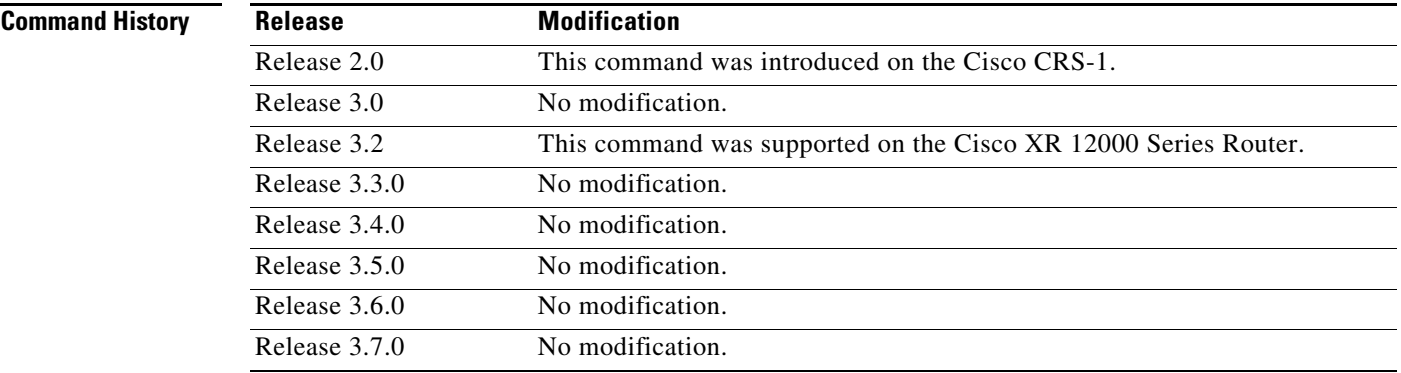

**Usage Guidelines** To use this command, you must be in a user group associated with a task group that includes the proper task IDs. For detailed information about user groups and task IDs, see the *Configuring AAA Services on Cisco IOS XR Software* module of the *Cisco IOS XR System Security Configuration Guide*.

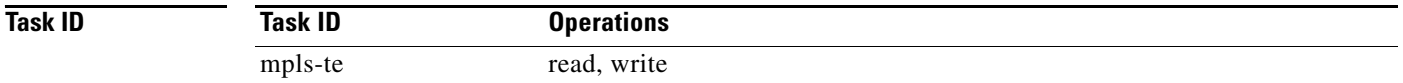

**Examples** The following example shows sample output before clearing the log of FRR events:

RP/0/RP0/CPU0:router# **show mpls traffic-eng fast-reroute log**

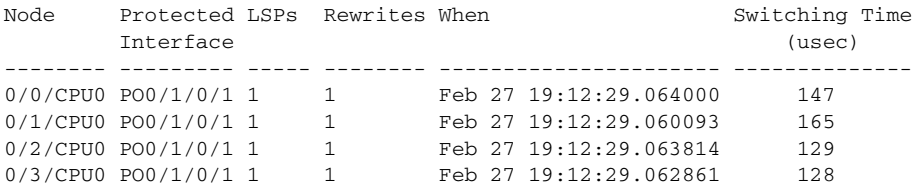

RP/0/RP0/CPU0:router# **clear mpls traffic-eng fast-reroute log**

Г

# **clear mpls traffic-eng link-management statistics**

To clear all the MPLS-TE admission control statistics, use the **clear mpls traffic-eng link-management statistics** command in EXEC mode.

**clear mpls traffic-eng link-management statistics**

**Syntax Description** This command has no arguments or keywords.

### **Command Modes** EXEC

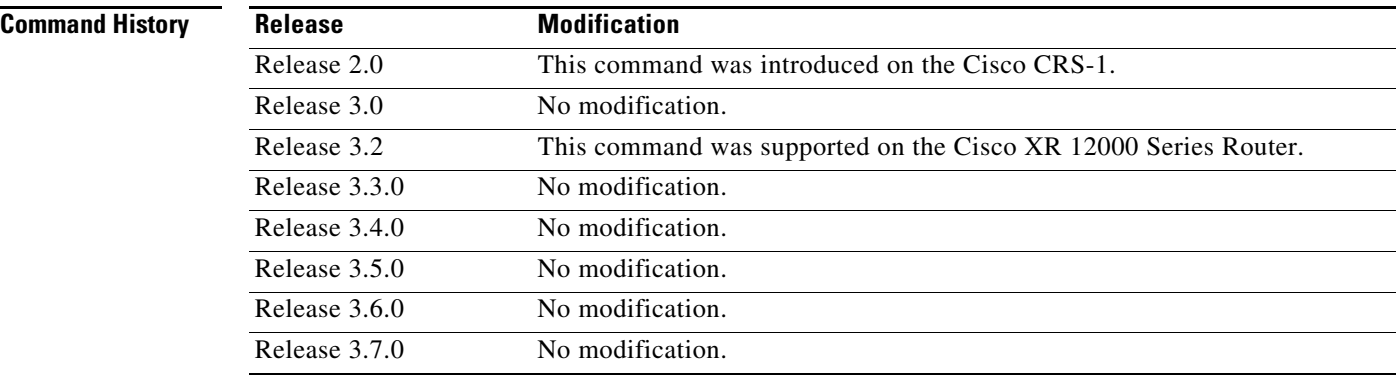

### **Usage Guidelines** To use this command, you must be in a user group associated with a task group that includes the proper task IDs. For detailed information about user groups and task IDs, see the *Configuring AAA Services on Cisco IOS XR Software* module of the *Cisco IOS XR System Security Configuration Guide*.

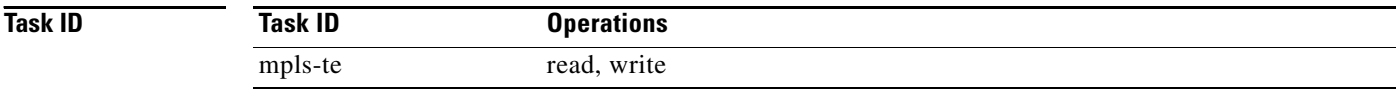

**Examples** The following example shows how to clear all the MPLS-TE statistics for admission control:

RP/0/RP0/CPU0:router# **clear mpls traffic-eng link-management statistics**

# **destination (MPLS-TE)**

To configure the destination address of a TE tunnel, use the **destination** command in interface configuration mode. To return to the default behavior, use the **no** form of this command.

**destination** *A.B.C.D*

**no destination** *A.B.C.D* 

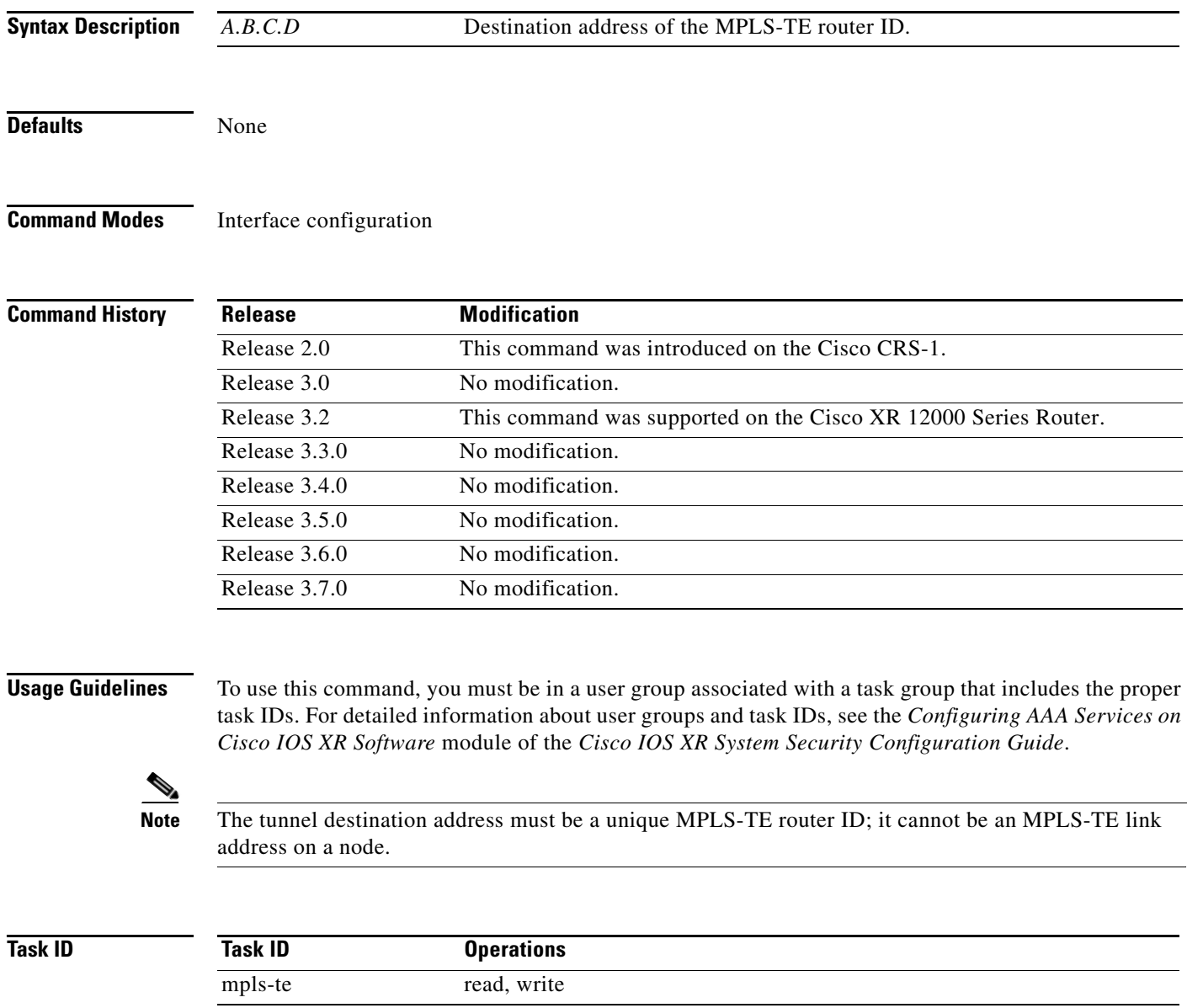

**Examples** The following example shows how to set the destination address for tunnel-te1 to 10.10.10.10:

RP/0/RP0/CPU0:router# **configure** RP/0/RP0/CPU0:router(config)# **interface tunnel-te1** RP/0/RP0/CPU0:router(config-if)# **destination 10.10.10.10**

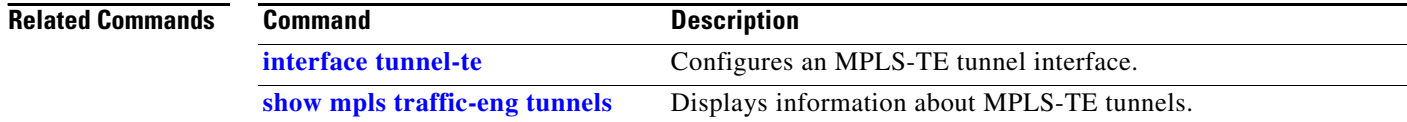

# **direction (GMPLS)**

To configure a bidirectional optical tunnel for GMPLS, use the **direction** command in interface configuration mode. To return to the default behavior, use the **no** form of this command.

## **direction {bidirectional}**

**no direction {bidirectional}**

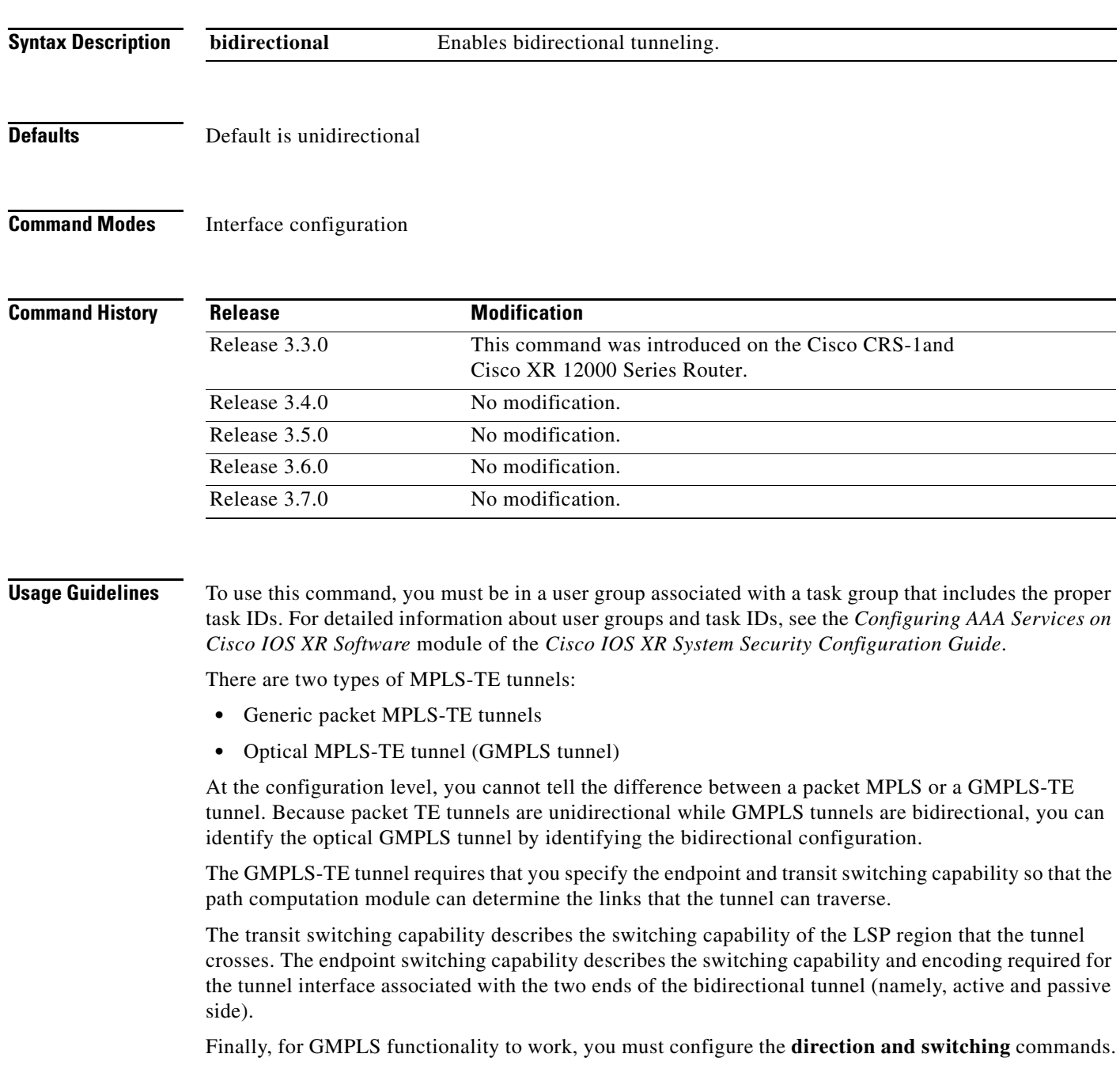

**The Co** 

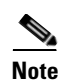

**Note** Bidirectional tunnel support is available on optical (GMPLS) tunnels only.

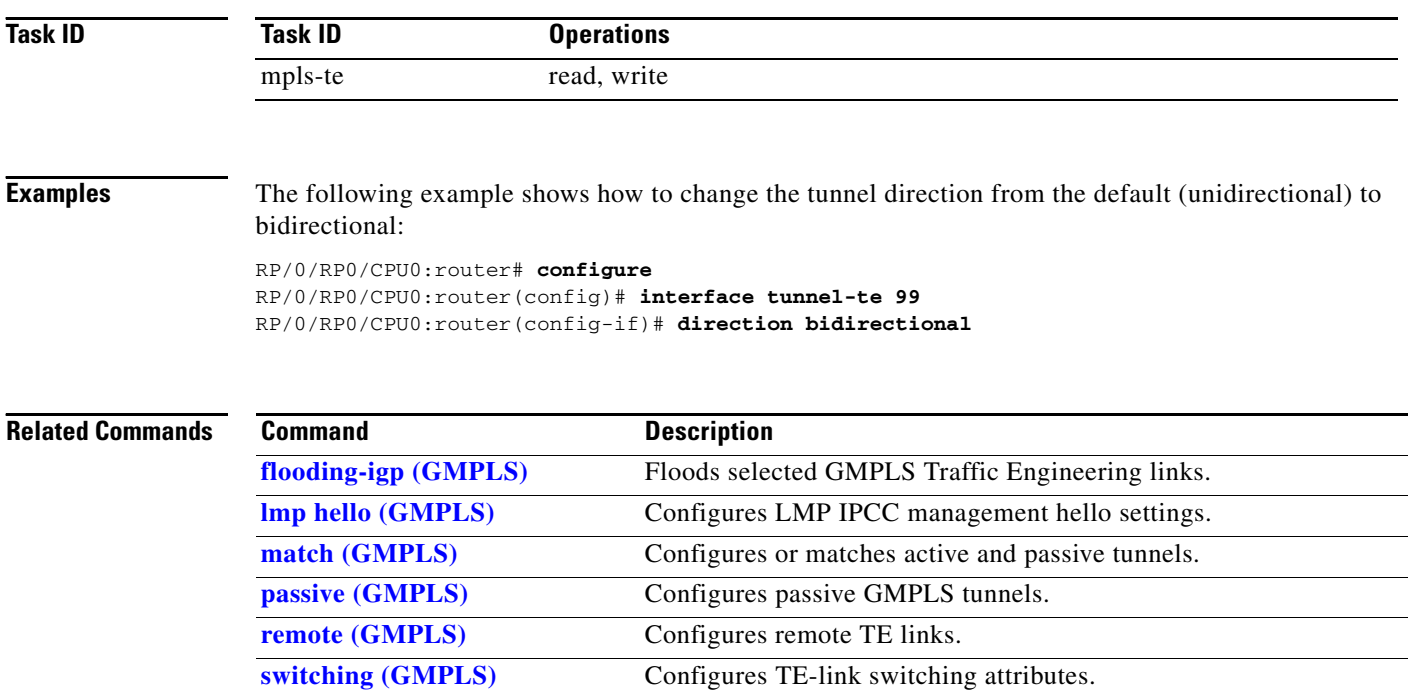

## <span id="page-30-0"></span>**disable (explicit-path)**

To prevent the path from being used by MPLS-TE tunnels while it is configured, use the **disable** command in explicit path configuration mode. To return to the default behavior, use the **no** form of this command.

**disable**

**no disable**

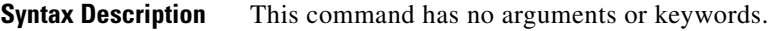

**Defaults** Explicit path is enabled

**Command Modes** Explicit path configuration

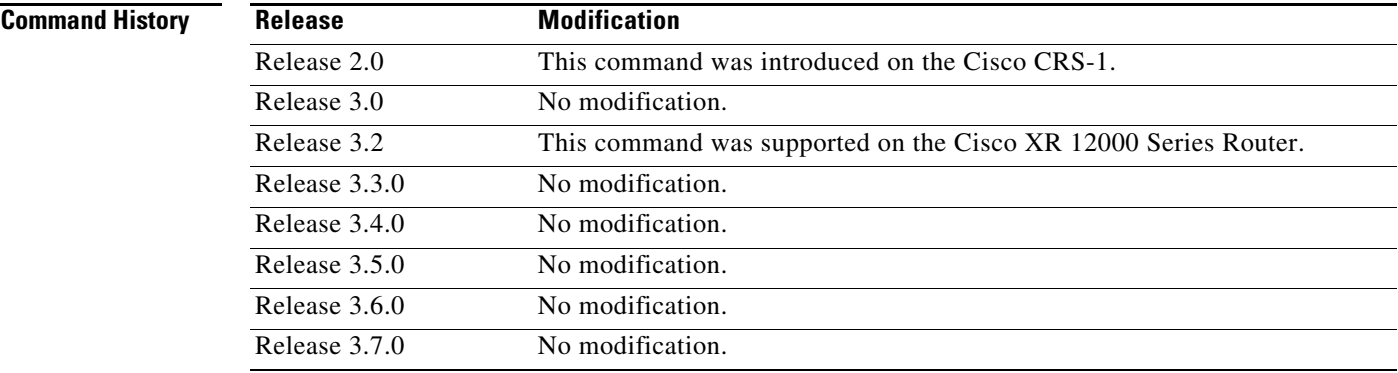

**Usage Guidelines** To use this command, you must be in a user group associated with a task group that includes the proper task IDs. For detailed information about user groups and task IDs, see the *Configuring AAA Services on Cisco IOS XR Software* module of the *Cisco IOS XR System Security Configuration Guide*.

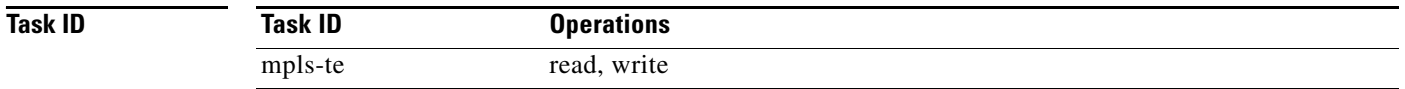

**Examples** The following example shows how to disable explicit path 200: RP/0/RP0/CPU0:router# **configure** RP/0/RP0/CPU0:router(config)# **explicit-path identifier 200** RP/0/RP0/CPU0:router(config-expl-path)# **disable**

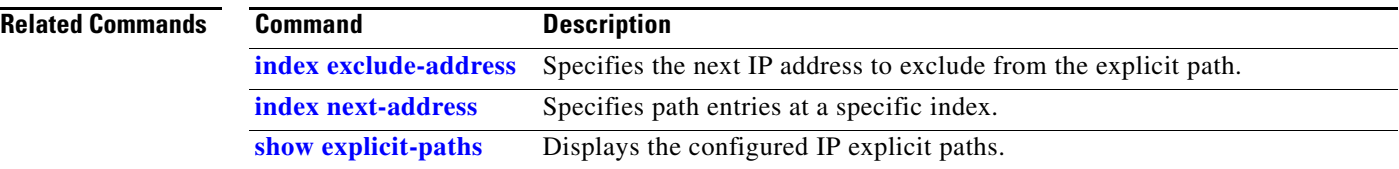

## **explicit-path**

To configure an explicit path for an MPLS-TE tunnel, use the **explicit-path** command in global configuration mode. To return to the default behavior, use the **no** form of this command.

**explicit-path** {**identifier** *number* | **name** *pathname*}

**no explicit-path**

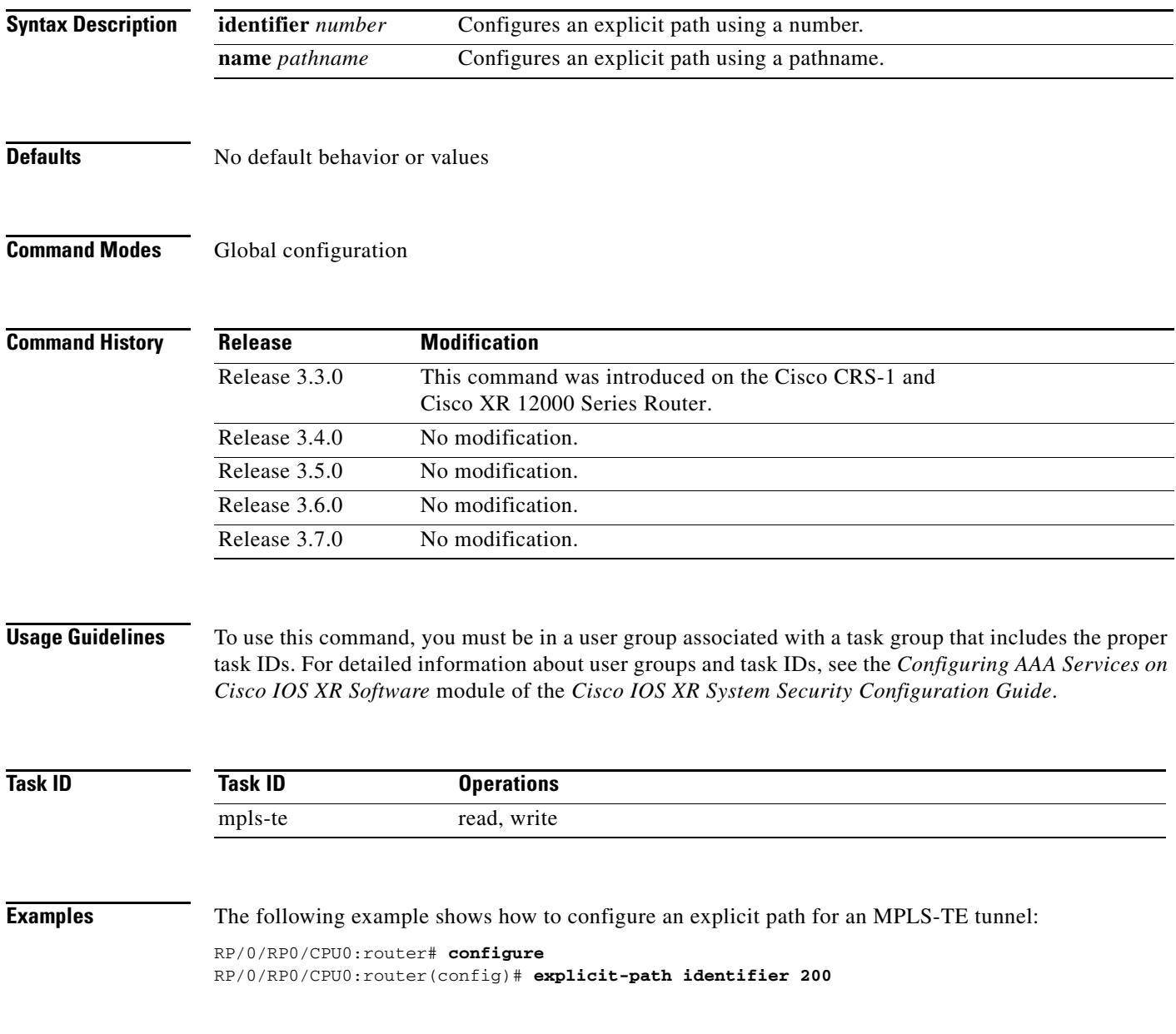

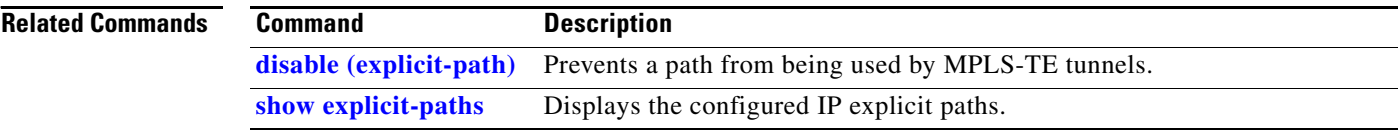

## <span id="page-34-0"></span>**fast-reroute**

To enable fast-reroute (FRR) protection for an MPLS-TE tunnel, use the **fast-reroute** command in interface configuration mode. To return to the default behavior, use the **no** form of this command.

**fast-reroute**

**no fast-reroute**

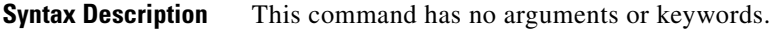

**Defaults FRR** is disabled.

**Command Modes** Interface configuration

**Command History Release Modification** Release 2.0 This command was introduced on the Cisco CRS-1. Release 3.0 No modification. Release 3.2 This command was supported on the Cisco XR 12000 Series Router. Release 3.3.0 No modification. Release 3.4.0 No modification. Release 3.5.0 No modification. Release 3.6.0 No modification. Release 3.7.0 No modification.

**Usage Guidelines** To use this command, you must be in a user group associated with a task group that includes the proper task IDs. For detailed information about user groups and task IDs, see the *Configuring AAA Services on Cisco IOS XR Software* module of the *Cisco IOS XR System Security Configuration Guide*.

> When a protected link used by the fast-reroutable label switched path (LSP) fails, the traffic is rerouted to a previously assigned backup tunnel. Configuring FRR on the tunnel informs all the nodes that the LSP is traversing that this LSP desires link/node/bandwidth protection.

> You must allow sufficient time after an RP failover before triggering FRR on standby RPs in order to synchronize with the active RP (verified using the **show redundancy** command). All TE tunnels must be in the recovered state and the database must be in the ready state for all ingress and egress line cards. To verify this information, use the **show mpls traffic-eng tunnels** and **show mpls traffic-eng fast-reroute database** commands.

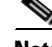

**Note** Wait approximately 60 seconds before triggering FRR after verifying the database state.

Г

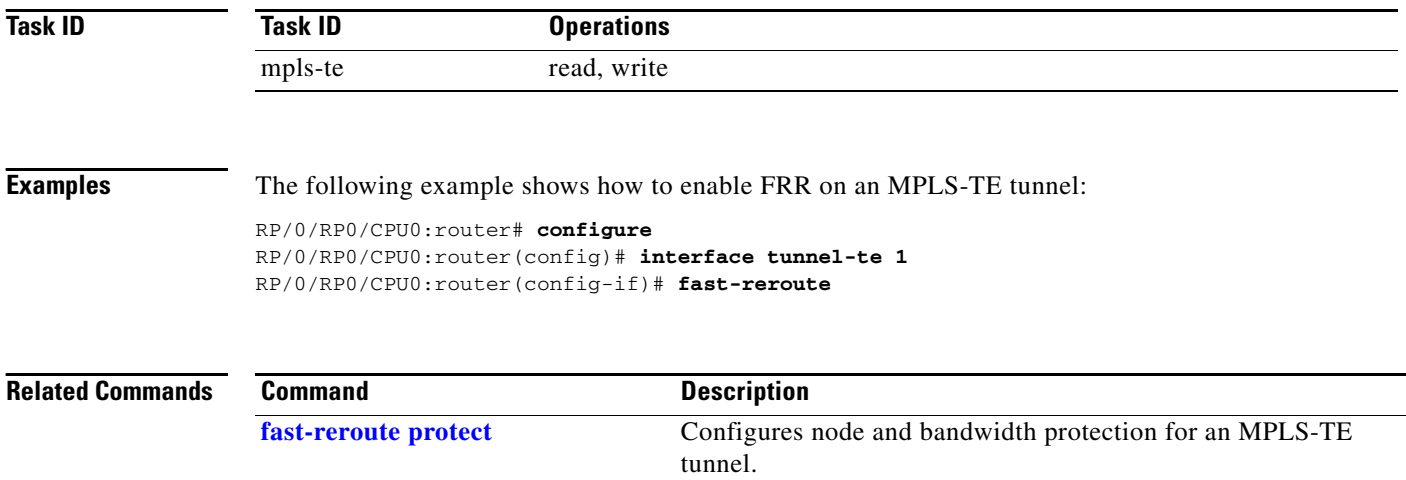

**[show mpls traffic-eng tunnels](#page-165-0)** Displays information about MPLS-TE tunnels.
## **fast-reroute protect**

To enable node and bandwidth protection for an MPLS-TE tunnel, use the **fast-reroute protect** command in interface configuration mode. To return to the default behavior, use the **no** form of this command.

**fast-reroute protect** {**bandwidth** | **node**}

**no fast-reroute protect**

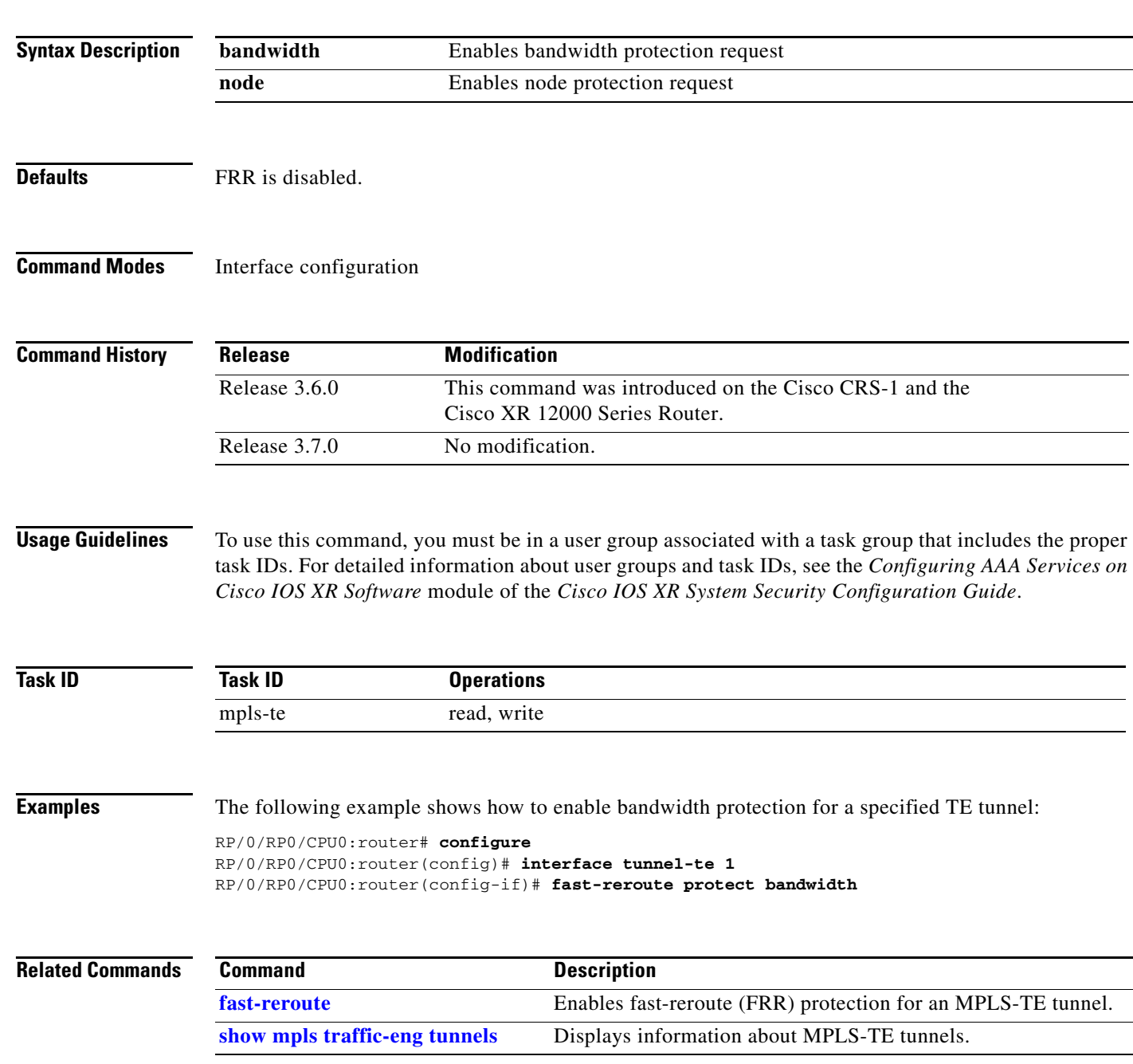

# <span id="page-37-0"></span>**flooding-igp (GMPLS)**

To flood the GMPLS Traffic Engineering link into a specific OSPF area and instance, use the **flooding-igp** command in MPLS-TE interface configuration mode. To return to the default behavior, use the **no** form of this command.

**flooding-igp ospf** *instance* **area** *area*

**no flooding-igp ospf** *instance* **area** *area*

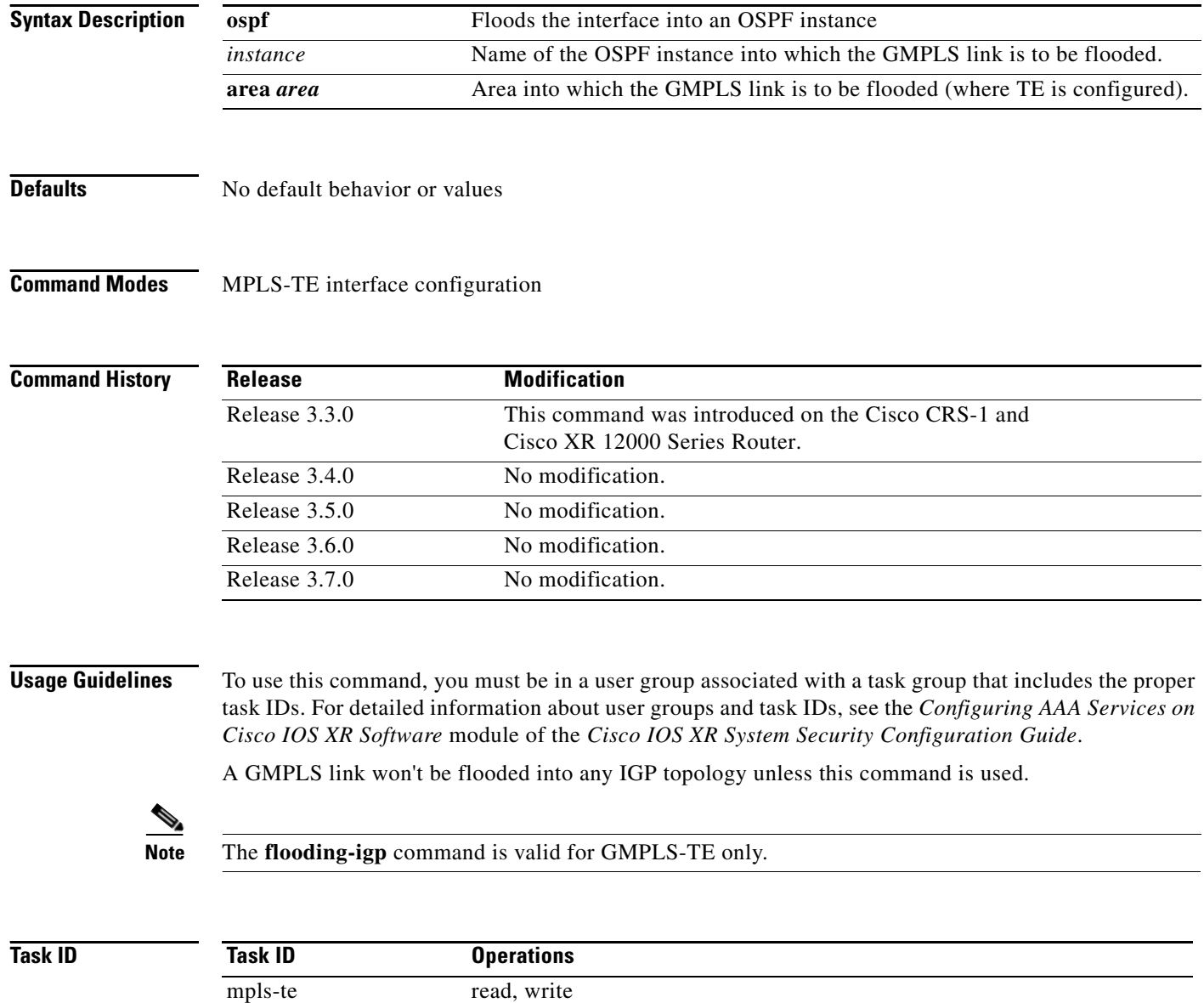

**Examples** The following example shows how to flood the optical GMPLS link on POS 0/1/0/0 into area 0 of OSPF instance "optical":

```
RP/0/RP0/CPU0:router# configure
RP/0/RP0/CPU0:router(config)# mpls traffic-eng
RP/0/RP0/CPU0:router(config-mpls-te)# interface pos0/1/0/0
RP/0/RP0/CPU0:router(config-mpls-te-if)# flooding-igp ospf optical area 0
```
### **Related Commands**

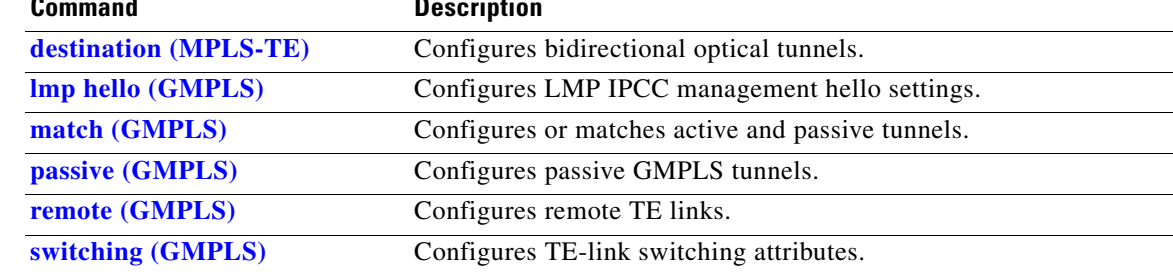

## **flooding thresholds**

To set the reserved bandwidth thresholds for a link, use the **flooding thresholds** command in MPLS-TE interface configuration mode. To return to the default behavior, use the **no** form of this command.

**flooding thresholds** {**down** | **up**} *percent* [*percent1* | *percent2* | *percent3 | ... percent 15*]

**no flooding thresholds** {**down** | **up**}

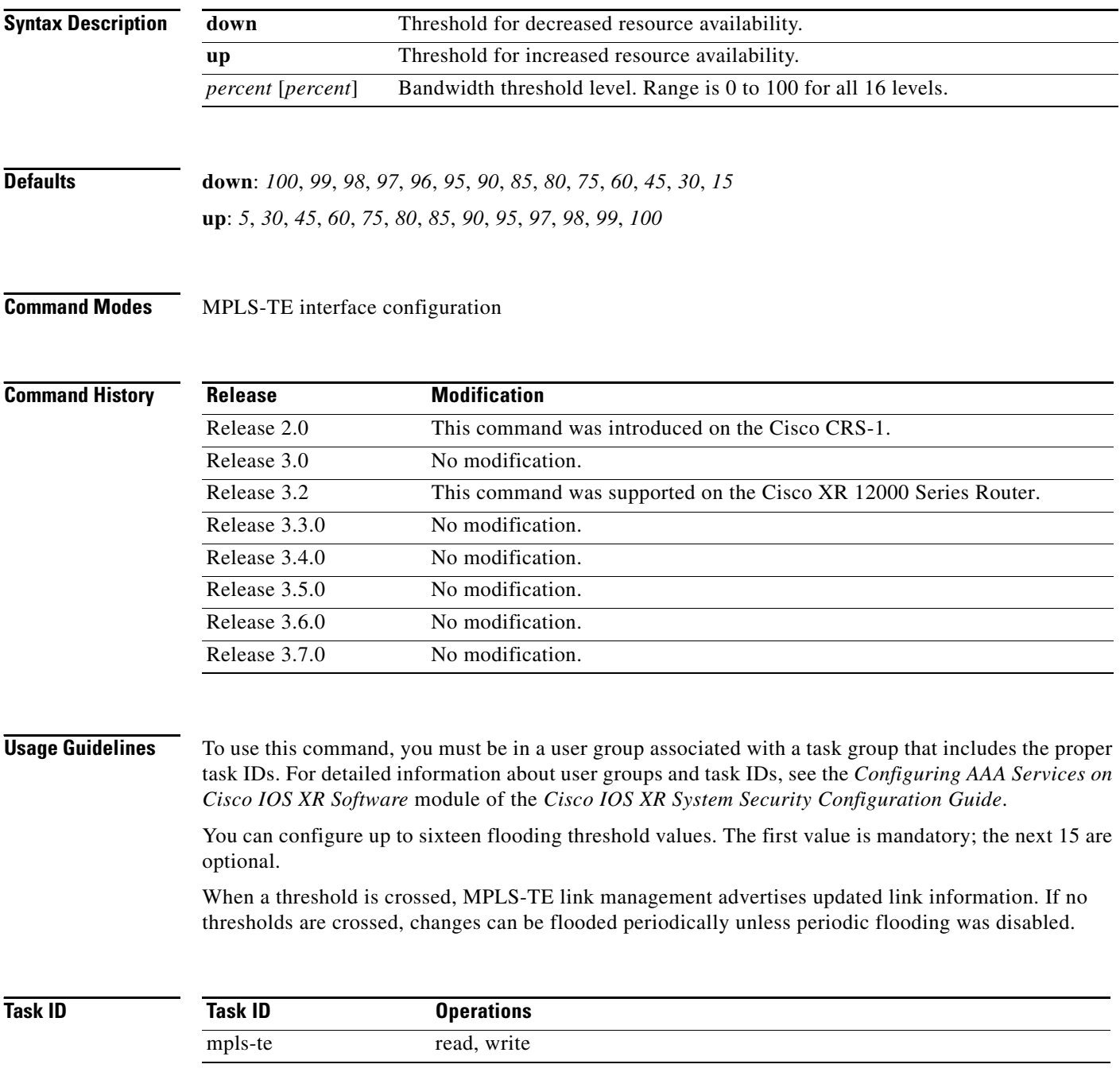

**Examples** The following example shows how to set the reserved bandwidth threshold for the link for decreased resource availability (down) and for increased resource availability (up) thresholds:

> RP/0/RP0/CPU0:router# **configure** RP/0/RP0/CPU0:router(config)# **mpls traffic-eng** RP/0/RP0/CPU0:router(config-mpls-te)# **interface POS 0/7/0/0** RP/0/RP0/CPU0:router(config-mpls-te-if)# **flooding thresholds down 100 75 25** RP/0/RP0/CPU0:router(config-mpls-te-if)# **flooding thresholds up 25 50 100**

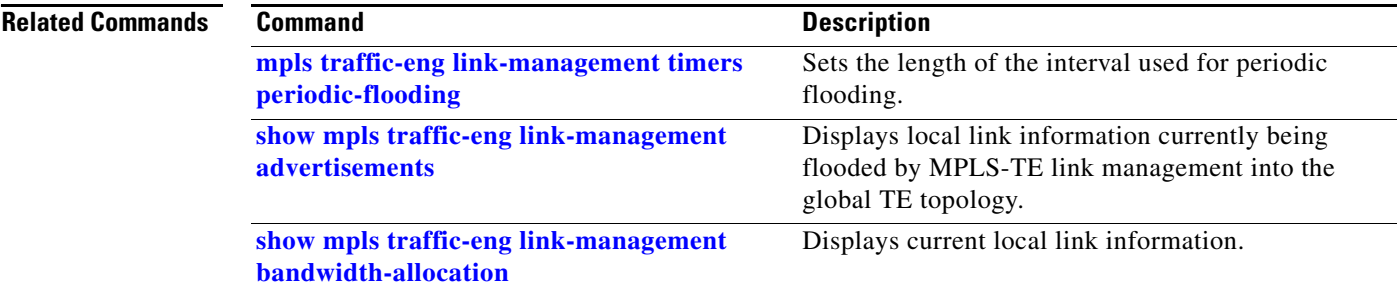

## **forwarding-adjacency**

To configure an MPLS-TE forwarding adjacency, use the **forwarding-adjacency** command in interface configuration mode. To return to the default behavior, use the **no** form of this command.

**forwarding-adjacency [holdtime** *time***]**

**no forwarding-adjacency [holdtime** *time***]**

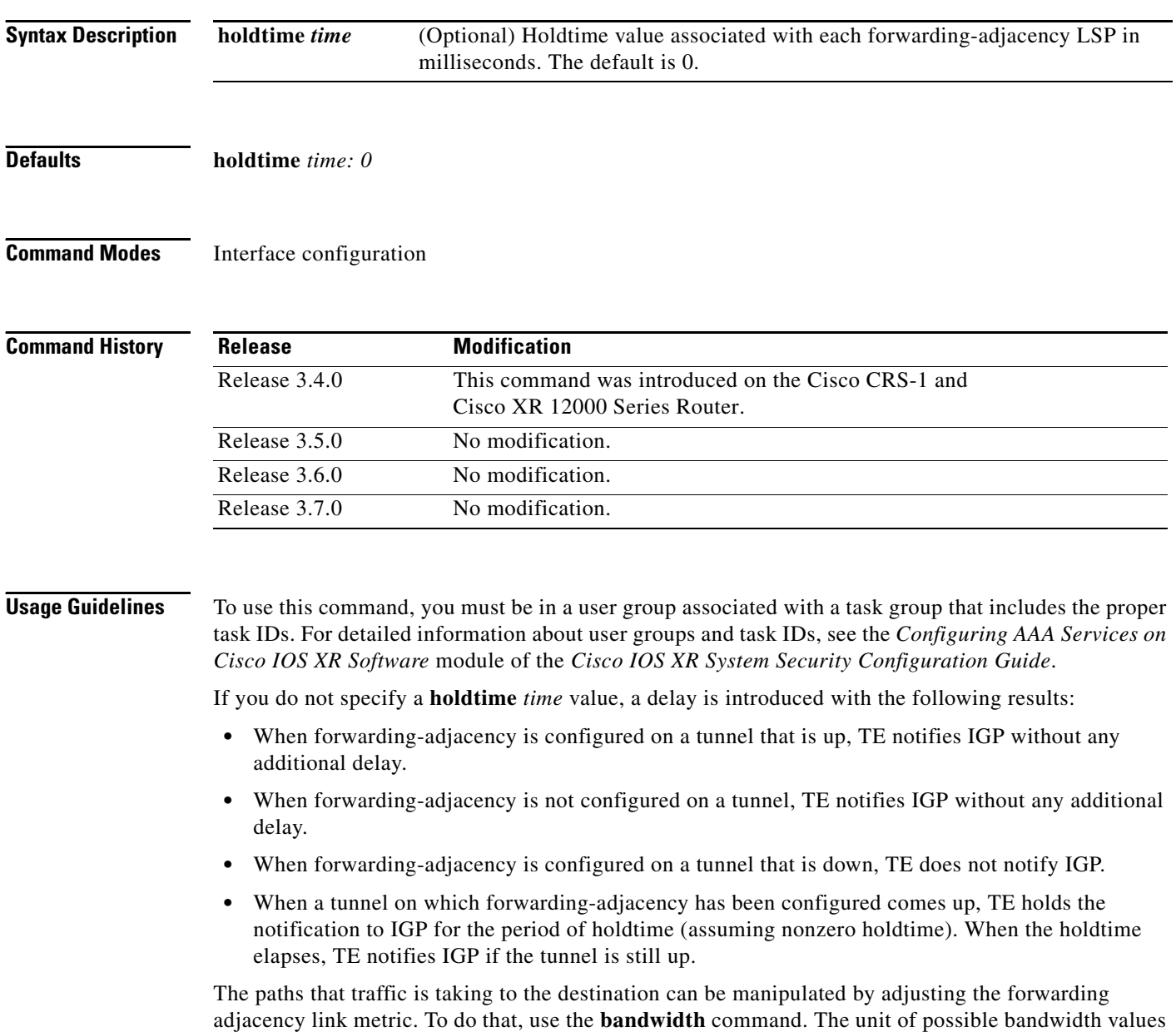

is in kbps.

**[forwarding-adjacency](#page-134-0)**

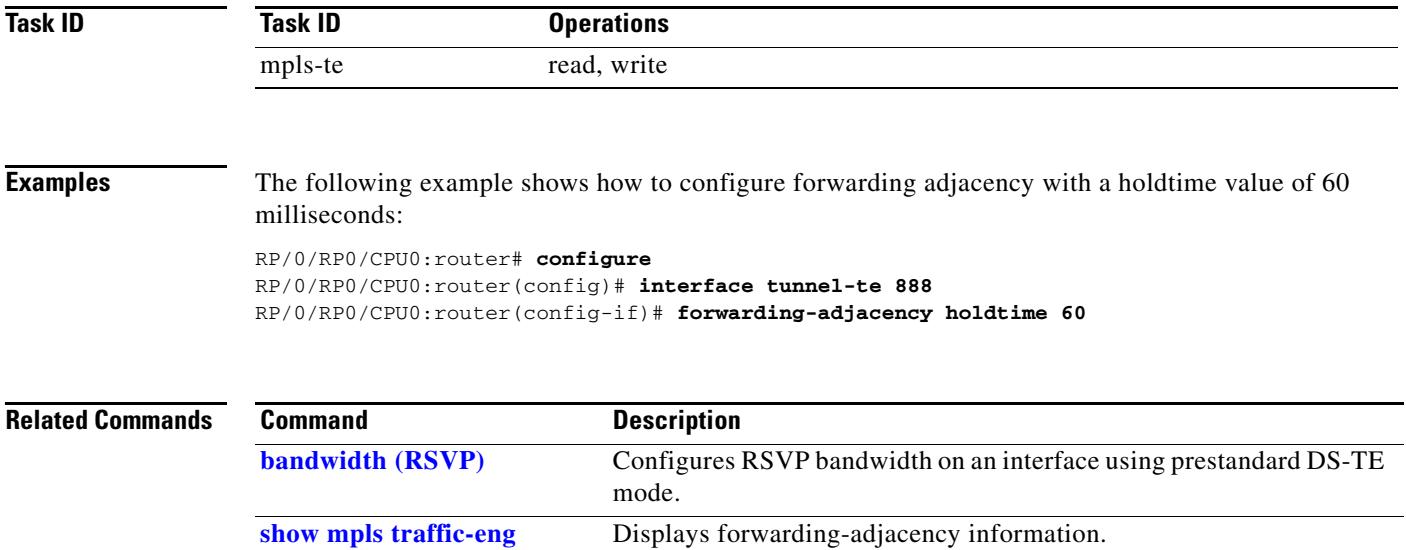

### <span id="page-43-0"></span>**index exclude-address**

To exclude an address from a tunnel path entry at a specific index, use the **index exclude-address** command in explicit path configuration mode. To return to the default behavior, use the **no** form of this command.

**index** *index-id* {**exclude-address ipv4 unicast** *A.B.C.D.*}

**no index** *index-id*

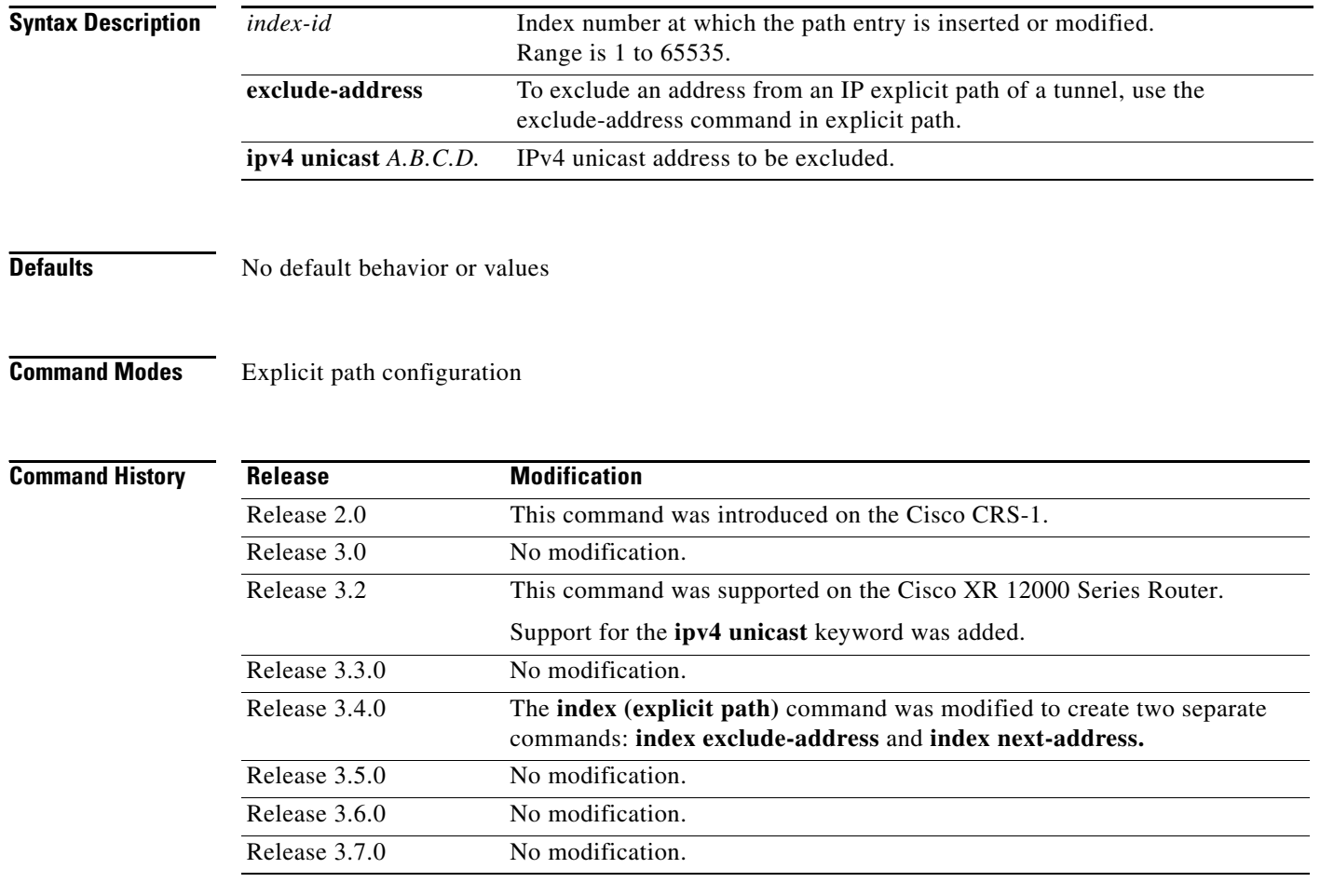

**Usage Guidelines** To use this command, you must be in a user group associated with a task group that includes the proper task IDs. For detailed information about user groups and task IDs, see the *Configuring AAA Services on Cisco IOS XR Software* module of the *Cisco IOS XR System Security Configuration Guide*.

> You cannot include or exclude addresses from an IP explicit path unless explicitly configured using the **exclude-address** keyword.

Use the **exclude-address keyword** only after entering the explicit path configuration mode.

If you use the **exclude-address** keyword and specify the IP address of a link, the constraint-based routine does not consider that link when it sets up MPLS-TE paths. If the excluded address is a flooded MPLS-TE router ID, the constraint-based shortest path first (SPF) routine does not consider that entire node.

**Santa Contract Contract Contract Contract Contract Contract Contract Contract Contract Contract Contract Contract Contract Contract Contract Contract Contract Contract Contract Contract Contract Contract Contract Contract** 

**Note** The person who performs the configuration must know the IDs of the routers, as it may not be apparent if the value refers to the link or to the node.

MPLS-TE accepts IP explicit paths composed of all excluded addresses configured using the **exclude-address** keyword.

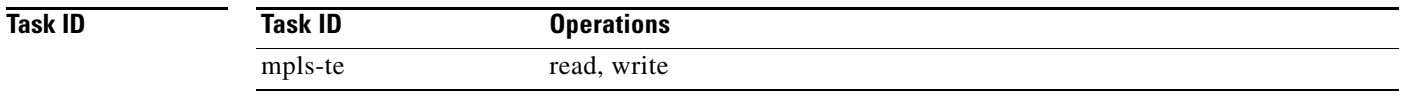

**Examples** The following example shows how to exclude address 192.168.3.2 at index 3 of the explicit path 200:

RP/0/RP0/CPU0:router# **configure**

RP/0/RP0/CPU0:router(config)# **explicit-path identifier 200**

RP/0/RP0/CPU0:router(config-expl-path)# **index 3 exclude-address ipv4 unicast 192.168.3.2**

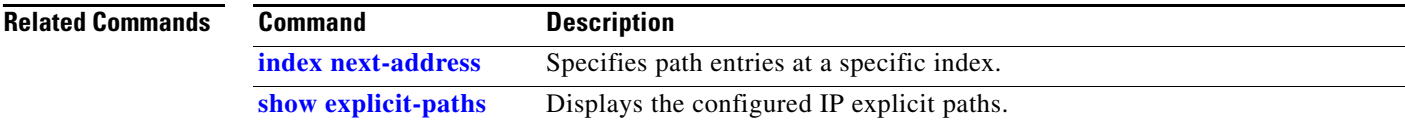

## <span id="page-45-0"></span>**index next-address**

To include a path entry at a specific index, use the **index next-address** command in explicit path configuration mode. To return to the default behavior, use the **no** form of this command.

**index** *index-id* {**next-address** [**loose** | **strict**] **ipv4 unicast** *A.B.C.D.*}

**no index** *index-id*

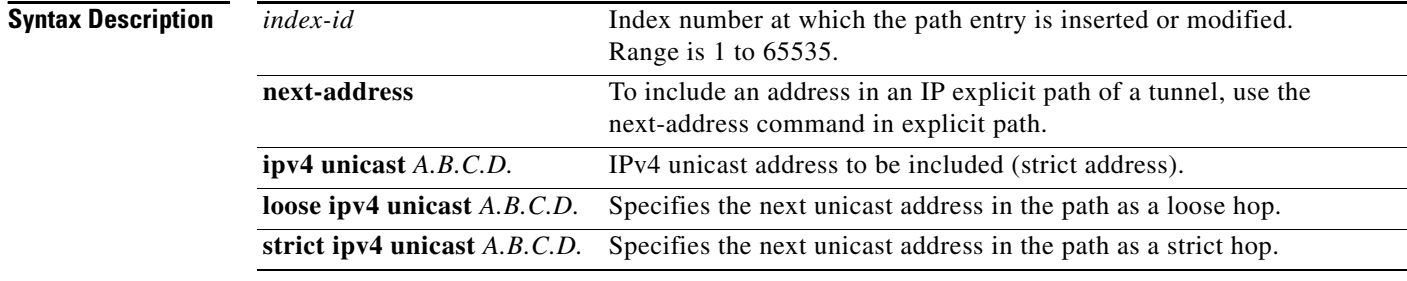

### **Defaults** No default behavior or values

### **Command Modes** Explicit path configuration

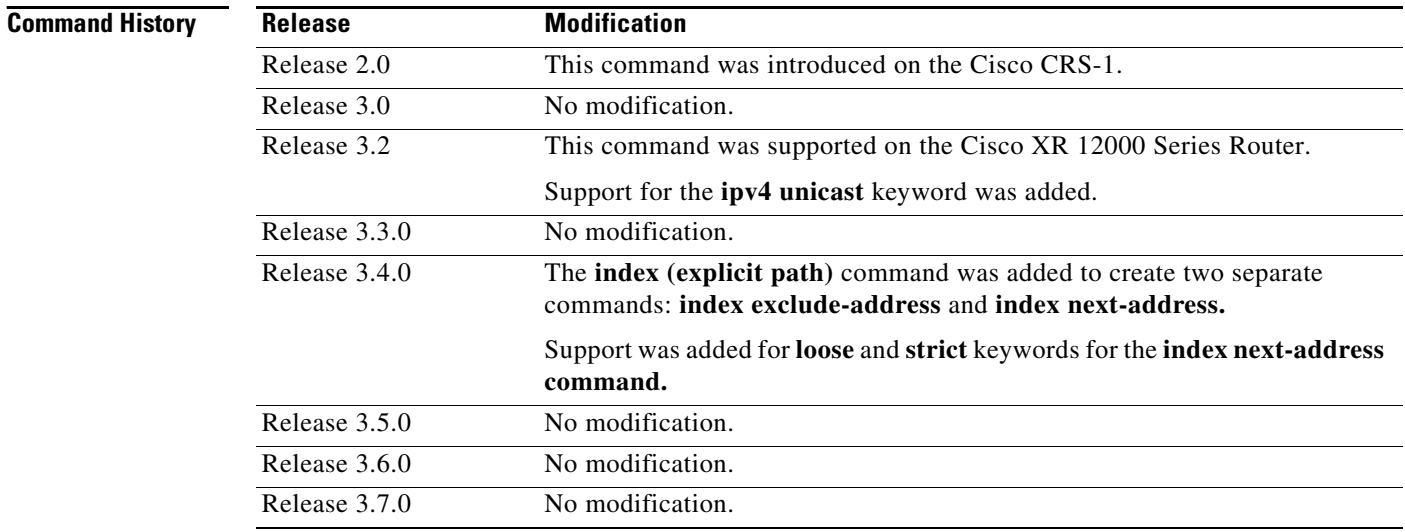

**Usage Guidelines** To use this command, you must be in a user group associated with a task group that includes the proper task IDs. For detailed information about user groups and task IDs, see the *Configuring AAA Services on Cisco IOS XR Software* module of the *Cisco IOS XR System Security Configuration Guide*.

> You cannot include addresses from an IP explicit path unless explicitly configured using the **next-address** keyword.

Use the **next-address keyword** only after entering the explicit path configuration mode.

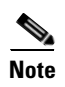

**Note** The person who performs the configuration must know the IDs of the routers, as it may not be apparent if the value refers to the link or to the node.

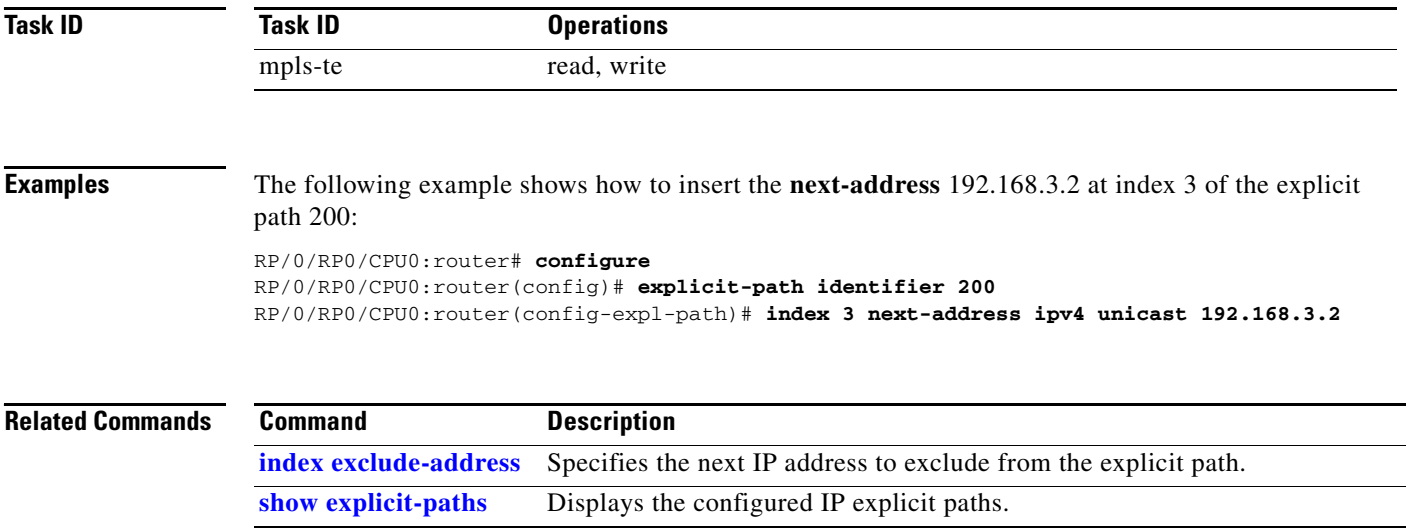

## **interface tunnel-te**

To configure an MPLS-TE tunnel interface, use the **interface tunnel-te** command in global configuration mode. To return to the default behavior, use the **no** form of this command.

**interface tunnel-te** *tunnel-id* 

**no interface tunnel-te** *tunnel-id* 

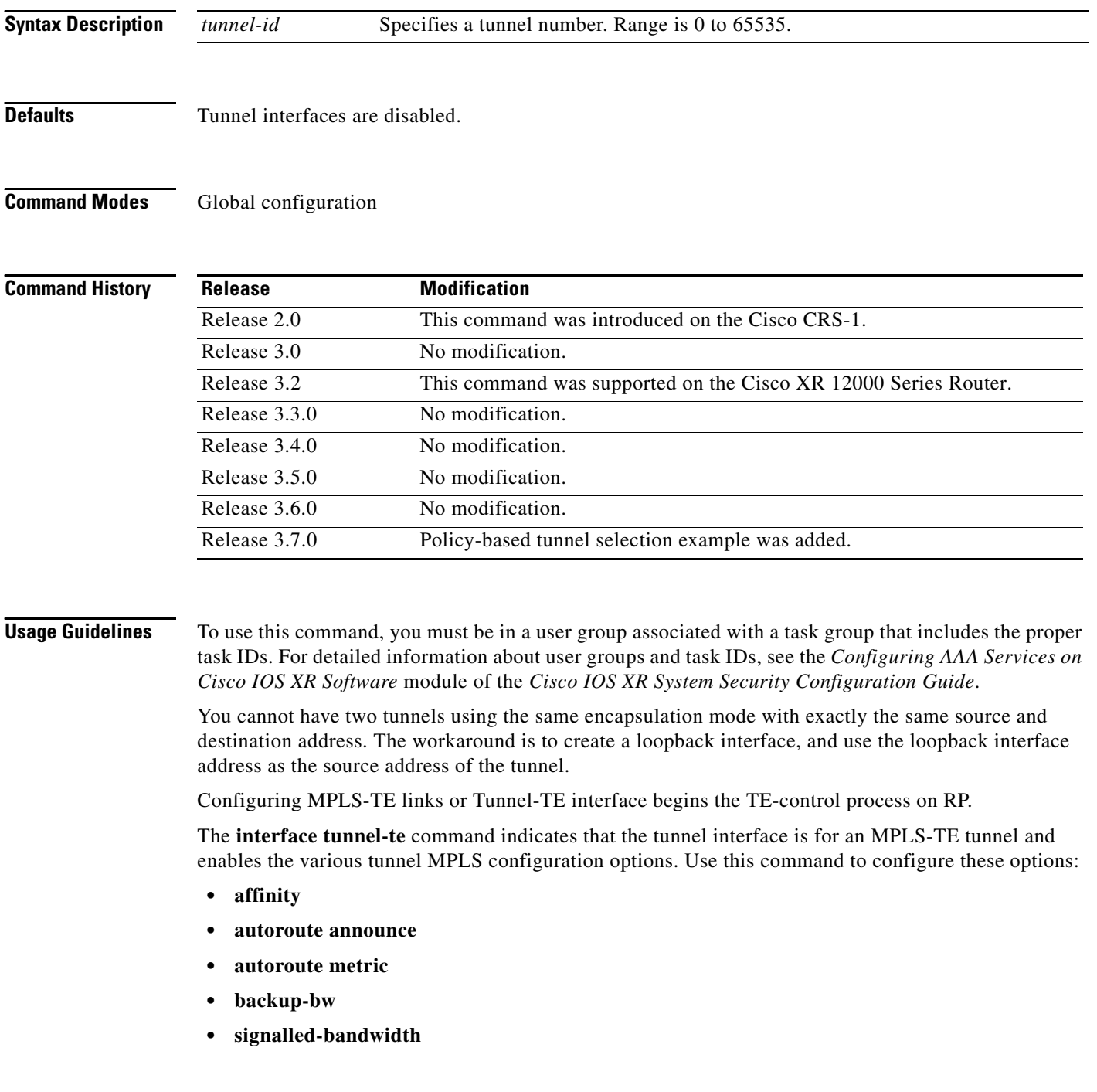

- **• signalled-name**
- **• fast-reroute**
- **• path-option**
- **• path-selection**
- **• priority**
- **• record-route**
- **• policy-class**

**Note** You must configure record-route on TE tunnels that are protected by multiple backup tunnels merging at a single node.

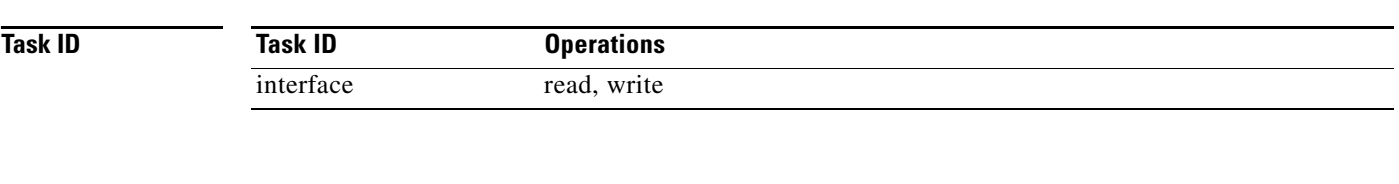

 $\mathbf{I}$ 

**Examples** The following example shows how to configure tunnel interface 1:

```
RP/0/RP0/CPU0:router# configure
RP/0/RP0/CPU0:router(config)# interface tunnel-te 1
RP/0/RP0/CPU0:router(config-if)# ipv4 unnumbered loopback0
```
The following example shows how to set the tunnel-class attribute to map the correct traffic class to the tunnel:

```
RP/0/RP0/CPU0:router# configure
RP/0/RP0/CPU0:router(config)# interface tunnel-te 1
RP/0/RP0/CPU0:router(config-if)# policy-class 1
```
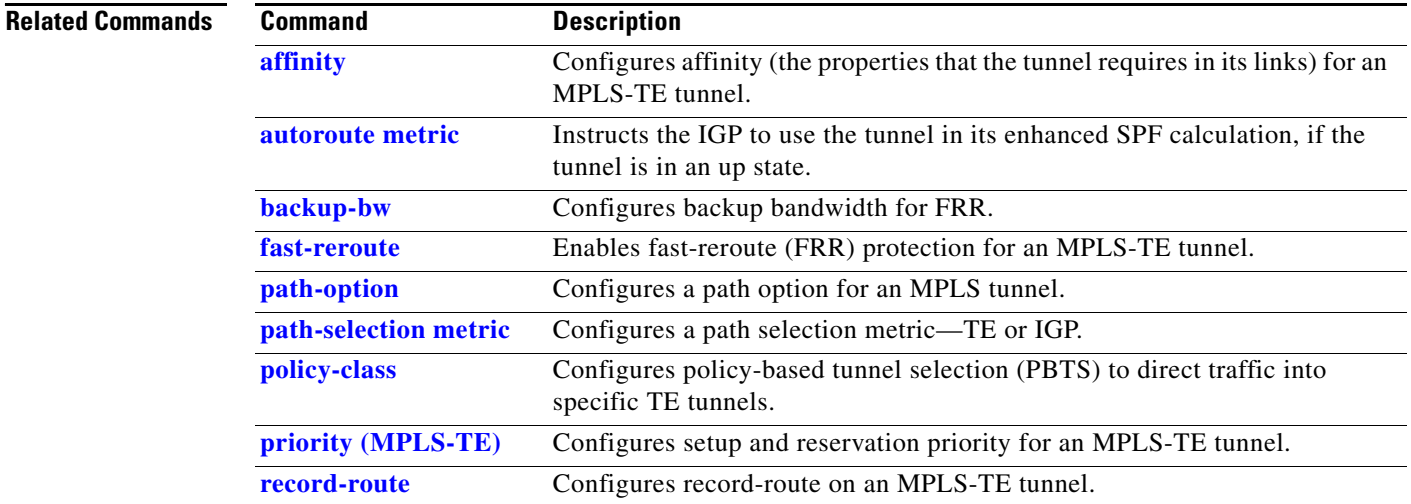

# **ipv4 unnumbered (MPLS)**

To specify the MPLS-TE tunnel Internet Protocol Version 4 (IPv4) address, use the **ipv4 unnumbered**  command in interface configuration mode. To return to the default behavior, use the **no** form of this command.

**ipv4 unnumbered** *interface-name*

**no ipv4 unnumbered** *interface-name*

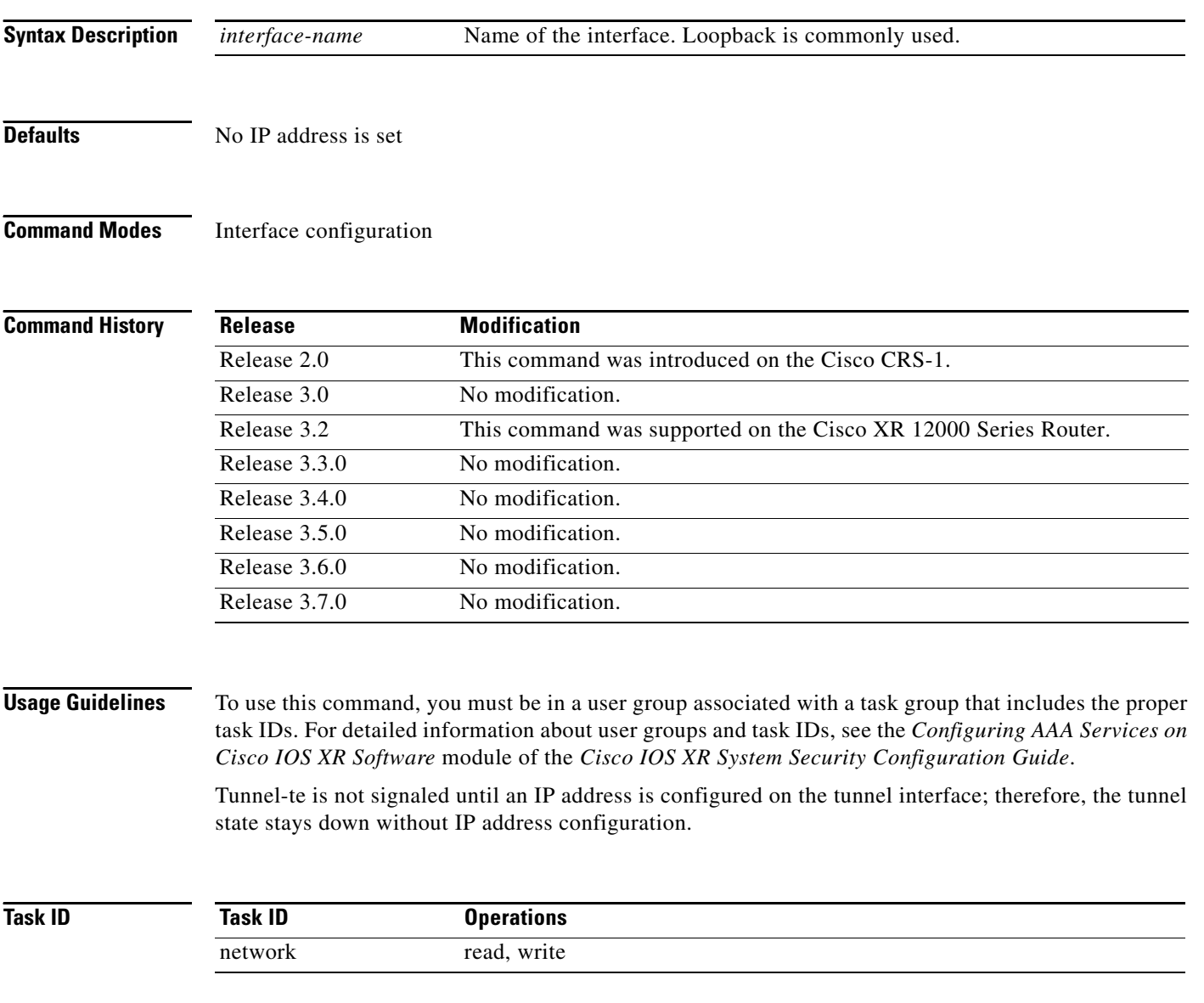

**Examples** The following example shows how to configure the MPLS-TE tunnel to use the IPv4 address used on loopback interface 0:

> RP/0/RP0/CPU0:router# **configure** RP/0/RP0/CPU0:router(config)# **interface tunnel-te 1** RP/0/RP0/CPU0:router(config-if)# **ipv4 unnumbered loopback0**

## <span id="page-51-0"></span>**load-share**

To determine load-sharing balancing parameters for a specified interface, use the **load-share** command in interface configuration mode. To return to the default behavior, use the **no** form of this command.

**load-share** *value*

**no load-share**

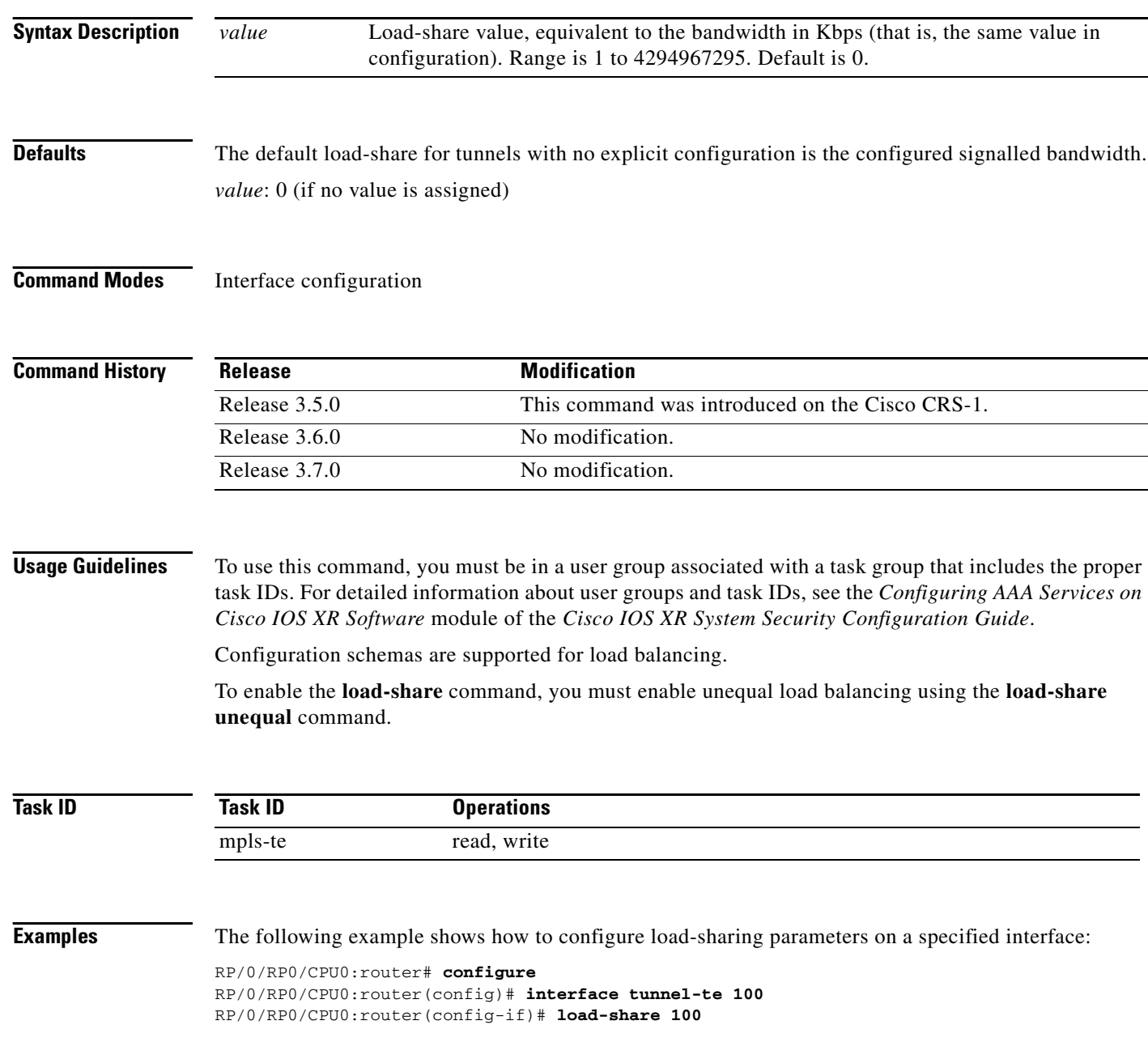

٦

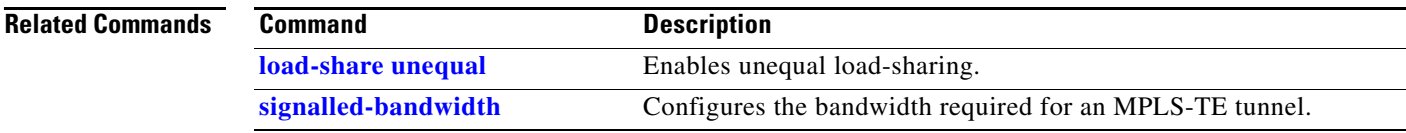

### <span id="page-53-0"></span>**load-share unequal**

To configure unequal load-sharing for an MPLS-TE tunnel, use the **load-share unequal** command in MPLS-TE configuration mode. To return to the default behavior, use the **no** form of this command.

**load-share unequal**

**no load-share unequal**

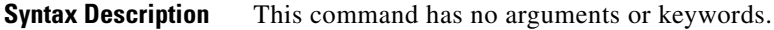

**Defaults** 'By default, unequal load-balancing is disabled and equal load-balancing occurs.

**Command Modes** MPLS-TE configuration

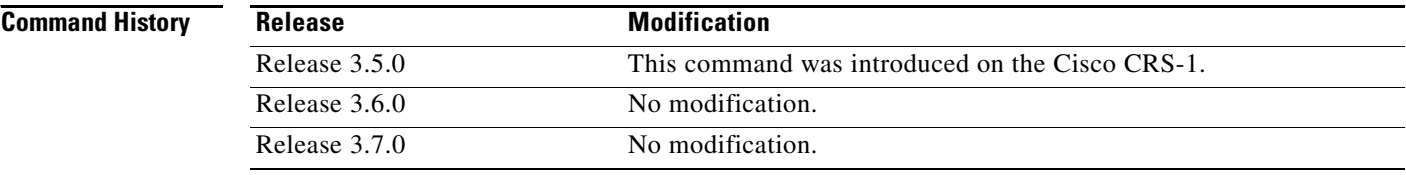

### **Usage Guidelines** To use this command, you must be in a user group associated with a task group that includes the proper task IDs. For detailed information about user groups and task IDs, see the *Configuring AAA Services on Cisco IOS XR Software* module of the *Cisco IOS XR System Security Configuration Guide*.

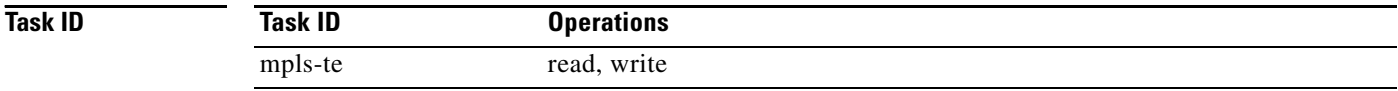

### **Examples** The following example shows how to enable unequal load-sharing: RP/0/RP0/CPU0:router# **configure** RP/0/RP0/CPU0:router(config)# **mpls traffic-eng**

RP/0/RP0/CPU0:router(config-mpls-te)# **load-share unequal**

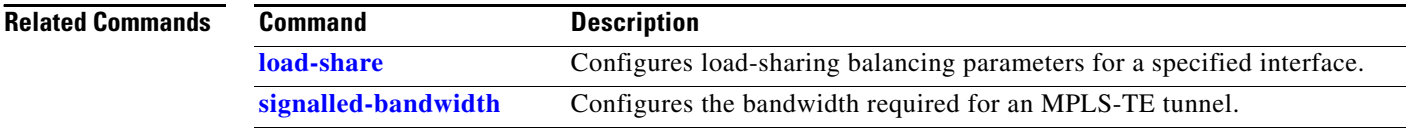

## <span id="page-54-0"></span>**lmp hello (GMPLS)**

To configure Link Management Protocol (LMP) IPCC management hello settings, use the **lmp hello**  command in MPLS-TE neighbor lmp configuration submode. To return to the default behavior, use the **no** form of this command.

**lmp hello** [*hello send interval* | *hello dead interval*]

**no lmp hello** [*hello send interval* | *hello dead interval*]

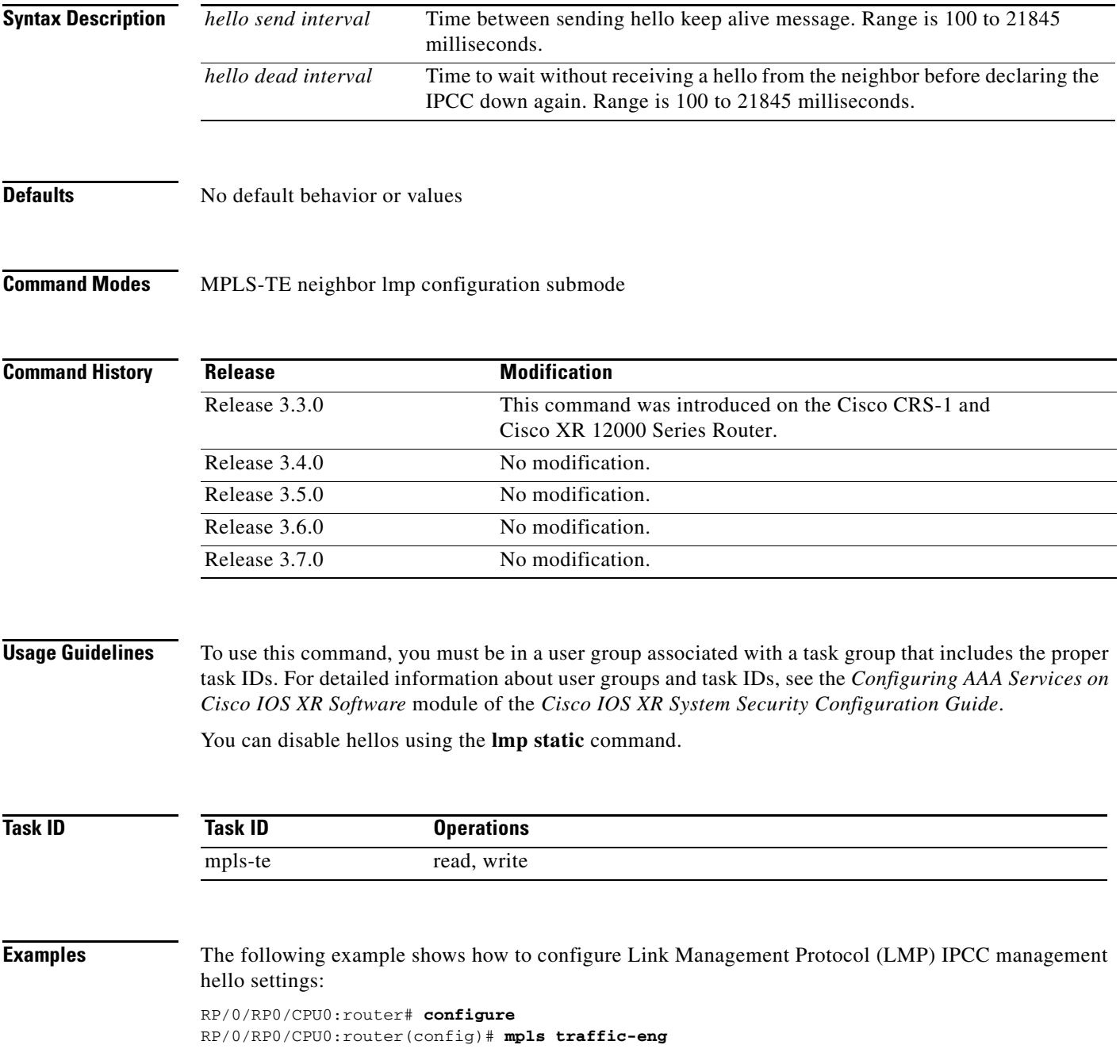

RP/0/RP0/CPU0:router(config-mpls-te)# **lmp neighbor lmp** RP/0/RP0/CPU0:router(config-mpls-te)# **lmp neighbor gmpls3 lmp hello 400 1200**

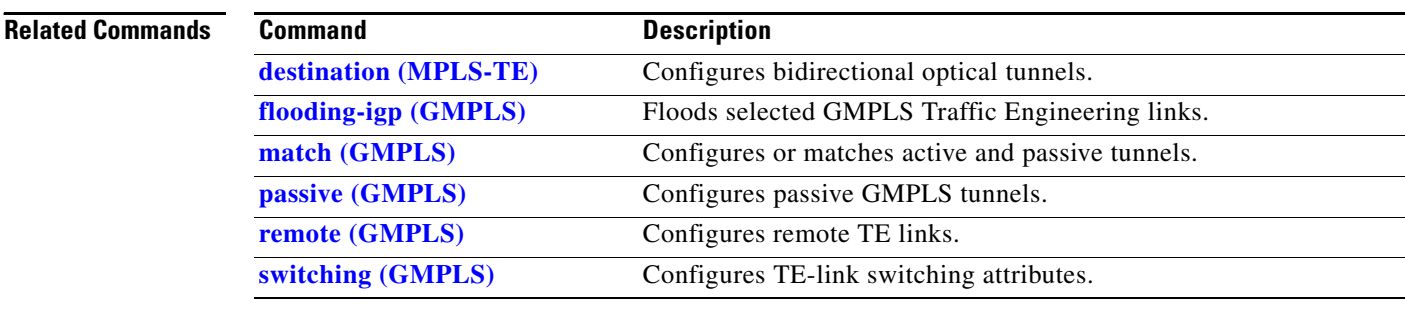

# <span id="page-56-0"></span>**match (GMPLS)**

To match an active tunnel to a passive tunnel, use the **match** command in interface configuration mode. To return to the default behavior, use the **no** form of this command.

**match identifier** *tunnel number*

**no match identifier** *tunnel number*

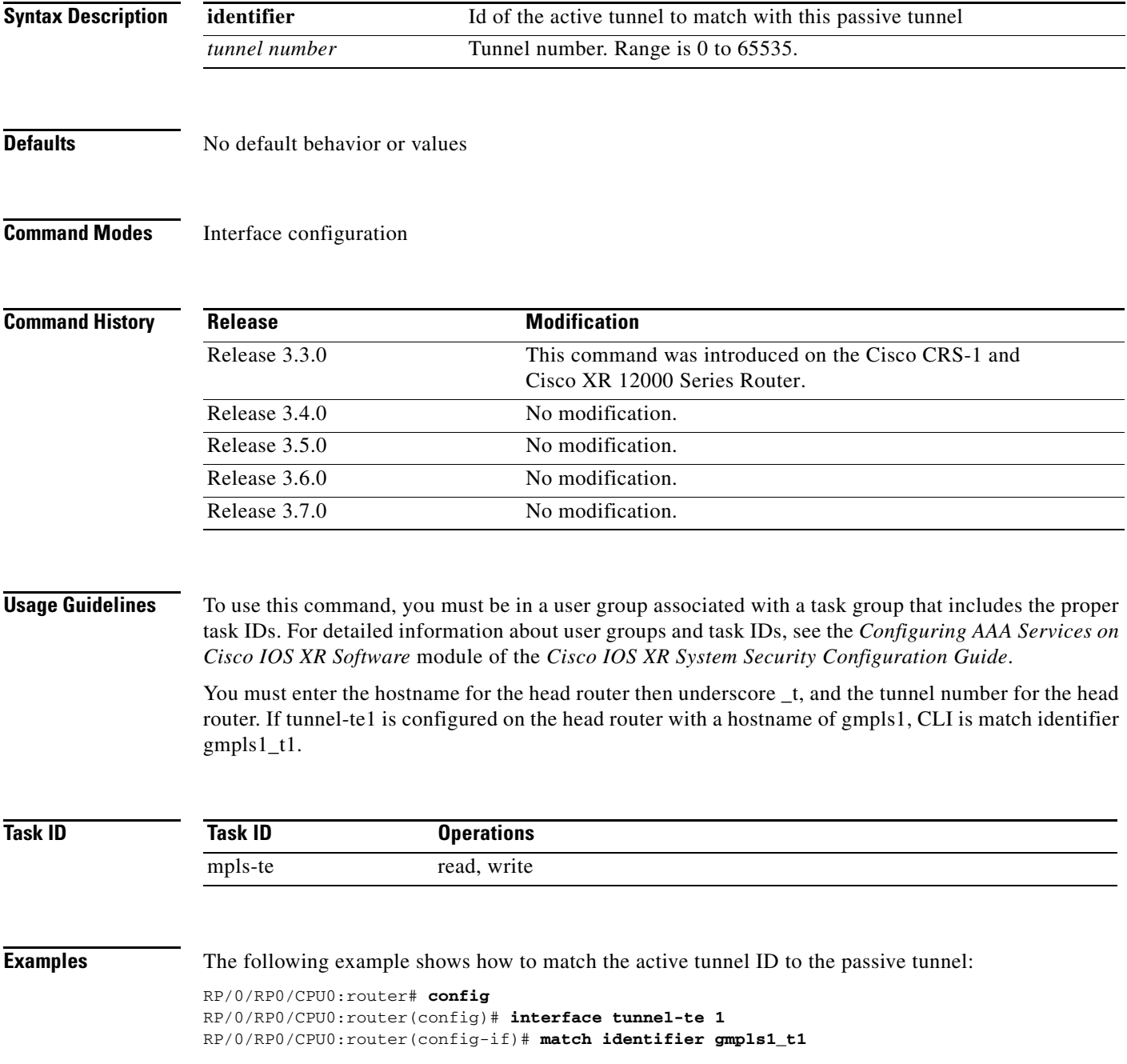

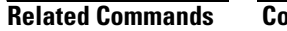

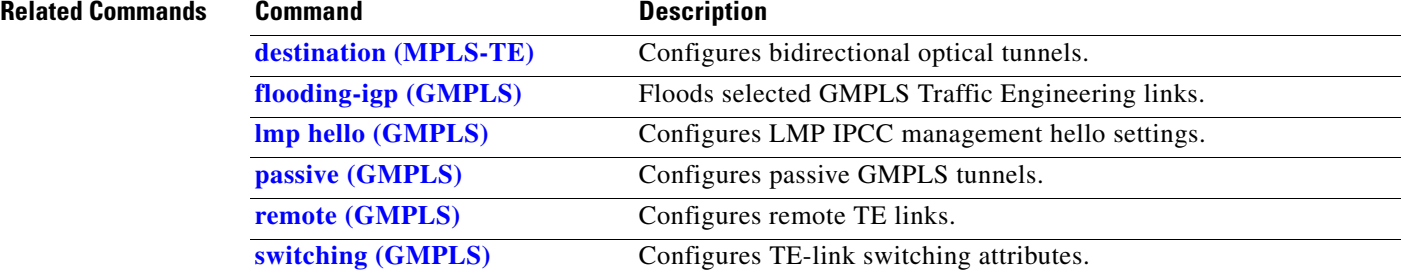

**OL-15786-02**

**Cisco IOS XR MPLS Command Reference**

## **mpls traffic-eng ds-te bc-model**

To enable a specific bandwidth constraint model (Maximum Allocation Model or Russian Doll Model) on the entire label switched router (LSR), use the **mpls traffic-eng ds-te bc-model** command in global configuration mode. To return to the default behavior, use the no form of this command.

**mpls traffic-eng ds-te bc-model mam** 

**no mpls traffic-eng ds-te bc-model mam** 

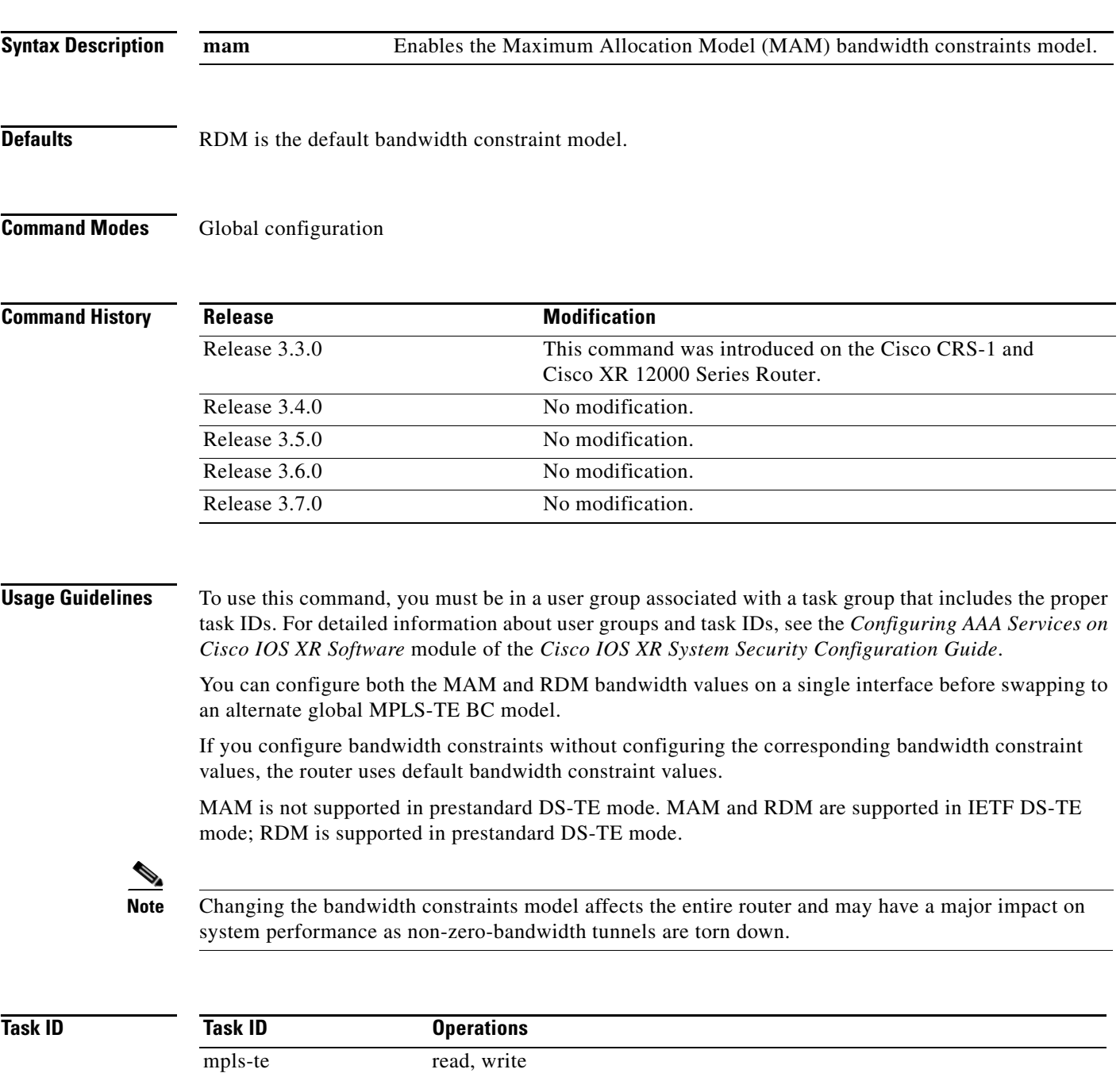

### **Examples The following example shows how to enable the MAM bandwidth constraints model:** RP/0/RP0/CPU0:router# **config** RP/0/RP0/CPU0:router(config)# **mpls traffic-eng ds-te bc-model mam**

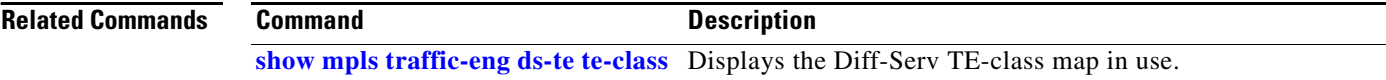

## **mpls traffic-eng ds-te mode**

To configure standard differentiated-service TE mode (DS-TE), use the **mpls traffic-eng ds-te mode**  command in global configuration mode. To return to the default behavior, use the **no** form of this command.

**mpls traffic-eng ds-te mode {ietf}**

**no mpls traffic-eng ds-te mode {ietf}**

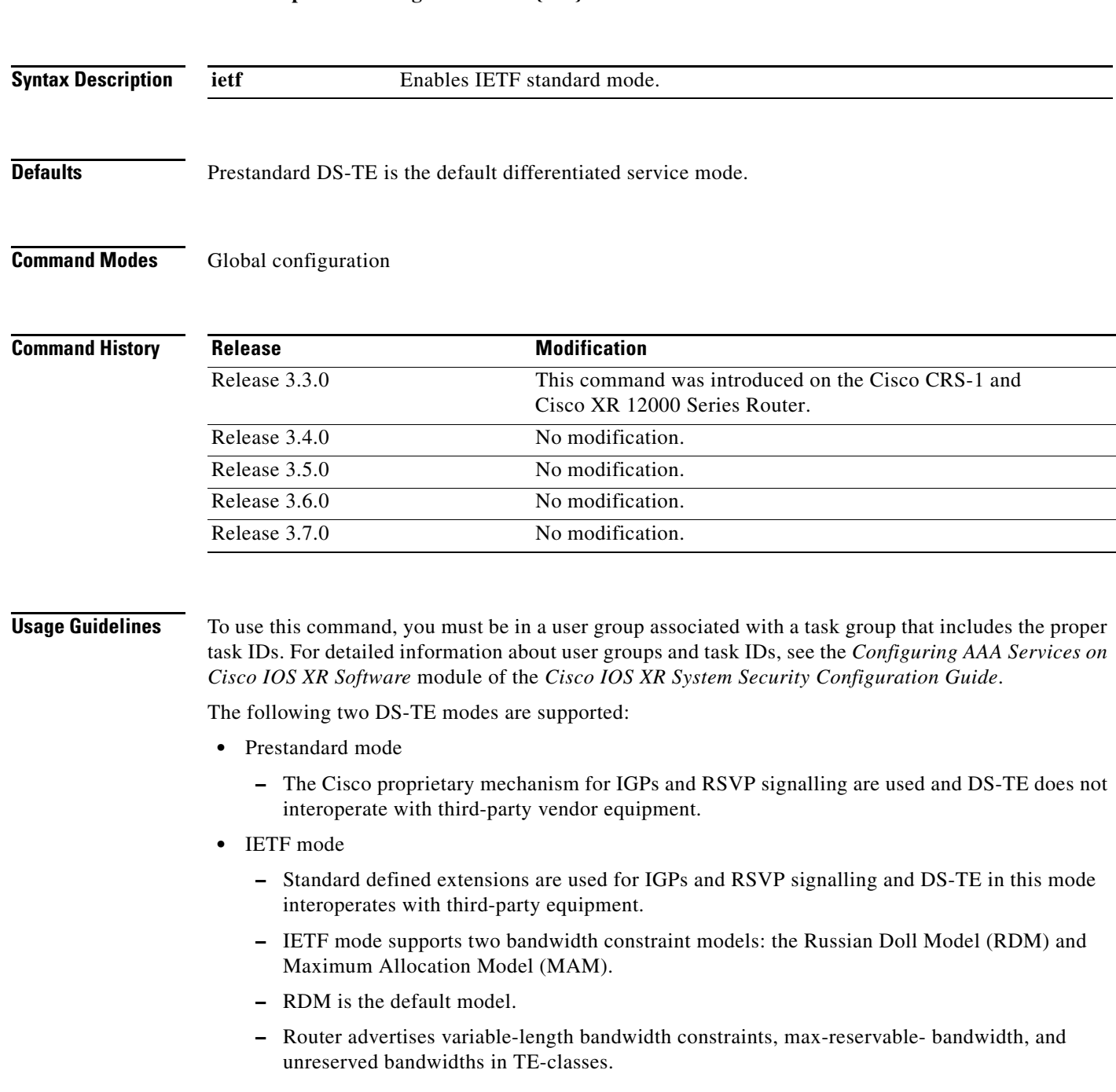

- **–** tunnels must have valid class-type and priority configured as per TE-class map in use; otherwise, tunnels remain down.
- **–** TE-class map (a set of tunnel priority and class-type values) is enabled to interpret unreserved bandwidth values advertised in IGP; therefore, TE-.class map must be identical on all nodes for TE tunnels to be successfully established

For DS-TE to function properly, DS-TE modes must be configured identically on all MPLS-TE nodes.

If you need to change the DS-TE mode, you must bring down all tunnel interfaces and, after the change, you should flood the updated bandwidth values through the network.

**Note** Changing the DS-TE mode affects the entire LSR and can have a major impact on system performance when tunnels are torn down.

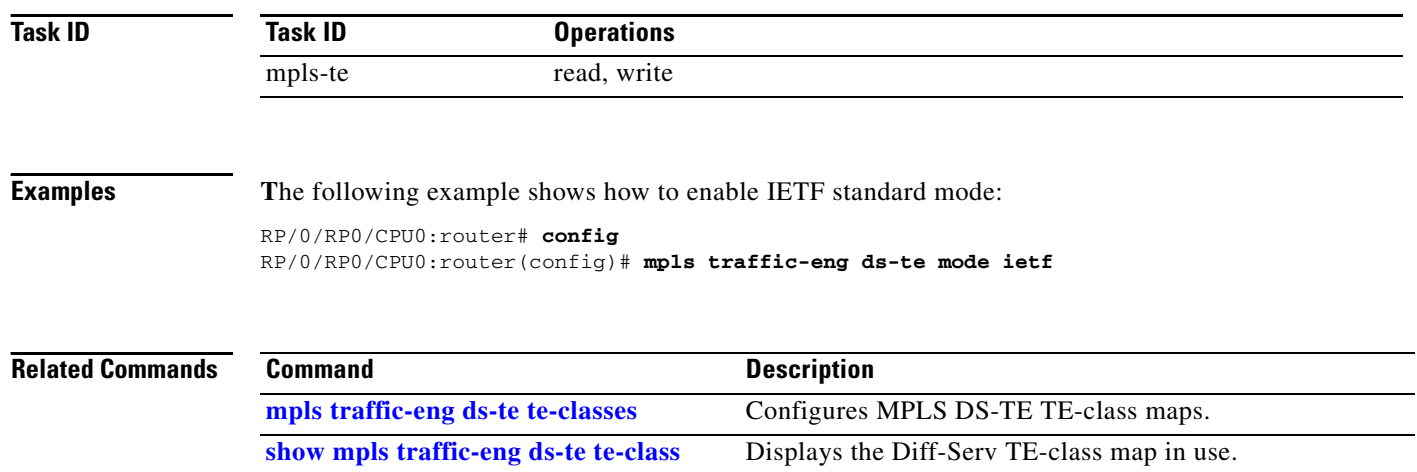

## <span id="page-62-0"></span>**mpls traffic-eng ds-te te-classes**

To enter DS-TE te-class map configuration mode, use the **mpls traffic-eng ds-te te-classes** command in global configuration mode. To return to the default behavior, use the **no** form of this command.

**no mpls traffic-eng ds-te te-classes** {**te-class** *te\_class\_index* **class-type** *class\_type\_number*  **priority** *pri\_number*}

| te-class              | Configures the te-class map.                           |  |
|-----------------------|--------------------------------------------------------|--|
| te_class_index        | TE class-map index. Range is 0 to 7.                   |  |
| class-type            | Class type to be used                                  |  |
| $class\_type\_number$ | Class type value in the te-class map. Range is 0 to 1. |  |
| priority              | TE tunnel priority.                                    |  |
| pri_number            | TE tunnel priority value. Range is 0 to 7.             |  |
|                       |                                                        |  |

**Defaults** The following default te-class maps are used in IETF DS-TE mode:

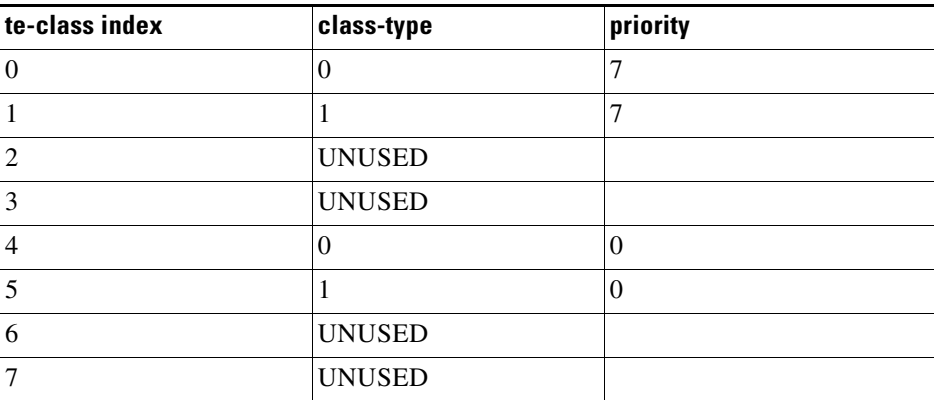

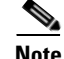

**Note** The default mapping has 4 TE-classes used with 2 class-types and 4 TE-classes are unused. TE-class map is not used in prestandard DS-TE mode.

**Command Modes** Global configuration

**mpls traffic-eng ds-te te-classes** {**te-class** *te\_class\_index* **class-type** *class\_type\_number* **priority** *pri\_number*}

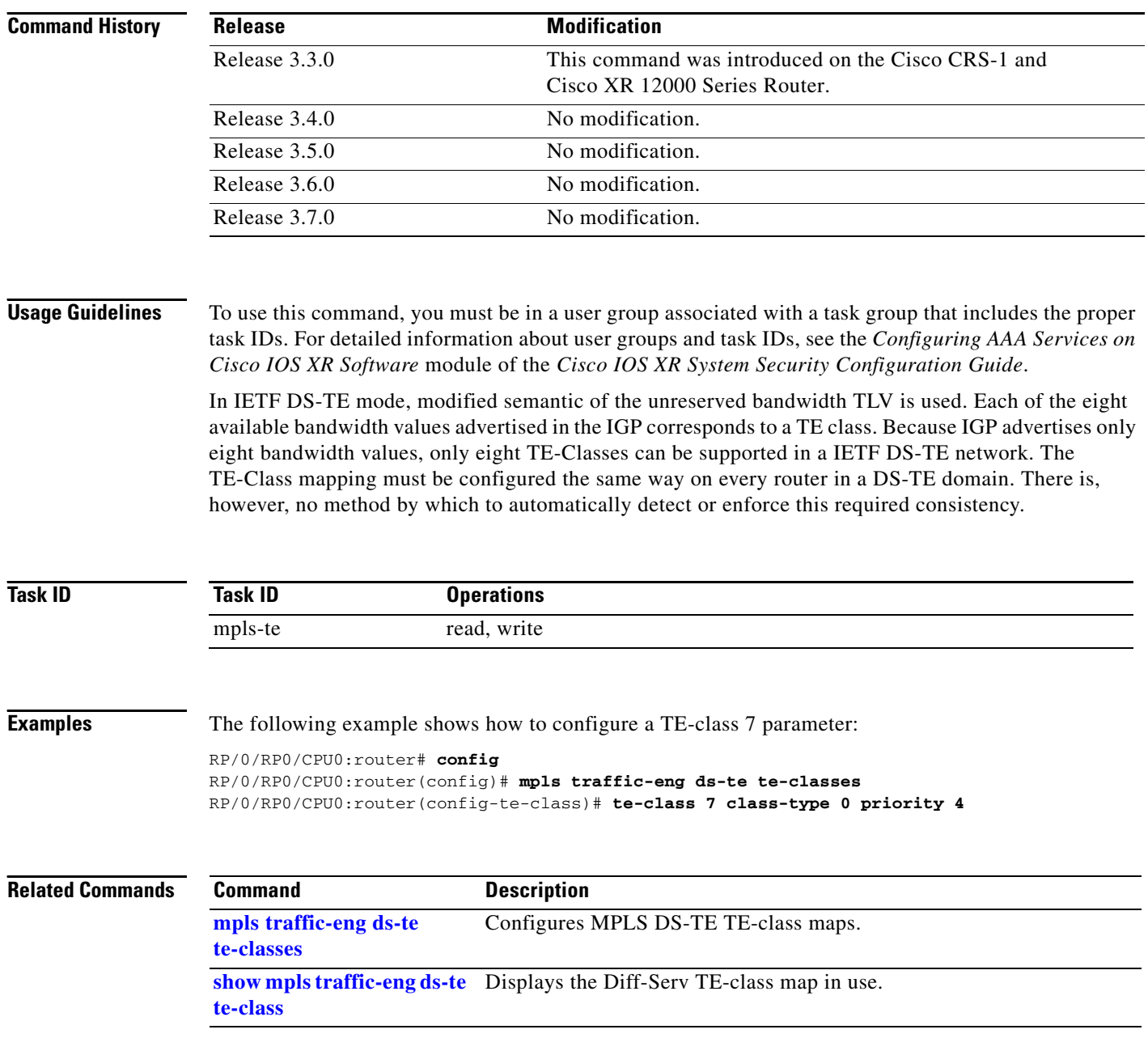

## <span id="page-64-0"></span>**mpls traffic-eng fast-reroute promote**

To configure the router to assign new or more efficient backup MPLS-TE tunnels to protected MPLS-TE tunnels, use the **mpls traffic-eng fast-reroute promote** command in EXEC mode. To return to the default behavior, use the **no** form of this command.

**mpls traffic-eng fast-reroute promote**

**no mpls traffic-eng fast-reroute promote**

- **Syntax Description** This command has no arguments or keywords.
- **Defaults** No default behavior or values
- **Command Modes** EXEC

**Command History Release Modification** Release 3.2 This command was introduced on the Cisco CRS-1 and the Cisco XR 12000 Series Router. Release 3.3.0 No modification. Release 3.4.0 No modification. Release 3.5.0 No modification. Release 3.6.0 No modification. Release 3.7.0 No modification.

**Usage Guidelines** To use this command, you must be in a user group associated with a task group that includes the proper task IDs. For detailed information about user groups and task IDs, see the *Configuring AAA Services on Cisco IOS XR Software* module of the *Cisco IOS XR System Security Configuration Guide*.

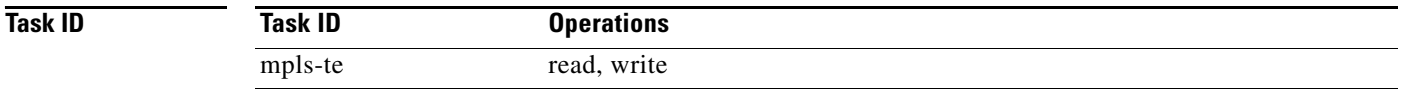

**Examples** The following example shows how to initiate backup tunnel promote and assignment:

RP/0/RP0/CPU0:router# **mpls traffic-eng fast-reroute promote**

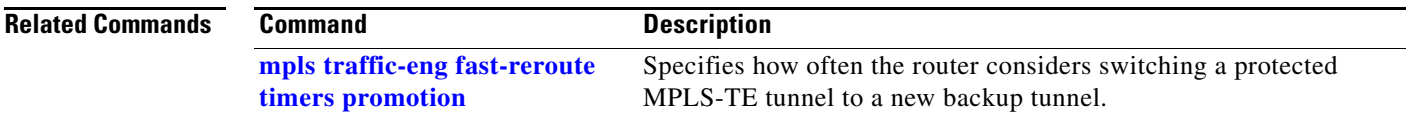

### <span id="page-65-0"></span>**mpls traffic-eng fast-reroute timers promotion**

To specify how often the router considers switching a protected MPLS-TE tunnel to a new backup tunnel if additional backup-bandwidth or a better backup tunnel becomes available, use the **mpls traffic-eng fast-reroute timers promotion** command in global configuration mode. To return to the default behavior, use the **no** form of this command.

**mpls traffic-eng fast-reroute timers promotion** {*interval*}

**no mpls traffic-eng fast-reroute timers promotion**

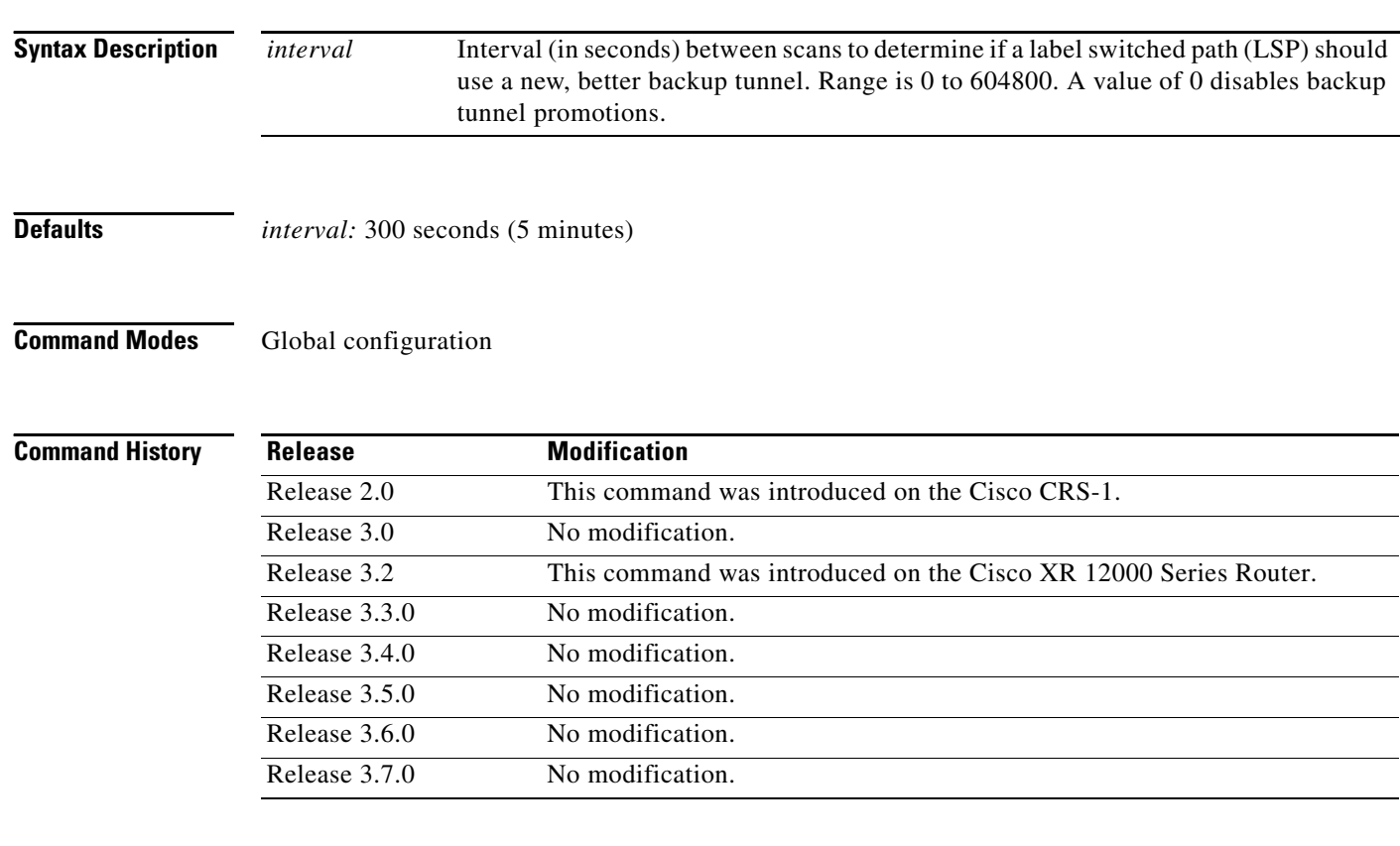

**Usage Guidelines** To use this command, you must be in a user group associated with a task group that includes the proper task IDs. For detailed information about user groups and task IDs, see the *Configuring AAA Services on Cisco IOS XR Software* module of the *Cisco IOS XR System Security Configuration Guide*.

> Setting the interval to a low value puts more load on the CPU, because it has to scan all protected LSPs more frequently. It is not recommended that the timer be configured below the default value of 300 seconds.

> Pacing mechanisms have been implemented to distribute the load on the CPU when backup promotion is active. Because of this, when a large number of protected LSPs are promoted, some delay is noticeable in backup promotion. If the promotion timer is configured to a very low value (depending on the number of protected LSPs) some protected LSPs may never get promoted.

To disable the timer, set the value to zero.

**[mpls traffic-eng fast-reroute](#page-64-0)** 

**[promote](#page-64-0)**

Configures the router to use a new or more efficient backup MPLS-TE tunnel when a current tunnel is overloaded.

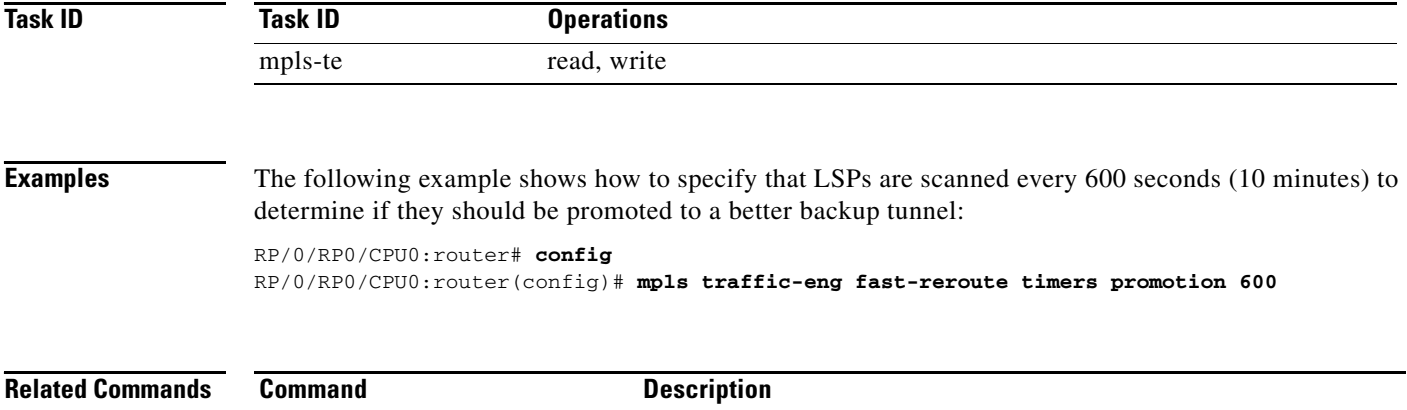

# **mpls traffic-eng interface**

To enable MPLS-TE on an interface and to enter MPLS-TE interface submode, use the **mpls traffic-eng interface** command in global configuration mode. To return to the default behavior, use the **no** form of this command.

**mpls traffic-eng interface** *type interface-id*

**no mpls traffic-eng interface** *type interface-id*

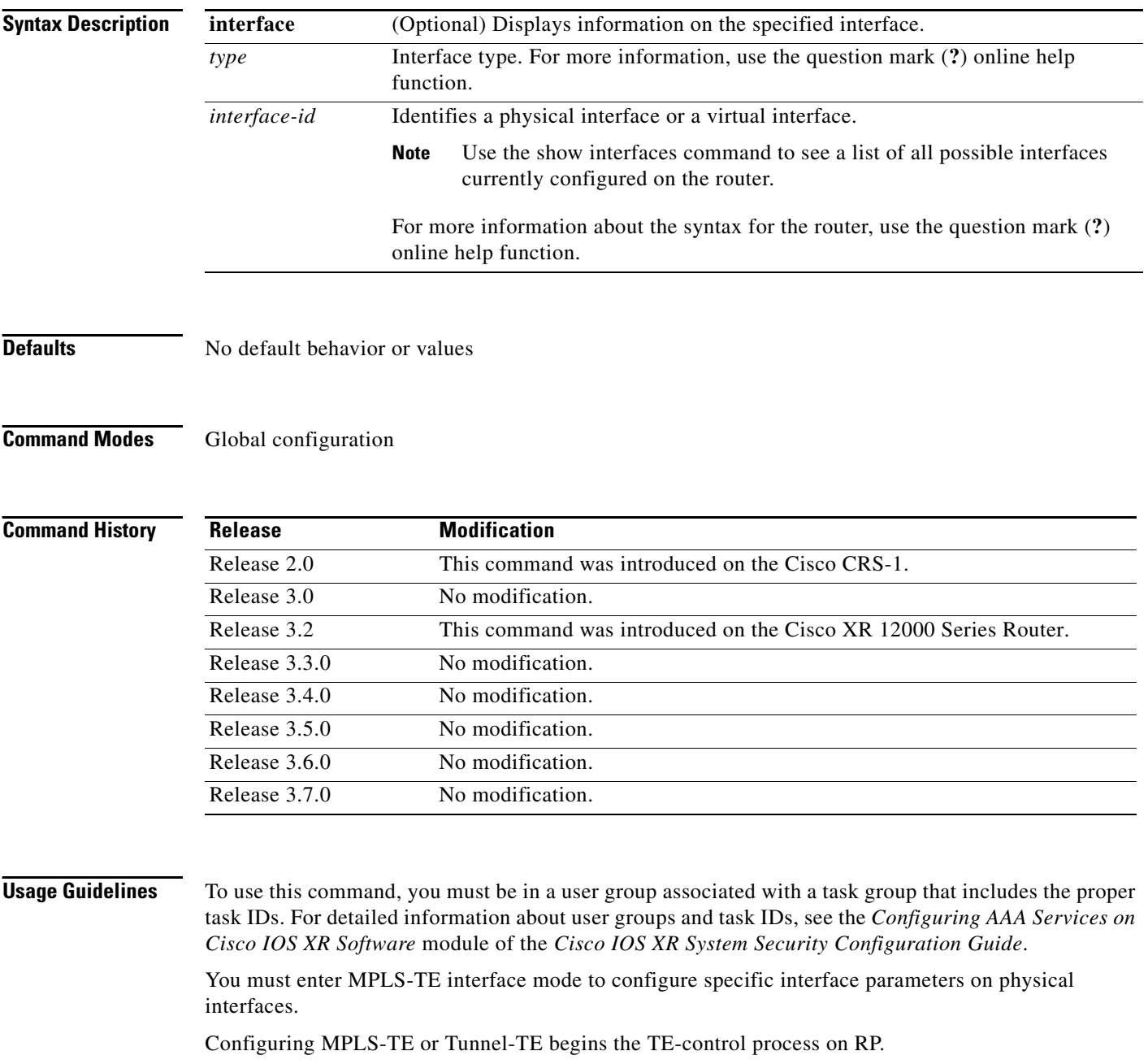

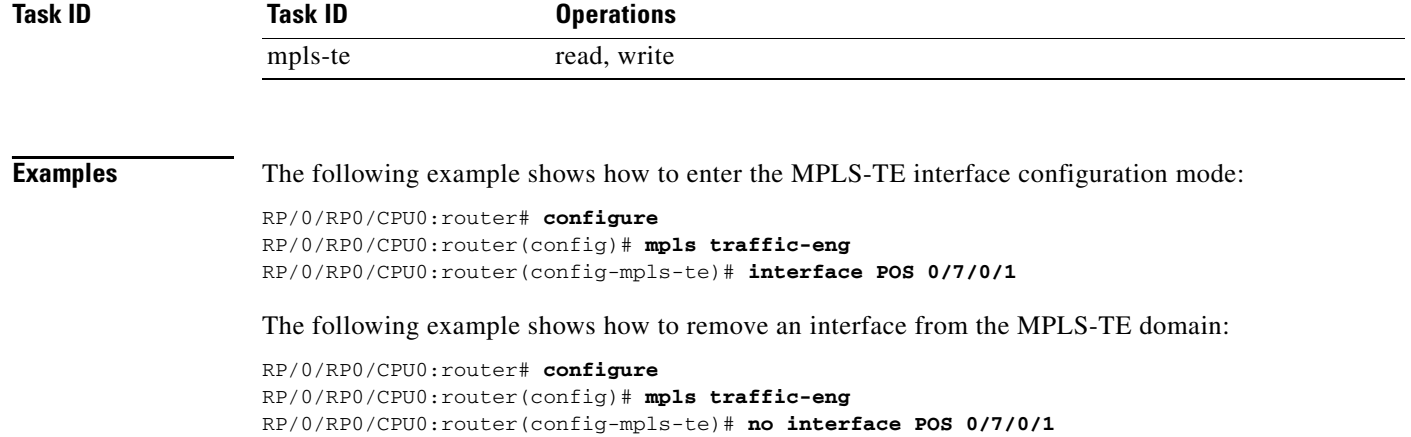

## **mpls traffic-eng level**

To configure a router running Intermediate System-to-System (IS-IS) MPLS-TE at IS-IS Level 1 and Level 2, use the **mpls traffic-eng level** command in router configuration mode. To return to the default behavior, use the **no** form of this command.

**mpls traffic-eng level** {*isis-level*}

**no mpls traffic-eng level** {*isis-level*}

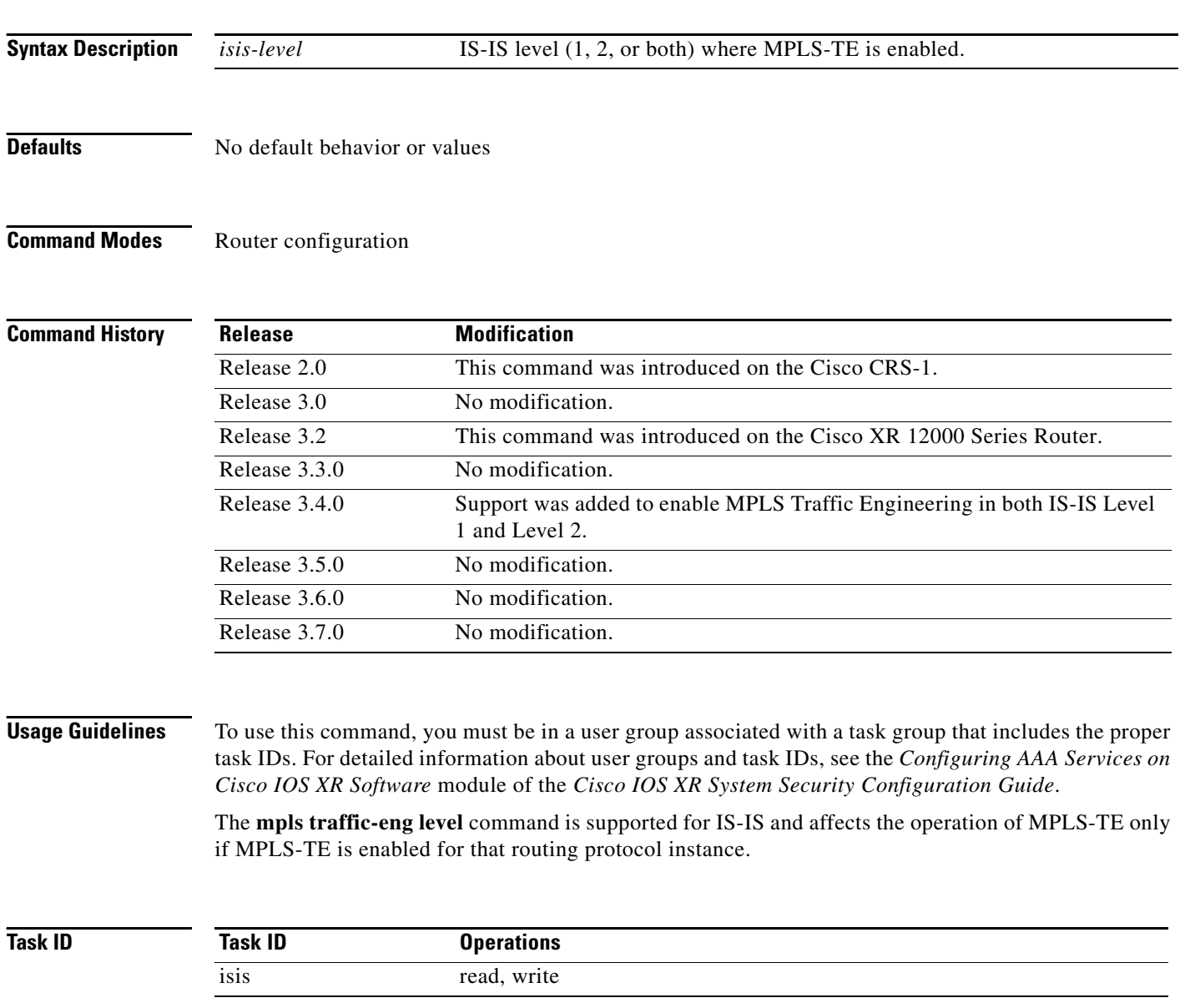

**Examples** The following example shows how to configure a router running IS-IS MPLS to flood TE for IS-IS level 1:

> RP/0/RP0/CPU0:router# **configure** RP/0/RP0/CPU0:router(config)# **router isis 1** RP/0/RP0/CPU0:router(config-isis)# **address-family ipv4 unicast** RP/0/RP0/CPU0:router(config-isis-af)# **mpls traffic-eng level 1** RP/0/RP0/CPU0:router(config-isis-af)# **metric-style wide**

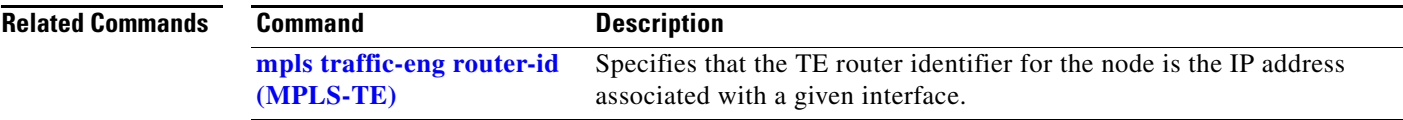

# **mpls traffic-eng link-management flood**

To initiate an immediate flooding of all the local MPLS-TE links, use the **mpls traffic-eng link-management flood** command in EXEC mode. To return to the default behavior, use the **no** form of this command.

**mpls traffic-eng link-management flood**

**no mpls traffic-eng link-management flood**

- **Syntax Description** This command has no arguments or keywords.
- **Defaults** No default behavior or values
- **Command Modes** EXEC

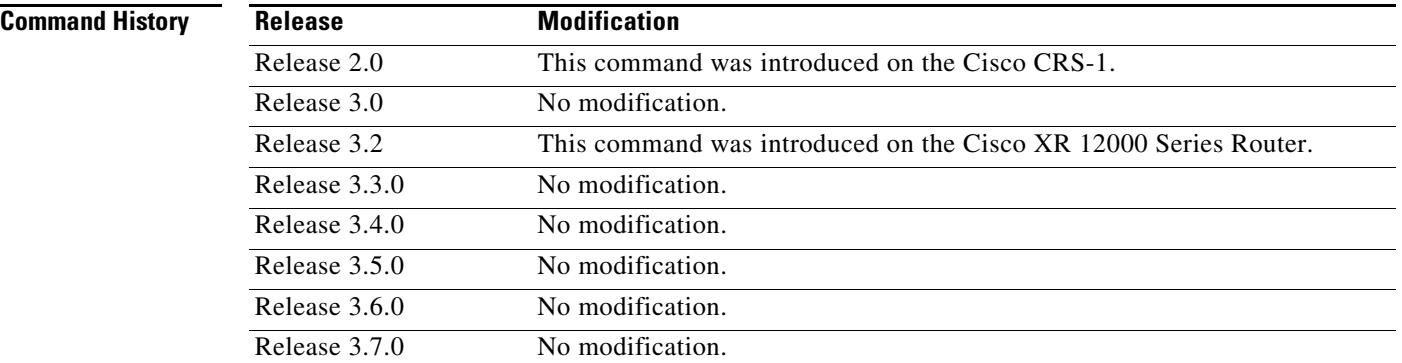

**Usage Guidelines** To use this command, you must be in a user group associated with a task group that includes the proper task IDs. For detailed information about user groups and task IDs, see the *Configuring AAA Services on Cisco IOS XR Software* module of the *Cisco IOS XR System Security Configuration Guide*.

**Note** If there is no change in the LSA since last flooding, IGP may dampen the advertisement.

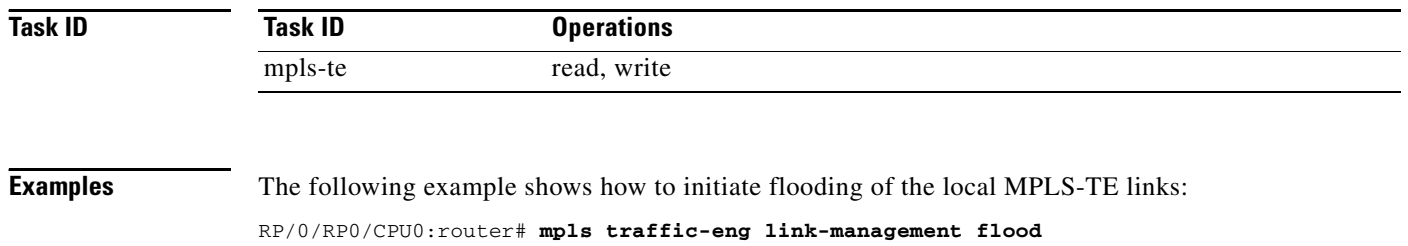
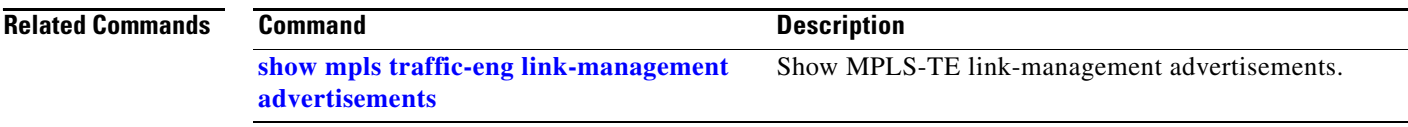

### **mpls traffic-eng link-management timers bandwidth-hold**

To set the length of time that bandwidth is held for a Resource Reservation Protocol (RSVP) Path (setup) message to wait for the corresponding RSVP Resv message to return, use the **mpls traffic-eng link-management timers bandwidth-hold** command in global configuration mode. To return to the default behavior, use the **no** form of this command.

**mpls traffic-eng link-management timers bandwidth-hold** *holdtime*

**no mpls traffic-eng link-management timers bandwidth-hold** *holdtime*

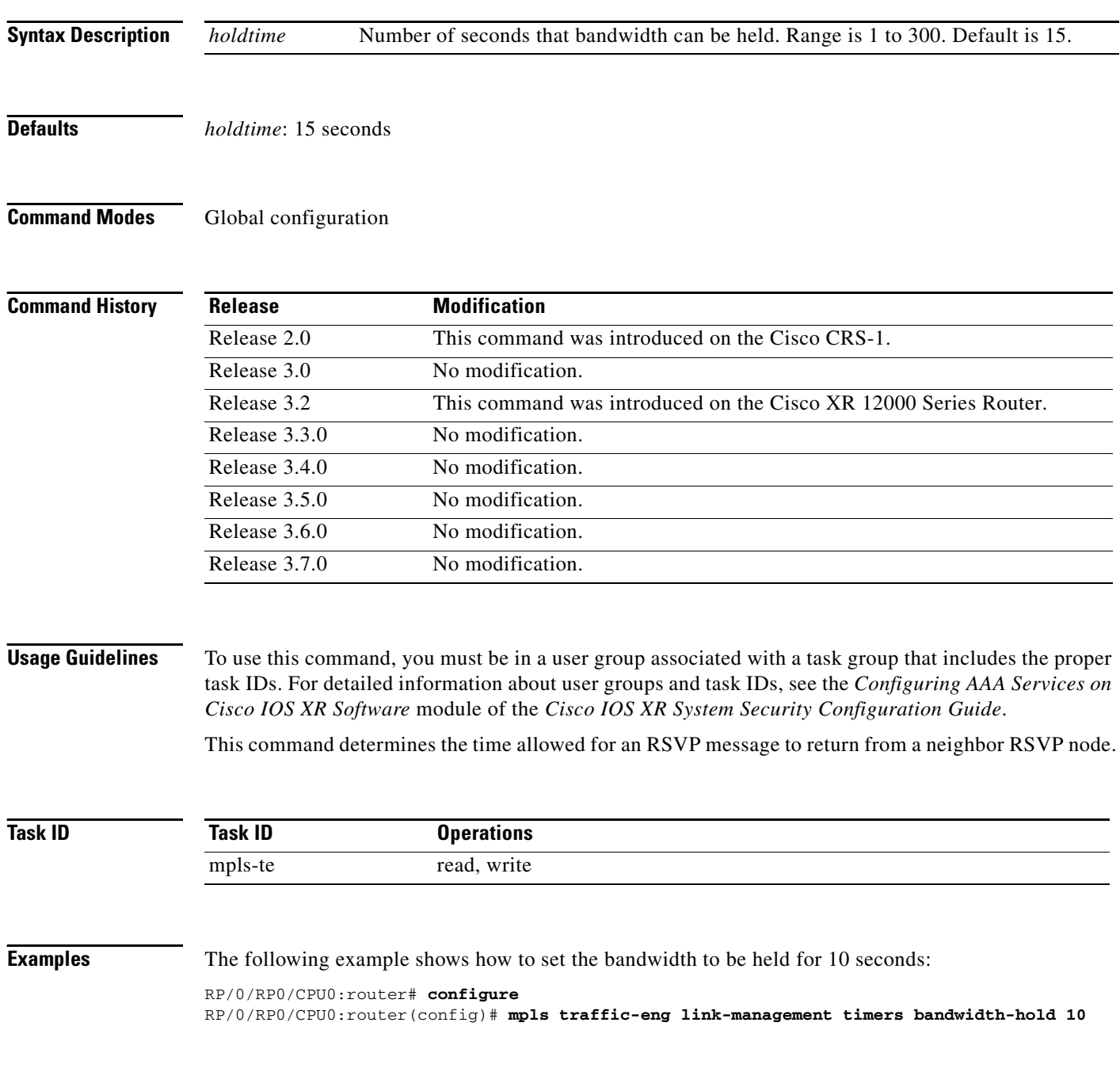

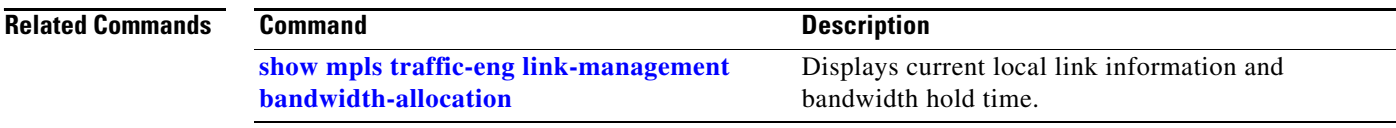

## **mpls traffic-eng link-management timers periodic-flooding**

To set the length of the interval for periodic flooding, use the **mpls traffic-eng link-management timers periodic-flooding** command in global configuration mode. To return to the default behavior, use the **no** form of this command.

**mpls traffic-eng link-management timers periodic-flooding** *interval*

**no mpls traffic-eng link-management timers periodic-flooding**

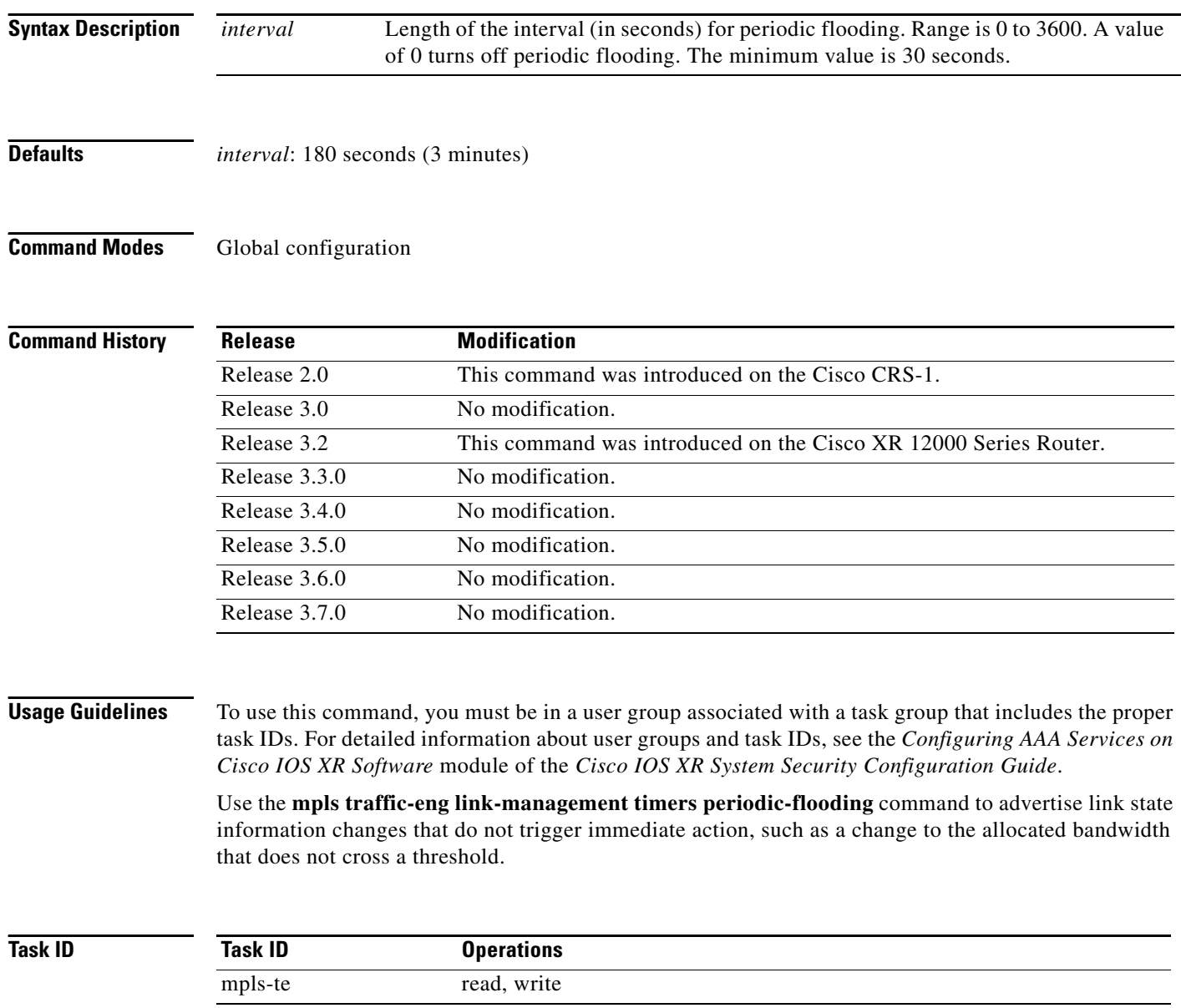

**Examples** The following example shows how to set the interval length for periodic flooding to 120 seconds: RP/0/RP0/CPU0:router# **configure** RP/0/RP0/CPU0:router(config)# **mpls traffic-eng link-management timers periodic-flooding 120**

### **Related Commands**

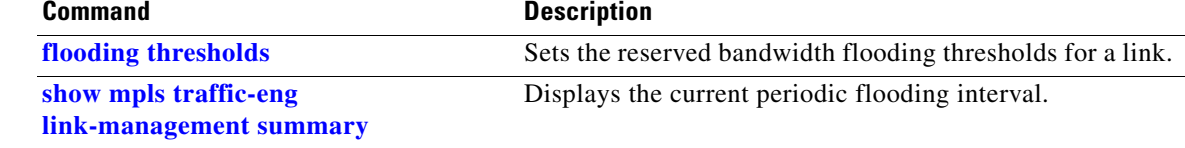

### **mpls traffic-eng lmp router-id**

To configure the router ID for the optical instance using the LMP protocol, use the **mpls traffic-eng lmp router-id** command in MPLS-TE configuration mode. To return to the default behavior, use the **no** form of this command.

**mpls traffic-eng lmp router-id** [*ipv4 address* | *interface-name*]

**no mpls traffic-eng lmp router-id** [*ipv4 address* | *interface-name*]

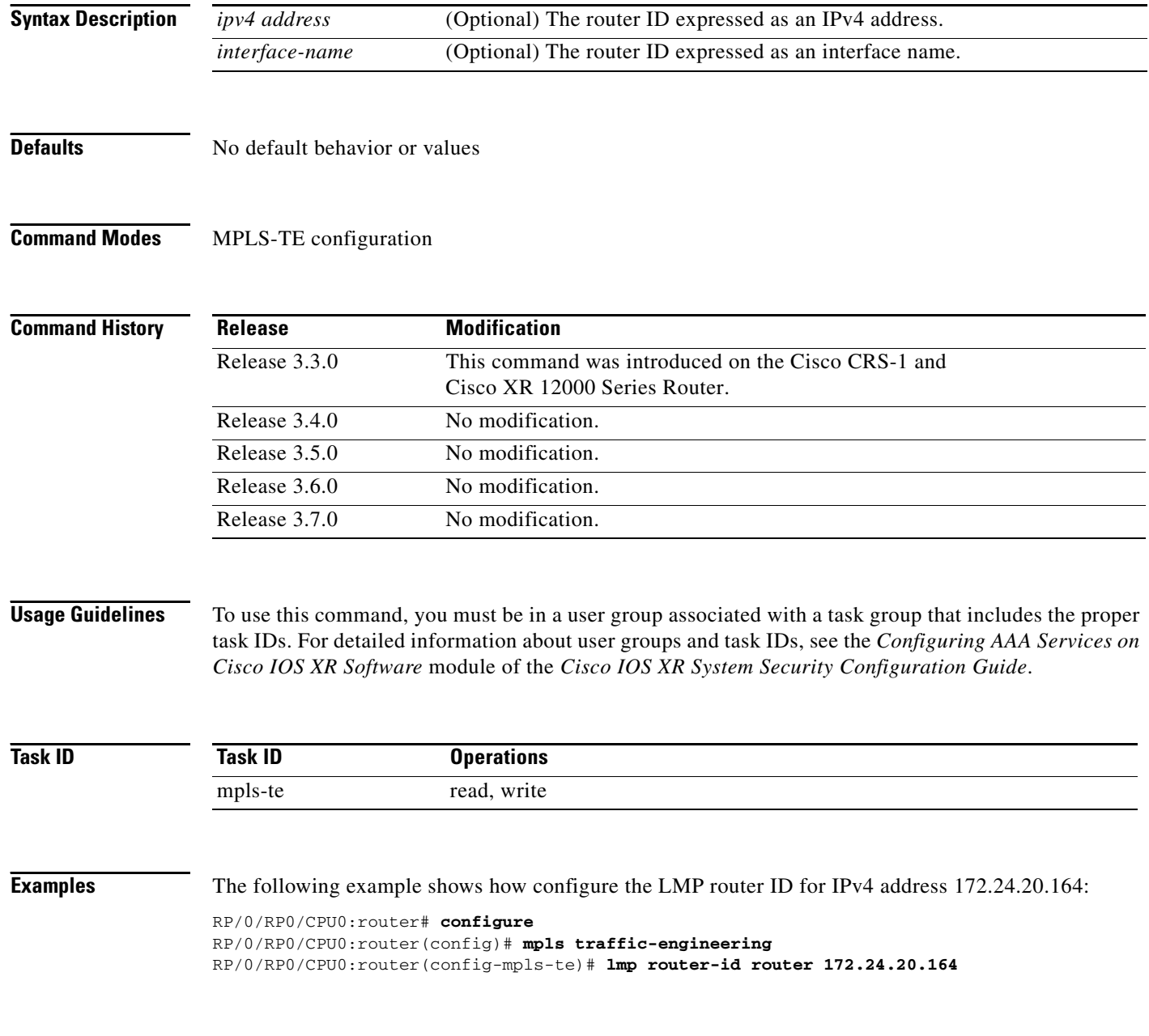

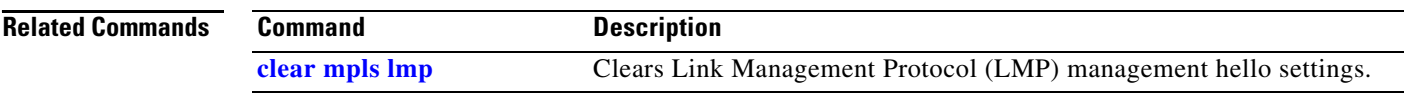

# **mpls traffic-eng maximum tunnels**

To specify the maximum number of MPLS-TE tunnels that can be configured, use the **mpls traffic-eng maximum tunnels** command in global configuration mode. To return to the default behavior, use the **no** form of this command.

**mpls traffic-eng maximum tunnels** {*tunnel-limit*}

**no mpls traffic-eng maximum tunnels** {*tunnel-limit*}

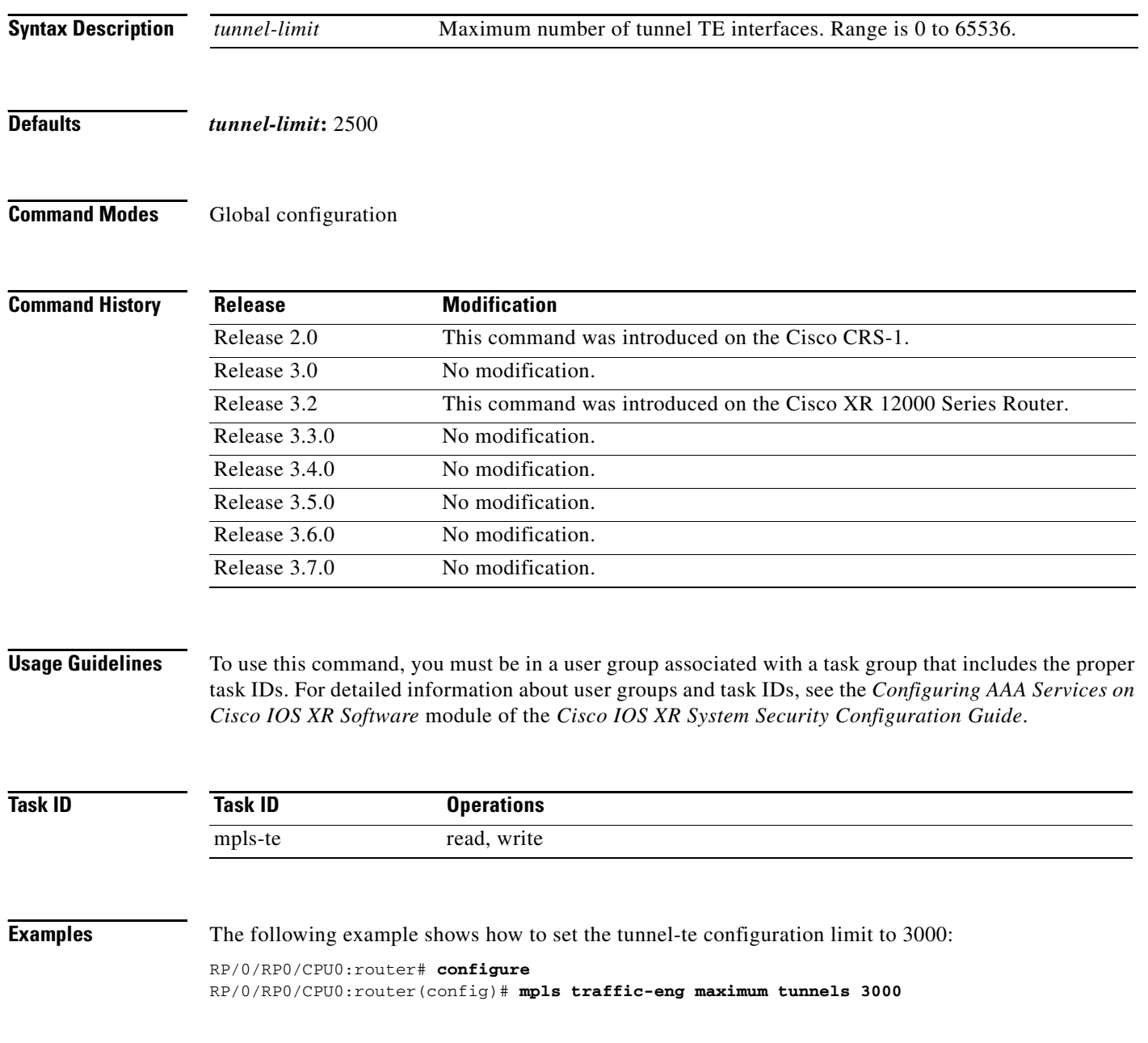

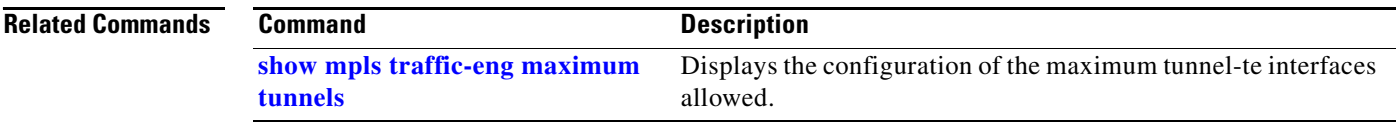

### **mpls traffic-eng path-protection switchover (GMPLS)**

To specify a manual switchover for path protection for a GMPLS optical LSP, use the **mpls traffic-eng path-protection switchover** command in global configuration mode. To disable this feature, use the **no** form of this command.

**mpls traffic-eng path-protection switchover** {*tunnel name* | *number*}

**no mpls traffic-eng path-protection switchover** {*tunnel name* | *number*}

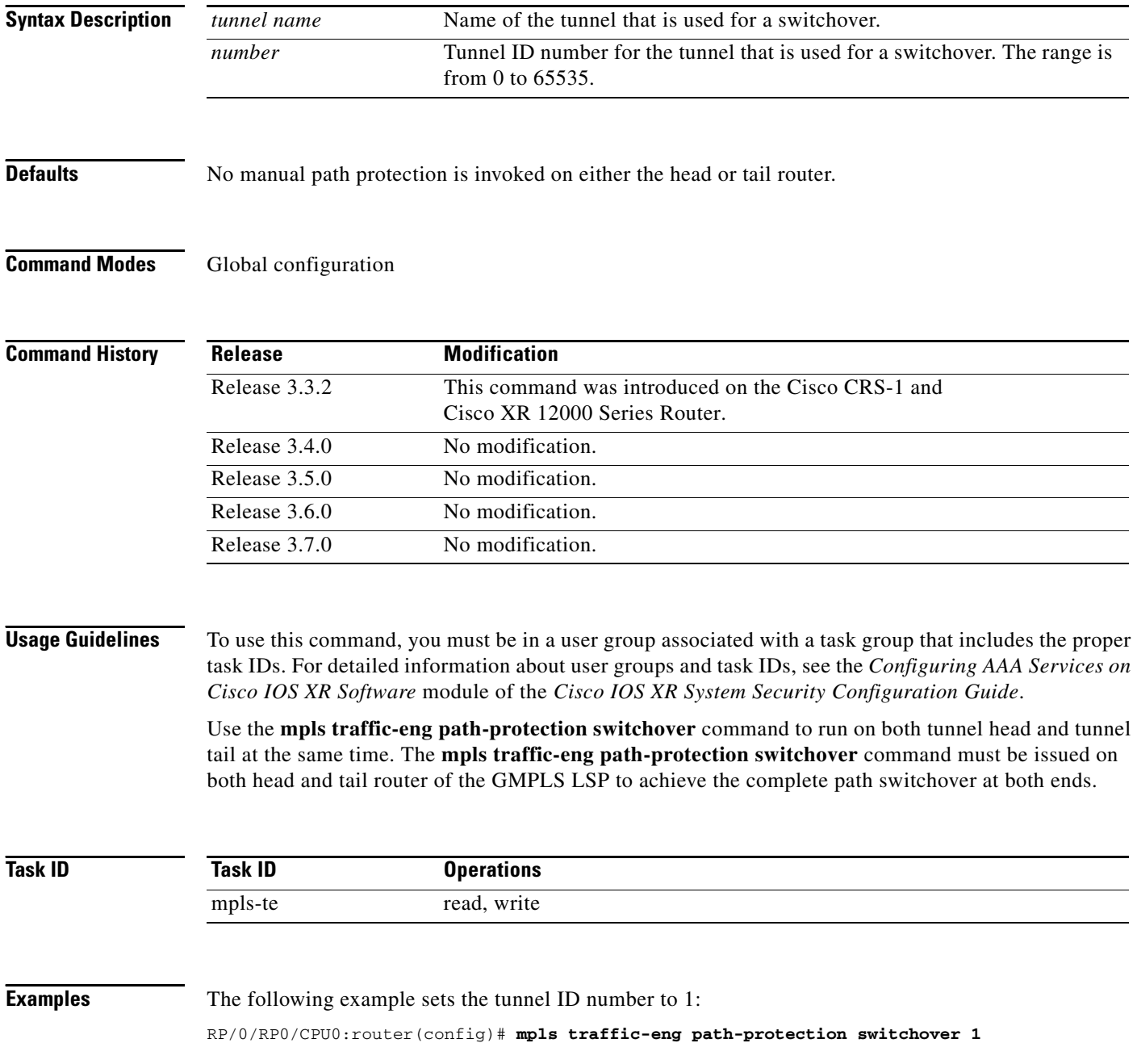

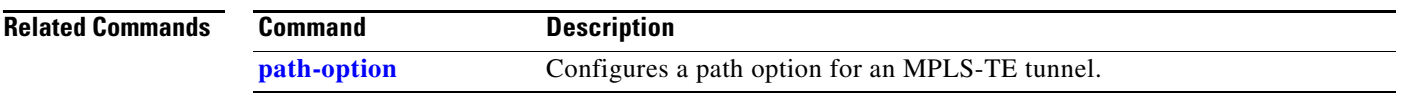

### **mpls traffic-eng path-selection ignore overload**

To ignore the Intermediate System-to-Intermediate System (IS-IS) overload bit setting for MPLS-TE, use the **mpls traffic-eng path-selection ignore overload** command in global configuration mode. To return to the default behavior, use the **no** form of this command.

**mpls traffic-eng path-selection ignore overload**

**no mpls traffic-eng path-selection ignore overload**

- **Syntax Description** This command has no arguments or keywords.
- **Defaults** No default behavior or values
- **Command Modes** Global configuration

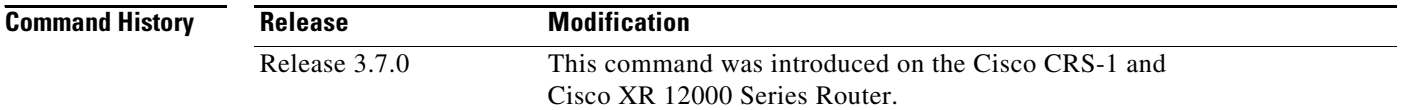

### **Usage Guidelines** To use this command, you must be in a user group associated with a task group that includes the proper task IDs. For detailed information about user groups and task IDs, see the *Configuring AAA Services on Cisco IOS XR Software* module of the *Cisco IOS XR System Security Configuration Guide*.

Use the **mpls traffic-eng path-selection ignore overload** command to ensure that label switched paths (LSPs) are broken because of routers whose IS-IS overload bit is enabled.

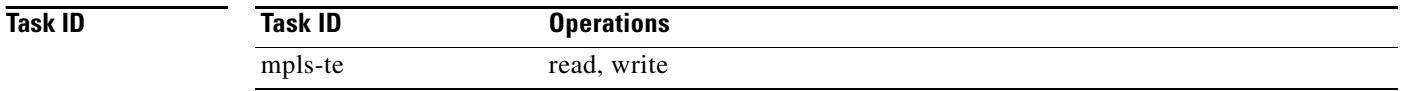

### **Examples** The following example shows how to use the **mpls traffic-eng path-selection ignore overload** command:

RP/0/RP0/CPU0:router# **configure** RP/0/RP0/CPU0:router(config)# **mpls traffic-eng path-selection ignore overload**

a ka

### <span id="page-84-0"></span>**mpls traffic-eng path-selection loose-expansion affinity**

To specify the affinity value to be used to expand a path to the next loose hop for a tunnel on an area border router, use the **mpls traffic-eng path-selection loose-expansion affinity** command in global configuration mode. To return to the default behavior, use the **no** form of this command.

**no mpls traffic-eng path-selection loose-expansion affinity** *affinity-value* **mask** *affinity-mask* [**class-type** *type*]

| <b>Syntax Description</b> | affinity-value     | Attribute values required for links carrying this tunnel. A 32-bit decimal                                                                                                    |
|---------------------------|--------------------|----------------------------------------------------------------------------------------------------|
|                           |                    | number. Range is 0x0 to 0xFFFFFFFF, representing 32 attributes (bits), where<br>the value of an attribute is $0$ or $1$ .                                                        |
|                           | mask affinity-mask | Link attribute to be checked. A 32-bit decimal number. Range is 0x0 to<br>OXFFFFFFFF, representing 32 attributes (bits), where the value of an attribute<br>mask is $0$ or $1$ . |
|                           | class-type type    | [Optional] Class-type of the tunnel bandwidth request. Range is 0 to 1.                                                                                                    |

### **Defaults** *affinity-value*: 0X00000000 *mask-value*: 0XFFFFFFFF

### **Command Modes** Global configuration

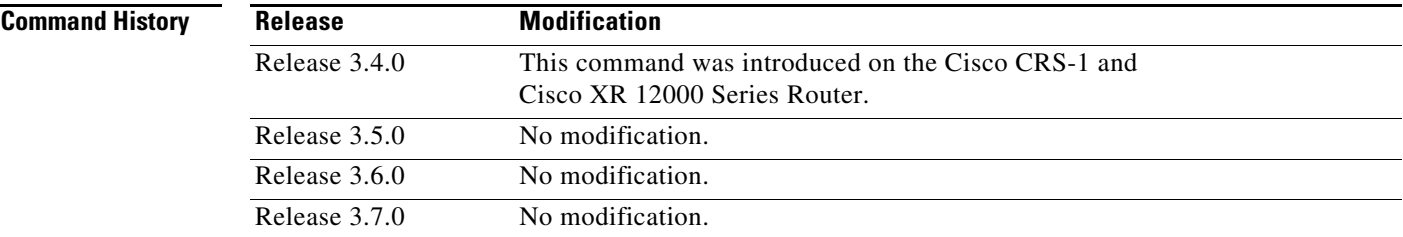

**Usage Guidelines** To use this command, you must be in a user group associated with a task group that includes the proper task IDs. For detailed information about user groups and task IDs, see the *Configuring AAA Services on Cisco IOS XR Software* module of the *Cisco IOS XR System Security Configuration Guide*.

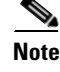

**Note** The new affinity scheme (based on names) is not supported for loose hop expansion. New configuration does not affect the already Up tunnels.

**mpls traffic-eng path-selection loose-expansion affinity** *affinity-value* **mask** *affinity-mask* [**class-type** *type*]

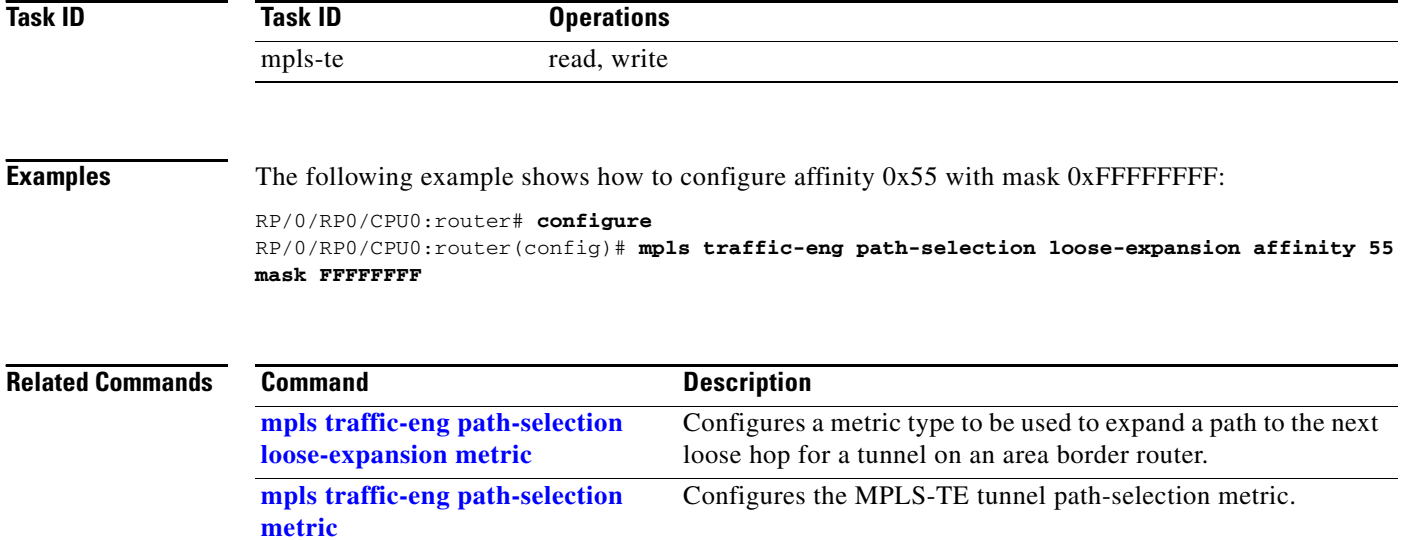

### <span id="page-86-0"></span>**mpls traffic-eng path-selection loose-expansion metric**

To specify a metric type to be used to expand a path to the next loose hop for a tunnel on an area border router, use the **mpls traffic-eng path-selection loose-expansion metric** command in global configuration mode. To return to the default behavior, use the **no** form of this command.

**mpls traffic-eng path-selection loose-expansion metric {igp** | **te**} [**class-type** *type*]

**no mpls traffic-eng path-selection loose-expansion metric {igp** | **te}** [**class-type** *type*]

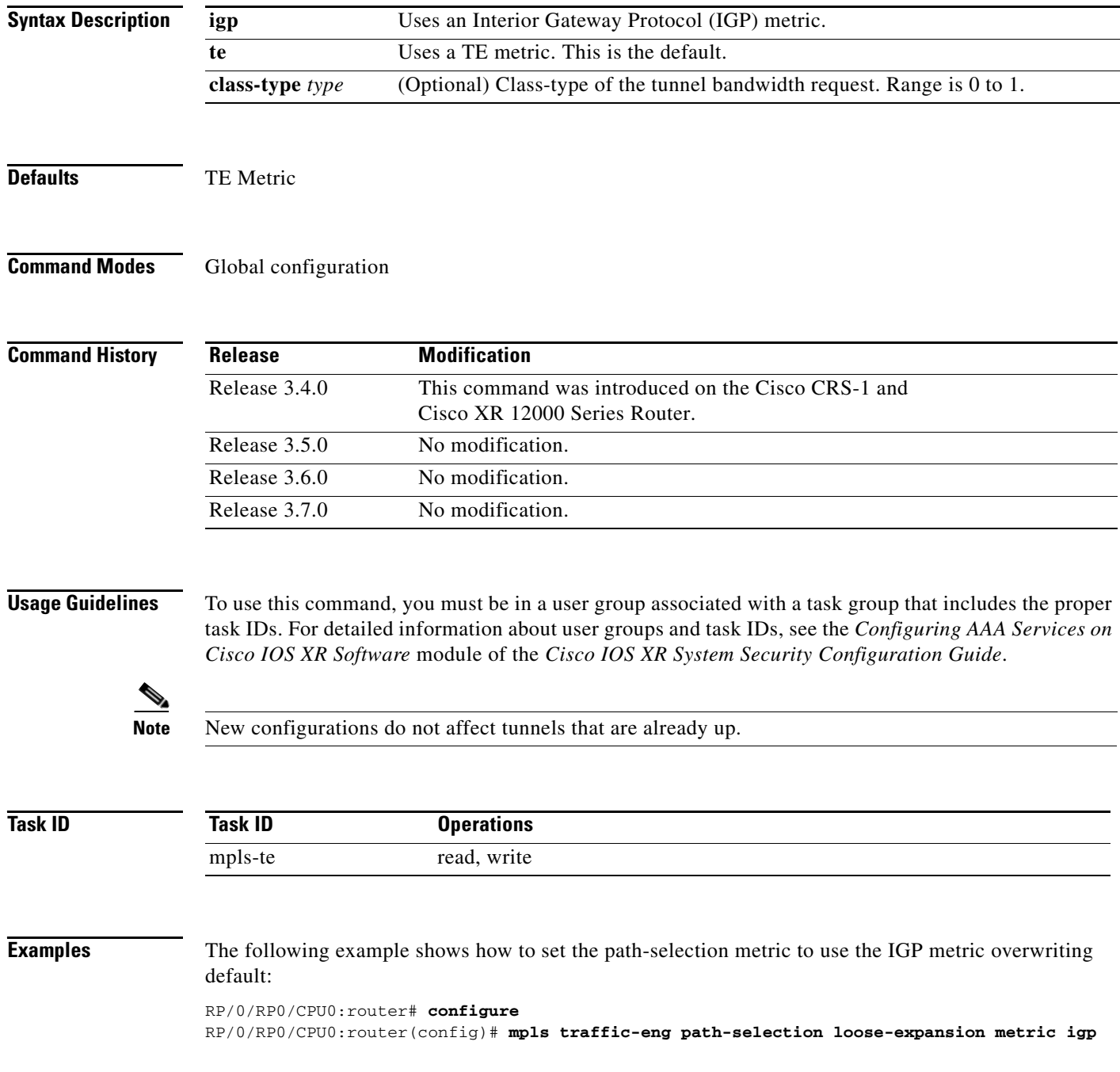

**Cisco IOS XR MPLS Command Reference**

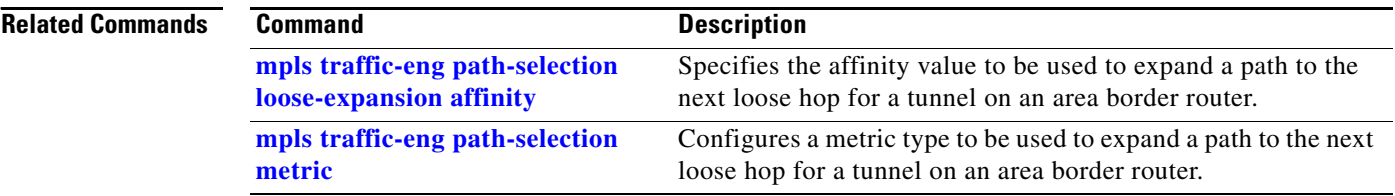

## <span id="page-88-0"></span>**mpls traffic-eng path-selection metric**

To specify the MPLS-TE tunnel path-selection metric, use the **mpls traffic-eng path-selection metric** command in global configuration mode. To return to the default behavior, use the **no** form of this command.

**mpls traffic-eng path-selection metric** {**igp** | **te**}

**no mpls traffic-eng path-selection metric** {**igp** | **te**}

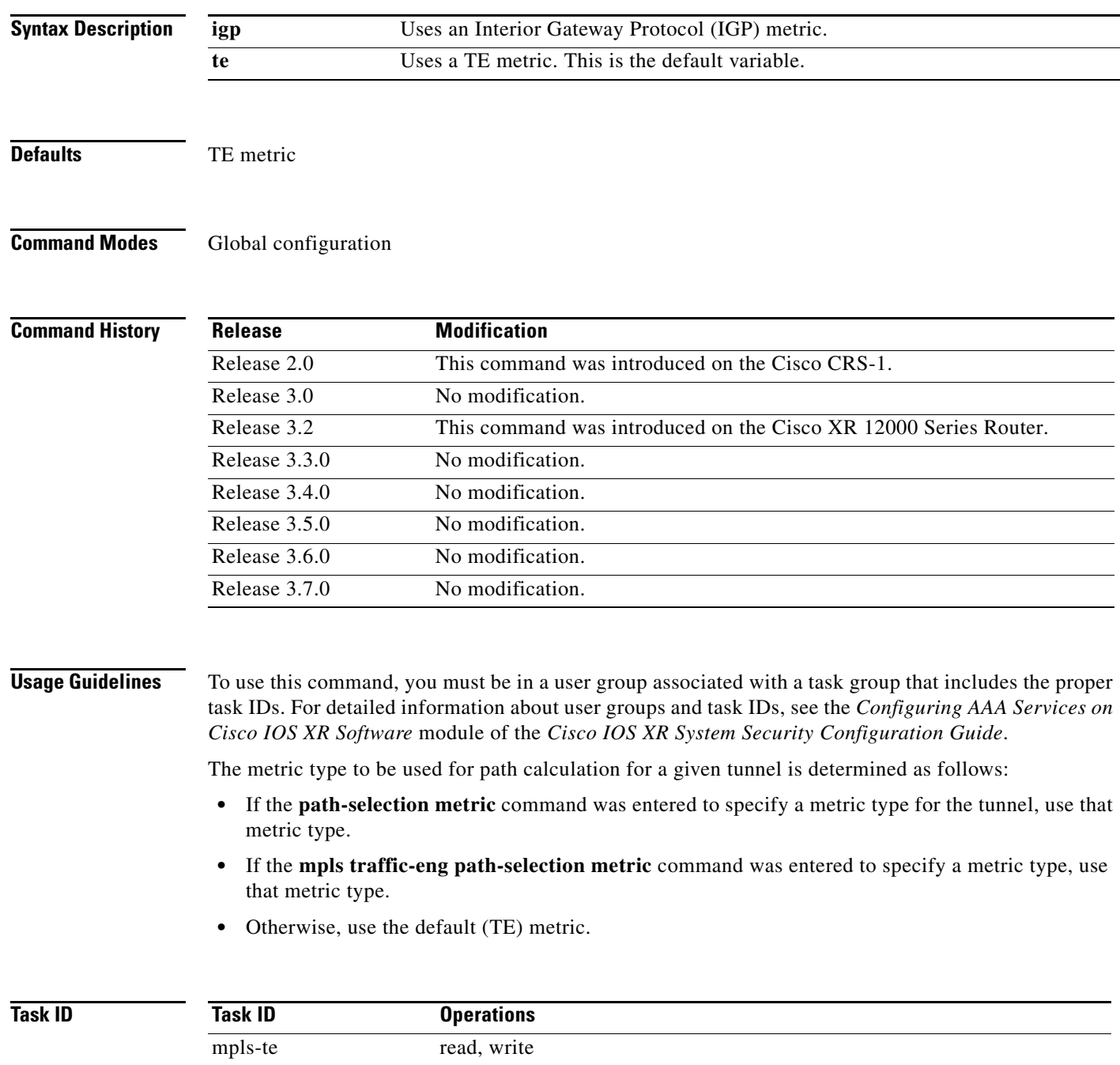

### **Examples** The following example shows how to set the path-selection metric to use the IGP metric overwriting default:

RP/0/RP0/CPU0:router# **configure** RP/0/RP0/CPU0:router(config)# **mpls traffic-eng path-selection metric igp**

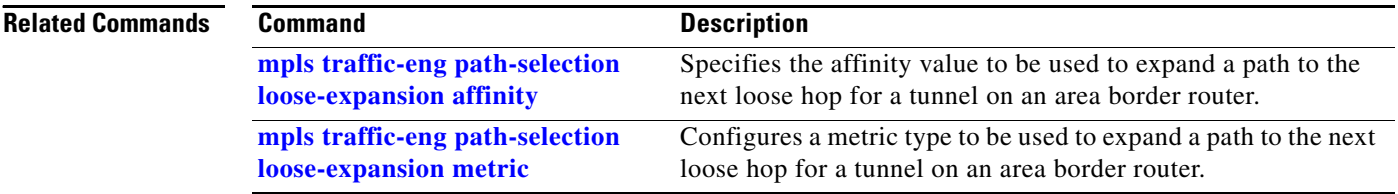

**Cisco IOS XR MPLS Command Reference**

ī

### <span id="page-90-0"></span>**mpls traffic-eng pce address**

To configure the IPv4 self address for Path Computation Element (PCE), use the **mpls traffic-eng pce address** command in global configuration mode. To return to the default behavior, use the **no** form of this command.

**mpls traffic-eng pce address ipv4** *address*

**no mpls traffic-eng pce address ipv4** *address*

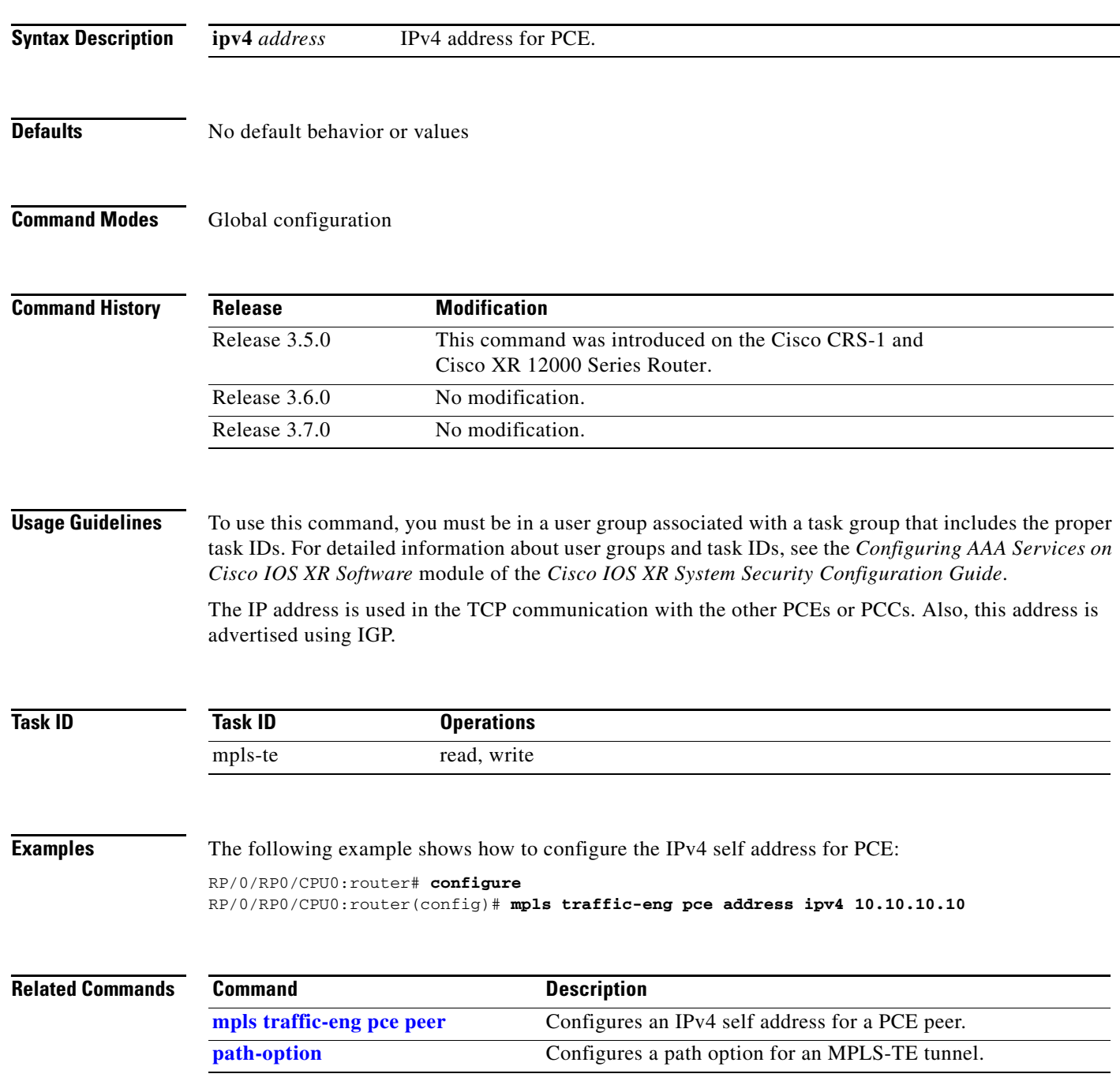

**Cisco IOS XR MPLS Command Reference**

# <span id="page-91-0"></span>**mpls traffic-eng pce peer**

To configure an IPv4 self address for a PCE peer, use the **mpls traffic-eng pce peer** command in global configuration mode. To return to the default behavior, use the **no** form of this command.

**mpls traffic-eng pce peer ipv4** *address*

**no mpls traffic-eng pce peer ipv4** *address*

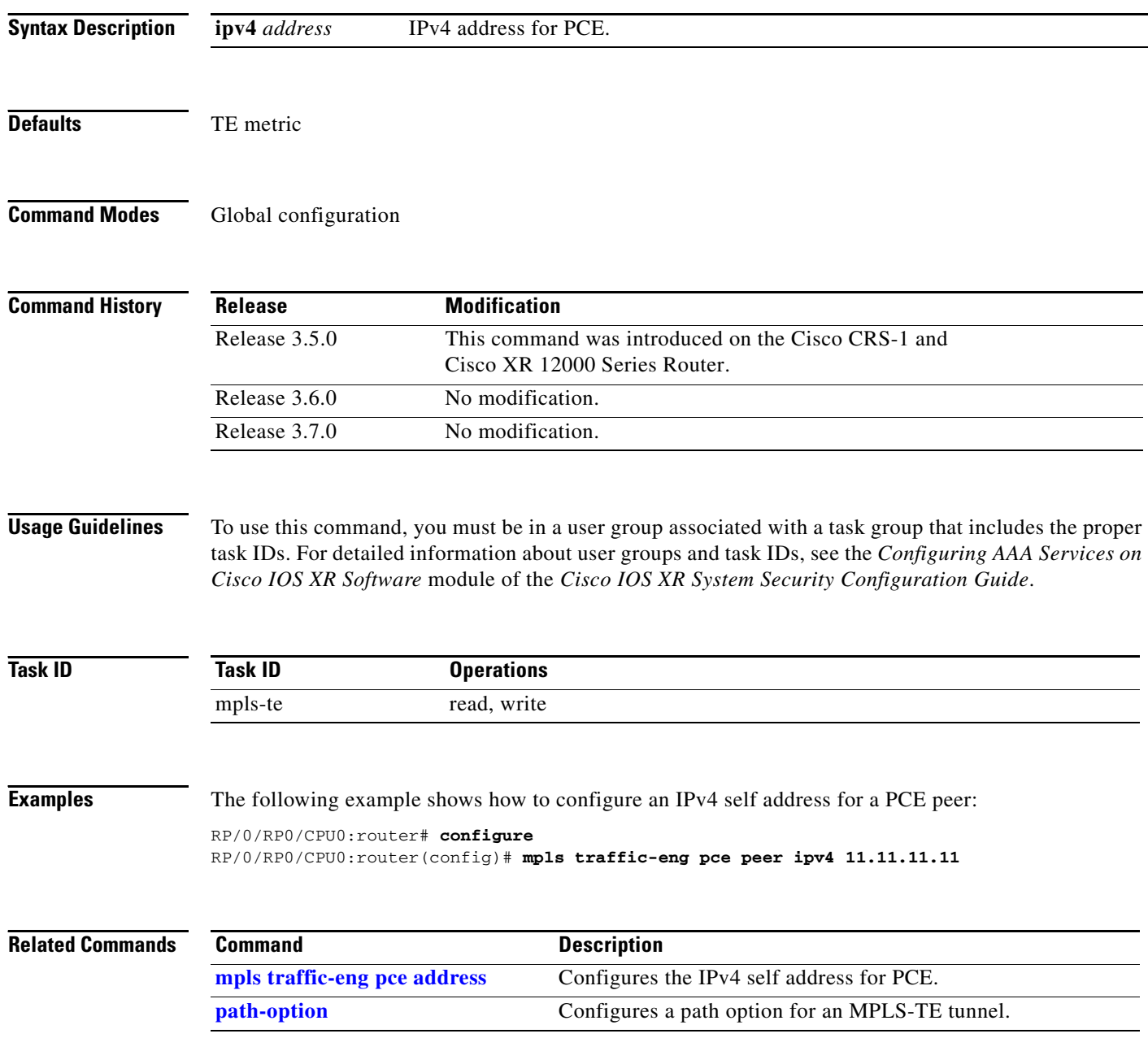

**MPR-209**

### <span id="page-92-0"></span>**mpls traffic-eng reoptimize (global)**

To configure the reoptimization interval for all TE tunnels, use the **mpls traffic-eng reoptimize** command in global configuration mode. To return to the default behavior, use the **no** form of this command

**mpls traffic-eng reoptimize** {*frequency*}

**no mpls traffic-eng reoptimize** {*frequency*}

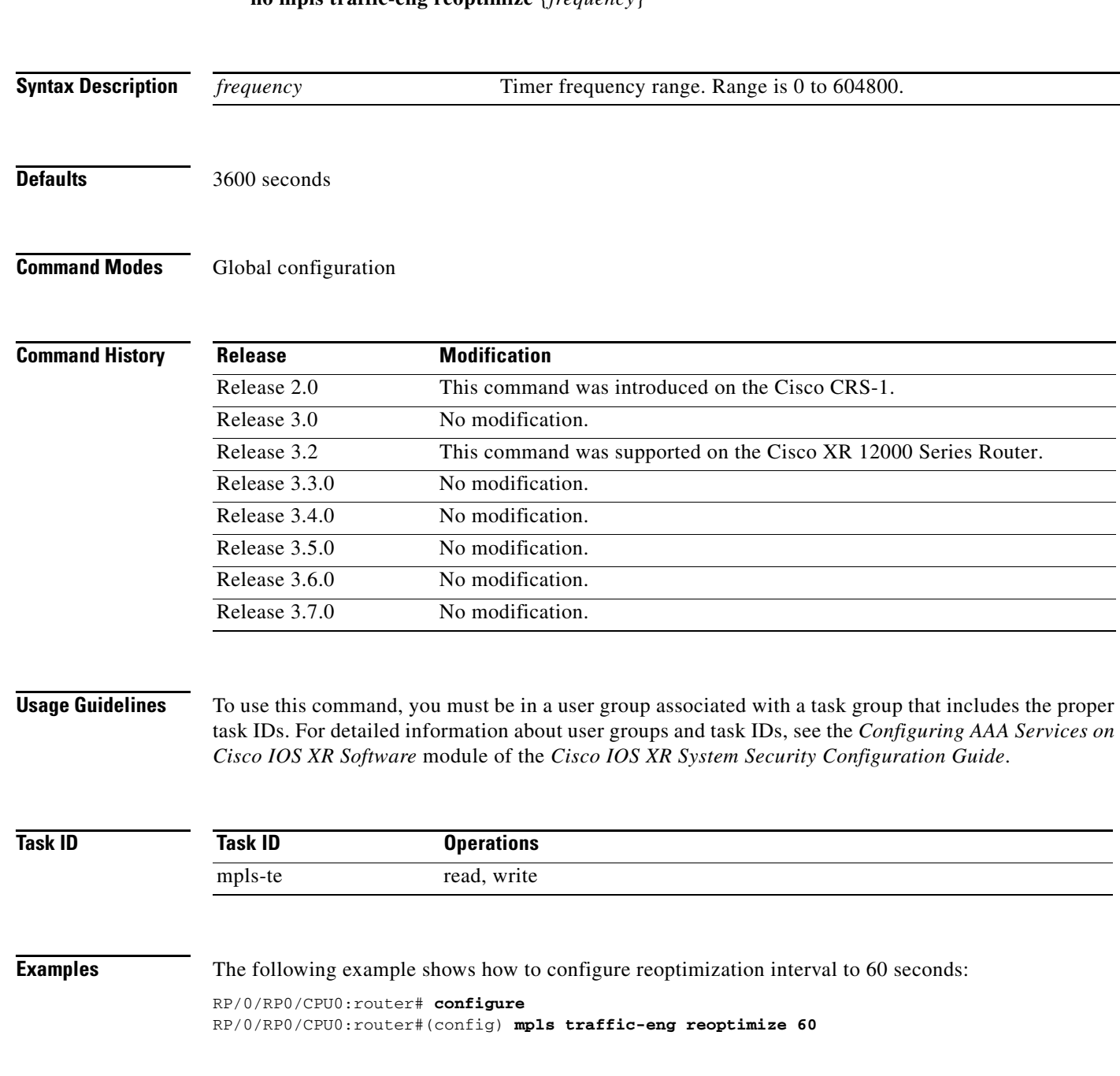

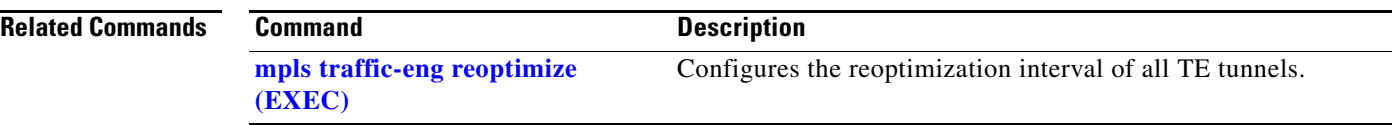

# <span id="page-94-0"></span>**mpls traffic-eng reoptimize (EXEC)**

To force immediate reoptimization of all TE tunnels, use the **mpls traffic-eng reoptimize** command in EXEC mode.

**mpls traffic-eng reoptimize** [*tunnel\_id | tunnel\_name*]

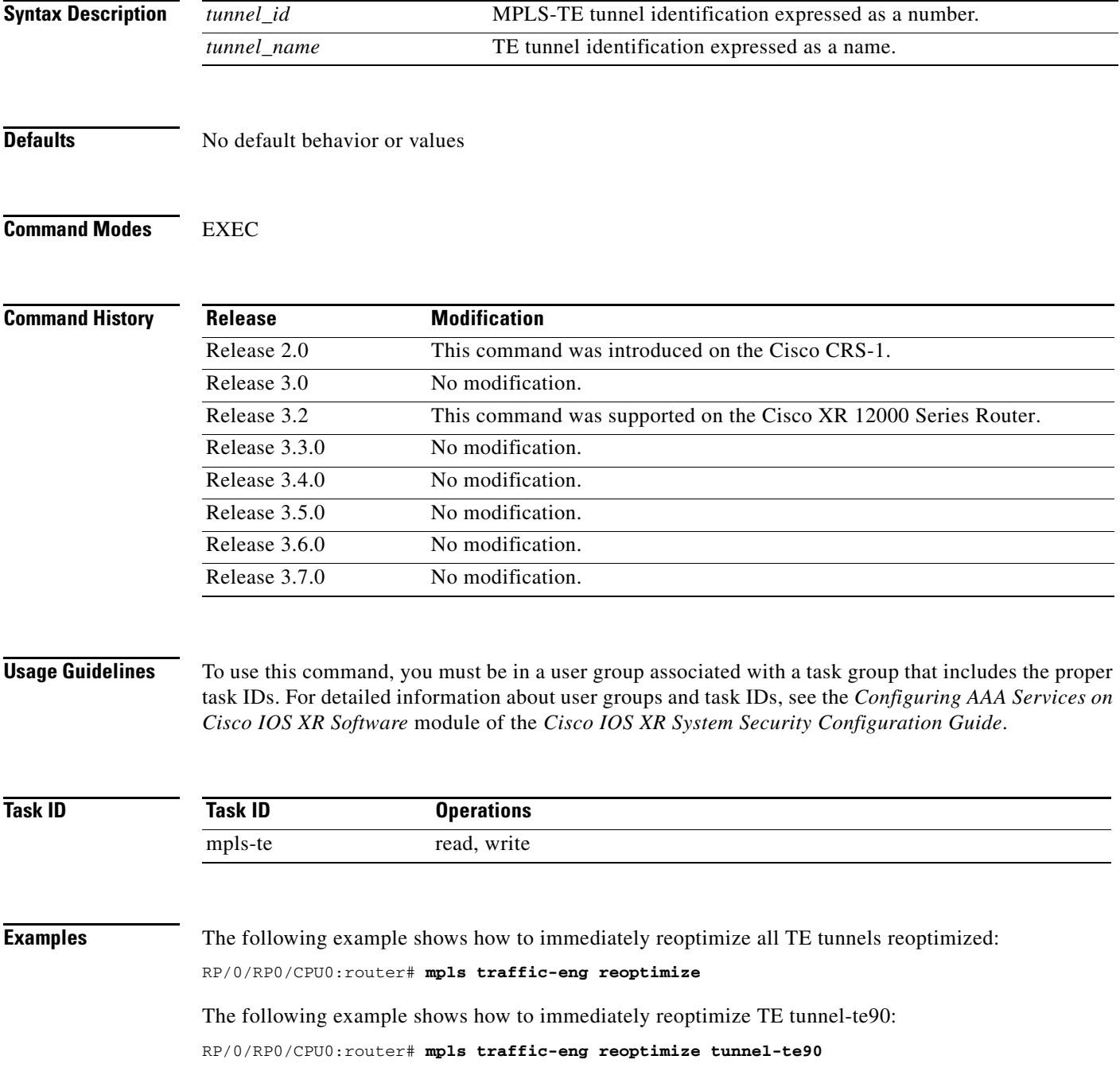

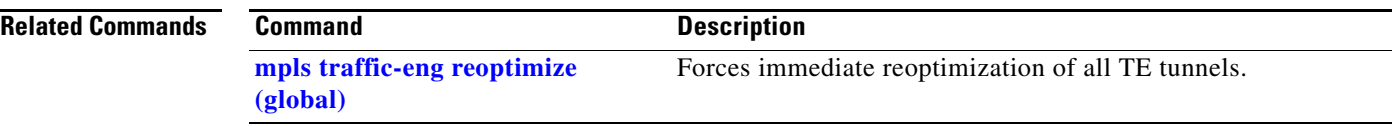

 $\mathbf{I}$ 

### **mpls traffic-eng reoptimize timers delay**

To delay removal or relabeling of the old label switched paths (LSPs) (reoptimized LSP from the forwarding plane) after tunnel reoptimization, use the **mpls traffic-eng reoptimize timers delay**  command in global configuration mode. To restore the default value, use the **no** form of this command.

**mpls traffic-eng reoptimize timers delay** {**cleanup** | **installation**} *delay-time*

**no mpls traffic-eng reoptimize timers delay** {**cleanup** | **installation**} *delay-time*

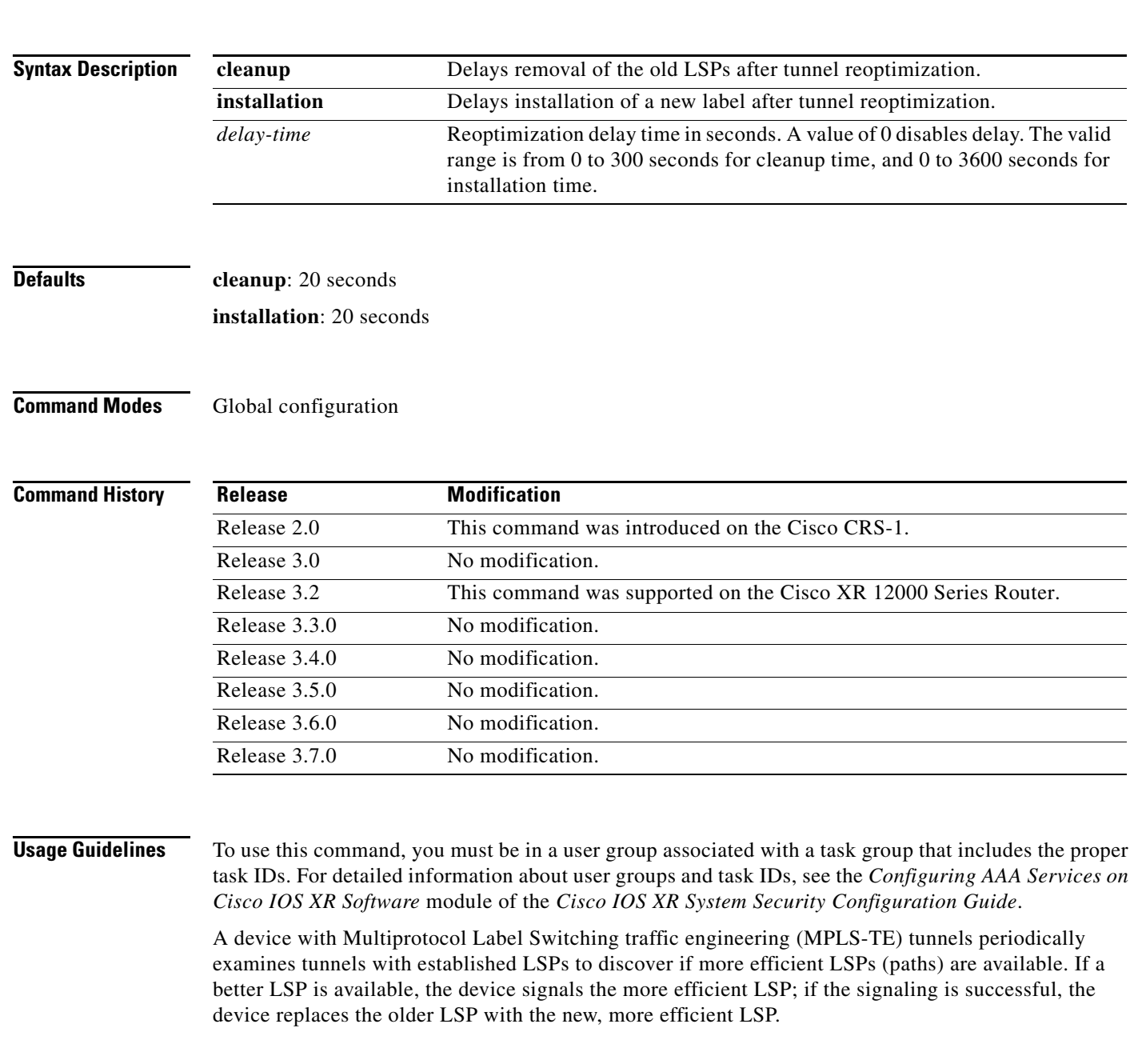

Sometimes the slower router-point nodes may not yet utilize the new label's forwarding plane. In this case, if the headend node replaces the labels quickly, it can result in brief packet loss. By delaying the cleanup of the old LSP using the **mpls traffic-eng reoptimize timers delay cleanup** command, packet loss is avoided.

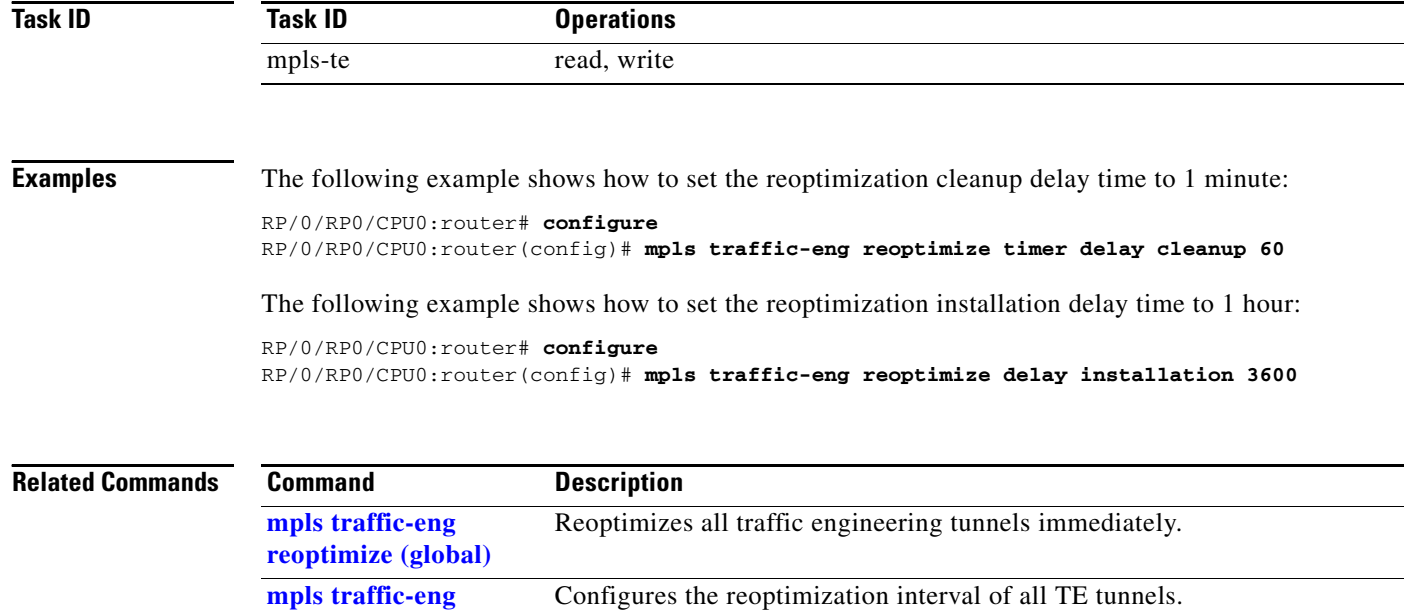

**[reoptimize \(EXEC\)](#page-94-0)**

### <span id="page-98-0"></span>**mpls traffic-eng router-id (MPLS-TE)**

To specify that the TE router identifier for the node is the IP address associated with a given interface, use the **mpls traffic-eng router-id** command in router configuration mode. To return to the default behavior, use the **no** form of this command.

**mpls traffic-eng router-id** *interface-name*

**no mpls traffic-eng no router-id** *interface-name*

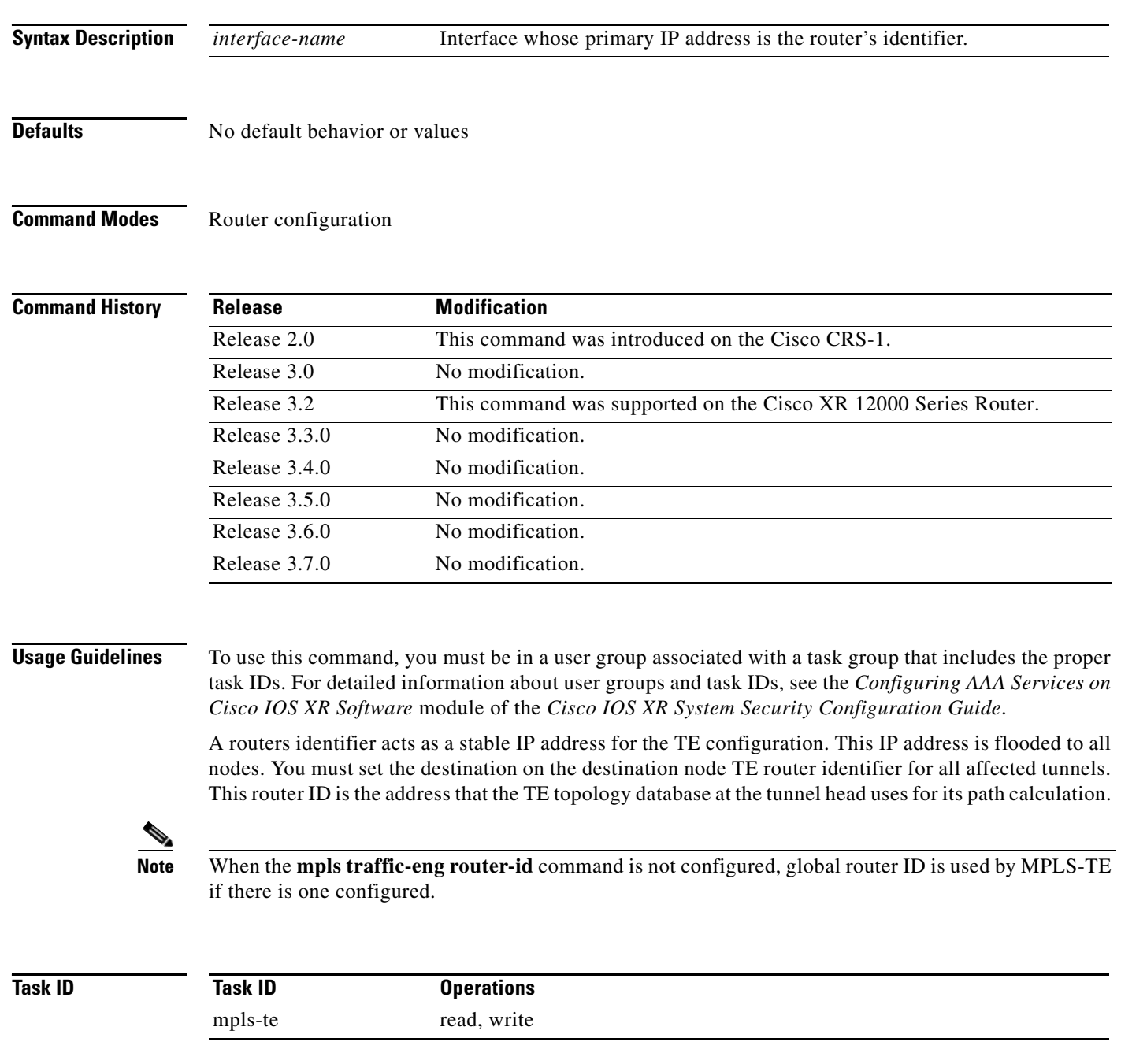

**Cisco IOS XR MPLS Command Reference**

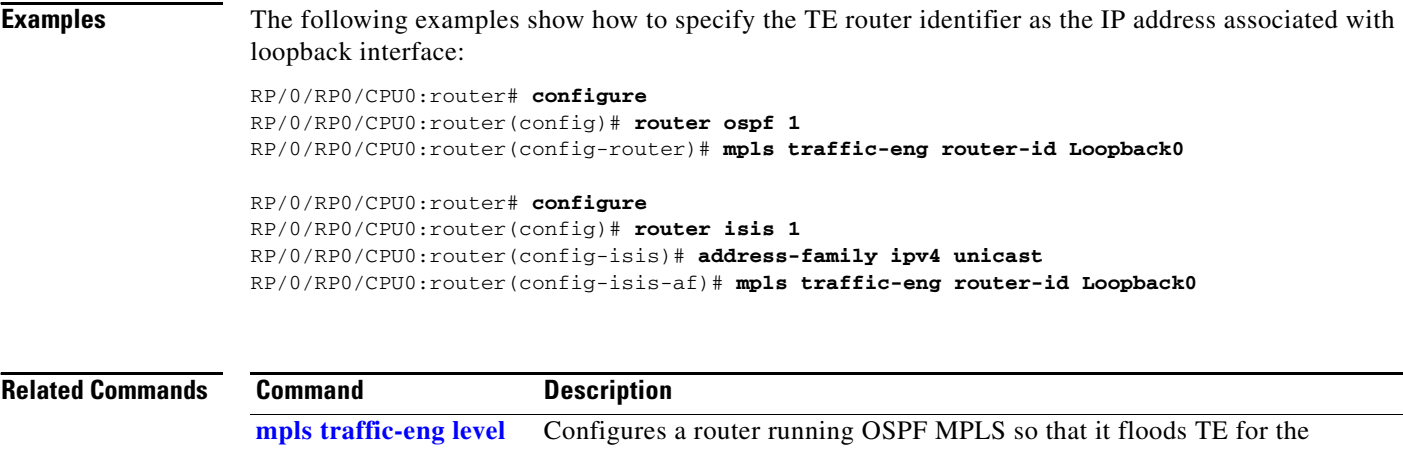

indicated IS-IS level.

**Cisco IOS XR MPLS Command Reference**

**MPR-217**

### **mpls traffic-eng router-id secondary**

To configure a secondary TE router identifier in MPLS-TE to be used locally (not advertised through IGP), use the **mpls traffic-eng router-id secondary** command in global configuration mode. To return to the default behavior, use the **no** form of this command.

**mpls traffic-eng router-id secondary** *A.B.C.D*

**no mpls traffic-eng no router-id secondary** *A.B.C.D*

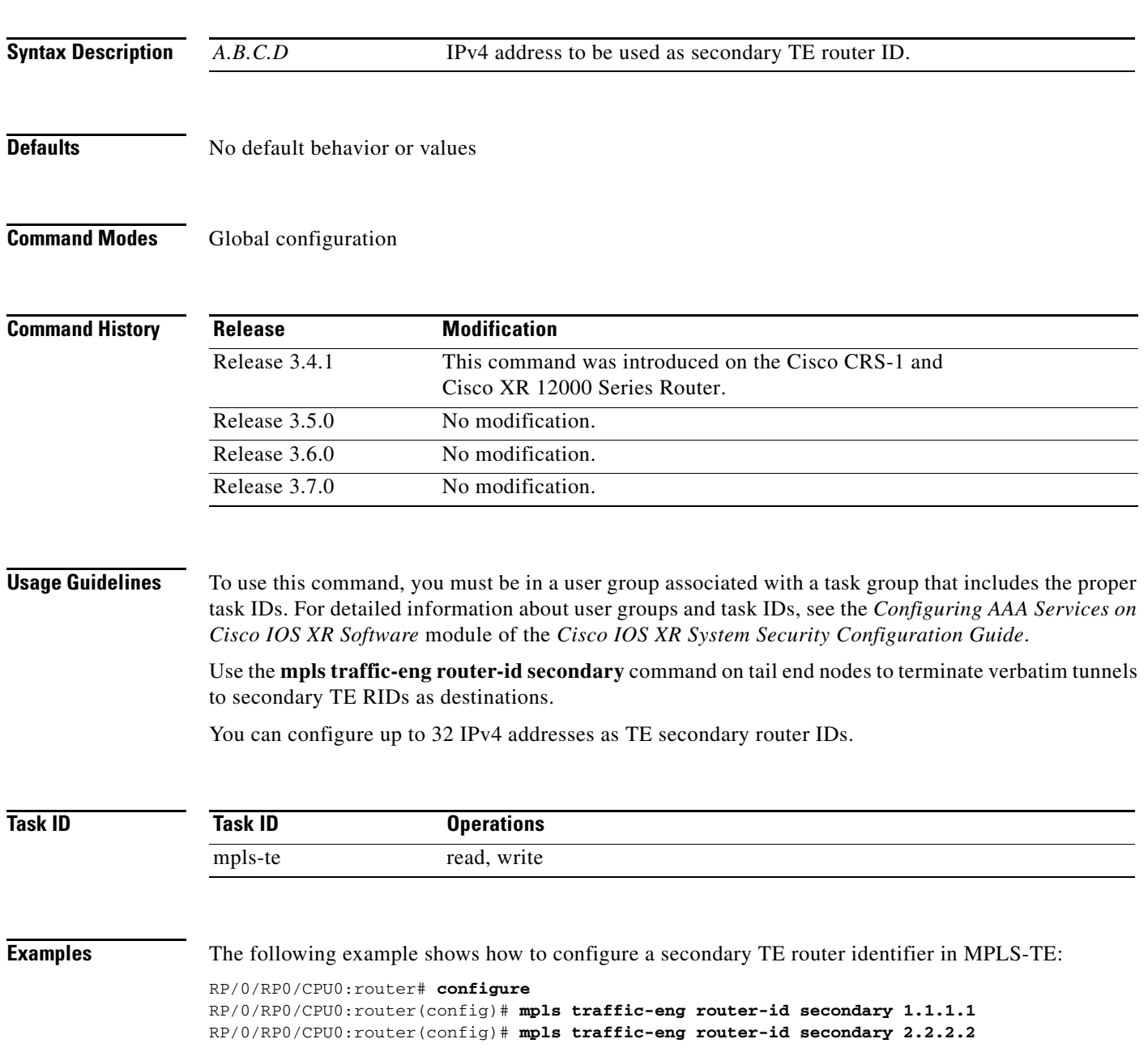

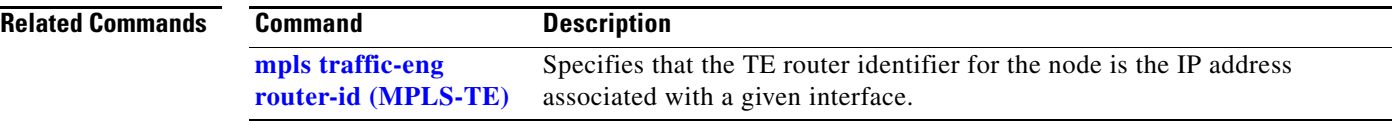

### **mpls traffic-eng signalling advertise explicit-null**

To specify that tunnels terminating on a router use explicit-null labels, use the **mpls traffic-eng signalling advertise explicit-null** command in global configuration mode. To return to the default behavior, use the **no** form of this command.

**mpls traffic-eng signalling advertise explicit-null**

**no mpls traffic-eng signalling advertise explicit-null**

- **Syntax Description** This command has no arguments or keywords.
- **Defaults Implicit-null labels are advertised.**
- **Command Modes** Global configuration

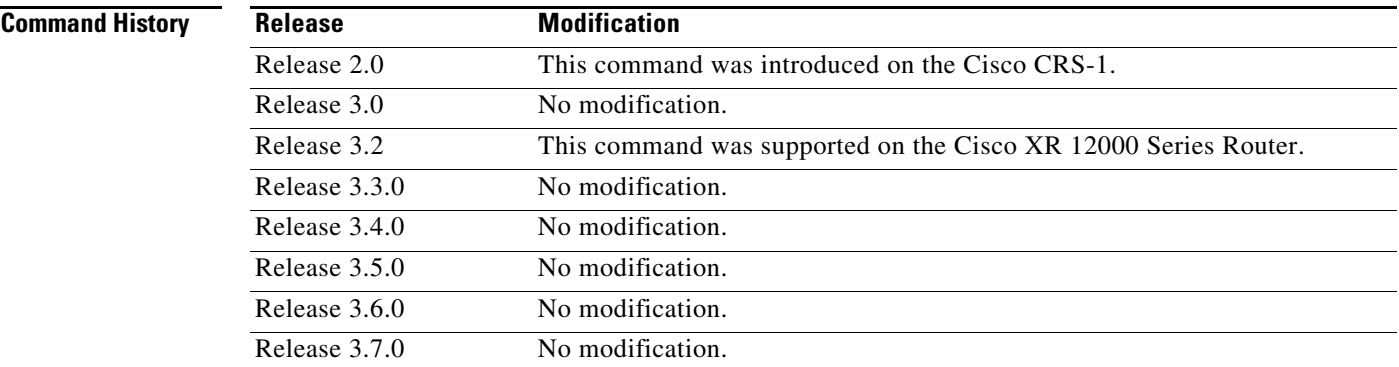

**Usage Guidelines** To use this command, you must be in a user group associated with a task group that includes the proper task IDs. For detailed information about user groups and task IDs, see the *Configuring AAA Services on Cisco IOS XR Software* module of the *Cisco IOS XR System Security Configuration Guide*.

> Use the **mpls traffic-eng signalling advertise explicit-null** command to specify that tunnels terminating on this router use explicit-null labels. This command applies to tunnel labels advertised to next to last (penultimate) hop.

> The explicit label is used to carry quality-of-service (QoS) information up to the terminating-end router of the label switched path (LSP).

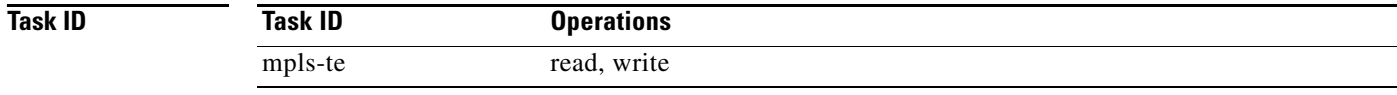

**Examples** The following example shows how to configure explicit null tunnel labels: RP/0/RP0/CPU0:router# **configure**

RP/0/RP0/CPU0:router(config)# **mpls traffic-eng signalling advertise explicit-null**

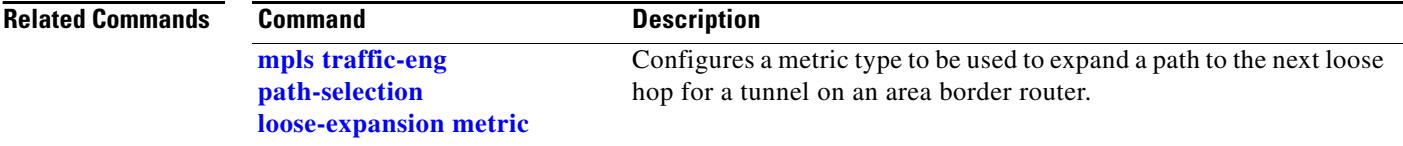

### **mpls traffic-eng timers loose-path**

To configure the period between the headend retries after path errors, use the **mpls traffic-eng timers loose-path** command in global configuration mode. To return to the default behavior, use the **no** form of this command.

**mpls traffic-eng timers loose-path retry-period** *value*

**no mpls traffic-eng timers loose-path retry-period** *value*

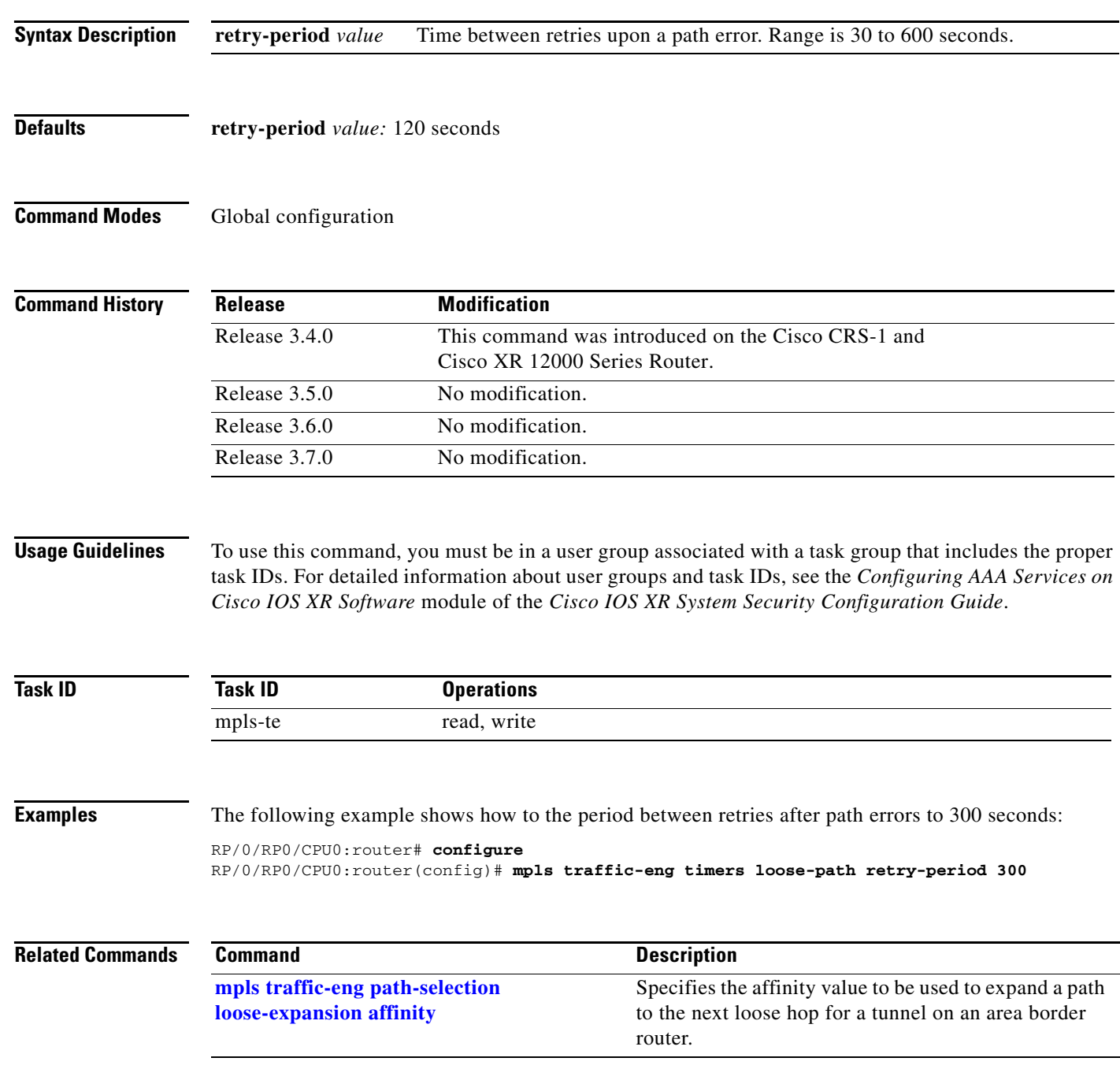

## **mpls traffic-eng topology holddown sigerr**

To specify the time that a router should ignore a link in its TE topology database in tunnel path Constrained Shortest Path First (CSPF) computations following a TE tunnel signalling error on the link, use the **mpls traffic-eng topology holddown sigerr** command in global configuration mode. To return to the default behavior, use the **no** form of this command.

**mpls traffic-eng topology holddown sigerr** *seconds*

**no mpls traffic-eng topology holddown sigerr** *seconds*

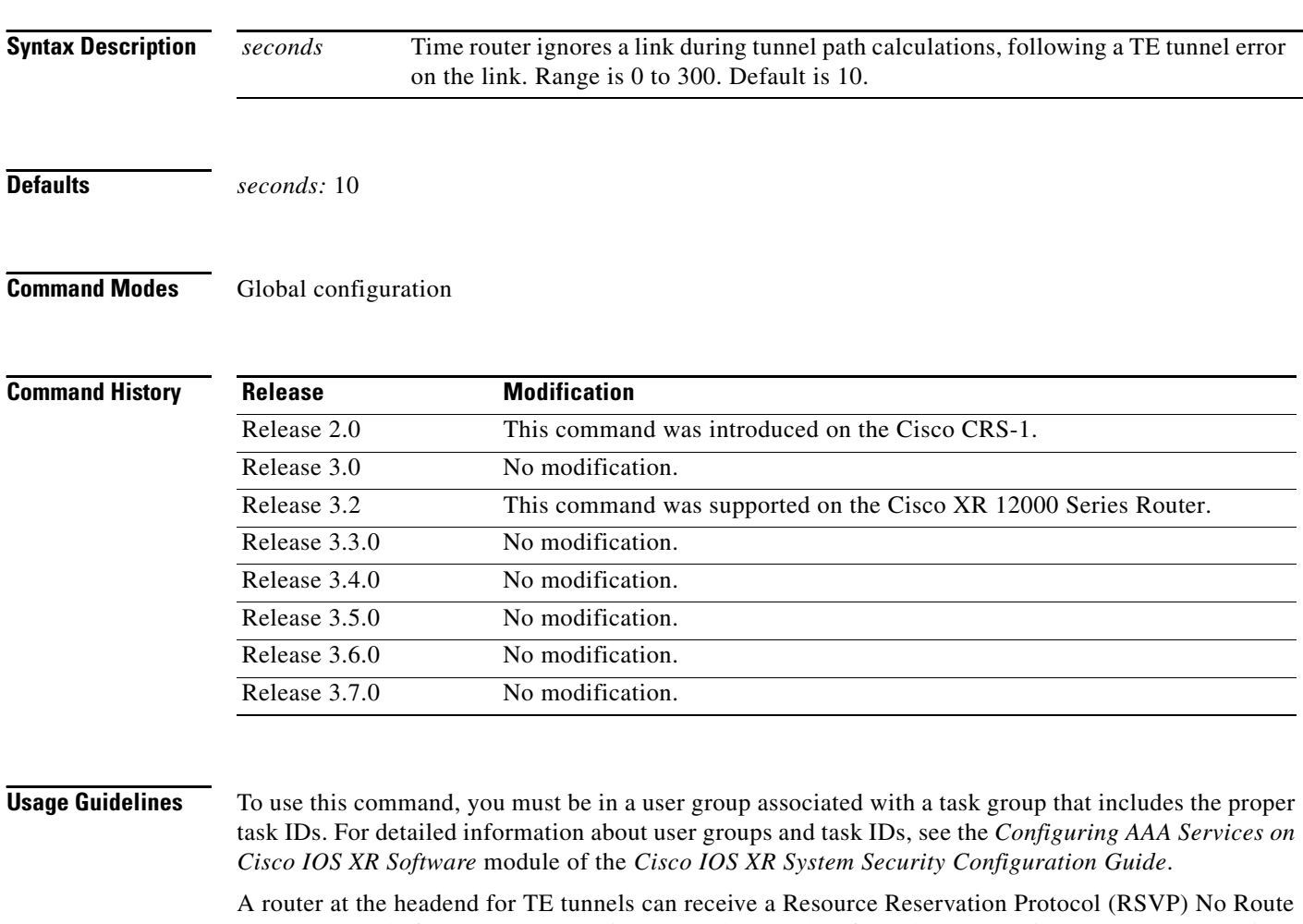

error message before the router receives a topology update from the IGP routing protocol announcing that the link is down. When this happens, the headend router ignores the link in subsequent tunnel path calculations to avoid generating paths that include the link and are likely to fail when signaled. The link is ignored until the router receives a topology update from its IGP or a link holddown timeout occurs. Use the **mpls traffic-eng topology holddown sigerr** command to change the link holddown time from its 10-second default value.

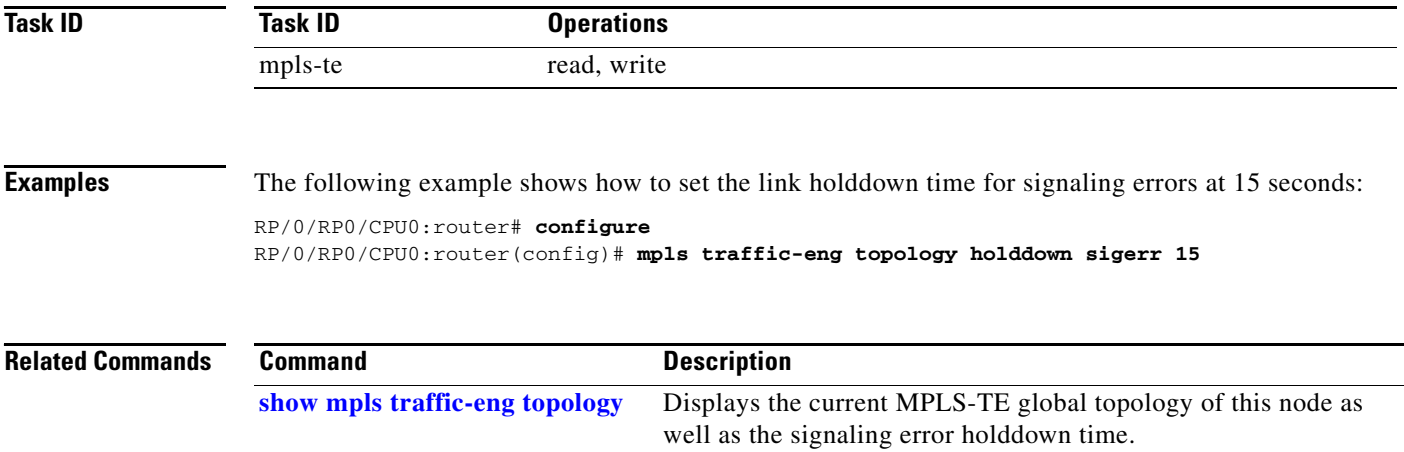

## **passive (GMPLS)**

To configure a passive GMPLS tunnel, use the **passive** command in tunnel-te interface configuration mode. To return to the default behavior, use the **no** form of this command.

**passive**

**no passive**

- **Syntax Description** This command has no arguments or keywords.
- **Defaults** No default behavior or values
- **Command Modes** Interface tunnel-te configuration

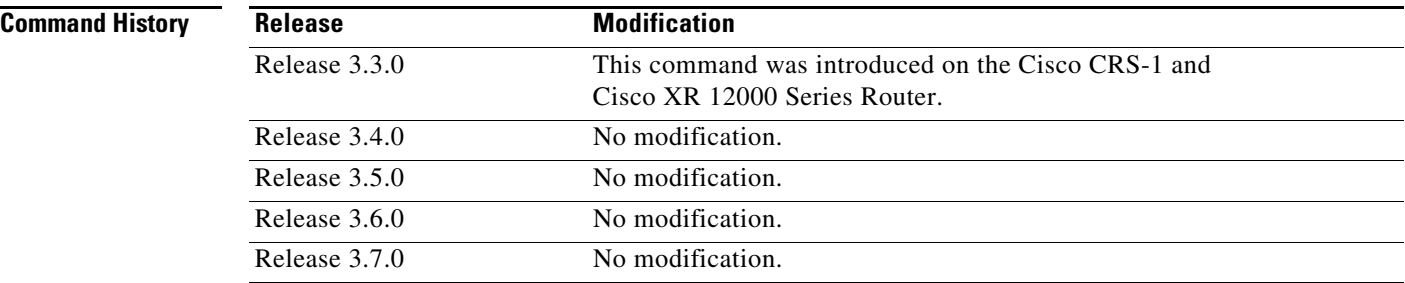

**Usage Guidelines** To use this command, you must be in a user group associated with a task group that includes the proper task IDs. For detailed information about user groups and task IDs, see the *Configuring AAA Services on Cisco IOS XR Software* module of the *Cisco IOS XR System Security Configuration Guide*.

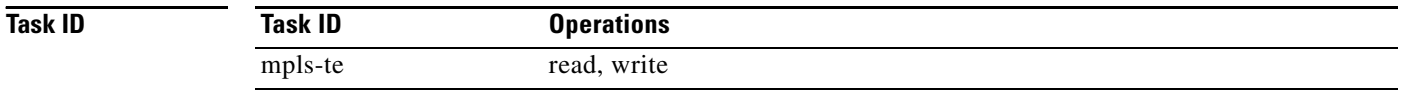

**Examples** The following example shows how to configure a passive GMPLS virtual interface tunnel:

RP/0/RP0/CPU0:router# **configure** RP/0/RP0/CPU0:router(config)# **interface tunnel-te 99** RP/0/RP0/CPU0:router(config-if)# **passive**
## **Related Commands**

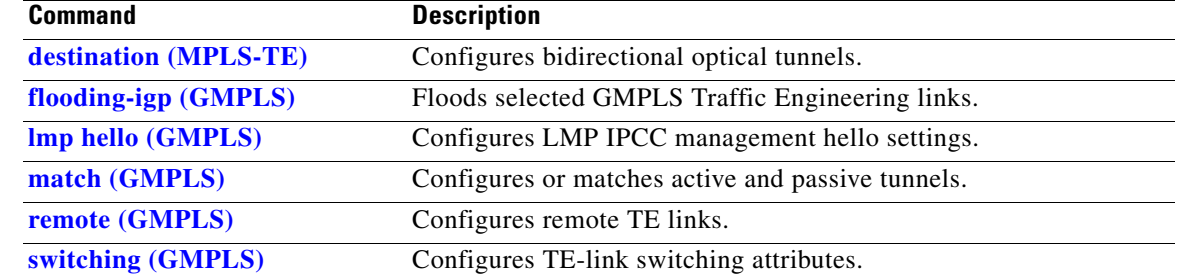

# **path-option**

To configure a path option for an MPLS-TE tunnel, use the **path-option** command in tunnel-te interface configuration mode. To return to the default behavior, use the **no** form of this command.

- **path-option** {*number* | **protecting** *number*} {**dynamic** | **explicit** {**name** *pathname* | **identifier** *path-number*}} [**isis** *instance name* {**level** *level*}] [**ospf** *instance name* {**area** *area ID*}] [**verbatim**] [**lockdown**]
- **no path-option** {*number* | **protecting** *number*} {**dynamic** | **explicit** {**name** *pathname* | *path-number*}} [**isis** *instance name* {**level** *level*}] [**ospf** *instance name* {**area** *area ID*}] [**verbatim**] [**lockdown**]

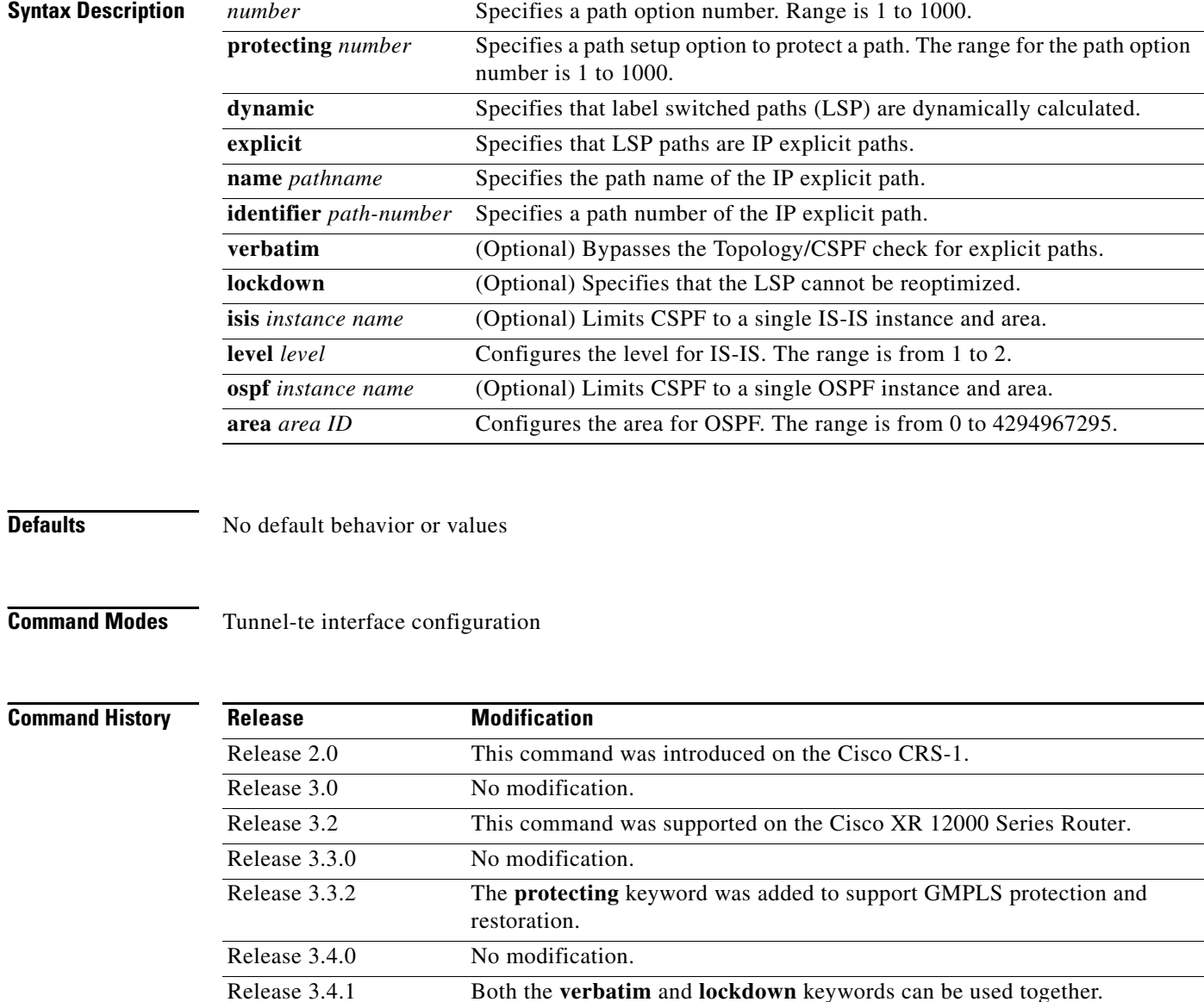

Release 3.5.0 No modification.

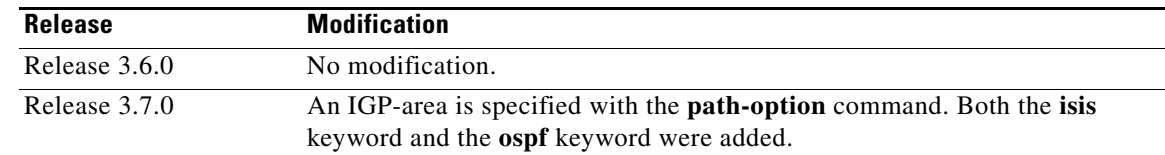

**Usage Guidelines** To use this command, you must be in a user group associated with a task group that includes the proper task IDs. For detailed information about user groups and task IDs, see the *Configuring AAA Services on Cisco IOS XR Software* module of the *Cisco IOS XR System Security Configuration Guide*.

> You can configure several path options for a single tunnel. For example, there can be several explicit path options and a dynamic option for one tunnel. The path setup preference is for lower (not higher) numbers, so option 1 is preferred.

> When the lower number path option fails, the next path option is used to set up a tunnel automatically (unless using the lockdown option).

The **protecting** keyword specifies that you can configure path-protection for the primary LSP. You specify the backup path for the **path-option** command in case of the primary path failure.

CSPF areas are configured on a per-path-option basis.

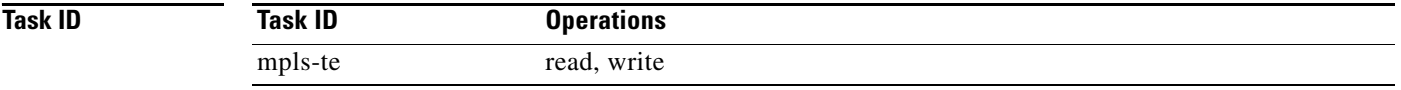

**Examples** The following example shows how to configure the tunnel to use a named IPv4 explicit path as verbatim and lockdown options for the tunnel. This tunnel cannot reoptimize when the FRR event goes away; unless, you manually reoptimize it:

> RP/0/RP0/CPU0:router(config)# **interface tunnel-te 1** RP/0/RP0/CPU0:router(config-if)# **path-option 1 explicit name test verbatim lockdown**

The following example shows how to enable path protection on a tunnel to configure an explicit path:

```
RP/0/RP0/CPU0:router(config)# interface tunnel-te 1
RP/0/RP0/CPU0:router(config-if)# path-option 1 explicit name po4
RP/0/RP0/CPU0:router(config-if)# path-option protecting 1 explicit name po6
```
The following example shows how to limit CSPF to a single OSPF instance and area:

```
RP/0/RP0/CPU0:router(config)# interface tunnel-te 1
RP/0/RP0/CPU0:router(config-if)# path-option 1 explicit name router1 ospf 3 area 7 
verbatim
```
The following example shows how to limit CSPF to a single IS-IS instance and area:

RP/0/RP0/CPU0:router(config)# **interface tunnel-te 1** RP/0/RP0/CPU0:router(config-if)# **path-option 1 dynamic isis mtbf level 1 lockdown**

Г

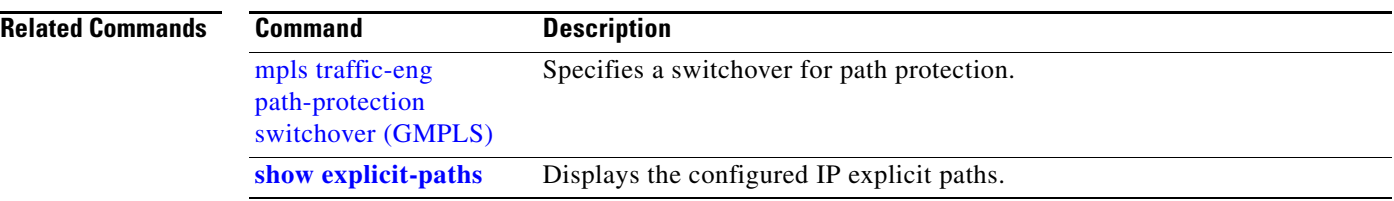

**MPR-229**

# **path-selection metric**

To specify an MPLS-TE tunnel path-selection metric type, use the **path-selection metric** command in interface configuration mode. To return to the default behavior, use the **no** form of this command.

**path-selection metric** {**igp** | **te**}

**no path-selection metric** {**igp** | **te**}

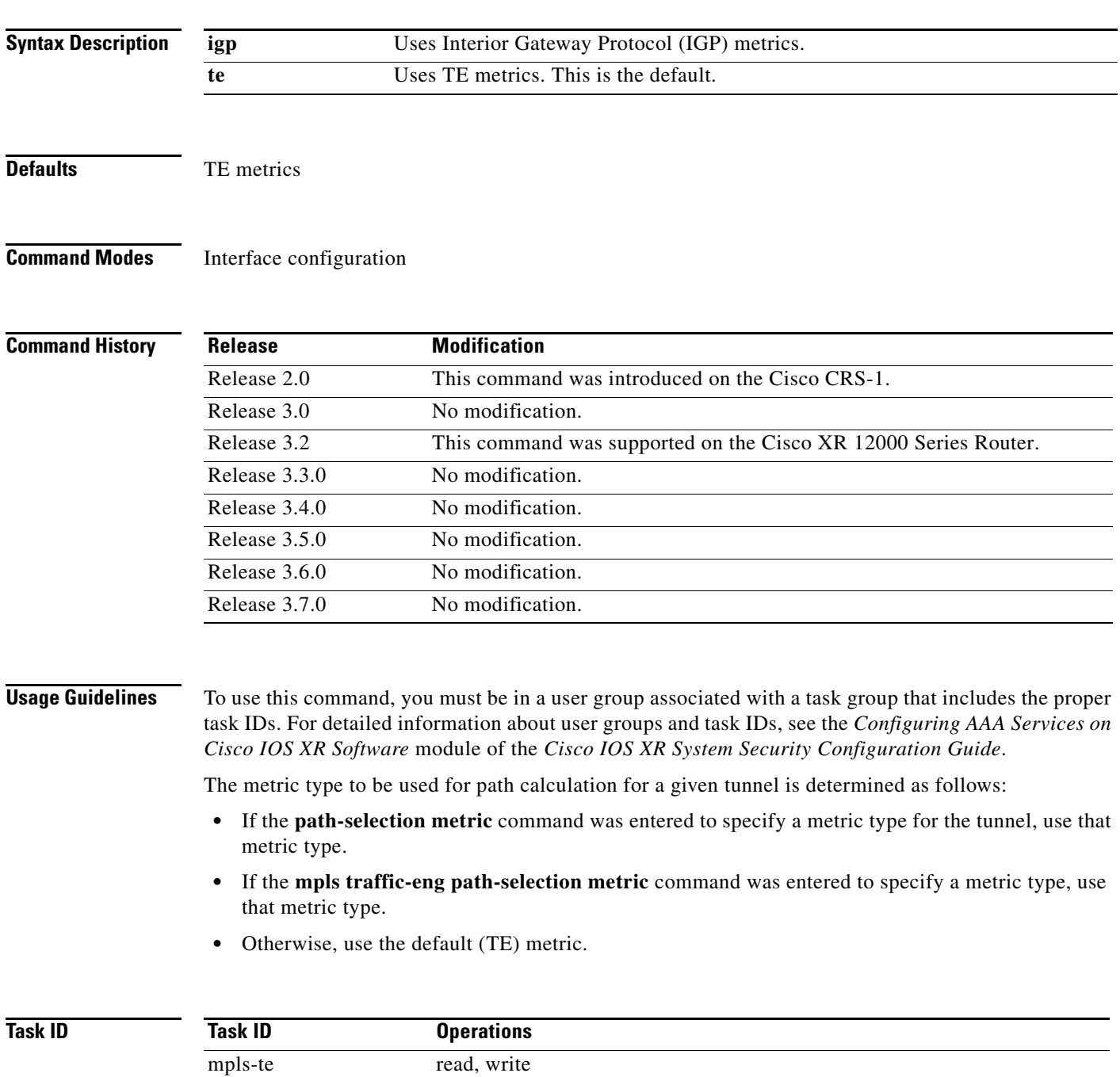

**The Co** 

## **Examples** The following example shows how to designate that the MPLS-TE tunnel use the IGP metric for path selection:

RP/0/RP0/CPU0:router# **configure** RP/0/RP0/CPU0:router(config)# **interface tunnel-te 1**  RP/0/RP0/CPU0:router(config-if)# **path-selection metric igp** 

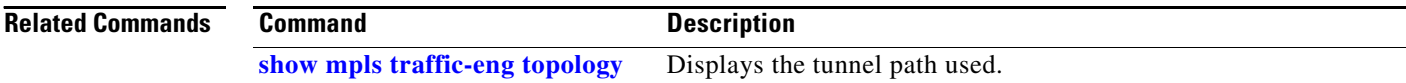

## **policy-class**

To configure policy-based tunnel selection (PBTS) to direct traffic into specific TE tunnels, use the **policy-class** command in interface configuration mode. To disable this feature, use the **no** form of this command.

**policy-class** *1 - 7*

**no policy-class**

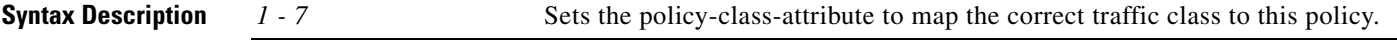

**Defaults** No default behavior or values

**Command Modes** Interface configuration

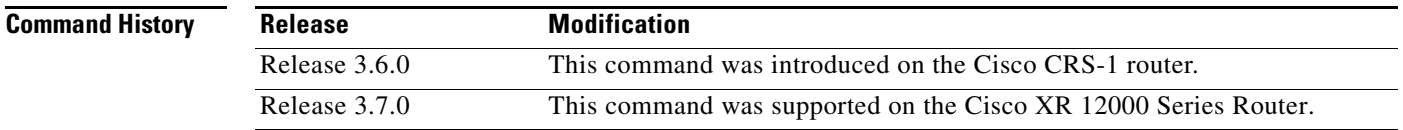

## **Usage Guidelines** To use this command, you must be in a user group associated with a task group that includes the proper task IDs. For detailed information about user groups and task IDs, see the *Configuring AAA Services on Cisco IOS XR Software* module of the *Cisco IOS XR System Security Configuration Guide*.

Use the **policy-class** command to enable policy-based tunnel selection (PBTS). See *Cisco IOS XR MPLS Configuration Guide* for more information on PBTS.

To display the configured PBTS policy-class value, use the **show mpls traffic-eng tunnels** command.

To display information about PBTS configuration, use the **show cef** and **show cef hardware** commands in *Cisco IOS XR IP Addresses and Service Command Reference*.

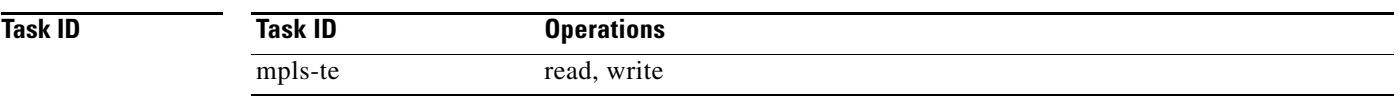

**Examples** The following example shows how to configure a policy class:

```
RP/0/RP0/CPU0:router# configure
RP/0/RP0/CPU0:router(config)# interface tunnel-te 1
RP/0/RP0/CPU0:router(config-if)# policy-class 7
```
## **Related Commands**

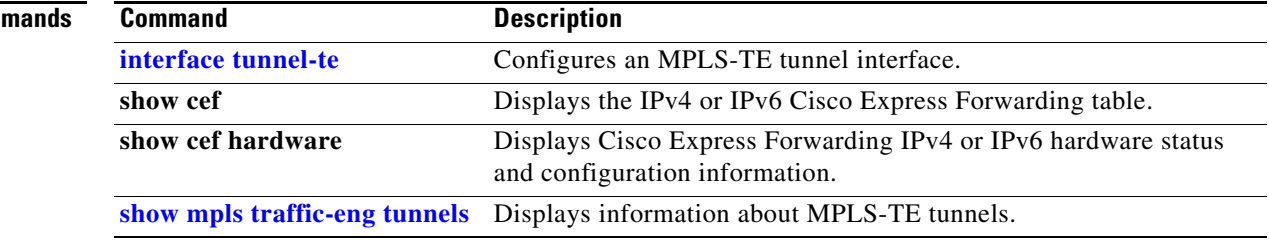

# **priority (MPLS-TE)**

To configure the setup and reservation priority for an MPLS-TE tunnel, use the **priority** command in interface configuration mode. To return to the default behavior, use the **no** form of this command.

**priority** *setup-priority hold-priority*

**no priority** *setup-priority hold-priority*

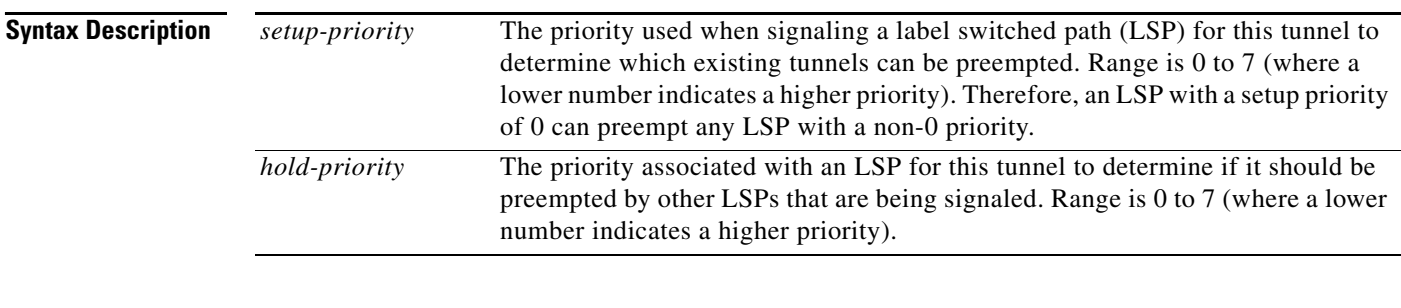

**Defaults** *setup-priority*: 7 *hold-priority*: 7

## **Command Modes** Interface configuration

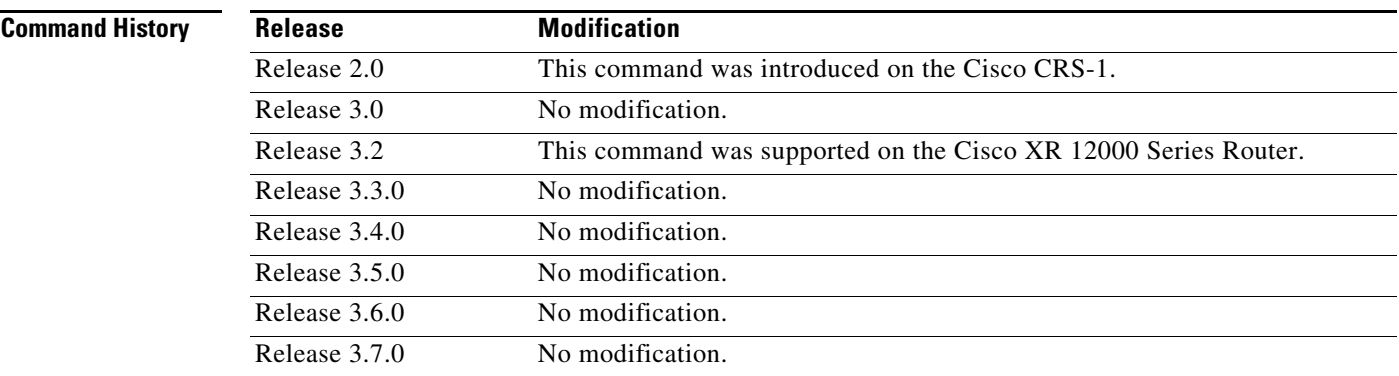

**Usage Guidelines** To use this command, you must be in a user group associated with a task group that includes the proper task IDs. For detailed information about user groups and task IDs, see the *Configuring AAA Services on Cisco IOS XR Software* module of the *Cisco IOS XR System Security Configuration Guide*.

> When an LSP is signaled and an interface does not currently have enough bandwidth available for that LSP, the call admission software (if necessary) preempts lower-priority LSPs to admit the new LSP. Accordingly, the new LSP priority is the setup priority and the existing LSP priority is the hold priority. The two priorities make it possible to signal an LSP with a low setup priority (so that the LSP does not preempt other LSPs on setup) and a high hold priority (so that the LSP is not preempted after it is established). Setup priority and hold priority are typically configured to be equal, and setup priority cannot be numerically smaller than the hold priority.

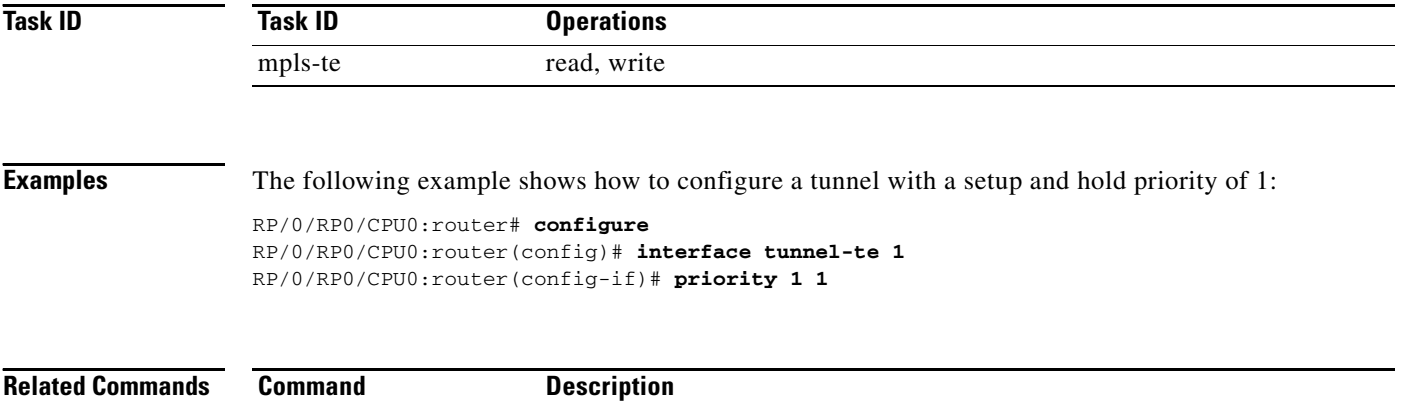

**[interface tunnel-te](#page-47-0)** Configures an MPLS-TE tunnel interface.

## **record-route**

To record the route used by a tunnel, use the **record-route** command in interface configuration mode. To return to the default behavior, use the **no** form of this command.

**record-route**

**no record-route**

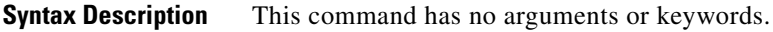

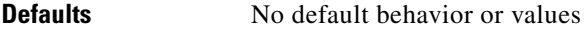

**Command Modes** Interface configuration

**Command History**

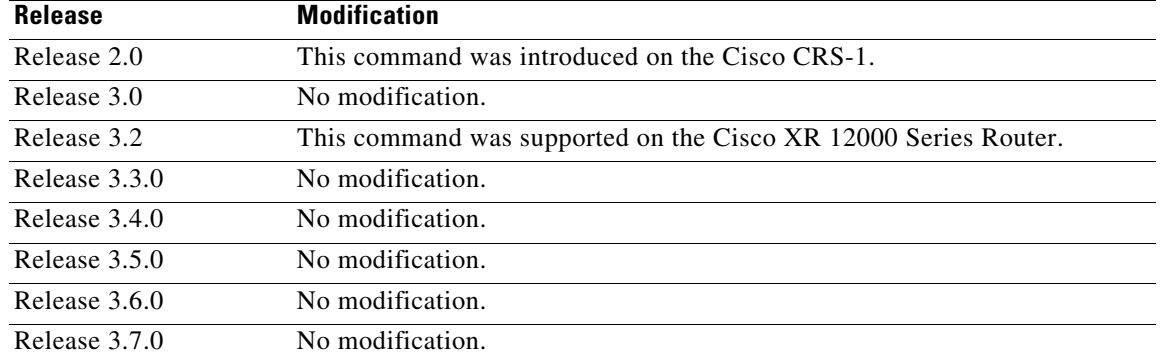

**Usage Guidelines** To use this command, you must be in a user group associated with a task group that includes the proper task IDs. For detailed information about user groups and task IDs, see the *Configuring AAA Services on Cisco IOS XR Software* module of the *Cisco IOS XR System Security Configuration Guide*.

J.

**Note** You must configure record-route on TE tunnels that are protected by multiple backup tunnels merging at a single node.

**Task ID**

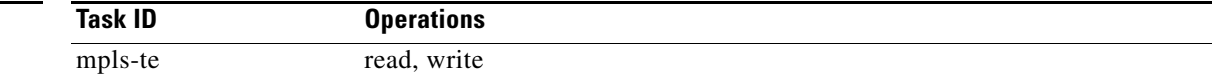

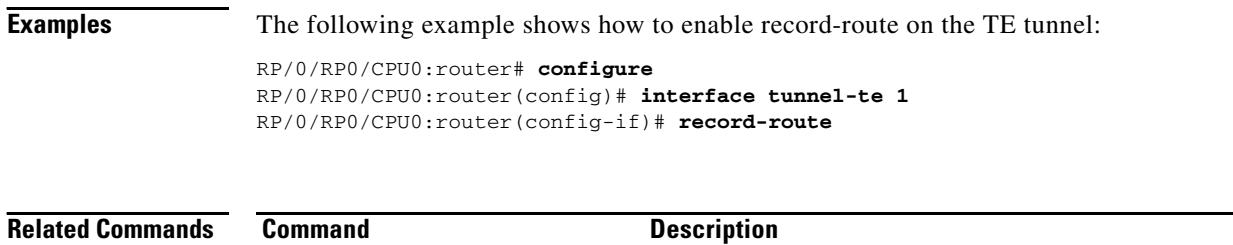

**[show mpls traffic-eng tunnels](#page-165-0)** Displays information about MPLS-TE tunnels.

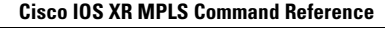

**MPR-237**

# <span id="page-120-0"></span>**remote (GMPLS)**

 $\mathbf{I}$ 

To configure LMP Neighbor remote TE links, use the **remote** command in MPLS-TE interface lmp data link adjacency configuration mode. To return to the default behavior, use the **no** form of this command.

**remote {interface-id unnum** *identifier* **| switching capability** {**fsc** | **lsc** | **psc1**} **| te-link-id {ipv4**  *address* **| unnum** *identifier***}}**

**no remote {interface-id unnum** *identifier* **| switching capability** {**fsc** | **lsc** | **psc1**} **| te-link-id {ipv4**  *address* **| unnum** *identifier***}}**

| <b>Syntax Description</b> | interface-id                               | LMP Neighbor remote interface identifier.                                                                                                    |
|---------------------------|--------------------------------------------|----------------------------------------------------------------------------------------------------|
|                           | unnum identifier                           | Unnumbered interface identifier. Range is 1 to 4294967295.                                                                                                    |
|                           | switching-capability                       | Remote LMP MPLS-TE interface switching capability.                                                                                                    |
|                           | fsc   lsc   psc1                           | Capability types: Fiber-Switch Capable, Lambda-Switch Capable,<br>Packet-Switch Capable.                                                                                                    |
|                           | te-link-id                                 | Remote LMP MPLS-TE link ID address.                                                                                                    |
|                           | ipv4 address                               | IPv4 address.                                                                                                    |
|                           | unnum identifier                           | Unnumbered interface and identifier.                                                                                                    |
| <b>Defaults</b>           | No default behavior or values              |                                                                                                    |
| <b>Command Modes</b>      | LMP data link adjacency configuration mode |                                                                                                    |
| <b>Command History</b>    | <b>Release</b>                             | <b>Modification</b>                                                                                                    |
|                           | Release 3.3.0                              | This command was introduced on the Cisco CRS-1 and<br>Cisco XR 12000 Series Router.                                                                                                    |
|                           | Release 3.4.0                              | No modification.                                                                                                    |
|                           | Release 3.5.0                              | No modification.                                                                                                    |
|                           | Release 3.6.0                              | No modification.                                                                                                    |
|                           | Release 3.7.0                              | No modification.                                                                                                    |
| <b>Usage Guidelines</b>   |                                            | To use this command, you must be in a user group associated with a task group that includes the proper<br>task IDs. For detailed information about user groups and task IDs, see the Configuring AAA Services on<br>Cisco IOS XR Software module of the Cisco IOS XR System Security Configuration Guide. |
| <b>Task ID</b>            | <b>Task ID</b>                             | <b>Operations</b>                                                                                                    |
|                           | mpls-te                                    | read, write                                                                                                    |
|                           |                                            |                                                                                                    |

**Examples** The following example shows how to configure LMP Neighbor remote TE links for unnumber interface-id 1066:

RP0/0/RP0/CPU0:router# **configure**

RP0/0/RP0/CPU0:router(config)# **mpls traffic-eng** RP0/0/RP0/CPU0:router(config-mpls-te)# **interface POS 0/1/0/0** RP0/0/RP0/CPU0:router(config-mpls-te-if)# **lmp data-link adjacency** RP0/0/RP0/CPU0:router(config-mpls-te-if-adj)# **remote interface-id unnnum 1066**

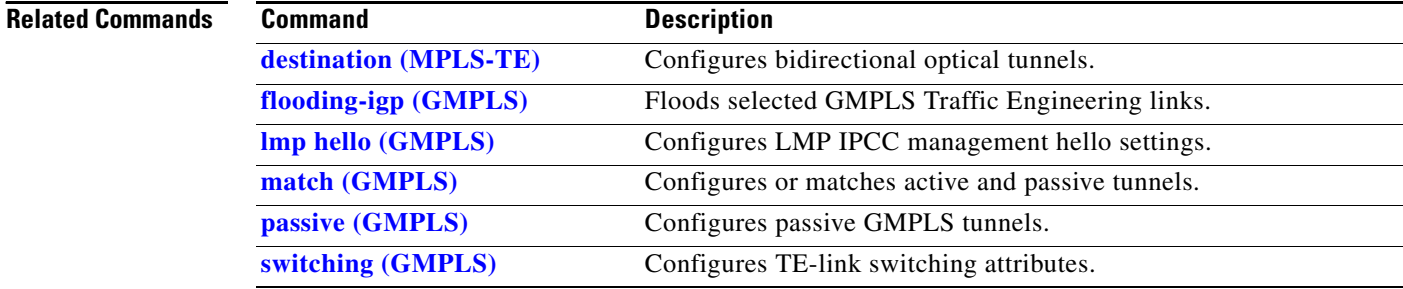

# <span id="page-122-0"></span>**show explicit-paths**

To display the configured IP explicit paths, use the **show explicit-paths** command in EXEC mode.

**show explicit-paths** [**path** *name* | **identifier** *number*]

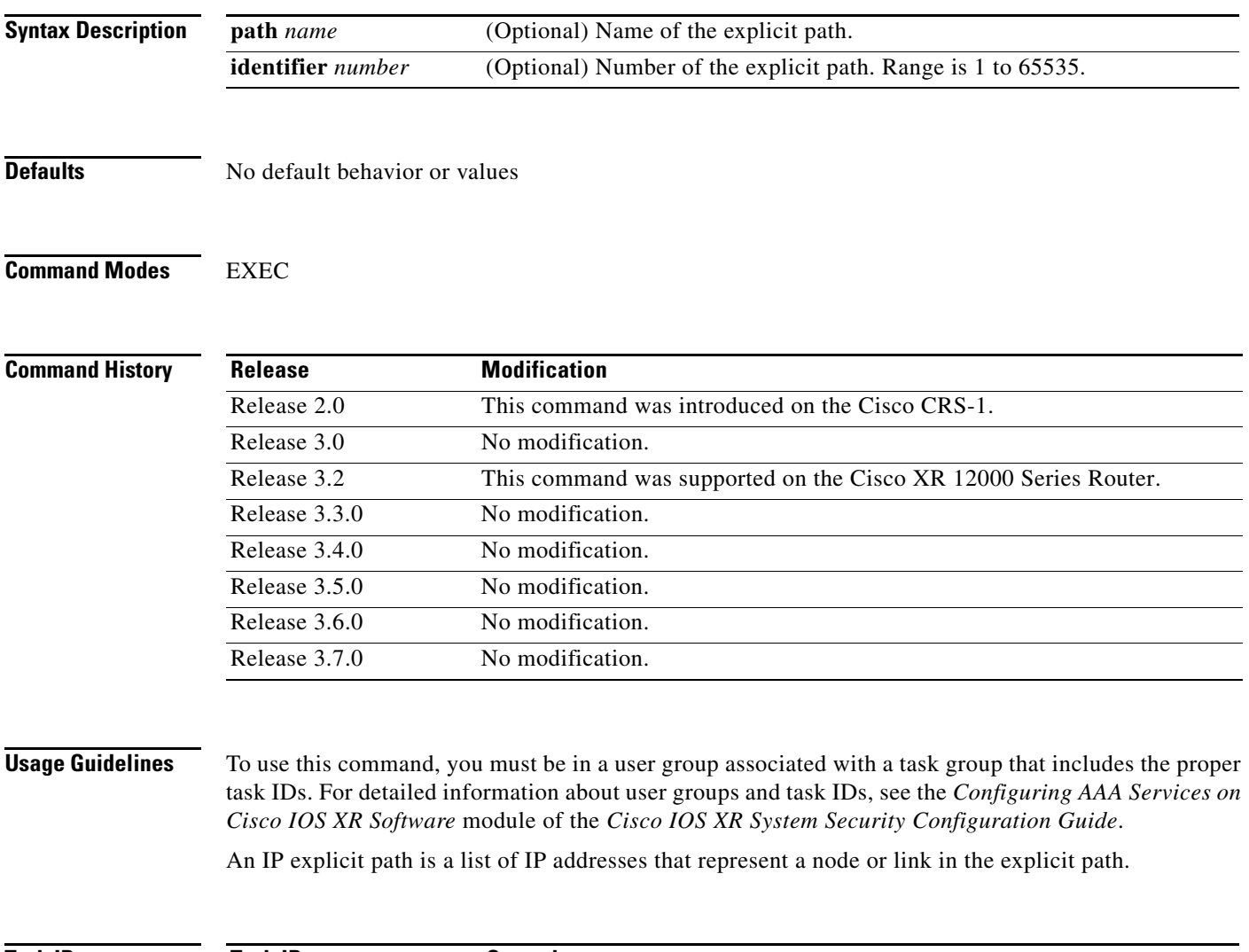

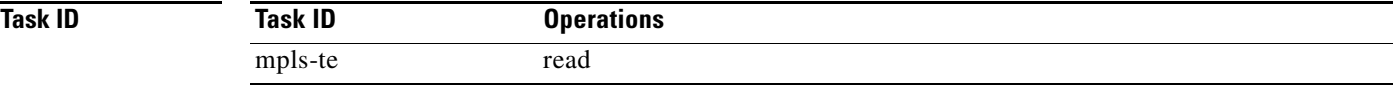

**Examples** The following is sample output from the **show explicit-paths** command:

RP/0/RP0/CPU0:router# **show explicit-paths**

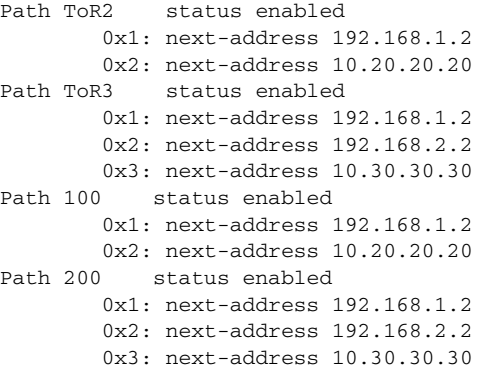

[Table 26](#page-123-0) describes the significant fields shown in the display.

<span id="page-123-0"></span>*Table 26 show explicit-paths Field Descriptions*

| <b>Field</b>    | <b>Description</b>                               |
|-----------------|--------------------------------------------------|
| Path            | Pathname or number, followed by the path status. |
| 1: next-address | First IP address in the path.                    |
| 2: next-address | Second IP address in the path.                   |

The following is sample output from the **show explicit-paths** command using a specific path name:

RP/0/RP0/CPU0:router# **show explicit-paths name ToR3**

```
Path ToR3 status enabled 
         0x1: next-address 192.168.1.2
         0x2: next-address 192.168.2.2 
         0x3: next-address 10.30.30.30
```
The following is sample output from the **show explicit-paths** command using a specific path number:

RP/0/RP0/CPU0:router# **show explicit-paths identifier 200**

```
Path 200 status enabled
        0x1: next-address 192.168.1.2
        0x2: next-address 192.168.2.2 
        0x3: next-address 10.30.30.30
```
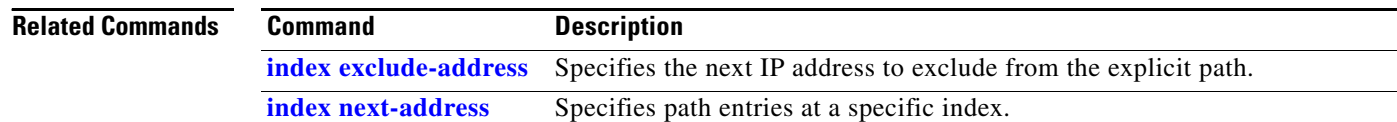

**The Second** 

# **show mpls traffic-eng affinity-map**

To display the color name-to-value mappings configured on the router, use the **show mpls traffic-eng autoroute** command in EXEC mode.

**show mpls traffic-eng affinity-map**]

**Syntax Description** This command has no arguments or keywords.

**Defaults** No default behavior or values

**Command Modes** EXEC

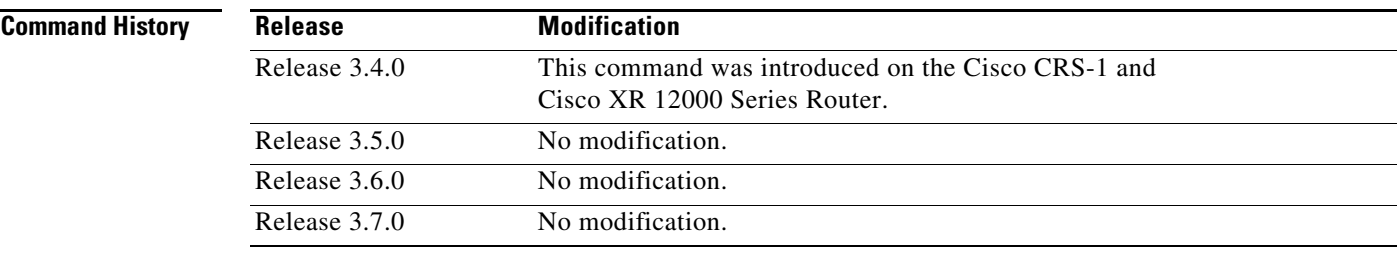

**Usage Guidelines** To use this command, you must be in a user group associated with a task group that includes the proper task IDs. For detailed information about user groups and task IDs, see the *Configuring AAA Services on Cisco IOS XR Software* module of the *Cisco IOS XR System Security Configuration Guide*.

> If the affinity value of an affinity associated with an affinity constraint is unknown, the **show mpls traffic-eng affinity-map** command output displays: "(refers to undefined affinity name)"

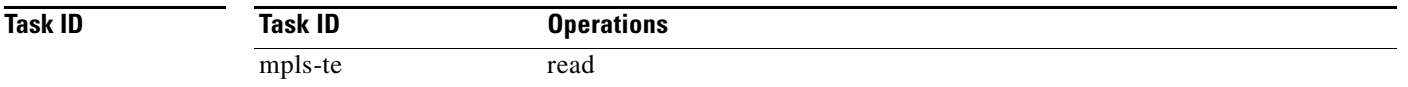

**Examples** The following is sample output from the **show mpls traffic-eng affinity-map** command:

RP/0/RP0/CPU0:router# **show mpls traffic-eng affinity-map**

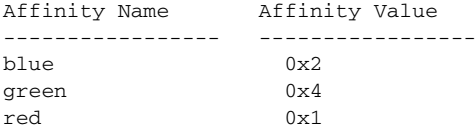

Г

[Table 27](#page-125-0) describes the significant fields shown in the display.

## *Table 27 show mpls traffic-eng affinity-map Field Descriptions*

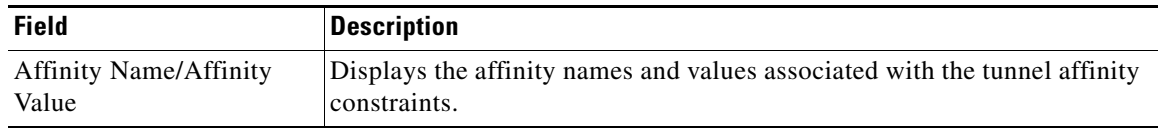

<span id="page-125-0"></span>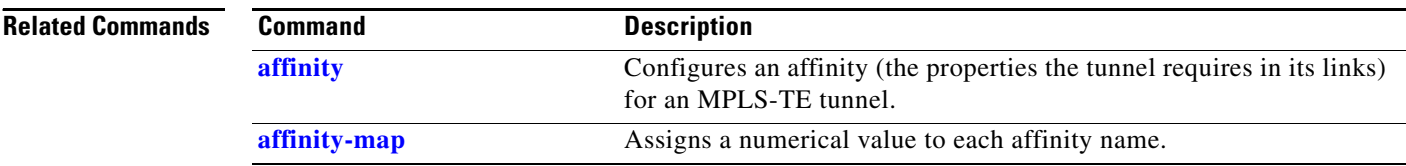

# **show mpls traffic-eng autoroute**

To display tunnels that are announced to the Interior Gateway Protocol (IGP), including information about next hop and destinations, use the **show mpls traffic-eng autoroute** command in EXEC mode.

**show mpls traffic-eng autoroute** [*A.B.C.D.*]

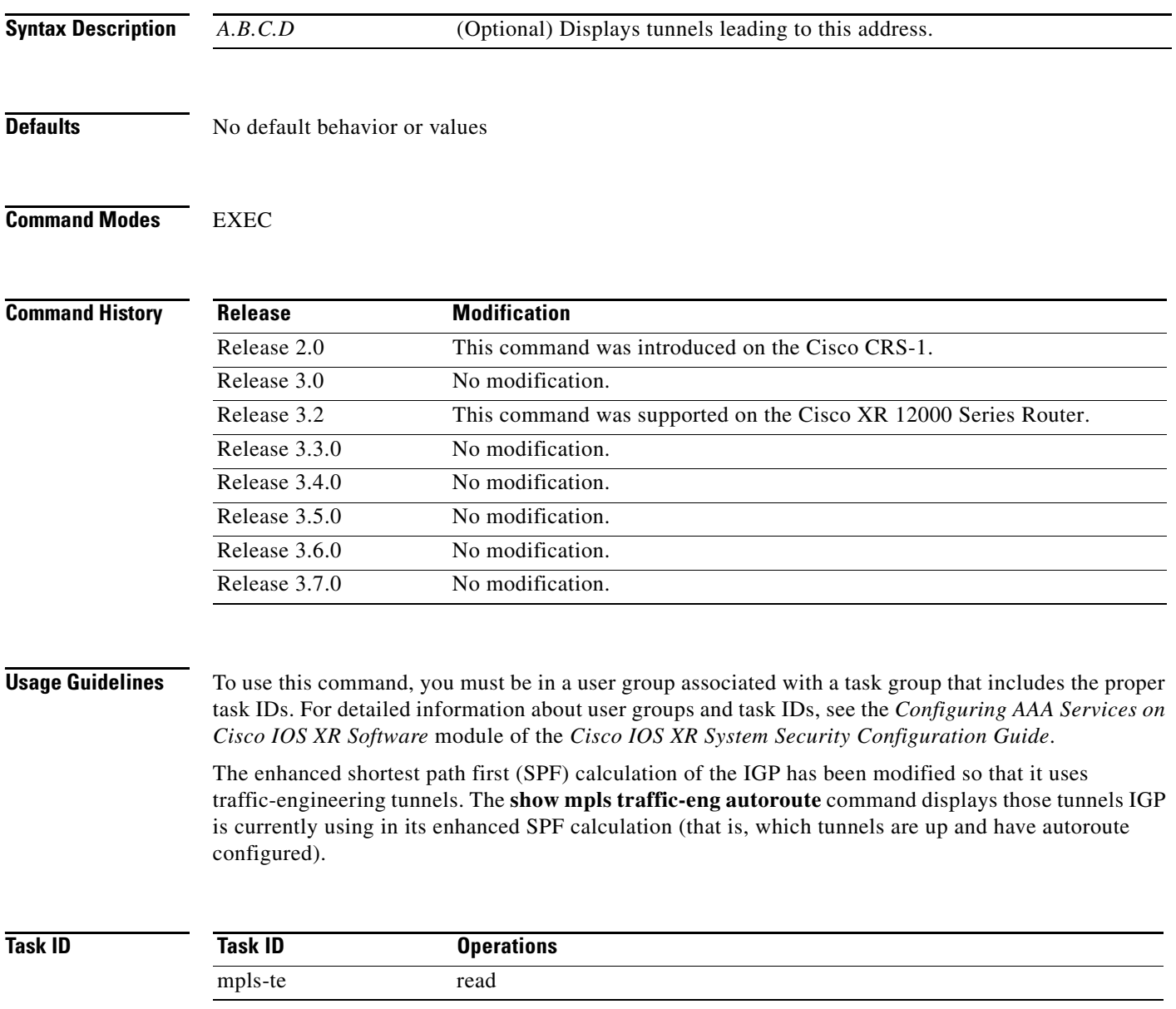

## **Examples** The following is sample output from the **show mpls traffic-eng autoroute** command: RP/0/RP0/CPU0:router# **show mpls traffic-eng autoroute** Destination 103.0.0.3 has 2 tunnels in OSPF 0 area 0 tunnel-te1 (traffic share 1, nexthop 103.0.0.3)

tunnel-te2 (traffic share 1, nexthop 103.0.0.3)

<span id="page-127-0"></span>**Note** Tunnels are organized by destination. All tunnels to a destination carry a share of the traffic tunneled to that destination.

[Table 28](#page-127-0) describes the significant fields shown in the display.

*Table 28 show mpls traffic-eng autoroute Field Descriptions*

| <b>Field</b>    | <b>Description</b>                                                                                                    |
|-----------------|----------------------------------------------------------------------------------------------------|
| Destination     | Multiprotocol Label Switching (MPLS) TE tail-end router ID.                                                                                                    |
| traffic share   | A factor based on bandwidth, indicating how much traffic this tunnel should<br>carry, relative to other tunnels, to the same destination. If two tunnels go to a<br>single destination, one with a traffic share of 200 and the other with a traffic share<br>of 100, the first tunnel carries two-thirds of the traffic. |
| Nexthop         | Next-hop router ID of the MPLS-TE tunnel.                                                                                                    |
| absolute metric | Metric with mode absolute for the MPLS-TE tunnel.                                                                                                    |
| relative metric | Metric with mode relative for the MPLS-TE tunnel.                                                                                                    |

## **Related Command**

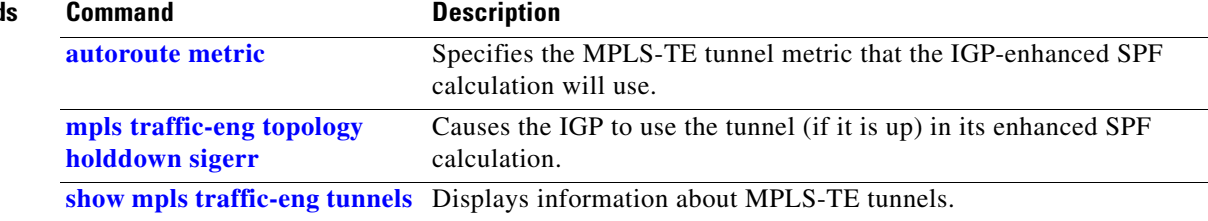

**MPR-245**

# **show mpls traffic-eng counters tunnel**

To display tunnel signaling statistics, use the **show mpls traffic-eng counters tunnel** command in EXEC mode.

**show mpls traffic-eng counters tunnel** {*tunnel number* **| all** [**heads** | **middles** | **tails**] | **name** | **summary**}

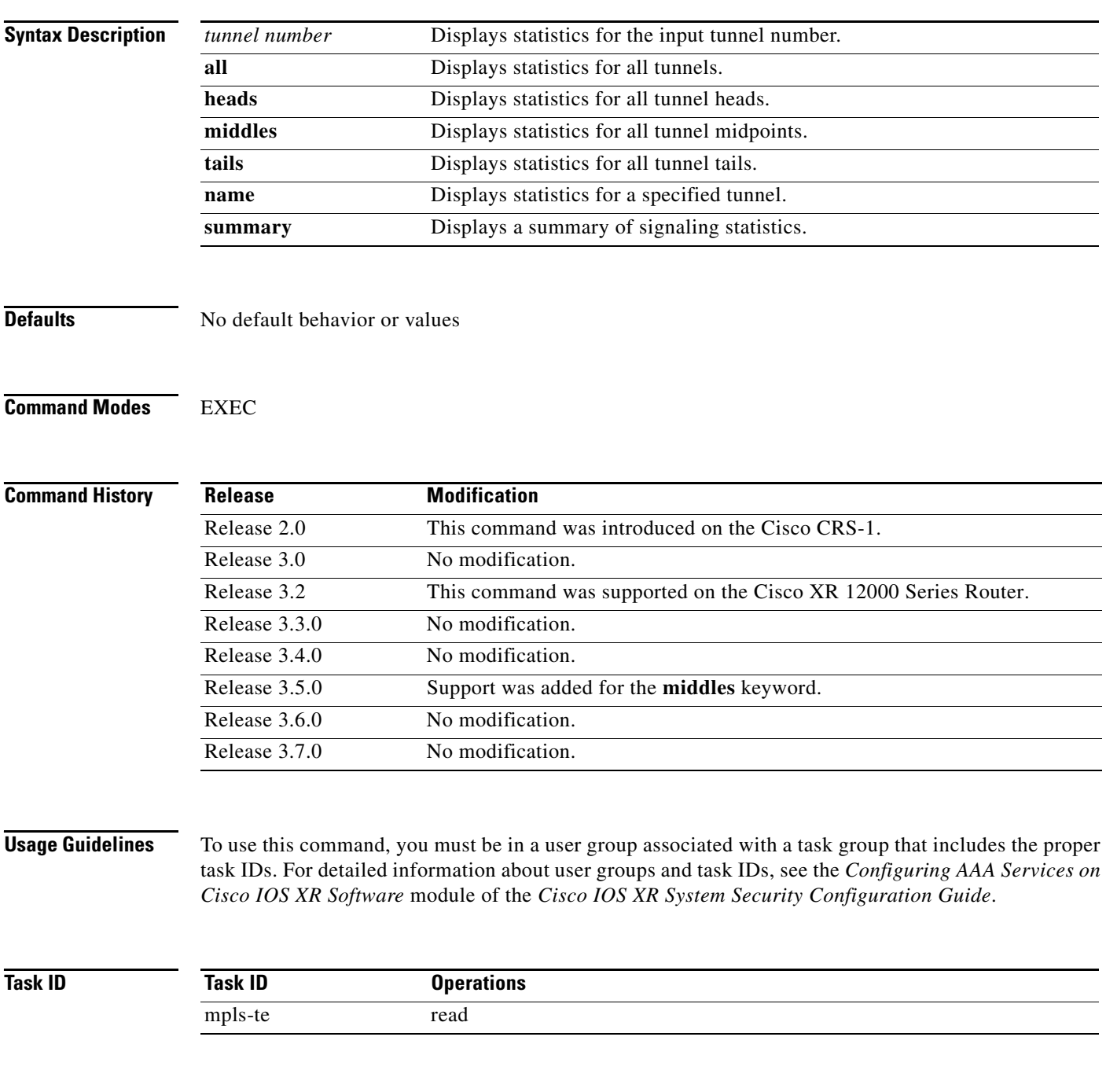

**Examples** The following is sample output from the **show mpls traffic-eng counters tunnel** command, using the **all** keyword, which displays tunnel signaling statistics for all tunnels:

## RP/0/RP0/CPU0:router# **show mpls traffic-eng counters tunnel all**

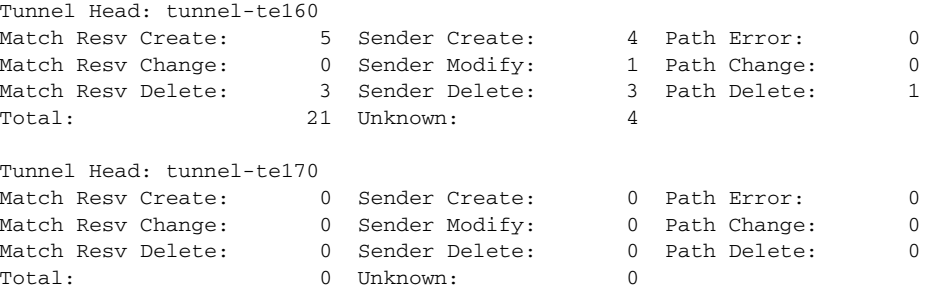

The following is sample output from the **show mpls traffic-eng counters tunnel** command using the *tunnel number* argument, which displays statistics for the input tunnel number:

RP/0/RP0/CPU0:router# **show mpls traffic-eng counters tunnel 1**

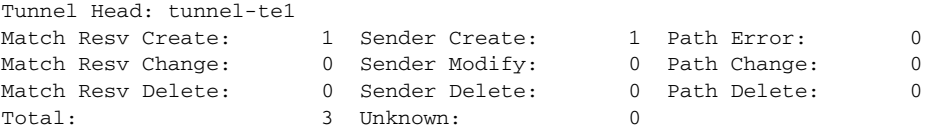

[Table 29](#page-129-0) describes the significant fields shown in the display.

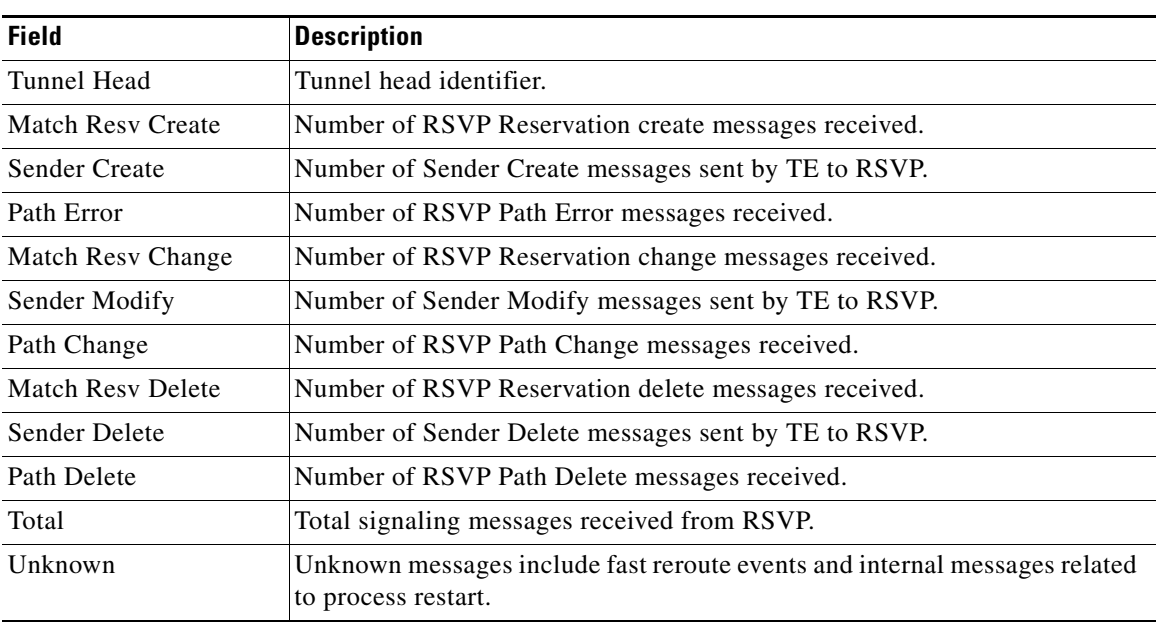

## <span id="page-129-0"></span>*Table 29 show mpls traffic-eng counters tunnel Field Descriptions*

### **Related Commands**

**Command** Description **[clear mpls traffic-eng counters tunnels](#page-22-0)** Clears the counters for MPLS-TE tunnels.

# **show mpls traffic-eng ds-te te-class**

To display the Diff-Serv TE-class map in use, use the **show mpls traffic-eng ds-te te-class** command in EXEC mode.

**show mpls traffic-eng ds-te te-class**

**Syntax Description** This command has no arguments or keywords.

**Command Modes** EXEC

**Command History Release Modification** Release 3.3.0 This command was introduced on the Cisco CRS-1 and Cisco XR 12000 Series Router. Release 3.4.0 No modification. Release 3.5.0 No modification. Release 3.6.0 No modification. Release 3.7.0 No modification.

**Usage Guidelines** To use this command, you must be in a user group associated with a task group that includes the proper task IDs. For detailed information about user groups and task IDs, see the *Configuring AAA Services on Cisco IOS XR Software* module of the *Cisco IOS XR System Security Configuration Guide*.

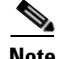

**Note** TE-class is used only in IETF DS-TE mode.

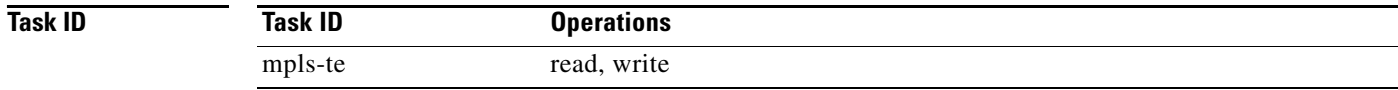

**Examples** The following is sample output from the **show mpls traffic-eng ds-te te-class** command:

RP/0/RP0/CPU0:router# **show mpls traffic-eng ds-te te-class**

te-class 0: class-type 0 priority 7 status default te-class 1: class-type 1 priority 7 status default te-class 2: unused te-class 3: unused te-class 4: class-type 0 priority 0 status default te-class 5: class-type 1 priority 0 status default te-class 6: unused te-class 7: unused

Г

[Table 30](#page-131-0) describes the significant fields shown in the display.

<span id="page-131-0"></span>*Table 30 show mpls traffic-eng ds-te te-class Field Descriptions*

| <b>Field</b> | <b>Description</b>                                            |
|--------------|---------------------------------------------------------------|
| te-class     | TE-class map, pair of class-type and priority.                |
| class-type   | class-type of the tunnel                                      |
| status       | Source of the TE-class map, either default or user configured |

**Cisco IOS XR MPLS Command Reference**

# **show mpls traffic-eng forwarding**

To display forwarding information on tunnels that were admitted locally, use the **show mpls traffic-eng forwarding** command in EXEC mode.

**show mpls traffic-eng forwarding** [**interface** *type interface-id*]

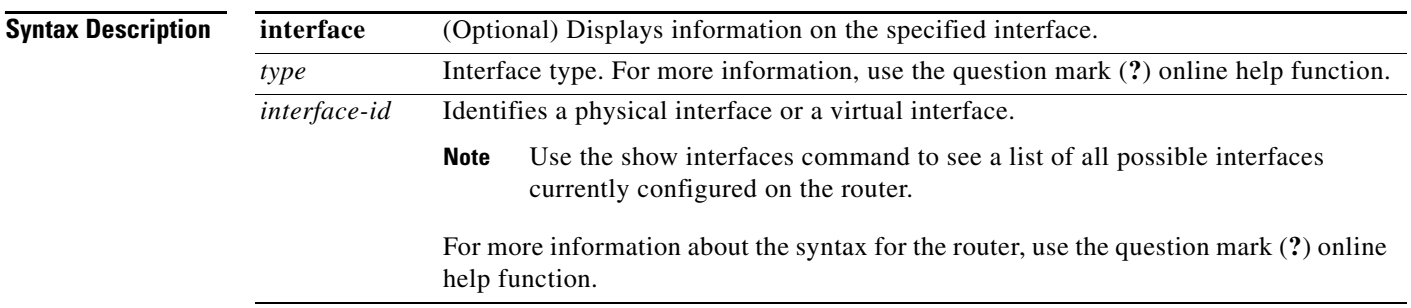

**Command Modes** EXEC

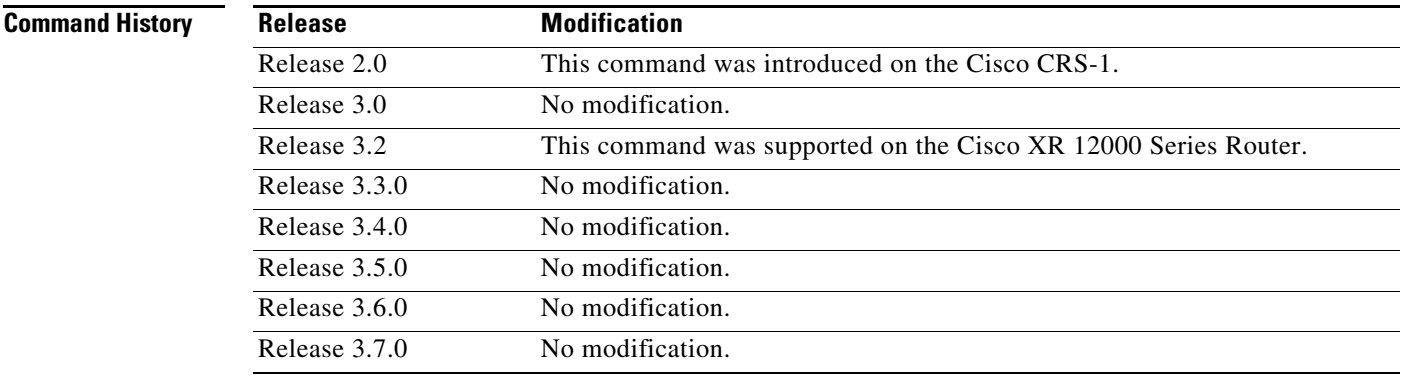

**Usage Guidelines** To use this command, you must be in a user group associated with a task group that includes the proper task IDs. For detailed information about user groups and task IDs, see the *Configuring AAA Services on Cisco IOS XR Software* module of the *Cisco IOS XR System Security Configuration Guide*.

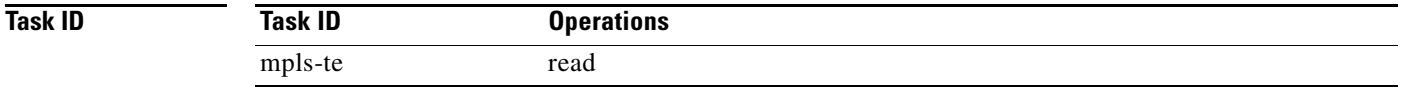

**Examples** The following is sample output from the **show mpls traffic-eng forwarding** command:

RP/0/RP0/CPU0:router# **show mpls traffic-eng forwarding**

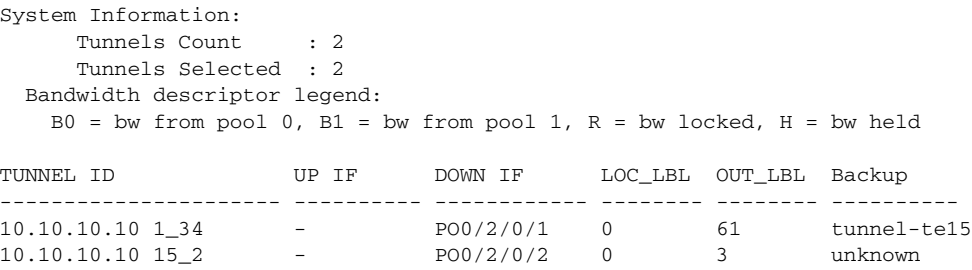

[Table 31](#page-133-0) describes the significant fields shown in the display.

<span id="page-133-0"></span>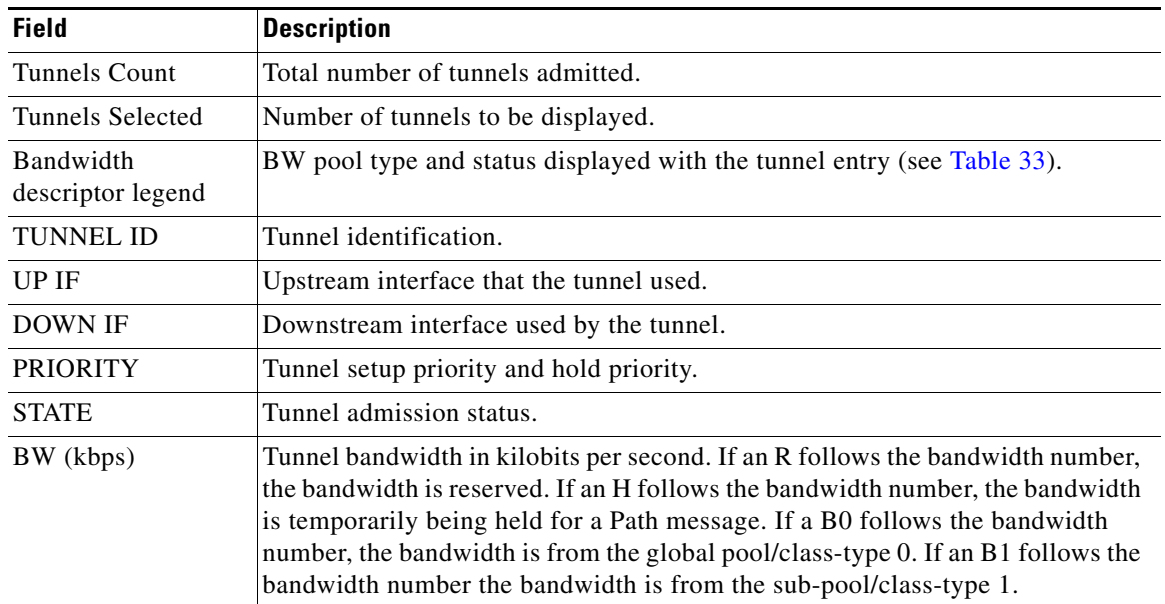

*Table 31 show mpls traffic-eng forwarding Field Descriptions*

# **show mpls traffic-eng forwarding-adjacency**

To display forwarding-adjacency information for an IPv4 address, use the **show mpls traffic-eng forwarding-adjacency** command in EXEC mode.

**show mpls traffic-eng forwarding-adjacency** [*A.B.C.D*]

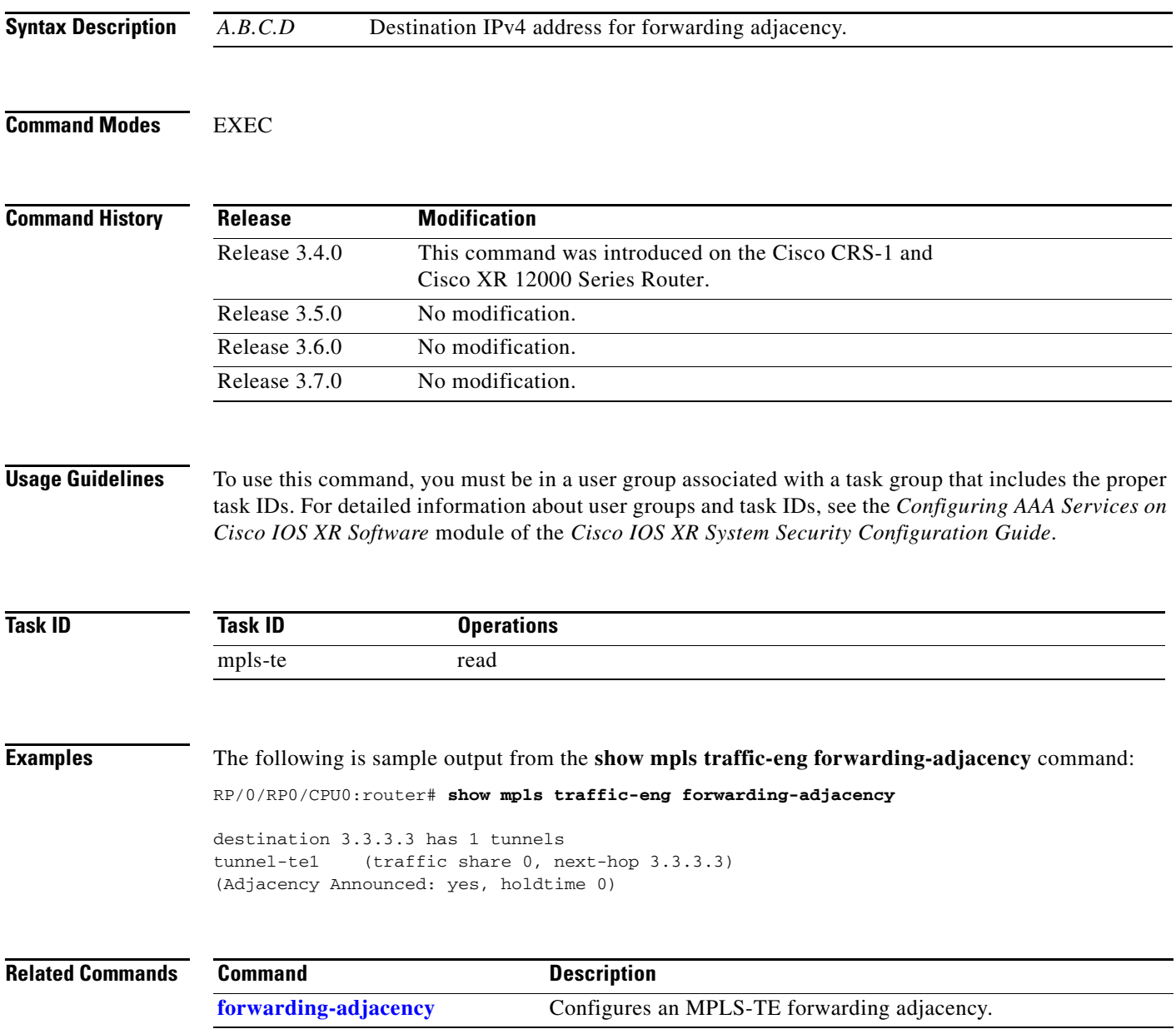

# **show mpls traffic-eng igp-areas**

To display MPLS-TE internal area storage, use the **show mpls traffic-eng igp-areas** command in EXEC mode.

**show mpls traffic-eng igp-areas**

## **Syntax Description** This command has no arguments or keywords.

## **Command Modes** EXEC

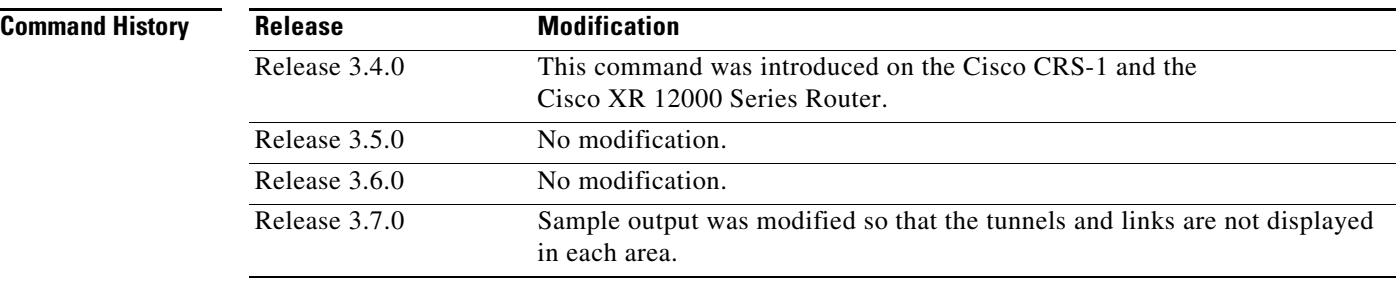

**Usage Guidelines** To use this command, you must be in a user group associated with a task group that includes the proper task IDs. For detailed information about user groups and task IDs, see the *Configuring AAA Services on Cisco IOS XR Software* module of the *Cisco IOS XR System Security Configuration Guide*.

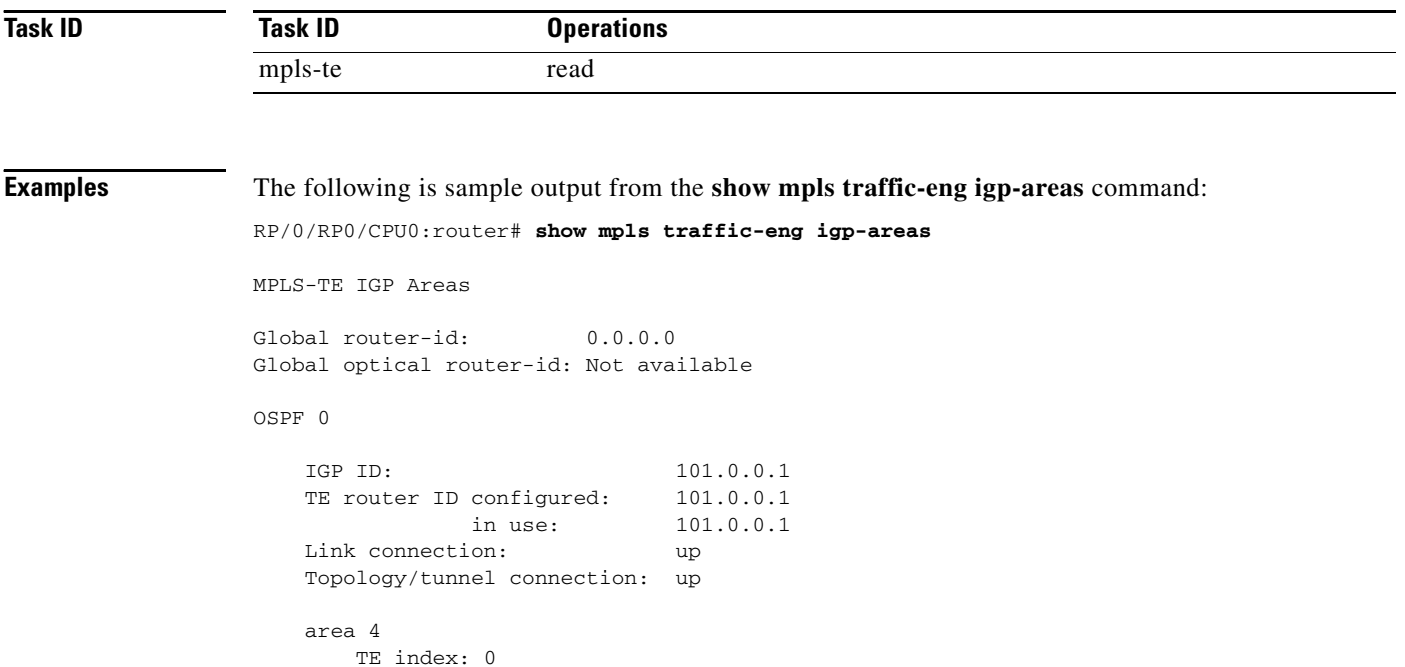

```
 IGP config for TE: complete
     Number of links in this IGP area: 1
     Number of tunnel heads running over this IGP area: 0
     Number of tunnel loose-hops expanded over this IGP area: 0
 area 3
     TE index: 1
     IGP config for TE: complete
     Number of links in this IGP area: 1
     Number of tunnel heads running over this IGP area: 0
     Number of tunnel loose-hops expanded over this IGP area: 0
 area 2
     TE index: 2
     IGP config for TE: complete
     Number of links in this IGP area: 1
     Number of tunnel heads running over this IGP area: 0
     Number of tunnel loose-hops expanded over this IGP area: 0
 area 1
     TE index: 3
     IGP config for TE: complete
     Number of links in this IGP area: 1
     Number of tunnel heads running over this IGP area: 0
     Number of tunnel loose-hops expanded over this IGP area: 0
 area 0
     TE index: 4
     IGP config for TE: complete
     Number of links in this IGP area: 2
     Number of tunnel heads running over this IGP area: 1
     Number of tunnel loose-hops expanded over this IGP area: 0
```
[Table 32](#page-136-0) describes the significant fields shown in the display.

<span id="page-136-0"></span>*Table 32 show mpls traffic-eng igp-areas Field Descriptions*

| <b>Field</b>      | <b>Description</b>                                         |
|-------------------|------------------------------------------------------------|
| Global router-id  | Global router ID on this node.                             |
| IGP ID            | IGP System ID.                                             |
| area              | <b>IGP</b> area.                                           |
| TE index          | Internal index in the IGP area table.                      |
| IGP config for TE | Indicates if the IGP configuration is complete or missing. |

# **show mpls traffic-eng link-management admission-control**

To display which tunnels were admitted locally and their parameters, use the **show mpls traffic-eng link-management admission-control** command in EXEC mode.

**show mpls traffic-eng link-management admission-control** [**interface** *type interface-id*]

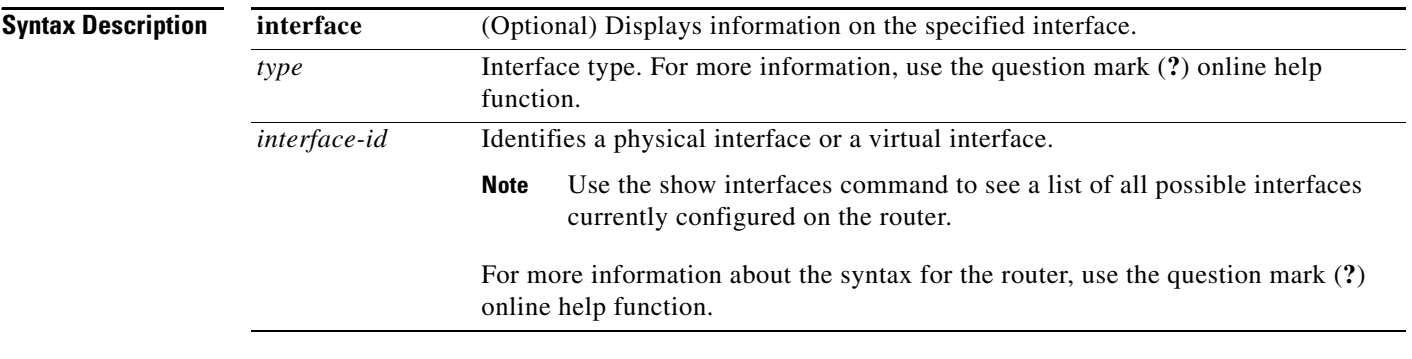

## **Command Modes** EXEC

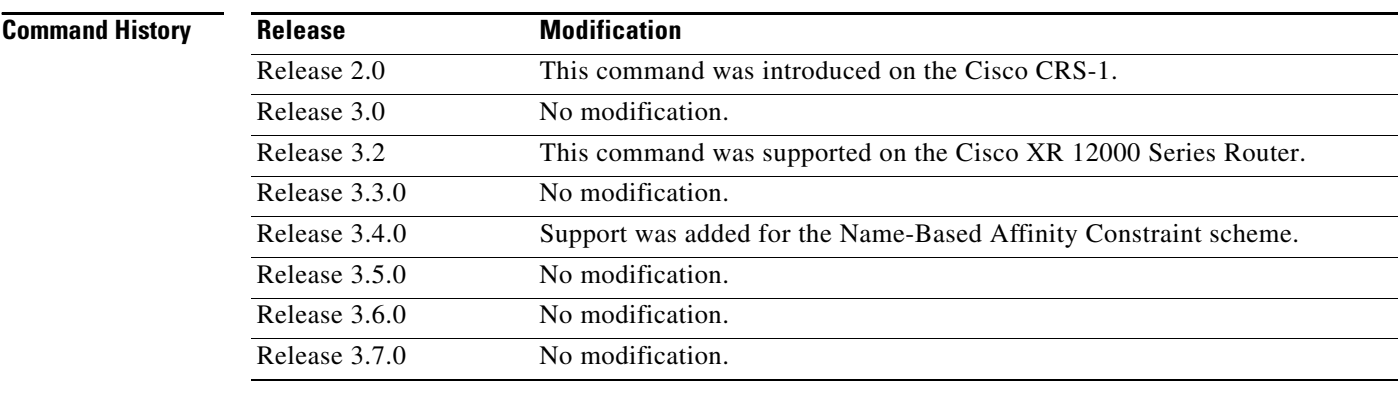

**Usage Guidelines** To use this command, you must be in a user group associated with a task group that includes the proper task IDs. For detailed information about user groups and task IDs, see the *Configuring AAA Services on Cisco IOS XR Software* module of the *Cisco IOS XR System Security Configuration Guide*.

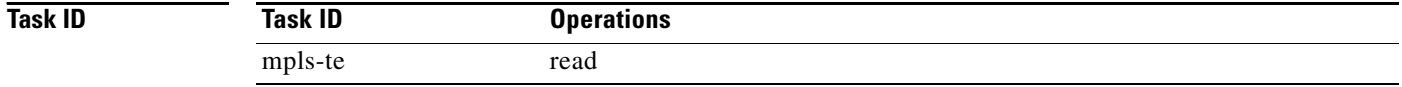

**Examples** The following is sample output from the **show mpls traffic-eng link-management admission-control** command:

RP/0/RP0/CPU0:router# **show mpls traffic-eng link-management admission-control**

```
S System Information:
    Tunnels Count : 2
     Tunnels Selected : 2
  Bandwidth descriptor legend:
   B0 = bw from pool 0, B1 = bw from pool 1, R = bw locked, H = bw heldTUNNEL ID UP IF DOWN IF PRI STATE BW (kbits/sec) 
------------------------ ---------- ---------- --- ------------- ---------------
10.10.10.10 1_34 - PO0/2/0/1 7/7 Resv Admitted 100 RB0 
10.10.10.10 15_2 - PO0/2/0/2 7/7 Resv Admitted 0 B0
```
[Table 33](#page-138-0) describes the significant fields shown in the display.

<span id="page-138-0"></span>

| <b>Field</b>                   | <b>Description</b>                                                                                                    |
|--------------------------------|----------------------------------------------------------------------------------------------------|
| Tunnels Count                  | Total number of tunnels admitted.                                                                                                    |
| Tunnels Selected               | Number of tunnels displayed.                                                                                                    |
| Bandwidth descriptor<br>legend | BW pool type and status displayed with the tunnel entry. In the sample output<br>above, shown as RG (Locked BW in global pool).                                                                                                    |
| <b>TUNNEL ID</b>               | Tunnel identification.                                                                                                    |
| UP IF                          | Upstream interface used by the tunnel.                                                                                                    |
| <b>DOWN IF</b>                 | Downstream interface used by the tunnel.                                                                                                    |
| <b>PRIORITY</b>                | Tunnel setup priority and hold priority.                                                                                                    |
| <b>STATE</b>                   | Tunnel admission status.                                                                                                    |
| BW (kbps)                      | Tunnel bandwidth in kilobits per second. If an R follows the bandwidth<br>number, the bandwidth is reserved. If an H follows the bandwidth number, the<br>bandwidth is temporarily being held for a Path message. If a G follows the<br>bandwidth number, the bandwidth is from the global pool. If an S follows the<br>bandwidth number the bandwidth is from the sub-pool. |

*Table 33 show mpls traffic-eng link-management admission-control Field Descriptions*

The following is sample output from the **show mpls traffic-eng link-management interface** command:

RP/0/RP0/CPU0:router# **show mpls traffic-eng link-management int pos 0/2/0/1**

```
 System Information::
    Links Count : 1
 Link ID:: POS0/2/0/1 (35.0.0.5)
  Local Intf ID: 7
  Link Status:
   Link Label Type : PSC (inactive)
   Physical BW : 155520 kbits/sec
   BCID : RDM
    Max Reservable BW : 0 kbits/sec (reserved: 100% in, 100% out)
    BC0 (Res. Global BW): 0 kbits/sec (reserved: 100% in, 100% out)
    BC1 (Res. Sub BW) : 0 kbits/sec (reserved: 100% in, 100% out)
    MPLS-TE Link State : MPLS-TE on, RSVP on
    Inbound Admission : allow-all
```
**The Co** 

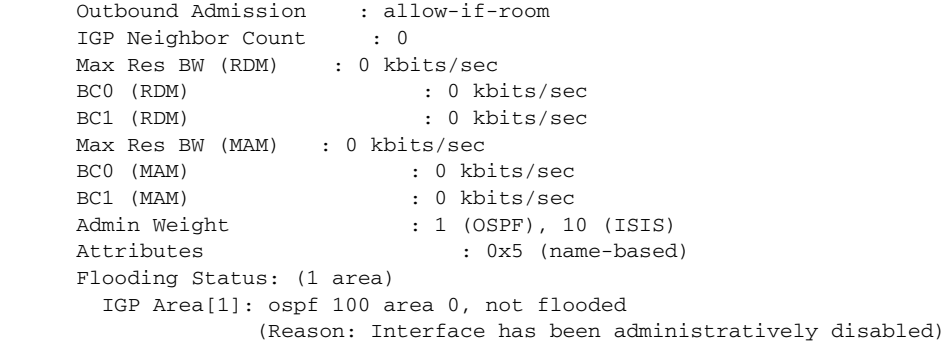

[Table 34](#page-139-0) describes the significant fields shown in the display.

<span id="page-139-0"></span>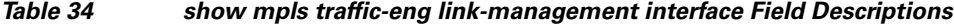

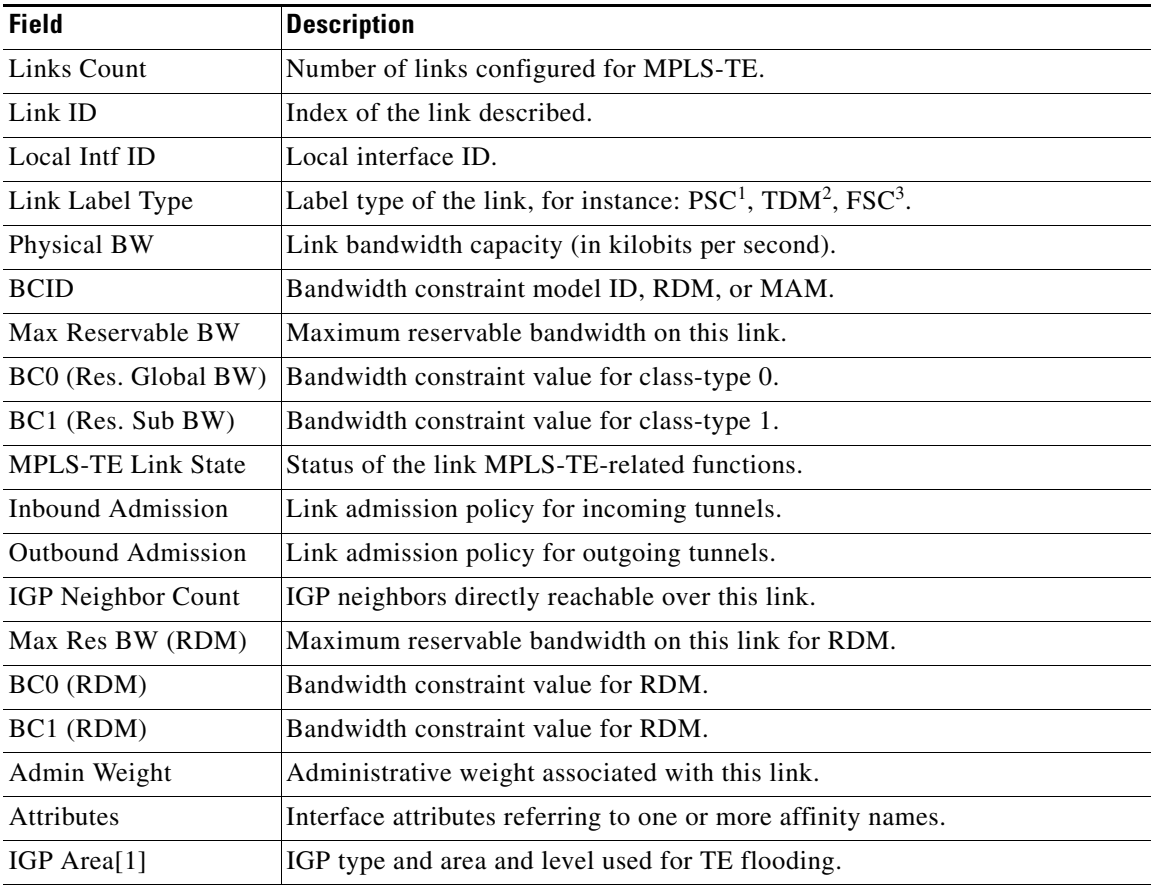

1. Packet switch capable

2. Time-division multiplexing

3. Fiber switch capable

# **show mpls traffic-eng link-management advertisements**

To display local link information that MPLS-TE link management is currently flooding into the global TE topology, use the **show mpls traffic-eng link-management advertisements** command in EXEC mode.

**show mpls traffic-eng link-management advertisements**

- **Syntax Description** This command has no arguments or keywords.
- **Command Modes** EXEC

**Command History** Release **Modification** Release 2.0 This command was introduced on the Cisco CRS-1. Release 3.0 No modification. Release 3.2 This command was supported on the Cisco XR 12000 Series Router. Release 3.3.0 No modification. Release 3.4.0 No modification. Release 3.5.0 No modification. Release 3.6.0 No modification. Release 3.7.0 No modification.

## **Usage Guidelines** To use this command, you must be in a user group associated with a task group that includes the proper task IDs. For detailed information about user groups and task IDs, see the *Configuring AAA Services on Cisco IOS XR Software* module of the *Cisco IOS XR System Security Configuration Guide*.

The **show mpls traffic-eng link-management advertisements** command has two output formats depending on the Diff-Serv TE Mode: one for prestandard mode and one for IETF mode (as shown in the examples that follow).

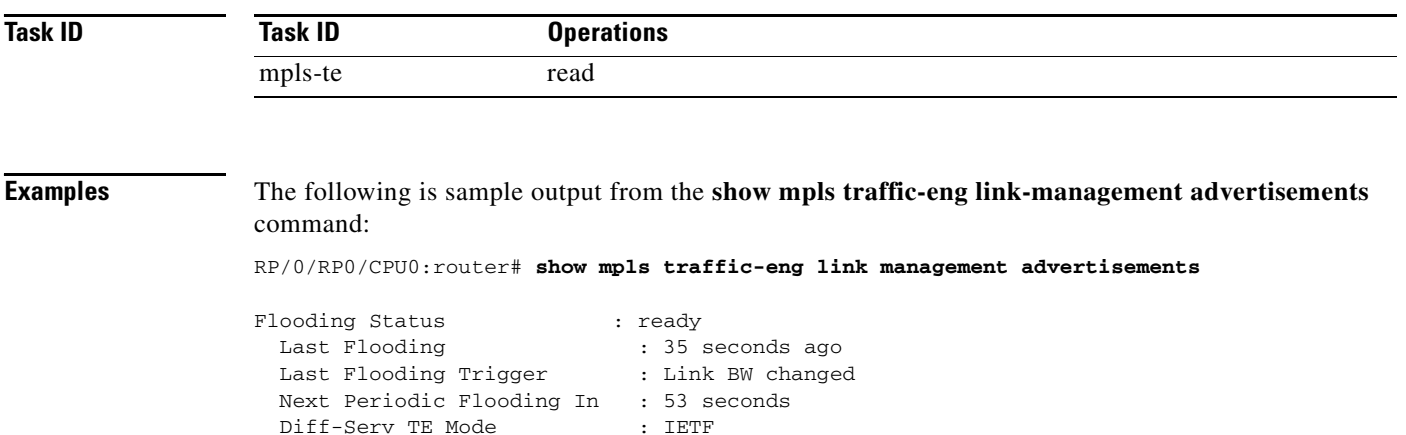

```
Configured Areas : 2
 IGP Area[1]:: isis 1 level-2
   Flooding Protocol : ISIS
   IGP System ID : 0000.0000.0001.00
   MPLS-TE Router ID : 10.10.10.10
  Flooded Links : 2
   Link ID:: 0 (POS0/2/0/1)
      Link IP Address : 7.2.2.1 O/G Intf ID : 4
     Neighbor : ID 0000.0000.0002.00, IP 7.2.2.2
       SRLGs :
      TE Metric : 10
       IGP Metric : 10
      Physical BW : 155520 kbits/sec
      BCID : MAM
      Max Reservable BW : 1000 kbits/sec
      BC0 : 600 kbits/sec
      BC1 : 400 kbits/sec
       Downstream::
                        Reservable BW
                        -------------
       TE-class[0]: 600 kbits/sec<br>TE-class[1]: 400 kbits/sec
       TE-\text{class}[1]: 400
        TE-class[2]: 0 kbits/sec
       TE-class[3]: 0 kbits/sec<br>TE-class[4]: 600 kbits/sec
       TE-\text{class}[4]: 600
       TE-class[5]: 400 kbits/sec
       TE-class[6]: 0 kbits/sec
       TE-class[7]: 0 kbits/sec
       Attribute Flags: 0x00000000
   Link ID:: 1 (POS0/2/0/2)
       Link IP Address : 7.1.1.1
       O/G Intf ID : 5
      Neighbor : J<br>Neighbor : ID 0000.0000.0002.00, IP 7.1.1.2
      SRLGs
<br>
TE Metric

: 10
      TE Metric
       IGP Metric : 10
      Physical BW : 155520 kbits/sec
      BCID : MAM
      Max Reservable BW : 1000 kbits/sec
      BC0 : 600 kbits/sec
      BC1 : 400 kbits/sec
       Downstream::
                       Reservable BW
                        -------------
       TE-class[0]: 600 kbits/sec
       TE-class[1]: 400 kbits/sec<br>TE-class[2]: 400 kbits/sec
                               0 kbits/sec
       TE-class[3]: 0 kbits/sec
       TE-class[4]: 600 kbits/sec
       TE-class[5]: 400 kbits/sec
        TE-class[6]: 0 kbits/sec
       TE-class[7]: 0 kbits/sec
       Attribute Flags: 0x00000000
 IGP Area[2]:: ospf 100 area 0
   Flooding Protocol : OSPF
    IGP System ID : 10.10.10.10
```

```
 MPLS-TE Router ID : 10.10.10.10
 Flooded Links : 2
 Link ID:: 0 (POS0/2/0/1)
  Link IP Address : 7.2.2.1
    O/G Intf ID : 4
   Neighbor : ID 20.20.20.20, IP 7.2.2.2
   SRLGs
 :<br>
TE Metric
 : 1<br>
IGP Metric
 : 1
   TE Metric
   IGP Metric
   Physical BW : 155520 kbits/sec
  BCID : MAM
   Max Reservable BW : 1000 kbits/sec
   BC0 : 600 kbits/sec
   BC1 : 400 kbits/sec
    Downstream::
                     Reservable BW
                      -------------
    TE-class[0]: 600 kbits/sec
    TE-class[1]: 400 kbits/sec
    TE-class[2]: 0 kbits/sec
    TE-class[3]: 0 kbits/sec
    TE-class[4]: 600 kbits/sec
    TE-class[5]: 400 kbits/sec
     TE-class[6]: 0 kbits/sec
    TE-class[7]: 0 kbits/sec
    Attribute Flags: 0x00000000
 Link ID:: 1 (POS0/2/0/2)
  Link IP Address : 7.1.1.1
    O/G Intf ID : 5
   Neighbor : ID 20.20.20.20, IP 7.1.1.2
    SRLGs :
   TE Metric : 1
   IGP Metric
   TGP Metric \begin{array}{ccc} 1 & 1 \\ \text{Physical BW} & \text{if } 155520 \text{ kbits/sec} \end{array}BCID : MAM<br>Max Reservable BW : 1000 kbits/sec
   Max Reservable BW
    BC0 : 600 kbits/sec
   BC1 : 400 kbits/sec
    Downstream::
                     Reservable BW
                     -------------
    TE-class[0]: 600 kbits/sec
    TE-class[1]: 400 kbits/sec
    TE-class[2]: 0 kbits/sec
    TE-class[3]: 0 kbits/sec
    TE-class[4]: 600 kbits/sec
```
Attribute Flags: 0x00000000

<span id="page-143-0"></span>**The Co** 

[Table 35](#page-143-0) describes the significant fields shown in the display.

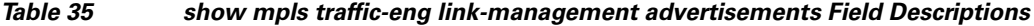

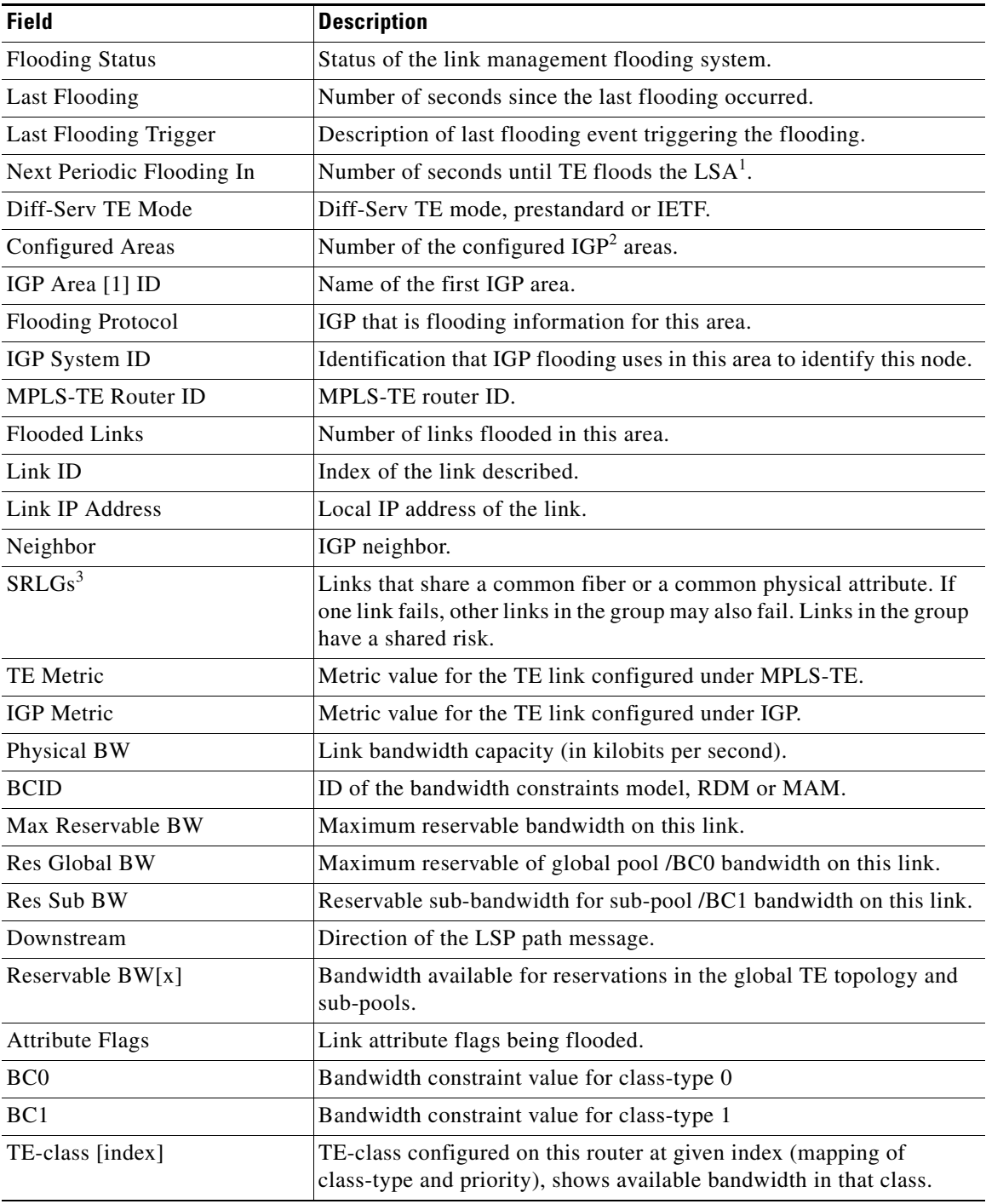

1. Link State Advertisement

2. Interior Gateway Protocol

3. Shared Risk Link Groups
# **show mpls traffic-eng link-management bandwidth-allocation**

To display current local link information, use the **show mpls traffic-eng link-management bandwidth-allocation** command in EXEC mode.

**show mpls traffic-eng link-management bandwidth-allocation** [**interface** *type interface-id*]

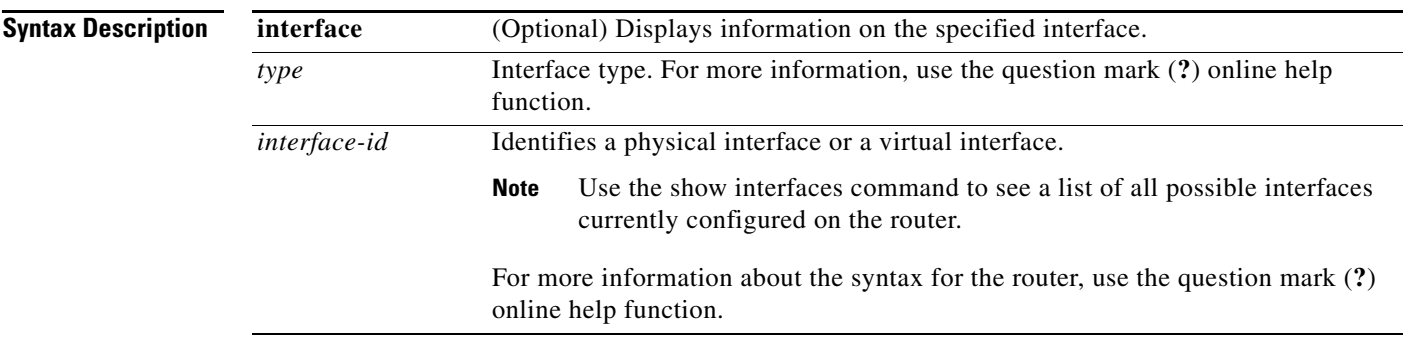

## **Command Modes** EXEC

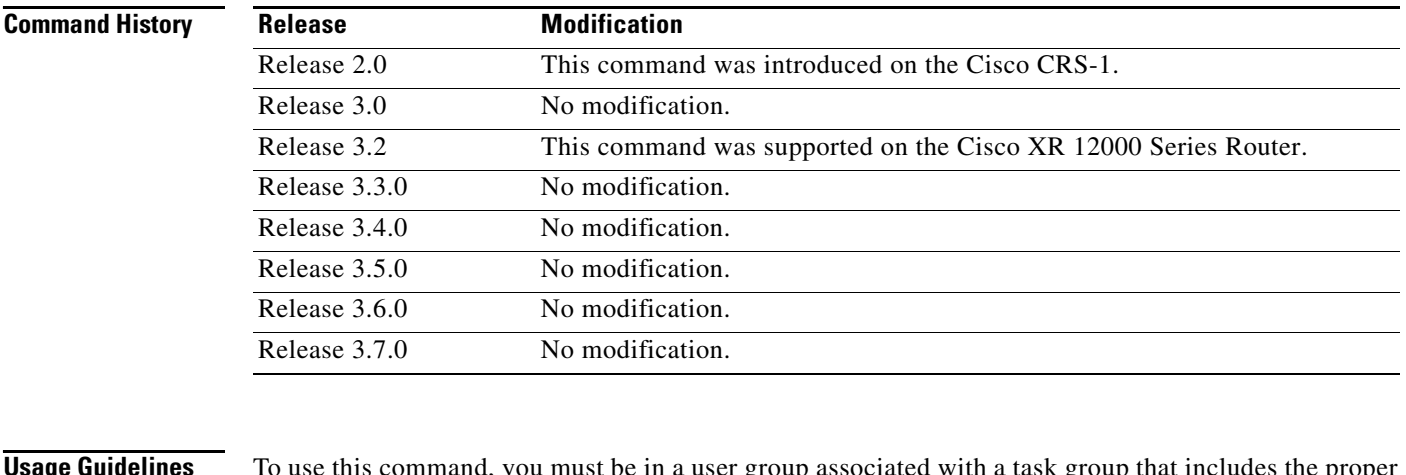

**Usage Guidelines** To use this command, you must be in a user group associated with a task group that includes the proper task IDs. For detailed information about user groups and task IDs, see the *Configuring AAA Services on Cisco IOS XR Software* module of the *Cisco IOS XR System Security Configuration Guide*.

Advertised and current information may differ depending on how flooding is configured.

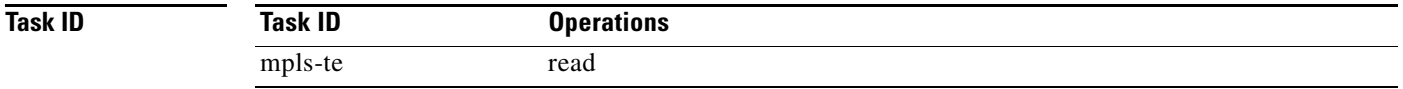

**Examples** The following is sample output from the **show mpls traffic-eng link-management bandwidth-allocation** command:

> RP/0/RP0/CPU0:router# **show mpls traffic-eng link bandwidth-allocation interface POS 0/2/0/1**

```
System Information::
      Links Count : 4
      Bandwidth Hold time : 15 seconds
   Link ID:: POS0/2/0/1 (7.2.2.1)
    Local Intf ID: 4
    Link Status:
      Link Label Type : PSC 
     Physical BW : 155520 kbits/sec
     BCID : MAM
      Max Reservable BW : 1000 kbits/sec (reserved: 0% in, 0% out)
     BC0 : 600 kbits/sec (reserved: 2% in, 2% out)
     BC1 : 400 kbits/sec (reserved: 0% in, 0% out)
      MPLS-TE Link State : MPLS-TE on, RSVP on, admin-up, flooded
      Inbound Admission : allow-all
      Outbound Admission : allow-if-room
      IGP Neighbor Count : 2
     BW Descriptors : 1 (including 0 BC1 descriptors)
     Admin Weight : \frac{1}{10} (OSPF), 10 (ISIS)<br>Up Thresholds : 15 30 45 50
       Up Thresholds : 15 30 45 60 75 80 85 90 95 96 97 98 99 100 (default)
       Down Thresholds : 100 99 98 97 96 95 90 85 80 75 60 45 30 15 (default)
      Bandwidth Information::
        Downstream BC0 (kbits/sec):
        KEEP PRIORITY BW HELD BW TOTAL HELD BW LOCKED BW TOTAL LOCKED
         ------------- ---------- ------------- ---------- ---------------
                   \begin{matrix} 0 & 0 & 0 & 0 \\ 0 & 0 & 0 & 0 \\ 0 & 0 & 0 & 0 \\ 0 & 0 & 0 & 0 \\ 0 & 0 & 0 & 0 \\ 0 & 0 & 0 & 0 \\ 0 & 0 & 0 & 0 \\ 0 & 0 & 0 & 0 \\ 0 & 0 & 0 & 0 \\ 0 & 0 & 0 & 0 \\ 0 & 0 & 0 & 0 & 0 \\ 0 & 0 & 0 & 0 & 0 \\ 0 & 0 & 0 & 0 & 0 \\ 0 & 0 & 0 & 0 & 0 & 0 \\ 0 & 0 & 0 & 0 & 0 & 0 \\ 0 & 0 & 0 & 0 & 0 1 0 0 0 0
2 0 0 0 0 0
3 0 0 0 0 0
4 0 0 0 0 0 0
                   \begin{matrix}5\end{matrix} \qquad \qquad \begin{matrix}0\end{matrix} \qquad \qquad \begin{matrix}0\end{matrix} \qquad \qquad \begin{matrix}0\end{matrix} \qquad \qquad \begin{matrix}0\end{matrix} \qquad \qquad \begin{matrix}0\end{matrix} \qquad \qquad \begin{matrix}0\end{matrix} \qquad \qquad \begin{matrix}0\end{matrix} \qquad \qquad \begin{matrix}0\end{matrix} \qquad \qquad \begin{matrix}0\end{matrix} \qquad \qquad \begin{matrix}0\end{matrix} \qquad \qquad \begin{matrix}0\end{matrix} \qquad \qquad \begin{matrix}0\end{matrix} \qquad \q 6 0 0 0 0
 7 0 0 10 10
         Downstream BC1 (kbits/sec):
         KEEP PRIORITY BW HELD BW TOTAL HELD BW LOCKED BW TOTAL LOCKED
          ------------- ---------- ------------- ---------- ---------------
0 0 0 0 0 0 0
 1 0 0 0 0
2 0 0 0 0 0
3 0 0 0 0 0
4 0 0 0 0 0 0
5 0 0 0 0 0
```
6 0 0 0 0

<span id="page-146-0"></span>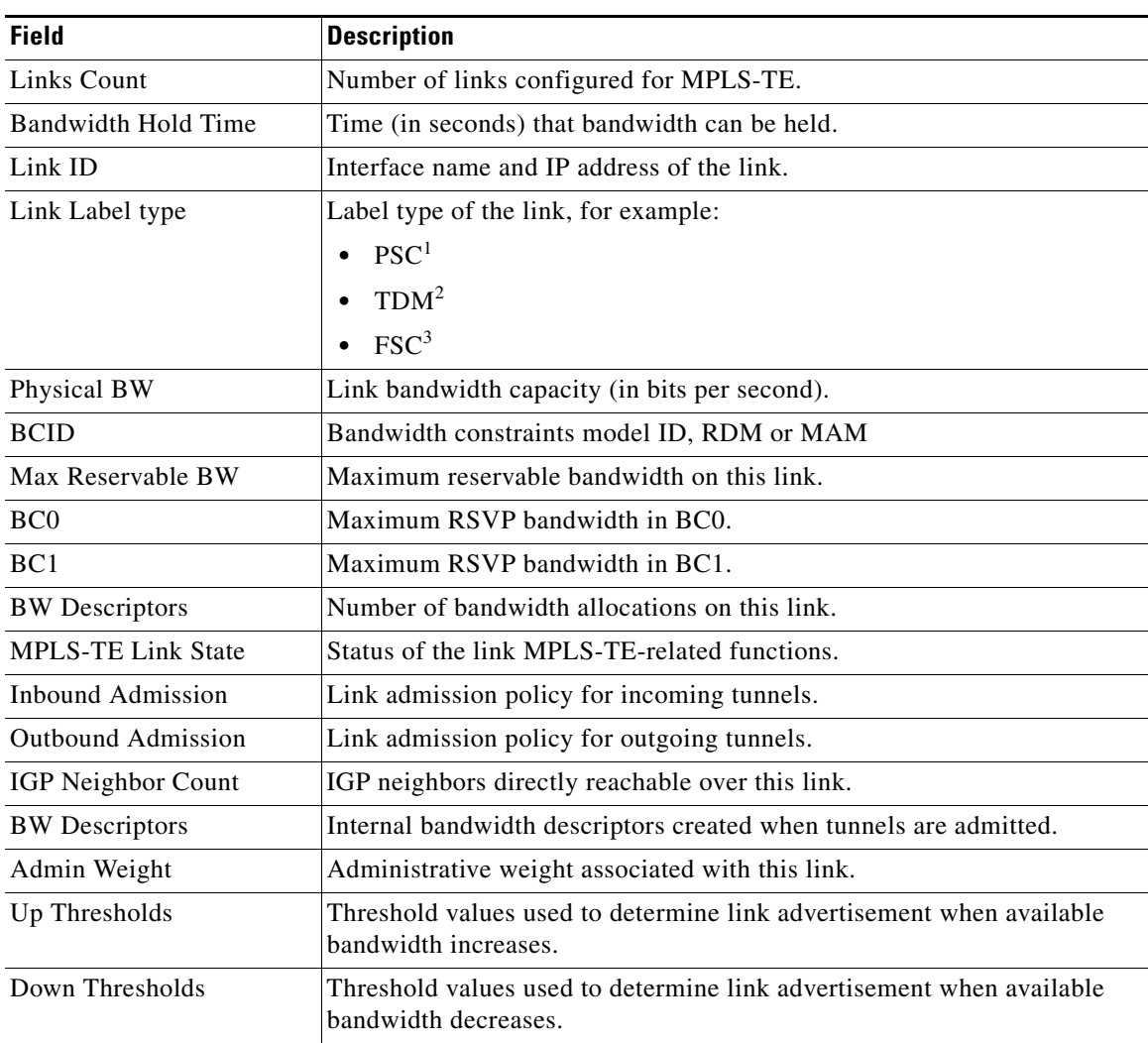

[Table 36](#page-146-0) describes the significant fields shown in the display.

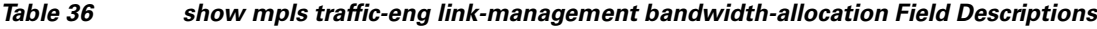

1. Packet switch capable

2. Time-division multiplexing

3. Fiber switch capable

# **show mpls traffic-eng link-management bfd-neighbors**

To display TE-enabled Bidirectional Forwarding Detection (BFD) neighbors, use the **show mpls traffic-eng link-management bfd-neighbors** command in EXEC mode.

### **show mpls traffic-eng link-management bfd-neighbors [***type interface-id*]

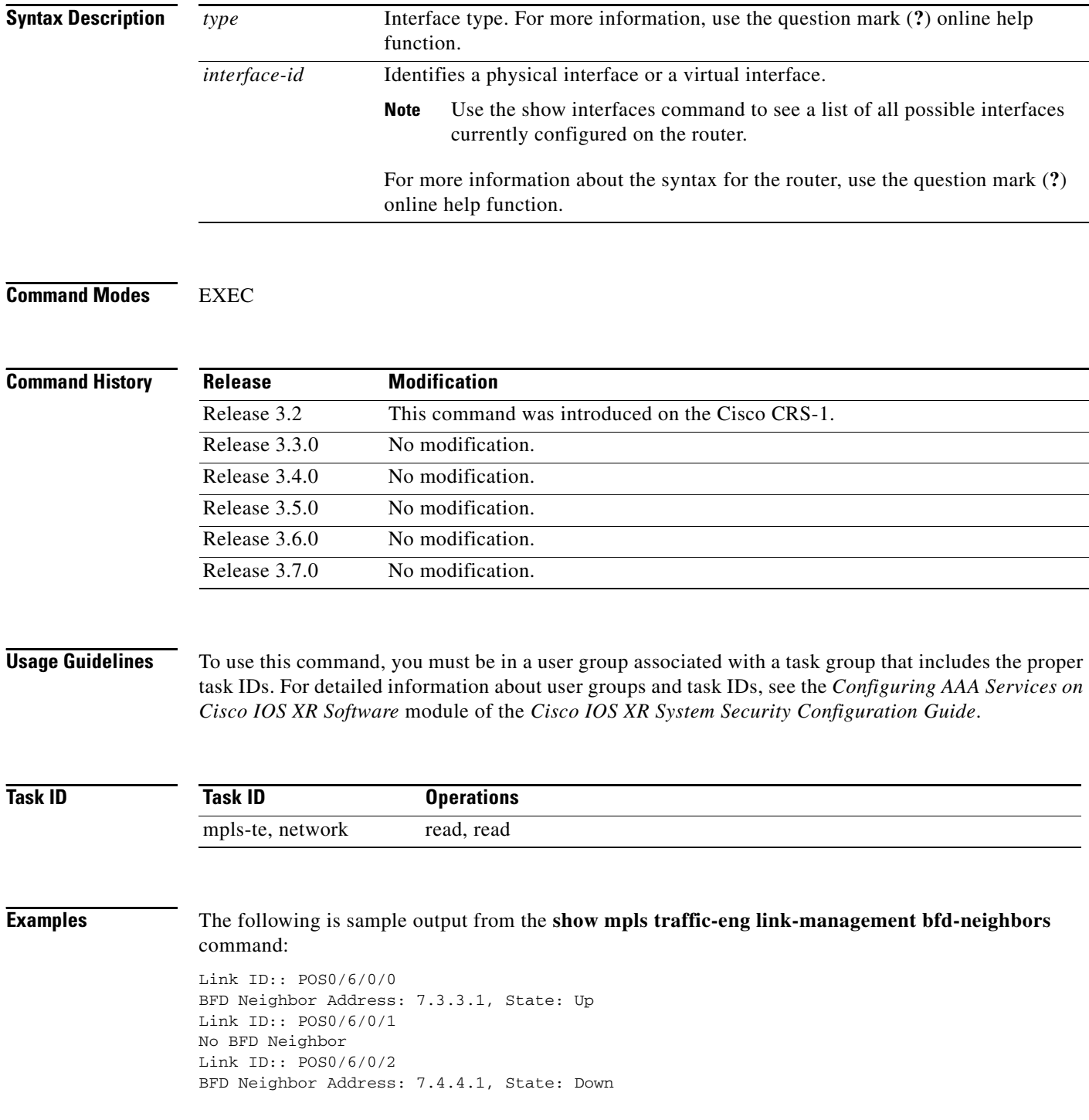

[Table 37](#page-148-0) describes the significant fields shown in the display.

### *Table 37 show mpls traffic-eng link-management bfd Field Descriptions*

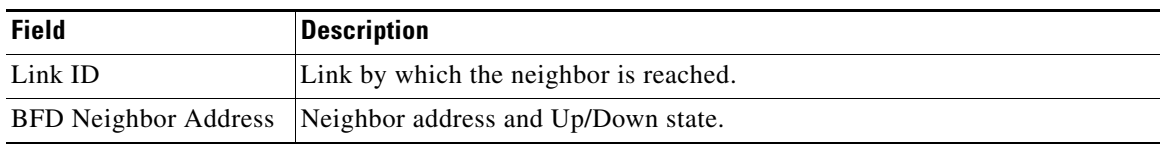

## <span id="page-148-0"></span>**Related Commands**

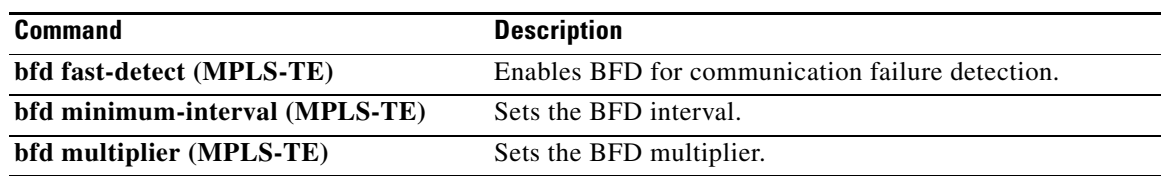

# **show mpls traffic-eng link-management igp-neighbors**

To display Interior Gateway Protocol (IGP) neighbors, use the **show mpls traffic-eng link-management igp-neighbors** command in EXEC mode.

**show mpls traffic-eng link-management igp-neighbors** [**igp-id {isis | ospf** *ospf-id*} | **interface**  *type interface-id* | **A.B.C.D.** *A.B.C.D.*]

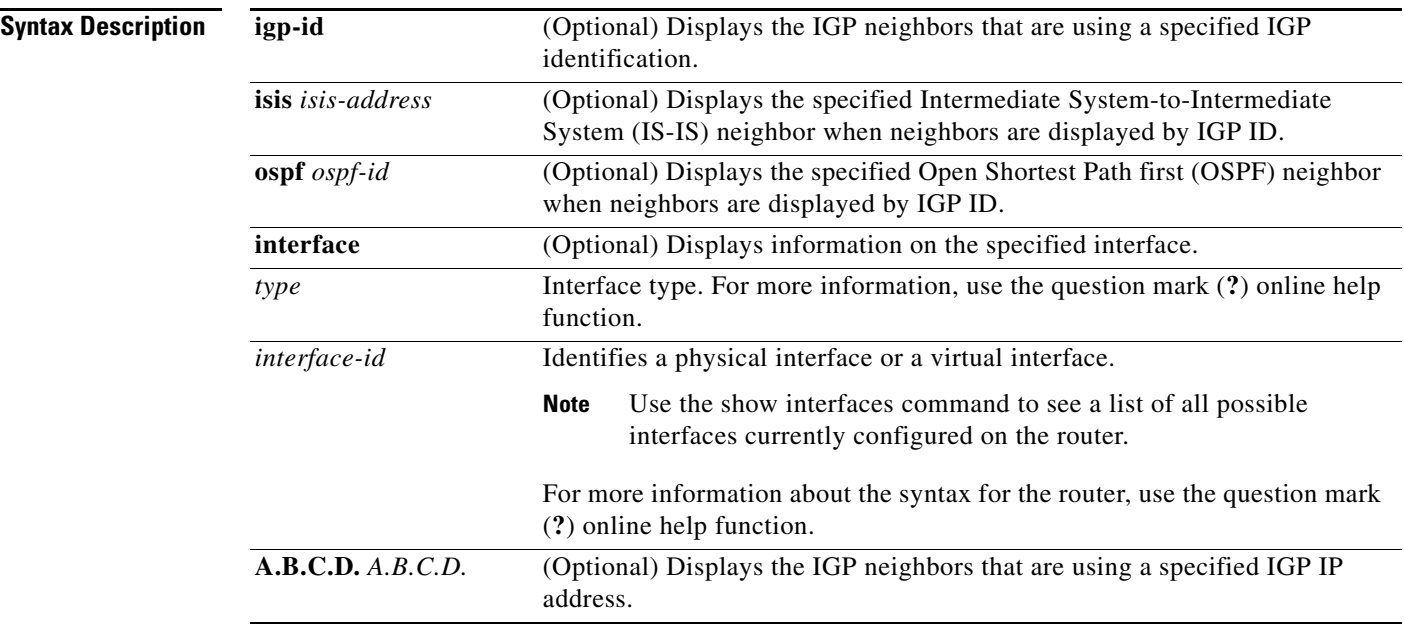

### **Command Modes** EXEC

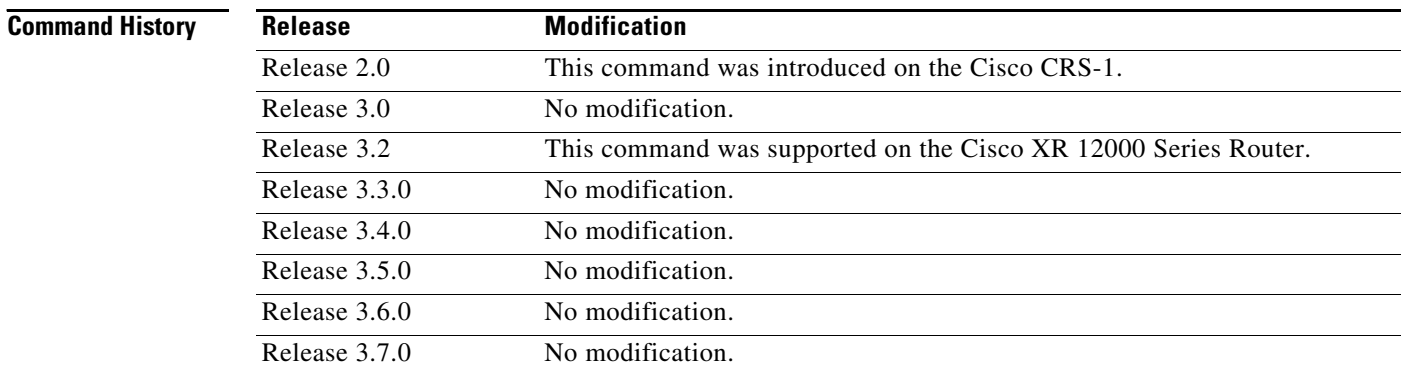

**Usage Guidelines** To use this command, you must be in a user group associated with a task group that includes the proper task IDs. For detailed information about user groups and task IDs, see the *Configuring AAA Services on Cisco IOS XR Software* module of the *Cisco IOS XR System Security Configuration Guide*.

<span id="page-150-0"></span>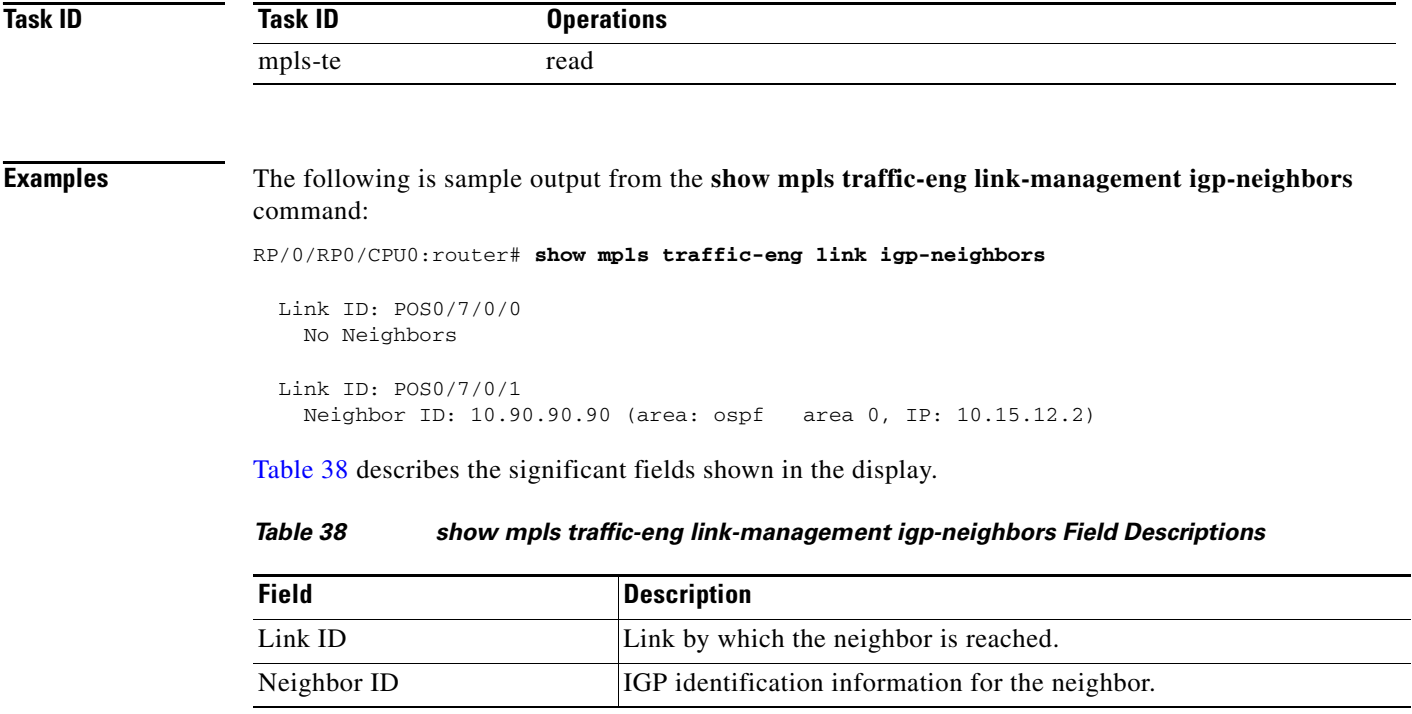

# **show mpls traffic-eng link-management interfaces**

To display interface resources, or a summary of link management information, use the **show mpls traffic-eng link-management interfaces** command in EXEC mode.

**show mpls traffic-eng link-management interfaces** [*type interface-id*]

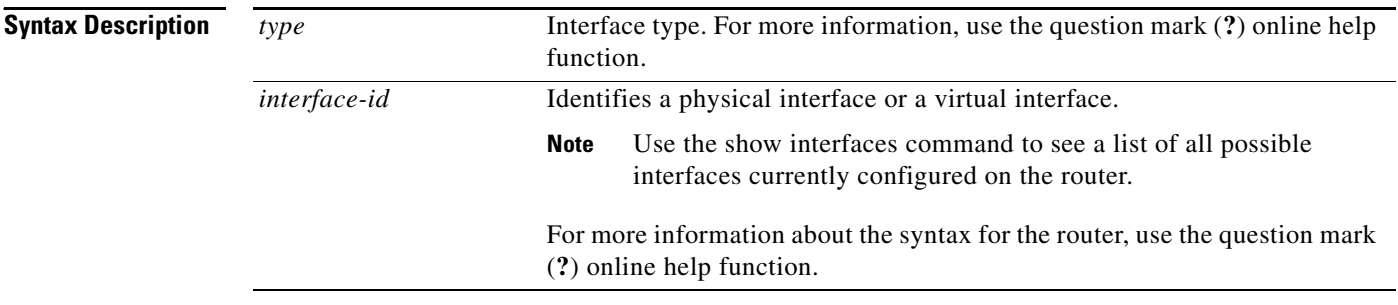

### **Command Modes** EXEC

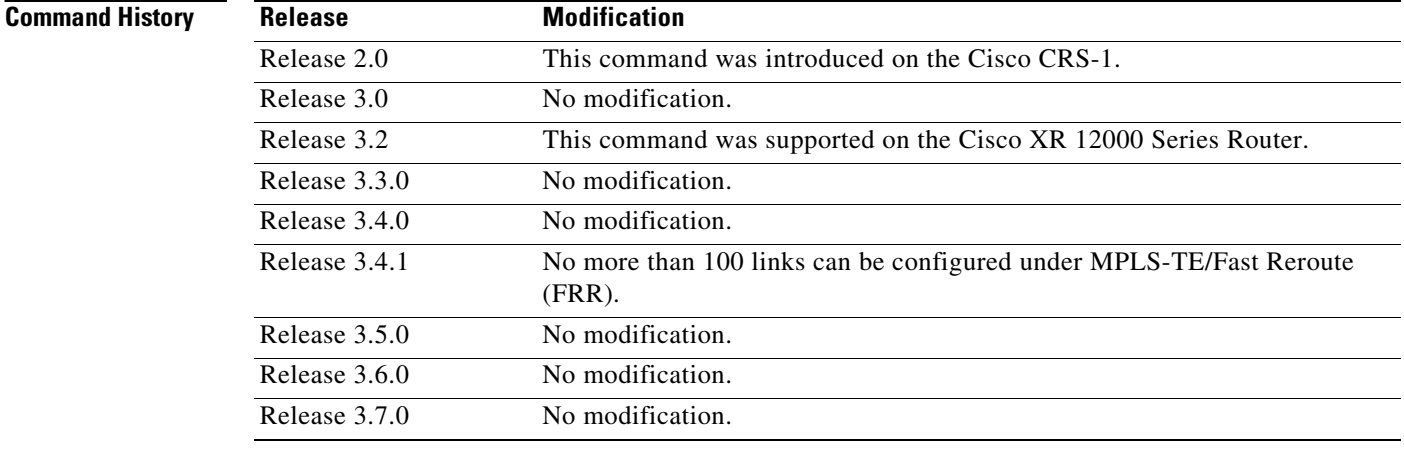

**Usage Guidelines** To use this command, you must be in a user group associated with a task group that includes the proper task IDs. For detailed information about user groups and task IDs, see the *Configuring AAA Services on Cisco IOS XR Software* module of the *Cisco IOS XR System Security Configuration Guide*.

You cannot configure more than 100 links under MPLS-TE.

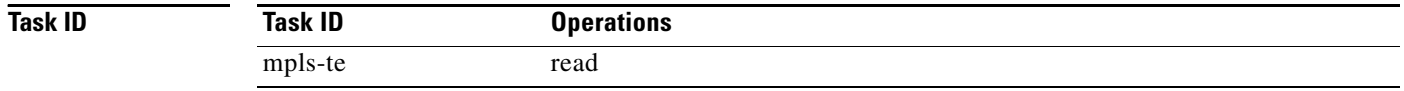

**Examples** The following sample output is from the **show mpls traffic-eng link-management interfaces**  command:

RP/0/RP0/CPU0:router# **show mpls traffic-eng link-management interfaces pos 0/2/0/1**

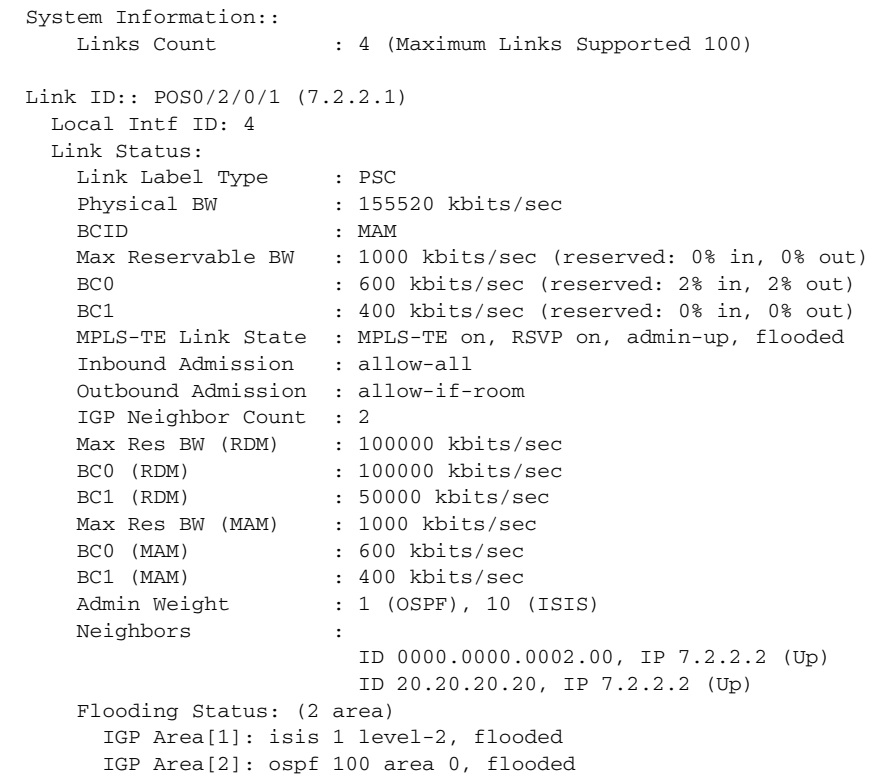

[Table 39](#page-152-0) describes the significant fields shown in the display.

<span id="page-152-0"></span>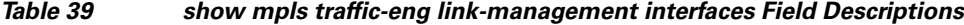

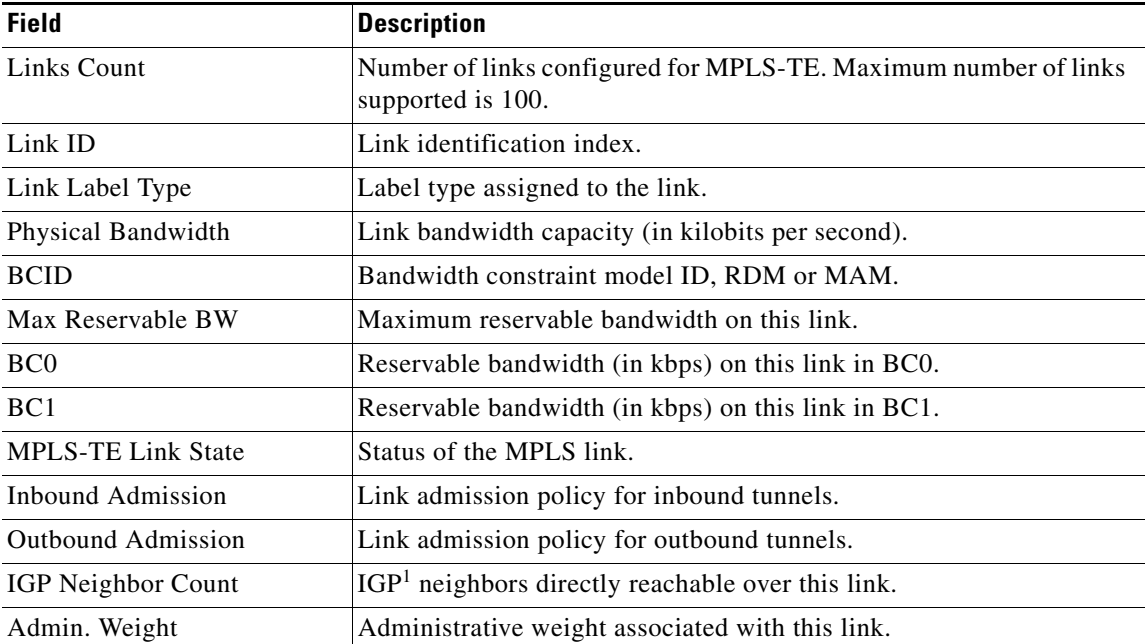

**The Co** 

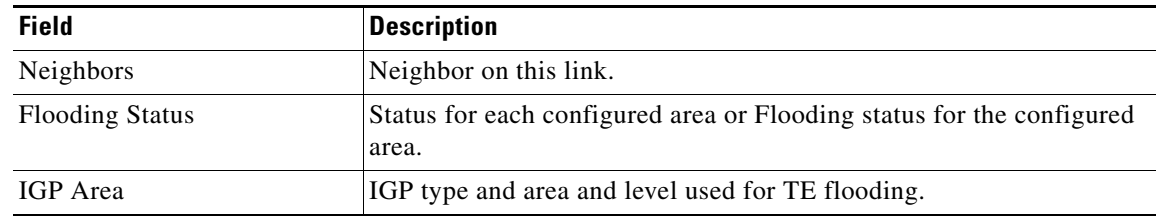

## *Table 39 show mpls traffic-eng link-management interfaces Field Descriptions (continued)*

1. Interior Gateway Protocol

 $\mathbf{I}$ 

# **show mpls traffic-eng link-management statistics**

To display interface resources or a summary of link management information, use the **show mpls traffic-eng link-management statistics** command in EXEC mode.

**show mpls traffic-eng link-management statistics** [**summary** | **interface** *type interface-id*]

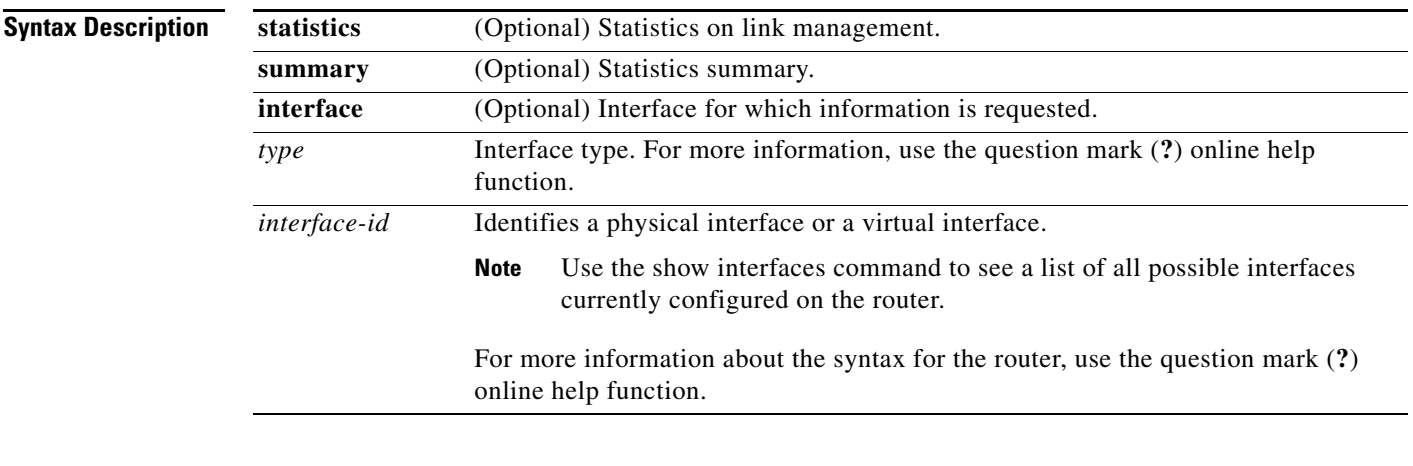

## **Command Modes** EXEC

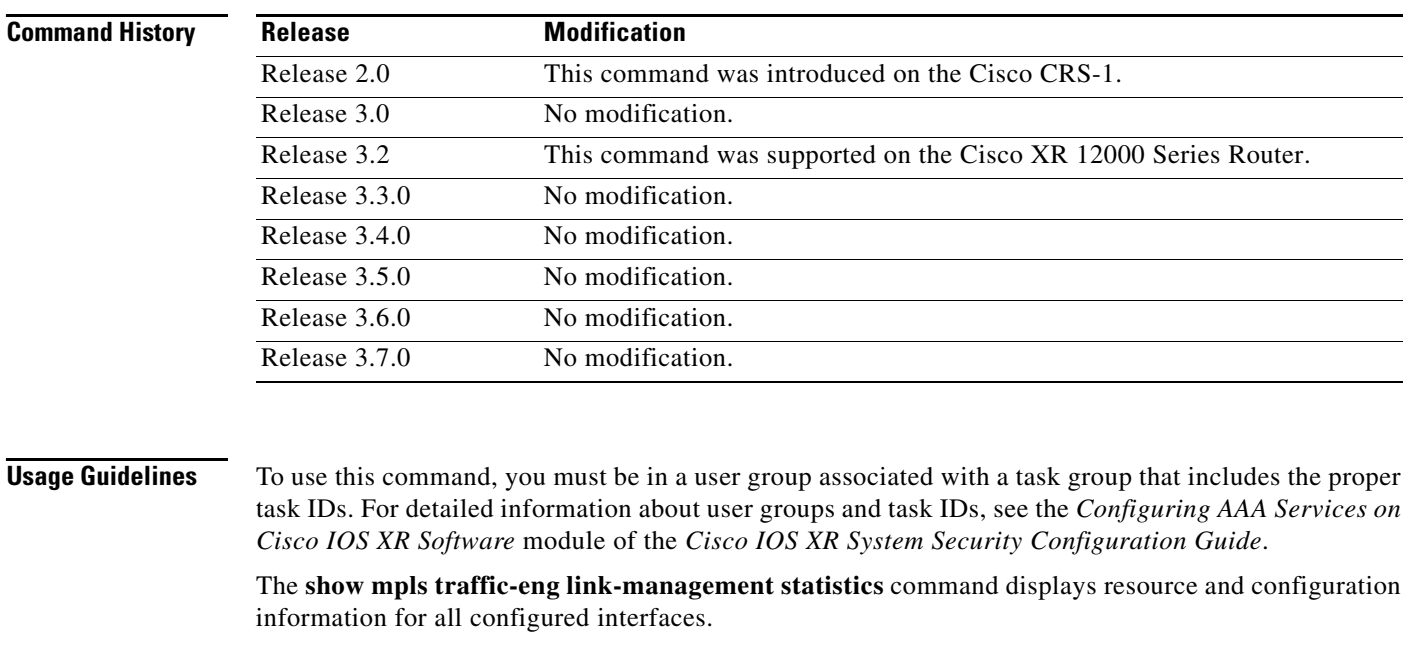

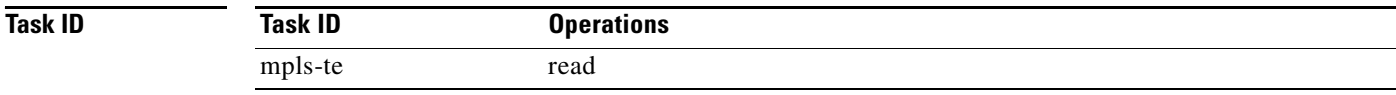

**Examples** The following is sample output from the **show mpls traffic-eng link-management statistics** command using the **summary** keyword:

RP/0/RP0/CPU0:router# **show mpls traffic-eng link-management statistics summary**

LSP Admission Statistics:

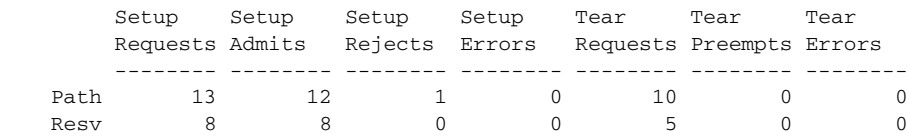

[Table 40](#page-155-0) describes the significant fields shown in the display.

<span id="page-155-0"></span>*Table 40 show mpls traffic-eng link-management statistics summary Field Descriptions*

| <b>Field</b>          | <b>Description</b>                           |
|-----------------------|----------------------------------------------|
| Path                  | Path information.                            |
| Resy                  | Reservation information.                     |
| <b>Setup Requests</b> | Number of requests for a setup.              |
| Setup Admits          | Number of admitted setups.                   |
| Setup Rejects         | Number of rejected setups.                   |
| <b>Setup Errors</b>   | Number of setup errors.                      |
| <b>Tear Requests</b>  | Number of tear requests.                     |
| <b>Tear Preempts</b>  | Number of paths torn down due to preemption. |
| <b>Tear Errors</b>    | Number of tear errors.                       |

a ka

# **show mpls traffic-eng link-management summary**

To display a summary of link management information, use the **show mpls traffic-eng link-management summary** command in EXEC mode.

**show mpls traffic-eng link-management summary**

**Syntax Description** This command has no keywords or arguments.

## **Command Modes** EXEC

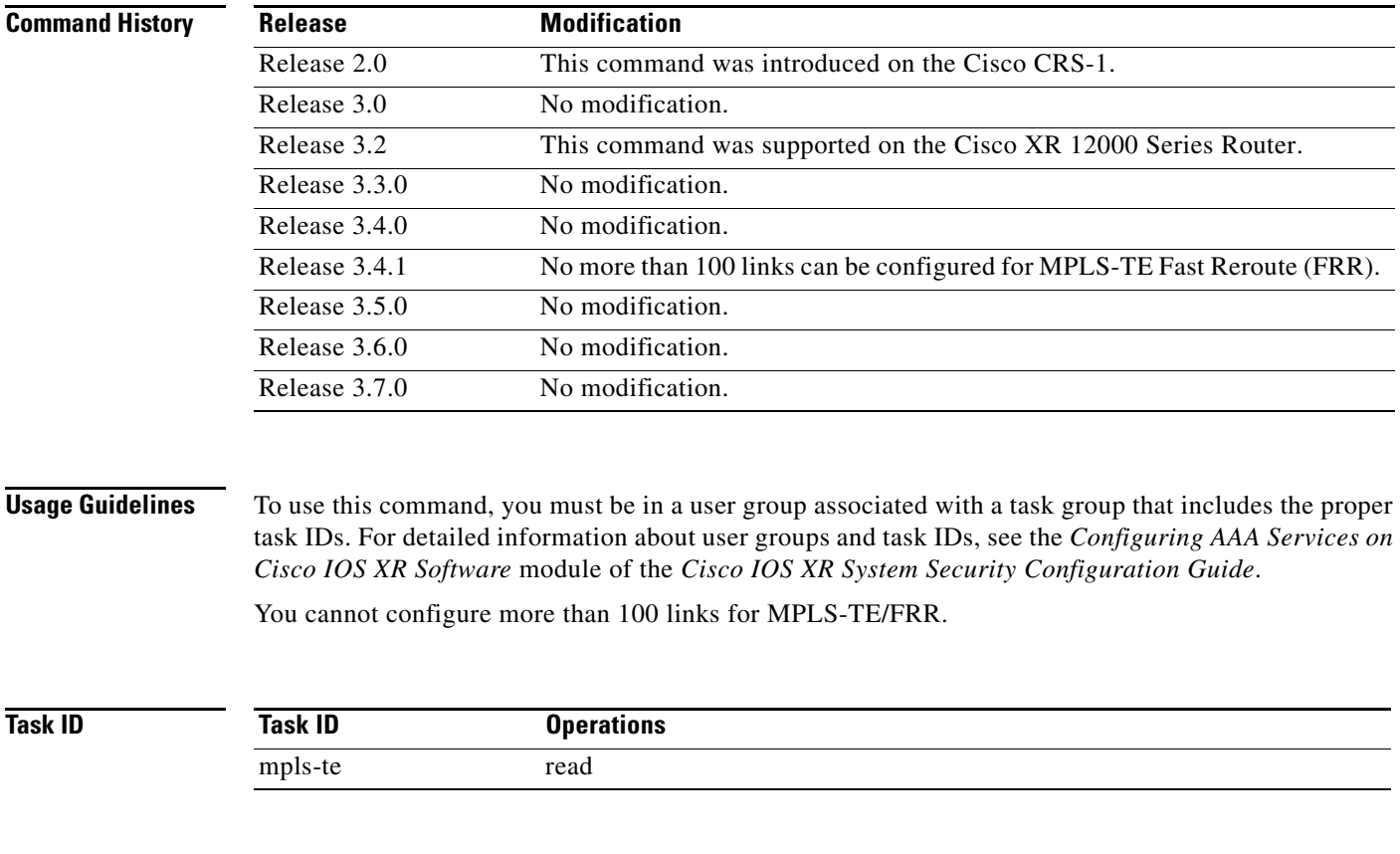

**Examples** The following sample output is from the **show mpls traffic-eng link-management summary** command:

RP/0/RP0/CPU0:router# **show mpls traffic-eng link-management summary**

```
System Information::
    Links Count : 6 (Maximum Links Supported 100)
      Flooding System : enabled
     IGP Areas Count : 2
  IGP Areas
```
----------

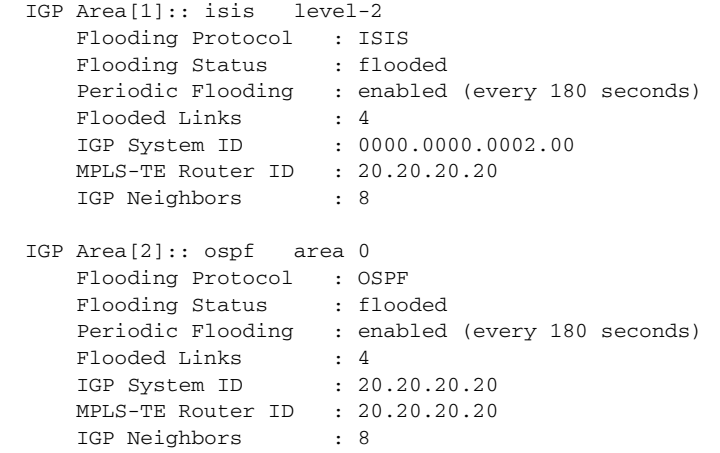

[Table 41](#page-157-0) describes the significant fields shown in the display.

<span id="page-157-0"></span>

| <b>Field</b>                | <b>Description</b>                                                                   |
|-----------------------------|--------------------------------------------------------------------------------------|
| Links Count                 | Number of links configured for MPLS-TE. Maximum number of links<br>supported is 100. |
| <b>Flooding System</b>      | Enable status of the MPLS-TE flooding system.                                        |
| <b>IGP</b> Areas Count      | Number of $IGP1$ areas described.                                                    |
| <b>IGP</b> Area             | IGP type and area and level used for TE flooding.                                    |
| <b>Flooding Protocol</b>    | IGP flooding information for this area.                                              |
| <b>Flooding Status</b>      | Status of flooding for this area.                                                    |
| Periodic Flooding           | Status of periodic flooding for this area.                                           |
| <b>Flooded Links</b>        | Links that were flooded.                                                             |
| <b>IGP</b> System <b>ID</b> | IGP for the node associated with this area.                                          |
| <b>MPLS-TE Router ID</b>    | MPLS-TE router ID for this node.                                                     |
| <b>IGP</b> Neighbors        | Number of reachable IGP neighbors associated with this area.                         |

*Table 41 show mpls traffic-eng link-management summary Field Descriptions*

1. Interior Gateway Protocol

## **show mpls traffic-eng maximum tunnels**

To display the maximum number of MPLS-TE tunnels that you can configure, use the **show mpls traffic-eng maximum tunnels** command in EXEC mode.

### **show mpls traffic-eng maximum tunnels**

**Syntax Description** This command has no arguments or keywords.

### **Command Modes** EXEC

**Command History Release Modification** Release 2.0 This command was introduced on the Cisco CRS-1. Release 3.0 No modification. Release 3.2 This command was supported on the Cisco XR 12000 Series Router. Release 3.3.0 No modification. Release 3.4.0 No modification. Release 3.5.0 No modification. Release 3.6.0 No modification. Release 3.7.0 No modification.

**Usage Guidelines** To use this command, you must be in a user group associated with a task group that includes the proper task IDs. For detailed information about user groups and task IDs, see the *Configuring AAA Services on Cisco IOS XR Software* module of the *Cisco IOS XR System Security Configuration Guide*.

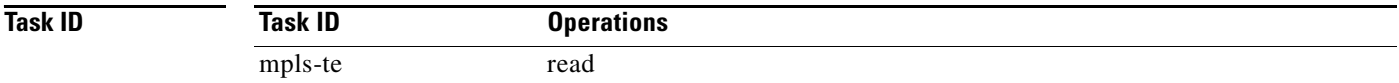

**Examples** The following is sample output from the **show mpls traffic-eng maximum tunnels** command:

RP/0/RP0/CPU0:router# **show mpls traffic-eng maximum tunnels**

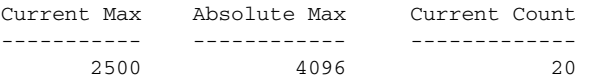

Г

[Table 42](#page-159-0) describes the significant fields shown in the display.

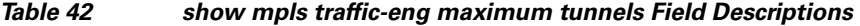

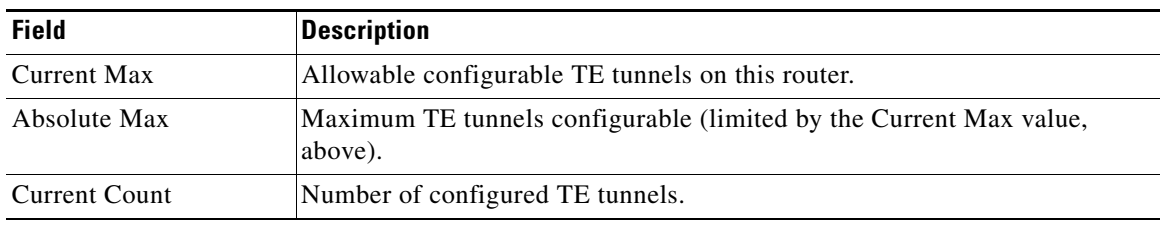

## **Related Commands**

<span id="page-159-0"></span>**The Co** 

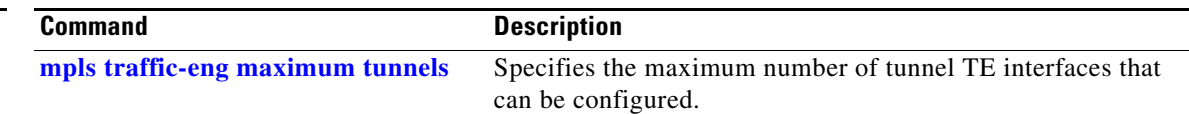

٦

# **show mpls traffic-eng topology**

To display the MPLS-TE network topology currently known at this node, use the **show mpls traffic-eng topology** command in EXEC mode.

**show mpls traffic-eng topology** [**path destination** *A.B.C.D.* [**affinity** *number* **mask** *number* | **bandwidth** *number* | **priority** *level*] | **tunnel** *tunnel-number*] | [**isis** *nsap-address* | **ospf** *ospf-address* {**router** | **network**}] [*A.B.C.D.*] [**brief**] [**model-type** {**rdm** | **mam**}]

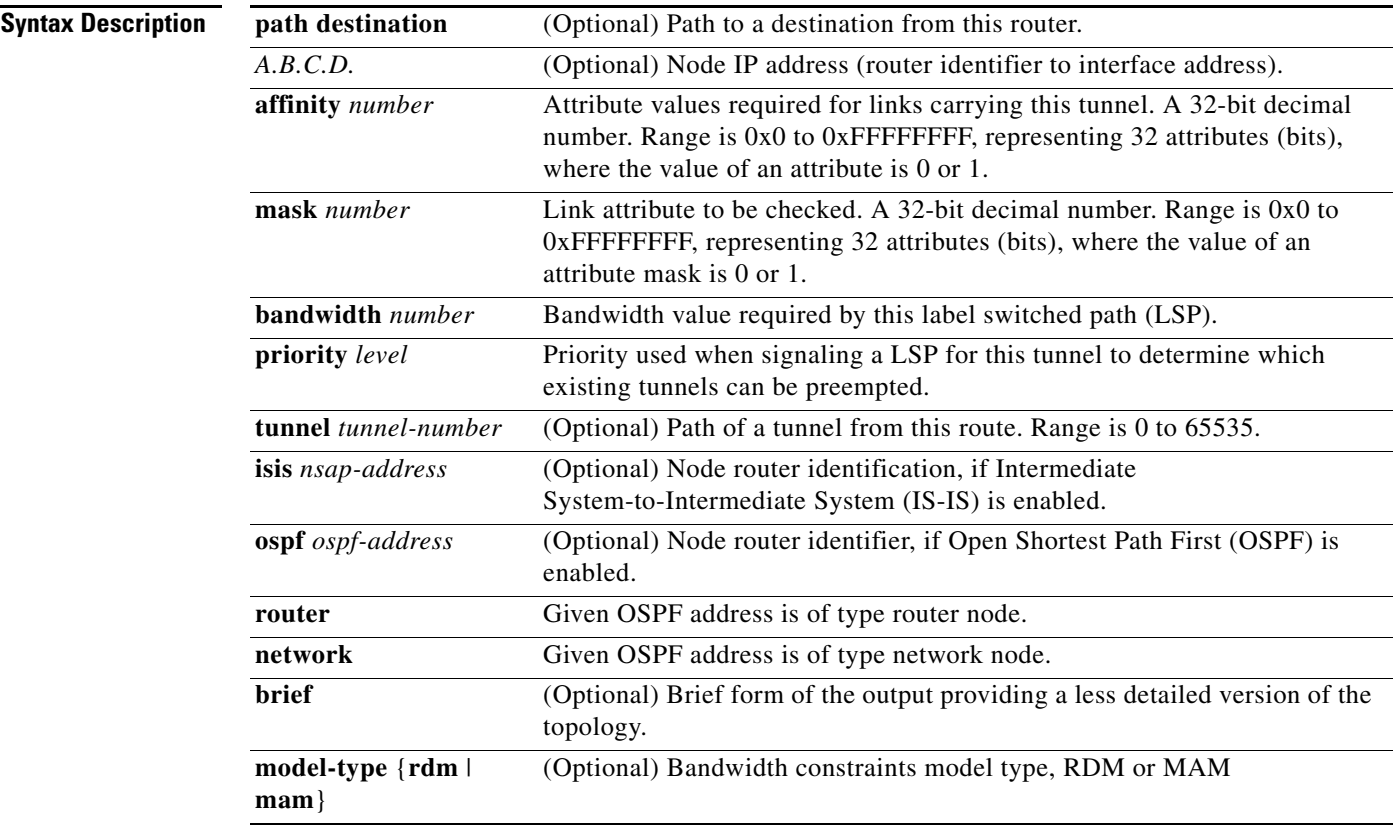

**Command Modes** EXEC

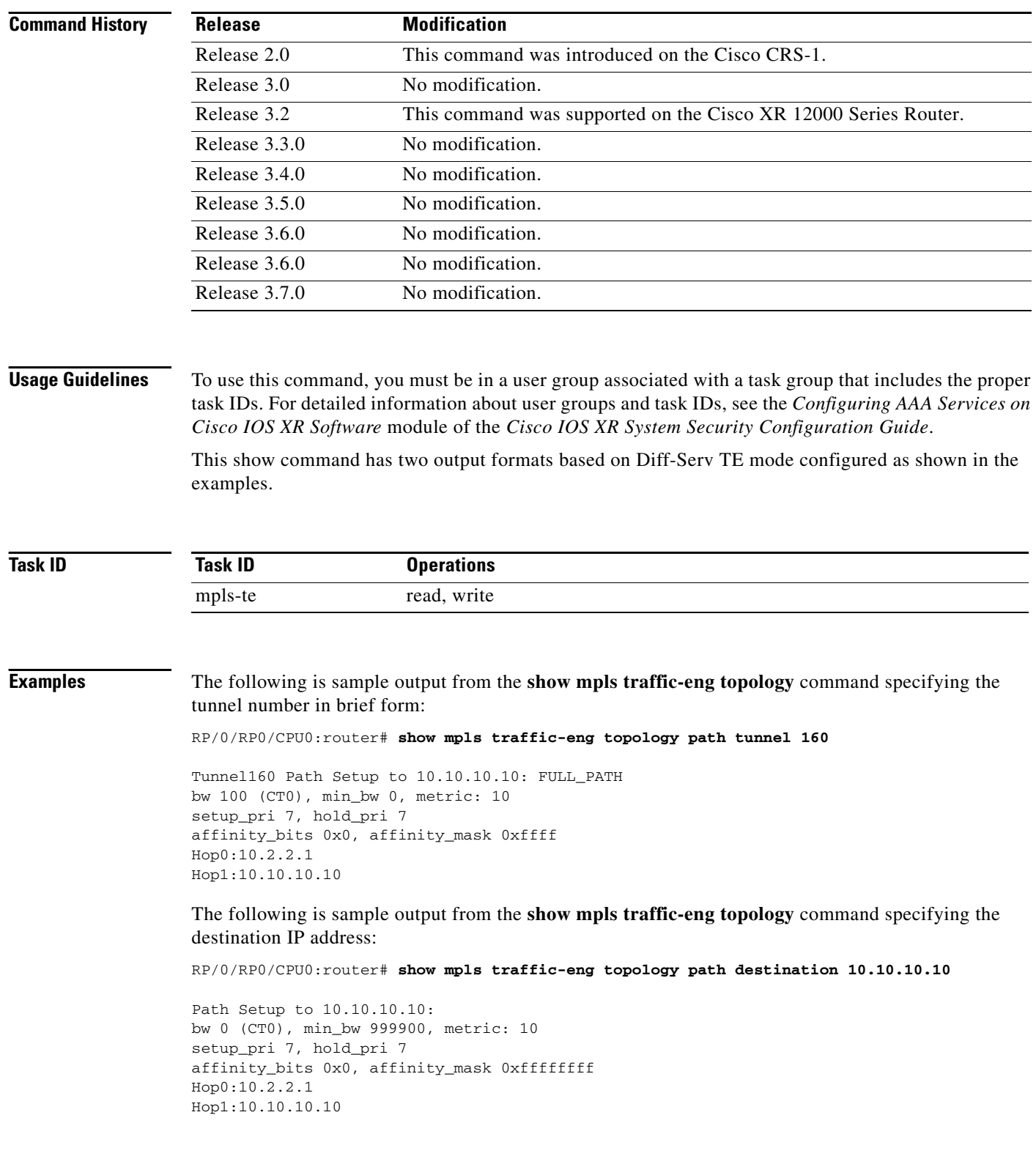

The following is sample output from the **show mpls traffic-eng topology** command in detail form in prestandard DS-TE mode:

RP/0/RP0/CPU0:router# **show mpls traffic-eng topology** My\_System\_id: 0000.0000.0002.00 (isis level-2)

My\_System\_id: 20.20.20.20 (ospf area 0) My\_BC\_Model\_Type: RDM Signalling error holddown: 10 sec Global Link Generation 36 IGP Id: 0000.0000.0002.00, MPLS-TE Id: 20.20.20.20 Router Node (isis level-2) Link[0]:Point-to-Point, Nbr IGP Id:0000.0000.0003.00, Nbr Node Id:3, gen:36 Frag Id:0, Intf Address:7.3.3.1, Intf Id:0 Nbr Intf Address:7.3.3.2, Nbr Intf Id:0 TE Metric:10, IGP Metric:10, Attribute Flags:0x0 Switching Capability:, Encoding: BC Model ID:RDM Physical BW:155520 (kbps), Max Reservable BW Global:100000 (kbps) Max Reservable BW Sub:50000 (kbps) Global Pool Sub Pool Total Allocated Reservable Reservable BW (kbps) BW (kbps) BW (kbps) --------------- ----------- --------- bw[0]: 0 100000 50000 bw[1]: 0 100000 50000 bw[1]: 0 100000 50000<br>bw[2]: 0 100000 50000 bw[3]: 0 100000 50000

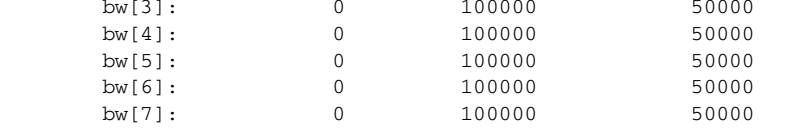

The following is sample output from the **show mpls traffic-eng topology** command in detail form in IETF DS-TE mode.

RP/0/RP0/CPU0:router# **show mpls traffic-eng topology**

My\_System\_id: 0000.0000.0001.00 (isis 1 level-2) My\_System\_id: 10.10.10.10 (ospf 100 area 0) My\_BC\_Model\_Type: MAM

Signalling error holddown: 10 sec Global Link Generation 84

TE-class[5]: 0 400

IGP Id: 0000.0000.0001.00, MPLS-TE Id: 10.10.10.10 Router Node (isis 1 level-2)

 Link[0]:Point-to-Point, Nbr IGP Id:0000.0000.0002.00, Nbr Node Id:6, gen:84 Frag Id:0, Intf Address:7.2.2.1, Intf Id:0 Nbr Intf Address:7.2.2.2, Nbr Intf Id:0 TE Metric:10, IGP Metric:10, Attribute Flags:0x0 Switching Capability:, Encoding: BC Model ID:MAM Physical BW:155520 (kbps), Max Reservable BW:1000 (kbps) BC0:600 (kbps) BC1:400 (kbps) Total Allocated Reservable BW (kbps) BW (kbps) --------------- ----------- TE-class[0]: 10 590 TE-class[1]: 0 400<br>TE-class[2]: 0 0 0  $TE\text{-class}[2]:$  0 0 0<br>  $TE\text{-class}[3]:$  0 0 0 TE-class[3]: 0 0  $TE\text{-class}[4]:$  0 600<br>  $TF\text{-class}[5]:$  0 400

```
 Link[1]:Point-to-Point, Nbr IGP Id:0000.0000.0002.00, Nbr Node Id:6, gen:84
   Frag Id:0, Intf Address:7.1.1.1, Intf Id:0
    Nbr Intf Address:7.1.1.2, Nbr Intf Id:0
    TE Metric:10, IGP Metric:10, Attribute Flags:0x0
    Switching Capability:, Encoding:
    BC Model ID:MAM
    Physical BW:155520 (kbps), Max Reservable BW:1000 (kbps)
    BC0:600 (kbps) BC1:400 (kbps)
                 Total Allocated Reservable
                 BW (kbps) BW (kbps)
                 --------------- -----------
    TE-class[0]: 10 590<br>TE-class[1]: 0 400<br>TE-class[2]: 0 0
    TE-class[1]: 0 400
    TE-class[2]: 0 0
    TE-class[3]: 0 0
    TE-class[4]: 0 600<br>TE-class[5]: 0 400
    TE-class[5]: 0 400
     TE\text{-class}[6]: 0 0 0
     TE-class[7]: 0 0 0
```
The following is sample output for the **show mpls traffic-eng model-type mam** command:

RP/0/RP0/CPU0:router# **show mpls traffic-eng topology model-type mam**

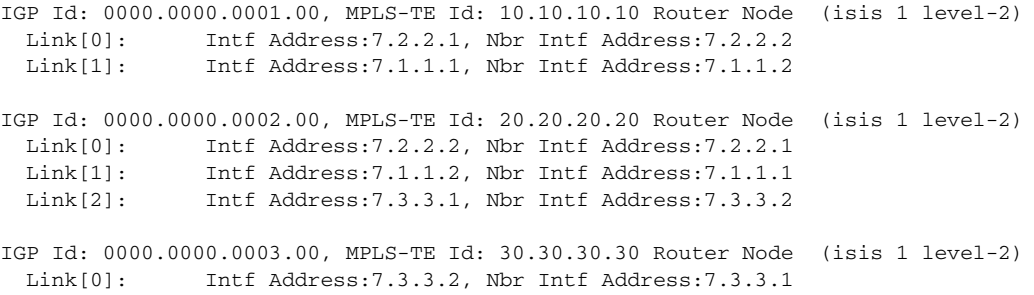

[Table 43](#page-163-0) describes the significant fields shown in the display.

<span id="page-163-0"></span>*Table 43 show mpls traffic-eng topology Field Descriptions*

| <b>Field</b>                | <b>Description</b>                                                                            |
|-----------------------------|-----------------------------------------------------------------------------------------------|
| My_System_id                | $IGP1$ system or IGP router ID.                                                               |
| Signalling error holddown   | Link hold-down timer configured to handle path error events to<br>exclude link from topology. |
| IGP Id                      | Identification of the advertising router.                                                     |
| Link                        | MPLS-TE link.                                                                                 |
| Frag Id                     | GP $LSA2$ fragment identifier.                                                                |
| Nbr Intf Address            | Neighbor Interface address of this link.                                                      |
| <b>TE</b> Metric            | TE cost of link.                                                                              |
| <b>Switching Capability</b> | Switching capability: packet, optical, lambda.                                                |
| Physical BW                 | Physical line rate.                                                                           |
| <b>BC</b> Model ID          | Bandwidth Constraints Model ID, RDM or MAM.                                                   |
| Max Reservable BW           | Maximum bandwidth (in kilobits per second) that you can reserve on<br>a link.                 |

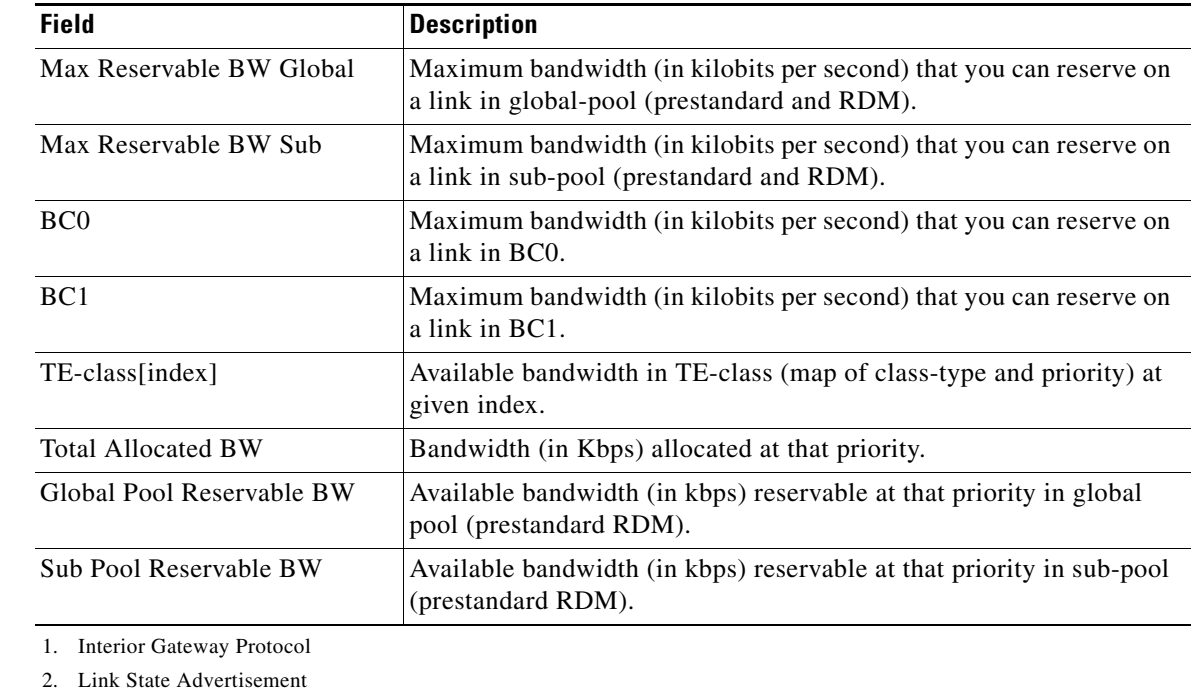

## *Table 43 show mpls traffic-eng topology Field Descriptions (continued)*

**Related** 

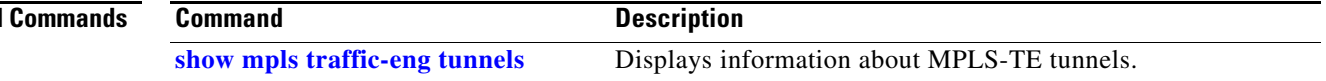

## <span id="page-165-0"></span>**show mpls traffic-eng tunnels**

To display information about MPLS-TE tunnels, use the **show mpls traffic-eng tunnels** command in EXEC mode.

**show mpls traffic-eng tunnels** [**backup** [**name** *tunnel-name* | **promotion-timer** | **protected-interface** | **topology** | *tunnel-number*]] [**brief**] [**destination** *destination-address*] [**down**] [**interface** [**in** | **out** | **inout**] *interface-id*] [**name** *tunnel-name* | *tunnel-number*] [**property** [**backup-tunne**l | **fast-reroute**]] [**protection**] [**role** [**all** | **heads** | **tails**]] [**source** *source-address*] [**suboptimal constraints** [**current** | **max** | **none**]] [**summary** | **up** [**igp** *ospf* | *isis*] | [**within-last** *interval*] **|** [**reoptimized within-last** *interval*] | [**class-type** *ct*]] [**detail**] [**tabular**]

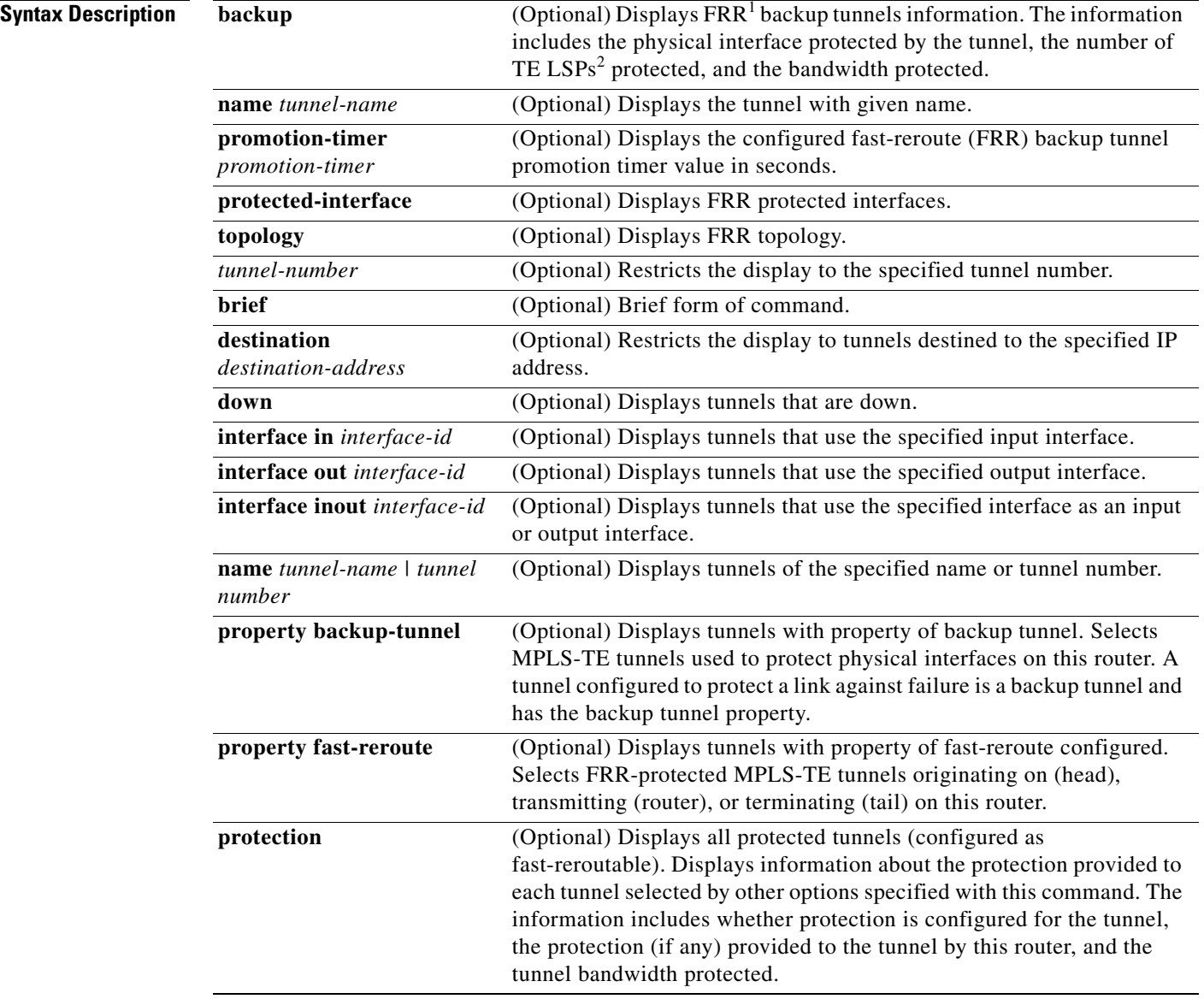

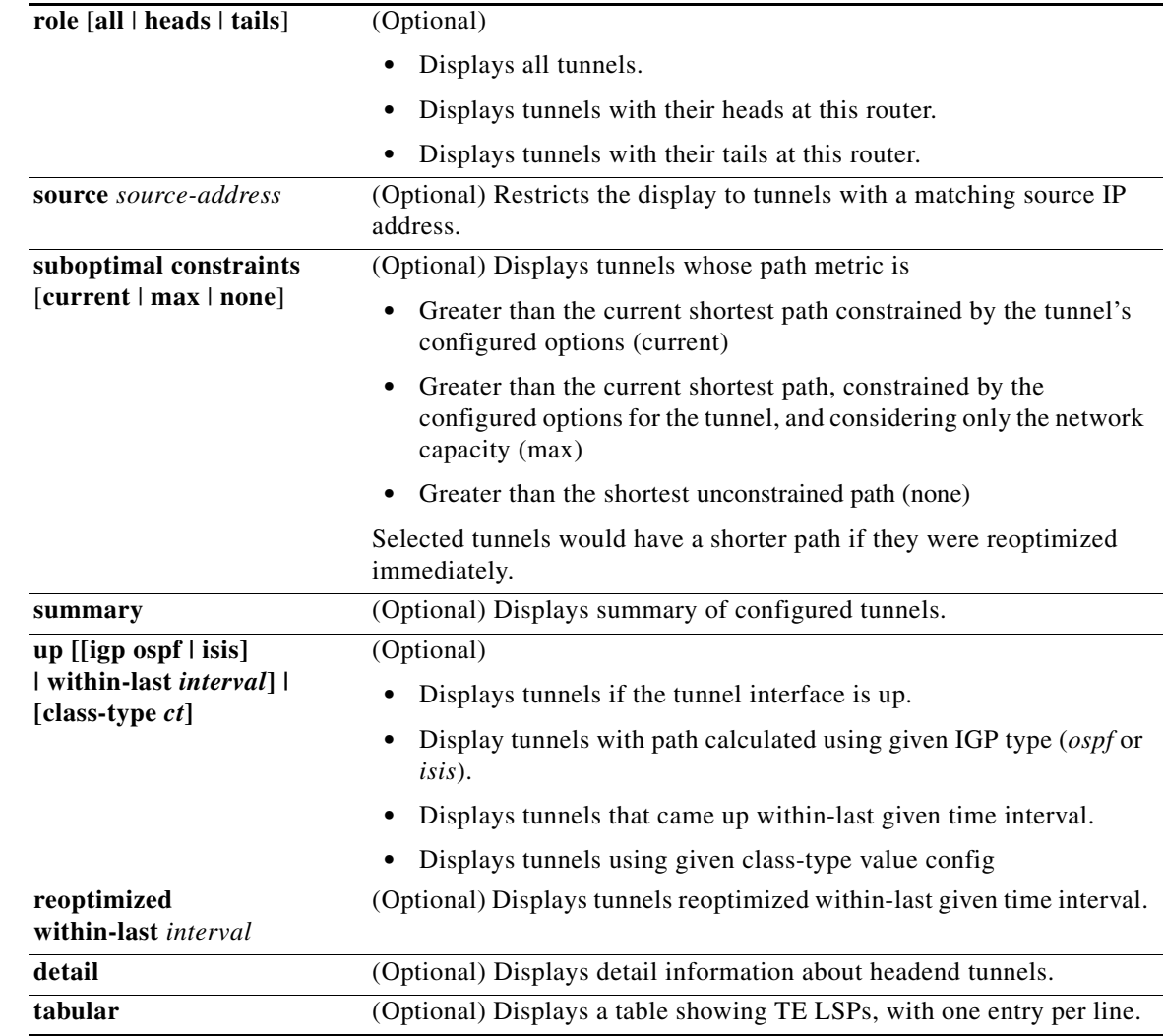

1. Fast Reroute

2. Label Switched Paths

## **Command Modes** EXEC

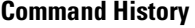

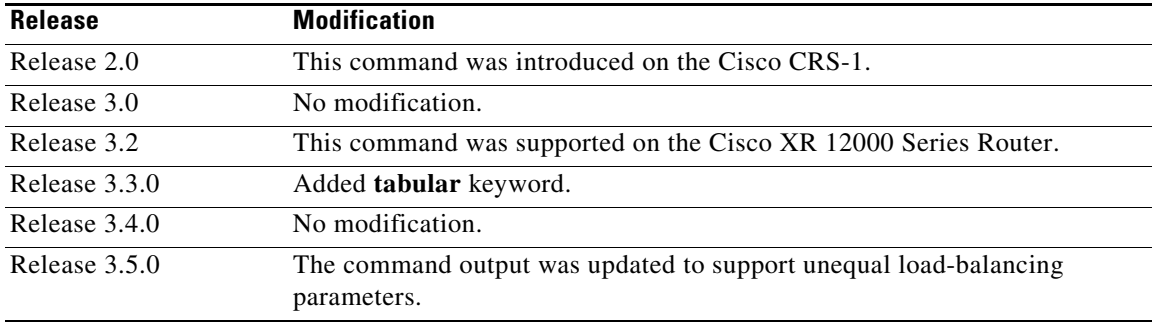

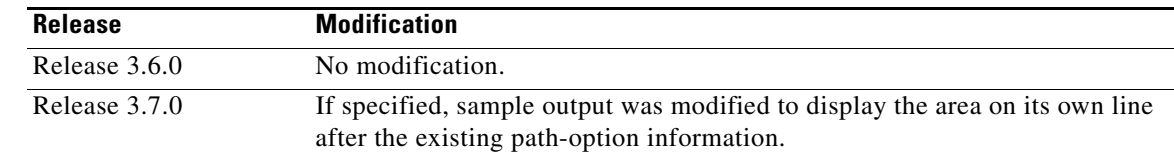

**Usage Guidelines** To use this command, you must be in a user group associated with a task group that includes the proper task IDs. For detailed information about user groups and task IDs, see the *Configuring AAA Services on Cisco IOS XR Software* module of the *Cisco IOS XR System Security Configuration Guide*.

> Use the **brief** form of the **show mpls traffic-eng tunnels** command to display information specific to a tunnel interface. Use the command form without the **brief** keyword to display information including the destination address, source ID, role, name, suboptimal constraints, and interface.

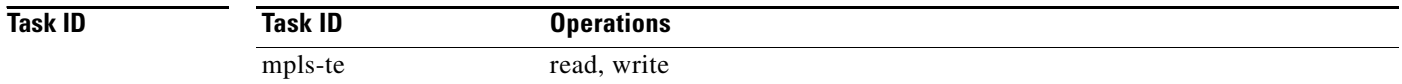

**Examples** The following sample output is not changed when no area is specified for the active path-option. If the area is specified, it is added on a line of its own after the existing path-option information.

```
RP/0/RP0/CPU0:router# show mpls traffic-eng tunnels 1
```

```
Name: tunnel-te1 Destination: 103.0.0.3
   Status:
    Admin: up Oper: up Path: valid Signalling: connected
    path option 1, type dynamic (Basis for Setup, path weight 2)
      OSPF 0 area 0
    G-PID: 0x0800 (derived from egress interface properties)
   Config Parameters:
    Bandwidth: 9001 kbps (CT0) Priority: 7 7 Affinity: 0x0/0xffff
    Metric Type: TE (default)
    AutoRoute: disabled LockDown: disabled 
    Loadshare: 0 equal loadshares
    Auto-bw: disabled(0/0) 0 Bandwidth Requested: 9001
    Direction: unidirectional
    Endpoint switching capability: unknown, encoding type: unassigned
    Transit switching capability: unknown, encoding type: unassigned
   History:
    Tunnel has been up for: 4d19h
    Current LSP:
      Uptime: 4d19h
     Prior LSP:
      ID: path option 1 [10]
      Removal Trigger: path verification failed
   Path info (ospf 0 area 0):
   Hop0: 11.0.0.1
   Hop1: 11.0.0.2
   Hop2: 11.4.4.2
   Hop3: 11.4.4.3
   Hop4: 103.0.0.3
```
The following is sample output from the **show mpls traffic-eng tunnels** command using the **property** keyword:

### RP/0/RP0/CPU0:router# **show mpls traffic-eng tunnels property backup interface out pos 0/6/0/0**

Signalling Summary: LSP Tunnels Process: running, not registered with RSVP RSVP Process: not running Forwarding: enabled Periodic reoptimization: every 3600 seconds, next in 3595 seconds Periodic FRR Promotion: every 300 seconds, next in 295 seconds Periodic auto-bw collection: disabled Name: tunnel-te1 Destination: 1.1.1.1 Status: Admin: up Oper: up Path: valid Signalling: connected path option 1, type dynamic (Basis for Setup, path weight 1) G-PID: 0x0800 (derived from egress interface properties) Config Parameters: Bandwidth: 1000 kbps (CT0) Priority: 7 7 Affinity: 0x0/0xffff Metric Type: TE (default) AutoRoute: disabled LockDown: disabled Loadshare: 10000 bandwidth-based Auto-bw: disabled(0/0) 0 Bandwidth Requested: 0 Direction: unidirectional Endpoint switching capability: unknown, encoding type: unassigned Transit switching capability: unknown, encoding type: unassigned Backup FRR EXP Demotion: 1 ' 7, 2 ' 1 Class-Attributes: 1, 2, 7 Bandwidth-Policer: off History: Tunnel has been up for: 00:00:08 Current LSP: Uptime: 00:00:08 Path info (ospf 0 area 0): Hop0: 10.0.0.2 Hop1: 102.0.0.2 Displayed 1 (of 1) heads, 0 (of 0) midpoints, 0 (of 0) tails Displayed 0 up, 1 down, 0 recovering, 0 recovered heads

[Table 44](#page-168-0) describes the significant fields shown in the display.

### <span id="page-168-0"></span>*Table 44 show mpls traffic-eng tunnels Field Descriptions*

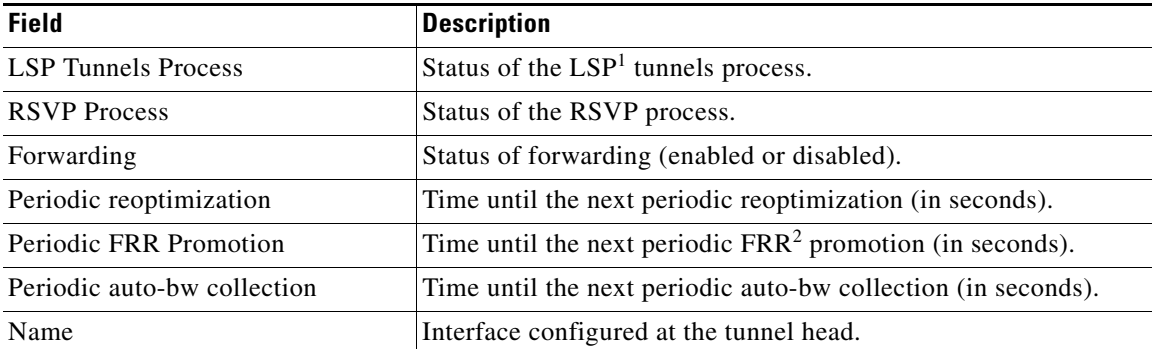

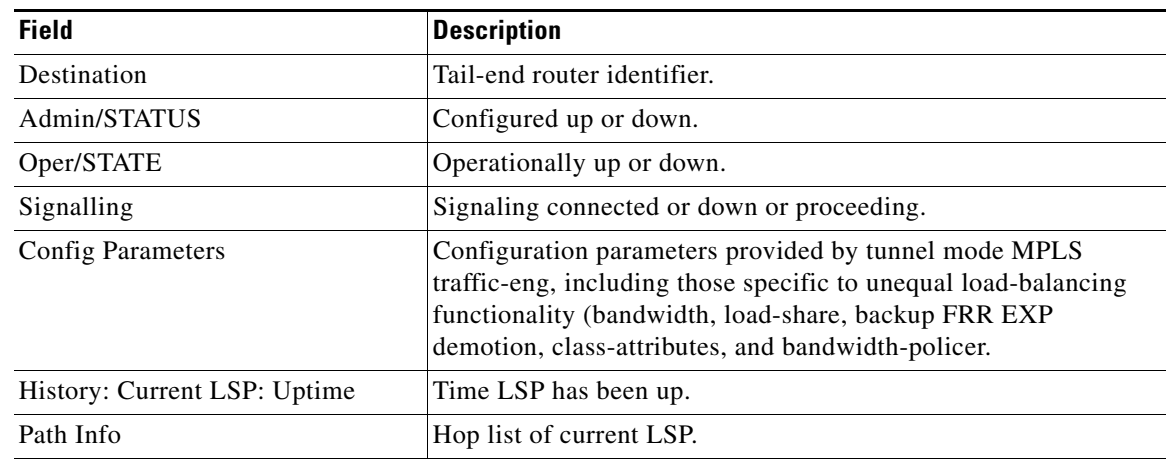

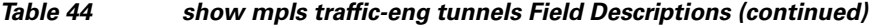

1. Link-State Packet

2. Fast Reroute

The following is sample output from the **show mpls traffic-eng tunnels** command using the **protection** keyword. This command selects every MPLS-TE tunnel known to the router that was signaled as an FRR-protected LSP (property fast-reroute) and displays information about the protection this router provides to each selected tunnel.

RP/0/RP0/CPU0:router# **show mpls traffic-eng tunnels protection**

```
tunnel160
  LSP Head, Admin: up, Oper: up
  Src: 10.20.20.20, Dest: 10.10.10.10, Instance: 28
  Fast Reroute Protection: None
tunnel170
  LSP Head, Admin: up, Oper: up
   Src: 10.20.20.20, Dest: 10.10.10.10, Instance: 945
  Fast Reroute Protection: Requested
     Outbound: FRR Ready
     Backup tunnel160 to LSP nhop
      tunnel160: out i/f: POS0/6/0/0
      LSP signalling info:
      Original: out i/f: POS0/7/0/0, label: 3, nhop: 10.10.10.10
      With FRR: out i/f: tunnel160, label: 3
      LSP bw: 10 kbps, Backup level: any unlimited, type: CT0
```
[Table 45](#page-169-0) describes the significant fields shown in the display.

### <span id="page-169-0"></span>*Table 45 show mpls traffic-eng tunnels protection Field Descriptions*

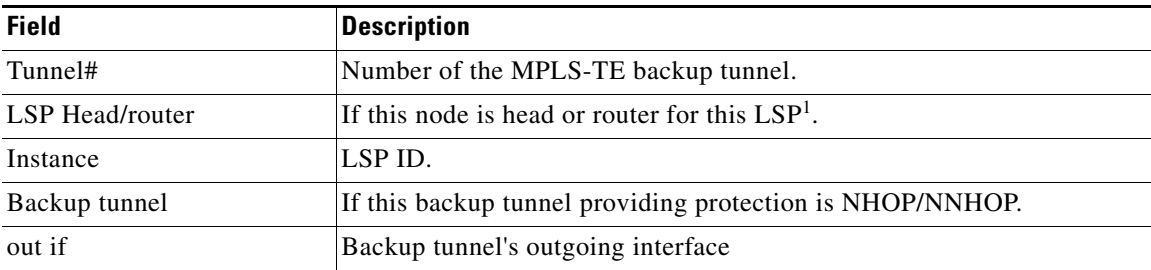

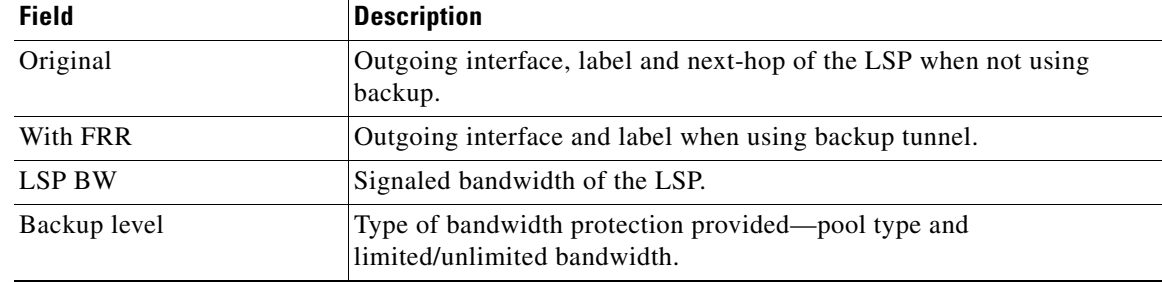

### *Table 45 show mpls traffic-eng tunnels protection Field Descriptions (continued)*

1. Link-State Packet

The following is sample output from the **show mpls traffic-eng tunnels** command using the **backup** keyword. This command selects every MPLS-TE tunnel known to the router and displays information about the FRR protection each selected tunnel provides for interfaces on this route. The command does not generate output for tunnels that do not provide FRR protection of interfaces on this router:

RP/0/RP0/CPU0:router# **show mpls traffic-eng tunnels backup**

```
tunnel160
 Admin: up, Oper: up
 Src: 10.20.20.20, Dest: 10.10.10.10, Instance: 28
 Fast Reroute Backup Provided:
  Protected i/fs: POS0/7/0/0 
  Protected lsps: 0
  Backup BW: any-class unlimited, Inuse: 0 kbps
```
[Table 46](#page-170-0) describes the significant fields shown in the display.

| <b>Field</b>    | <b>Description</b>                                                                                                    |
|-----------------|----------------------------------------------------------------------------------------------------|
| Tunnel#         | Number of the MPLS-TE backup tunnel.                                                                                                    |
| Dest            | IP address of the destination of the backup tunnel.                                                                                                    |
| <b>State</b>    | State of the backup tunnel. Values are up, down, or admin-down.                                                                                                    |
| Instance        | LSP ID of the tunnel.                                                                                                    |
| Protected i/fs: | List of interfaces protected by this backup.                                                                                                    |
| Protected Isps: | Number of LSPs currently protected by this backup                                                                                                    |
| Backup BW       | Configured backup bandwidth type and amount. Pool from which<br>bandwidth is acquired. Values are any-class, CT0, and CT1. Amount is<br>either unlimited or a configured limit in kbps. |
| Inuse           | Backup bandwidth currently inuse on this backup.                                                                                                    |

<span id="page-170-0"></span>*Table 46 show mpls traffic-eng tunnels backup Field Descriptions*

The following is sample output from the **show mpls traffic-eng tunnels** command using the **backup** and **protected-interface** keywords:

RP/0/RP0/CPU0:router# **show mpls traffic-eng tunnels backup protected-interface**

```
Interface: POS0/5/0/1
  Tunnel100 UNUSED : out i/f: Admin: down Oper: down
```
Г

```
Interface: POS0/7/0/0
    Tunnel160 NHOP : out i/f: POS0/6/0/0 Admin: up Oper: up
```
[Table 47](#page-171-0) describes the significant fields shown in the display.

*Table 47 show mpls traffic-eng tunnels backup protected-interface Field Descriptions*

<span id="page-171-0"></span>

| <b>Field</b>      | <b>Description</b>                                                |
|-------------------|-------------------------------------------------------------------|
| Interface         | MPLS-TE-enabled FRR protected interface.                          |
| Tunnel#           | FRR protected tunnel on the interface.                            |
| NHOP/NNHOP/UNUSED | State of Protected tunnel: unused, next hop, next-next hop.       |
| out $i/f$         | Outgoing interface of the backup tunnel providing the protection. |

The following is sample output from the **show mpls traffic-eng tunnels up** command using the **igp ospf**  keywords:

```
RP/0/RP0/CPU0:router# show mpls traffic-eng tunnels up igp ospf
```

```
Signalling Summary:
              LSP Tunnels Process: running
                     RSVP Process: running
                       Forwarding: enabled
           Periodic reoptimization: every 3600 seconds, next in 3381 seconds
            Periodic FRR Promotion: every 300 seconds, next in 81 seconds
       Periodic auto-bw collection: disabled
Name: tunnel-te11 Destination: 30.30.30.30
   Status:
    Admin: up Oper: up Path: valid Signalling: connected
    path option 1, type explicit back (Basis for Setup, path weight 1)
     G-PID: 0x0800 (derived from egress interface properties)
   Config Parameters:
    Bandwidth: 0 kbps (CT0) Priority: 7 7 Affinity: 0x0/0xffff
   Number of configured name based affinities: 2
    Name based affinity constraints in use:
       Include bit map : 0x4 (refers to undefined affinity name)
       Include-strict bit map: 0x4
    Metric Type: TE (default)
    AutoRoute: disabled LockDown: disabled Loadshare: 0 bw-based
    Auto-bw: disabled(0/0) 0 Bandwidth Requested: 0
    Direction: unidirectional
     Endpoint switching capability: unknown, encoding type: unassigned
    Transit switching capability: unknown, encoding type: unassigned
   History:
    Tunnel has been up for: 00:00:21
    Current LSP:
      Uptime: 00:00:21
     Prior LSP:
      ID: path option 1 [4]
      Removal Trigger: tunnel shutdown
   Path info (ospf area 0):
   Hop0: 7.4.4.2
   Hop1: 30.30.30.30
```
Displayed 1 (of 3) heads, 0 (of 0) midpoints, 0 (of 0) tails Displayed 1 up, 0 down, 0 recovering, 0 recovered heads

The following is sample output from the **show mpls traffic-eng tunnels** command using the **up within-last** keywords:

RP/0/RP0/CPU0:router# **show mpls traffic-eng tunnels up within-last 200** Signalling Summary: LSP Tunnels Process: running RSVP Process: running Forwarding: enabled Periodic reoptimization: every 3600 seconds, next in 3381 seconds Periodic FRR Promotion: every 300 seconds, next in 81 seconds Periodic auto-bw collection: disabled Name: tunnel-te11 Destination: 30.30.30.30 Status: Admin: up Oper: up Path: valid Signalling: connected path option 1, type explicit back (Basis for Setup, path weight 1) G-PID: 0x0800 (derived from egress interface properties) Config Parameters: Bandwidth: 0 kbps (CT0) Priority: 7 7 Affinity: 0x0/0xffff Number of configured name based affinities: 2 Name based affinity constraints in use: Include bit map : 0x4 (refers to undefined affinity name) Include-strict bit map: 0x4 Metric Type: TE (default) AutoRoute: disabled LockDown: disabled Loadshare: 0 bw-based Auto-bw: disabled(0/0) 0 Bandwidth Requested: 0 Direction: unidirectional Endpoint switching capability: unknown, encoding type: unassigned Transit switching capability: unknown, encoding type: unassigned History: Tunnel has been up for: 00:00:21 Current LSP: Uptime: 00:00:21 Prior LSP: ID: path option 1 [4] Removal Trigger: tunnel shutdown Path info (ospf area 0): Hop0: 7.4.4.2 Hop1: 30.30.30.30 Displayed 1 (of 3) heads, 0 (of 0) midpoints, 0 (of 0) tails Displayed 1 up, 0 down, 0 recovering, 0 recovered heads

The following is sample output from the **show mpls traffic-eng tunnels** command using the **reoptimized within-last** keywords:

RP/0/RP0/CPU0:router# **show mpls traffic-eng tunnels reoptimized within-last 600**

Signalling Summary: LSP Tunnels Process: running RSVP Process: running Forwarding: enabled Periodic reoptimization: every 60000 seconds, next in 41137 seconds Periodic FRR Promotion: every 300 seconds, next in 37 seconds Periodic auto-bw collection: disabled

```
Name: tunnel-te1 Destination: 30.30.30.30
 Status:
    Admin: up Oper: up Path: valid Signalling: connected
    path option 1, type explicit prot1 (Basis for Setup, path weight 1)
     G-PID: 0x0800 (derived from egress interface properties)
   Config Parameters:
    Bandwidth: 66 kbps (CT0) Priority: 7 7 Affinity: 0x0/0xffff
    Metric Type: IGP (global)
    AutoRoute: enabled LockDown: disabled Loadshare: 66 bw-based
    Auto-bw: disabled(0/0) 0 Bandwidth Requested: 66
    Direction: unidirectional
     Endpoint switching capability: unknown, encoding type: unassigned
    Transit switching capability: unknown, encoding type: unassigned
   History:
    Tunnel has been up for: 00:14:04
     Current LSP:
      Uptime: 00:03:52
      Selection: reoptimization
    Prior LSP:
      ID: path option 1 [2013]
      Removal Trigger: reoptimization completed
   Path info (ospf area 0):
  Hop0: 7.2.2.2
  Hop1: 7.3.3.2
   Hop2: 30.30.30.30
Displayed 1 (of 1) heads, 0 (of 0) midpoints, 0 (of 0) tails
Displayed 1 up, 0 down, 0 recovering, 0 recovered heads
```
The following is sample output from the **show mpls traffic-eng tunnels** command using the **detail**  keyword:

```
RP/0/RP0/CPU0:router# show mpls traffic-eng tunnel 1 detail
Name: tunnel-te1 Destination: 24.24.24.24
   Status:
    Admin: up Oper: up
        Working Path: valid Signalling: connected
        Protecting Path: valid Protect Signalling: connected
        Working LSP is carrying traffic
     path option 1, type explicit po4 (Basis for Setup, path weight 1)
    G-PID: 0x001d (derived from egress interface properties)
    Path protect LSP is present.
    path option 1, type explicit po6 (Basis for Setup, path weight 1)
   Config Parameters:
    Bandwidth: 10 kbps (CT0) Priority: 7 7 Affinity: 0x0/0xffff
    Metric Type: TE (default)
    AutoRoute: enabled LockDown: disabled Loadshare: 10 bw-based
   Auto-bw: disabled(0/0) 0 Bandwidth Requested: 10
    Direction: unidirectional
    Endpoint switching capability: unknown, encoding type: unassigned
    Transit switching capability: unknown, encoding type: unassigned
   History:
    Tunnel has been up for: 00:04:06
     Current LSP:
       Uptime: 00:04:06
```

```
 Prior LSP:
       ID: path option 1 [5452]
       Removal Trigger: path verification failed
Current LSP Info:
     Instance: 71, Signaling Area: ospf optical area 0
    Uptime: 00:10:41
     Incoming Label: explicit-null
    Outgoing Interface: POS0/4/0/0, Outgoing Label: implicit-null
     Path Info:
       Explicit Route:
        Strict, 100.0.0.3
         Strict, 24.24.24.24
       Record Route: None
       Tspec: avg rate=2488320 kbits, burst=1000 bytes, peak rate=2488320 kbits
     Resv Info:
       Record Route:
         IPv4 100.0.0.3, flags 0x0
       Fspec: avg rate=2488320 kbits, burst=1000 bytes, peak rate=2488320 kbits
   Protecting LSP Info:
     Instance: 72, Signaling Area: ospf optical area 0
     Incoming Label: explicit-null
    Outgoing Interface: POS0/6/0/0, Outgoing Label: implicit-null
    Path Info:
       Explicit Route:
        Strict, 101.0.0.3
         Strict, 24.24.24.24
       Record Route: None
       Tspec: avg rate=2488320 kbits, burst=1000 bytes, peak rate=2488320 kbits
     Resv Info:
       Record Route:
         IPv4 101.0.0.3, flags 0x0
       Fspec: avg rate=2488320 kbits, burst=1000 bytes, peak rate=2488320 kbits
```
The following is sample output from the **show mpls traffic-eng tunnels** command using the **role mid**  keyword:

RP/0/RP0/CPU0:router# **show mpls traffic-eng tunnel role mid**

Signalling Summary: LSP Tunnels Process: running RSVP Process: running Forwarding: enabled Periodic reoptimization: every 3600 seconds, next in 1166 seconds Periodic FRR Promotion: every 300 seconds, next in 90 seconds Periodic auto-bw collection: disabled LSP Tunnel 10.10.10.10 1 [5508] is signalled, connection is up Tunnel Name: FRR1\_t1 Tunnel Role: Mid InLabel: POS0/2/0/1, 33 OutLabel: POS0/3/0/0, implicit-null Signalling Info: Src 10.10.10.10 Dst 30.30.30.30, Tunnel ID 1, Tunnel Instance 5508 Path Info:1 Incoming Address: 7.3.3.1 Incoming Explicit Route: Strict, 7.3.3.1 Loose, 30.30.30.30 ERO Expansion Info: ospf 100 area 0, Metric 1 (TE), Affinity 0x0, Mask 0xffff, Queries 0 Outgoing Explicit Route: Strict, 7.2.2.1 Strict, 30.30.30.30 Record Route: None Tspec: avg rate=10 kbits, burst=1000 bytes, peak rate=10 kbits Resv Info:

```
 Record Route:
        IPv4 30.30.30.30, flags 0x20
        Label 3, flags 0x1
        IPv4 7.3.3.2, flags 0x0
        Label 3, flags 0x1
       Fspec: avg rate=10 kbits, burst=1000 bytes, peak rate=10 kbits
Displayed 0 (of 1) heads, 1 (of 1) midpoints, 0 (of 1) tails
Displayed 0 up, 0 down, 0 recovering, 0 recovered heads
```
[Table 48](#page-175-0) describes the significant fields shown in the display.

*Table 48 show mpls traffic-eng tunnels tabular Field Descriptions*

<span id="page-175-0"></span>

| <b>Field</b>               | <b>Description</b>                                                |
|----------------------------|-------------------------------------------------------------------|
| Tunnel Name                | MPLS-TE tunnel name.                                              |
| LSP ID                     | LSP ID of the tunnel.                                             |
| <b>Destination Address</b> | Destination address of the TE tunnel (identified in Tunnel Name). |
| Tunnel State               | State of the tunnel. Values are up, down, or admin-down.          |
| <b>FRR</b> State           | FRR state identifier.                                             |
| LSP Role                   | Role identifier. Values are All, Head, or Tail.                   |

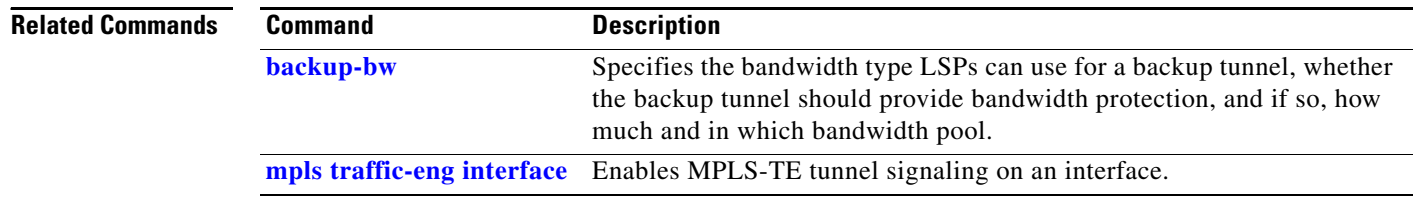

# **signalled-bandwidth**

To configure the bandwidth required for an MPLS-TE tunnel, use the **signalled-bandwidth** command in interface configuration mode. To return to the default behavior, use the **no** form of this command.

**signalled-bandwidth** {*bandwidth* [**class-type** *ct*] | **sub-pool** *bandwidth*}

**no signalled-bandwidth** {*bandwidth* [**class-type** *ct*] | **sub-pool** *bandwidth*}

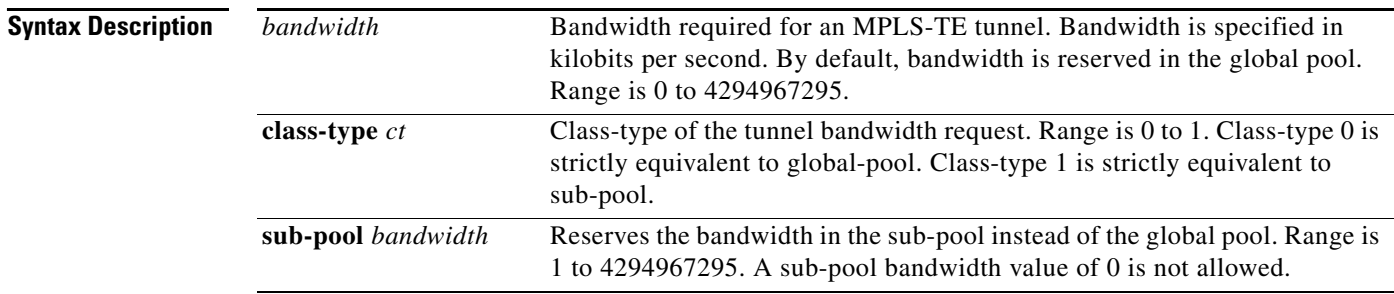

**Defaults** The default is 0 in class-type 0.

## **Command Modes** Interface configuration

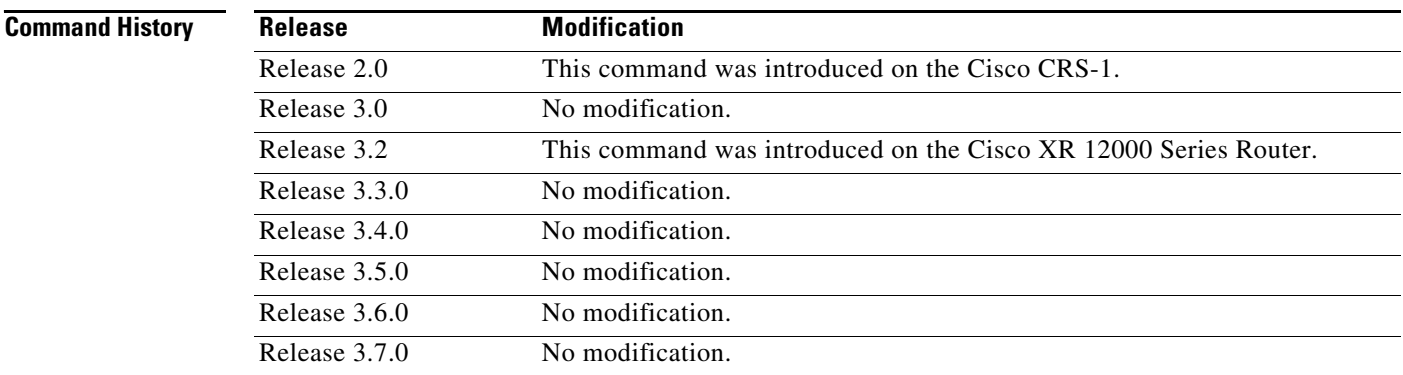

**Usage Guidelines** To use this command, you must be in a user group associated with a task group that includes the proper task IDs. For detailed information about user groups and task IDs, see the *Configuring AAA Services on Cisco IOS XR Software* module of the *Cisco IOS XR System Security Configuration Guide*.

> The **signalled-bandwidth** command supports two bandwidth pools (class-types) for **Diff-Serv Aware TE** (DS-TE) feature.

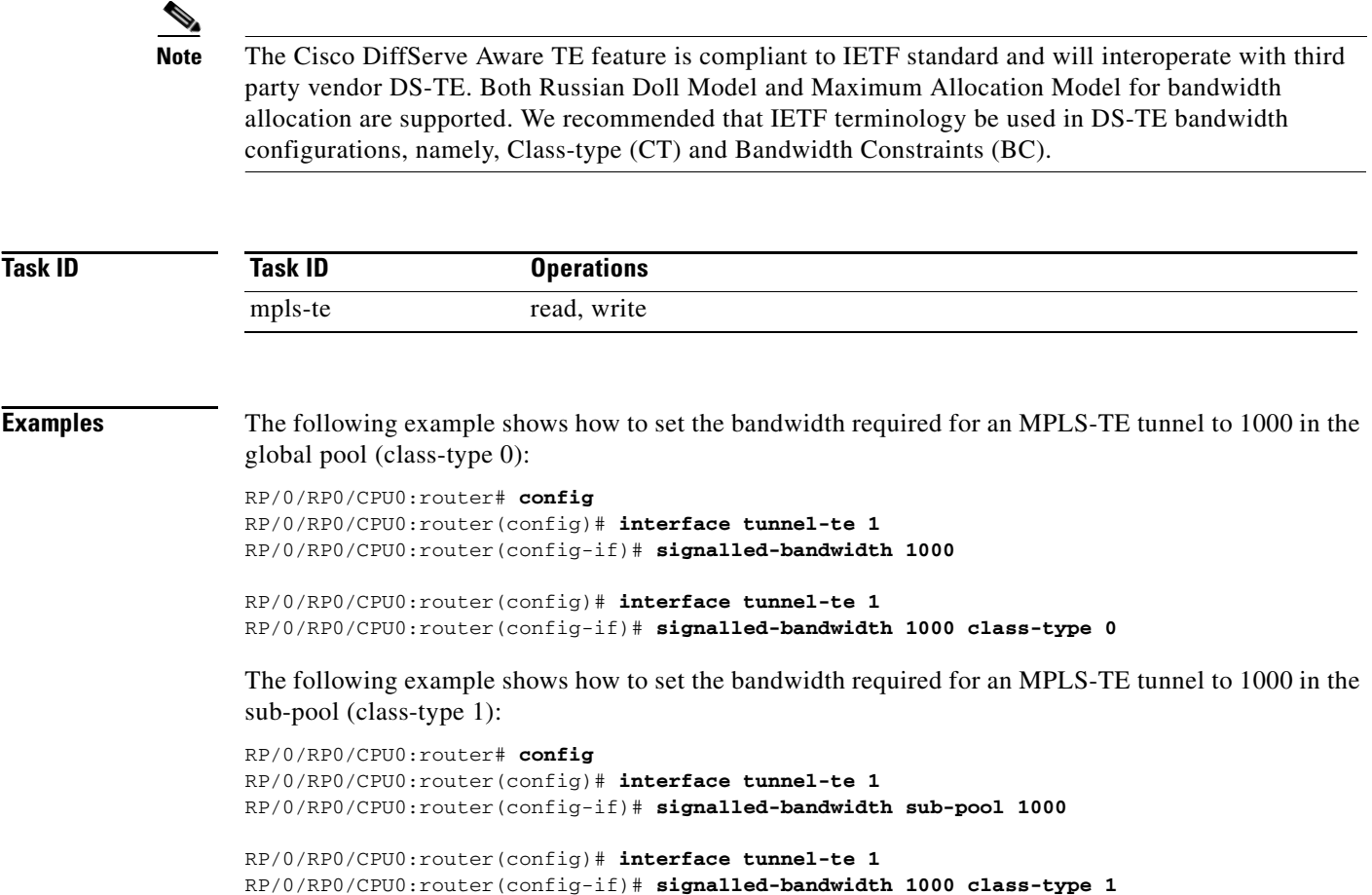

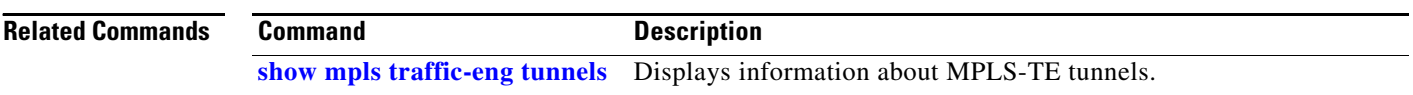

a ka

# **signalled-name**

To configure the name of the tunnel required for an MPLS-TE tunnel, use the **signalled-name** command in interface configuration mode. To return to the default behavior, use the **no** form of this command.

**signalled-name** *name*

**no signalled-bandwidth** *name*

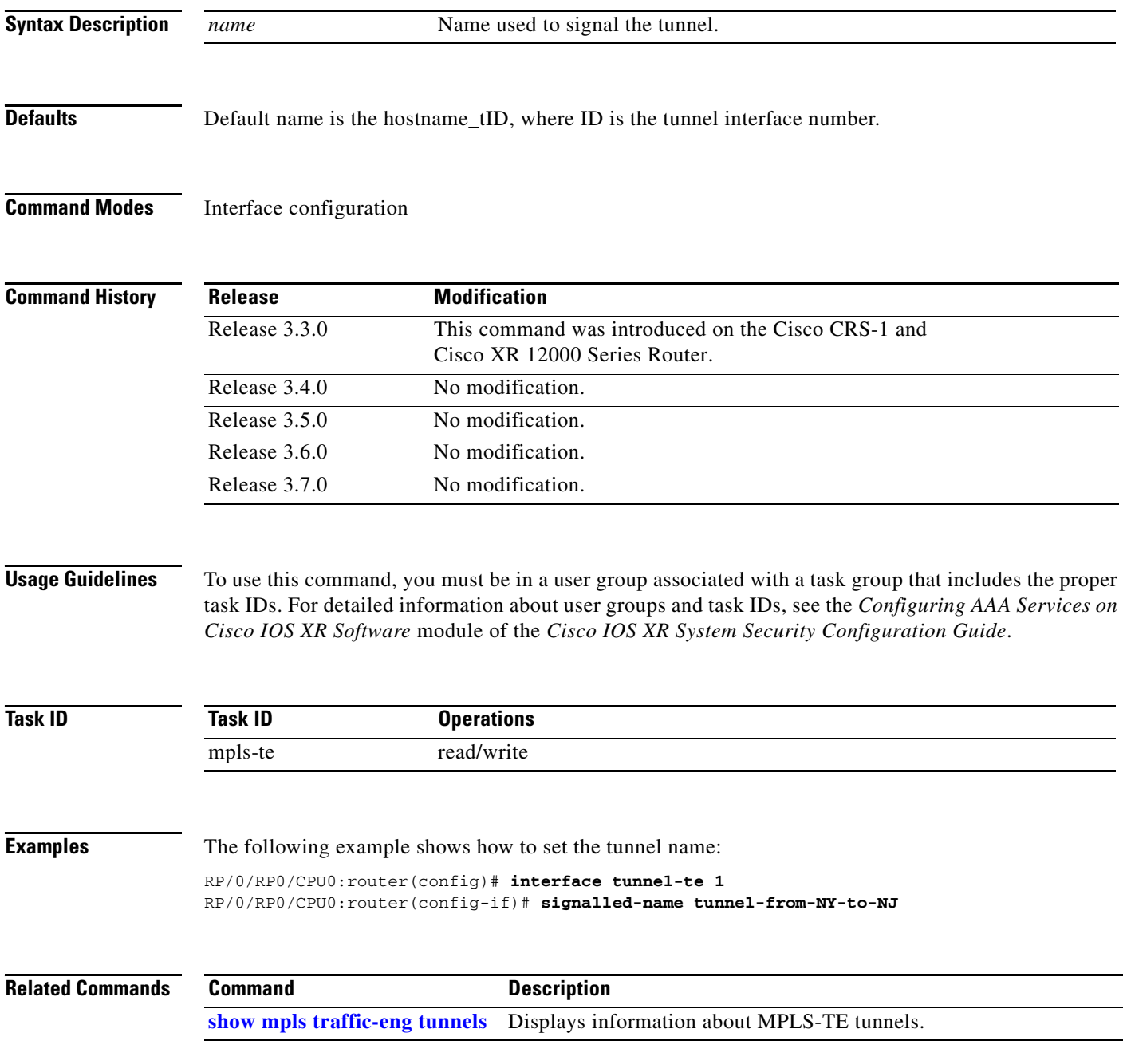

# **snmp traps mpls traffic-eng**

To enable the router to send MPLS-TE Simple Network Management Protocol (SNMP) notifications or informs, use the **snmp traps mpls traffic-eng** command in global configuration mode. To return to the default behavior, use the **no** form of this command.

**snmp traps mpls traffic-eng** [*notification-option*]

**no snmp traps mpls traffic-eng** [*notification-option*]

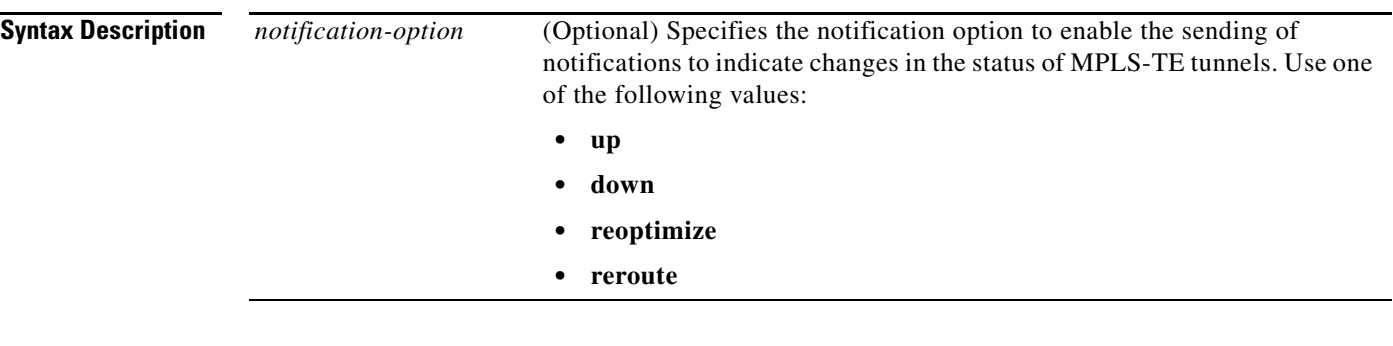

**Defaults** No default behavior or values

**Command Modes** Global configuration

## **Command Modes**

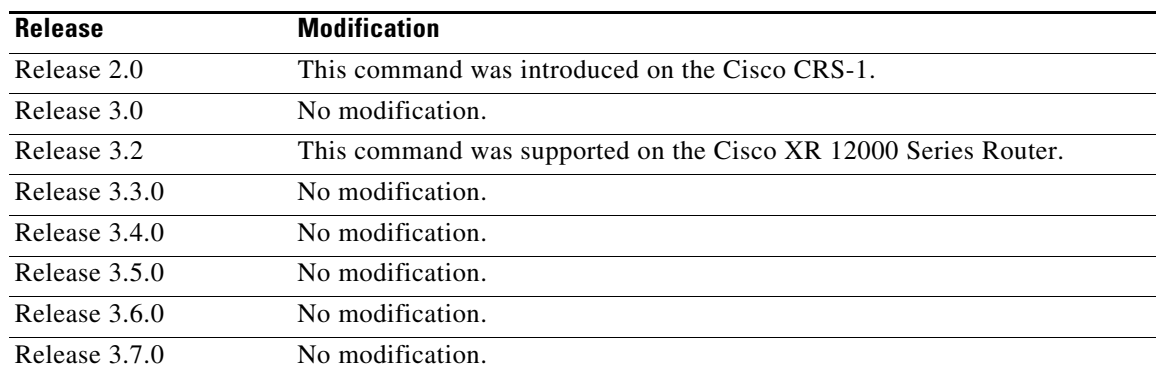

**Usage Guidelines** To use this command, you must be in a user group associated with a task group that includes the proper task IDs. For detailed information about user groups and task IDs, see the *Configuring AAA Services on Cisco IOS XR Software* module of the *Cisco IOS XR System Security Configuration Guide*.

> If the command is entered without the *notification-option* argument, all MPLS-TE notification types are enabled.

SNMP notifications can be sent as either traps or inform requests.
a ka

The **snmp-server enable traps mpls traffic-eng** command enables both traps and inform requests for the specified notification types. To specify whether the notifications should be sent as traps or informs, use the **snmp-server host** command and specify the keyword **trap** or **informs**.

If you do not enter the **snmp traps mpls traffic-eng** command, no MPLS-TE notifications controlled by this command are sent. To configure the router to send these MPLS-TE SNMP notifications, you must enter at least one **snmp enable traps mpls traffic-eng** command. If you enter the command with no keywords, all MPLS-TE notification types are enabled. If you enter the command with a keyword, only the notification type related to that keyword is enabled. To enable multiple types of MPLS-TE notifications, you must issue a separate **snmp traps mpls traffic-eng** command for each notification type and notification option.

The **snmp traps mpls traffic-eng** command is used in conjunction with the **snmp host** command. Use the **snmp host** command to specify which host or hosts receive MPLS-TE SNMP notifications. To send notifications, you must configure at least one **snmp host** command.

For a host to receive an MPLS-TE notification controlled by this command, both the **snmp traps mpls traffic-eng** command and the **snmp host** command for that host must be enabled.

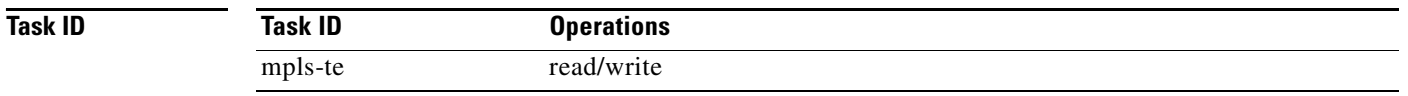

**Examples** The following example shows how to configure a router to send MPLS-TE tunnel up SNMP notifications when a configured MPLS-TE tunnel leaves the down state and enters the up state:

RP/0/RP0/CPU0:router(config)# **snmp traps mpls traffic-eng up**

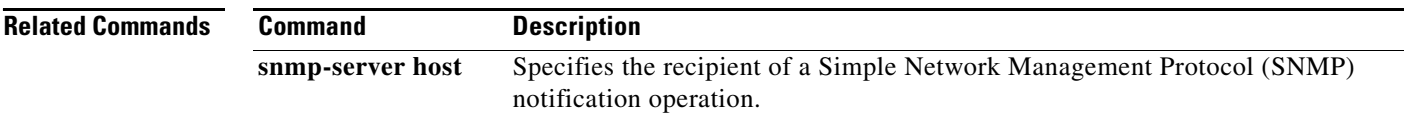

Г

# <span id="page-181-0"></span>**switching (GMPLS)**

To configure TE-link switching attributes, use the **switching** command in MPLS-TE interface configuration mode. To return to the default behavior, use the **no** form of this command.

**switching** {**key** *value*} {**link** [**capability** *switching* | **encoding** *encoding type*]}

**no switching** {**key** *value*} {**link** [**capability** *switching* | **encoding** *encoding type*]}

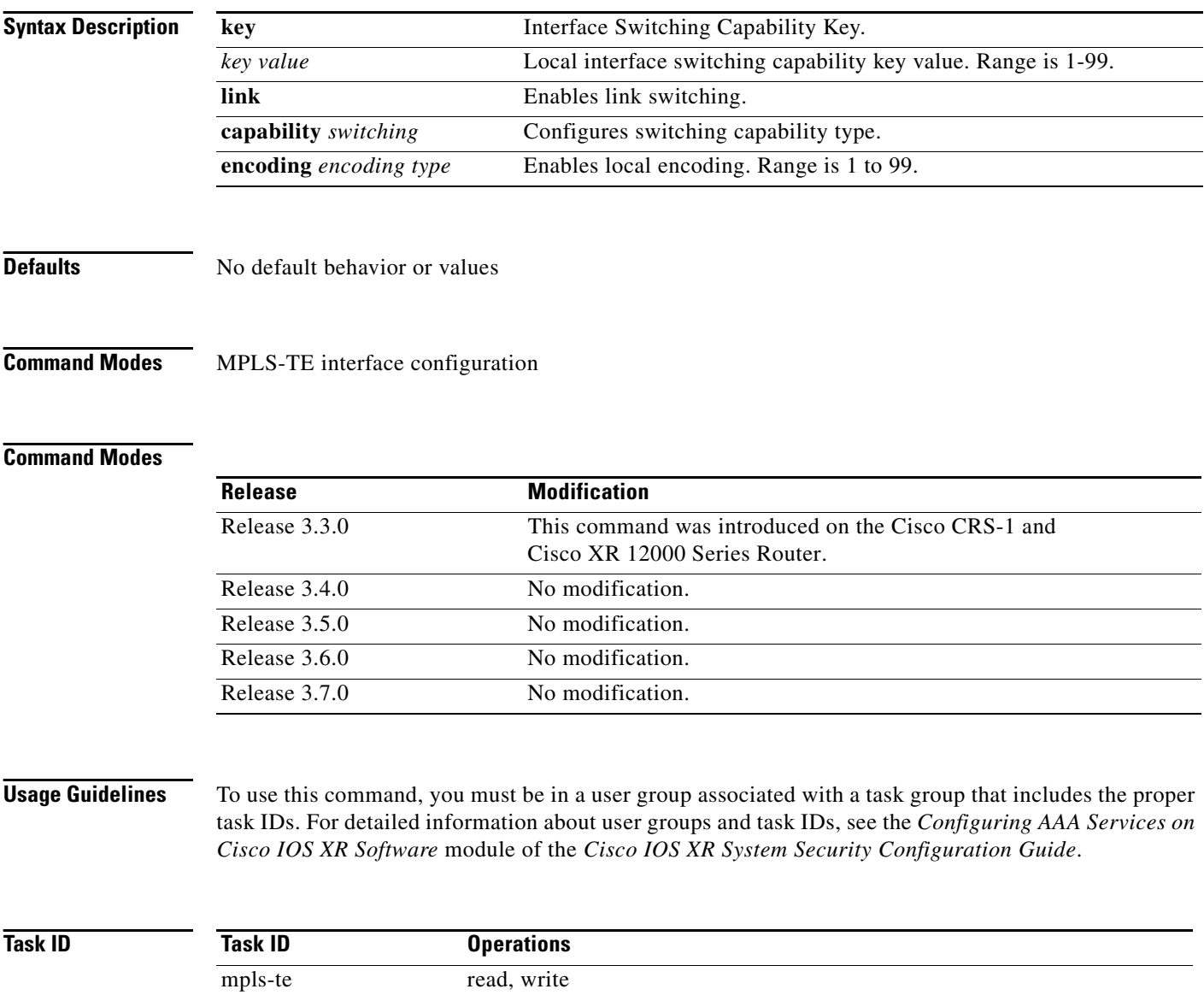

**Examples** The following example shows how to configure interface switching key on Packet-over-SONET (PoS) interface 0/7/0/1:

```
RP/0/RP0/CPU0:router# configure
RP/0/RP0/CPU0:router(config)# mpls traffic-eng
RP/0/RP0/CPU0:router(config-mpls-te)# interface POS 0/7/0/1
RP/0/RP0/CPU0:router(config-mpls-te-if)# switching key 66
```
### **Related Commands**

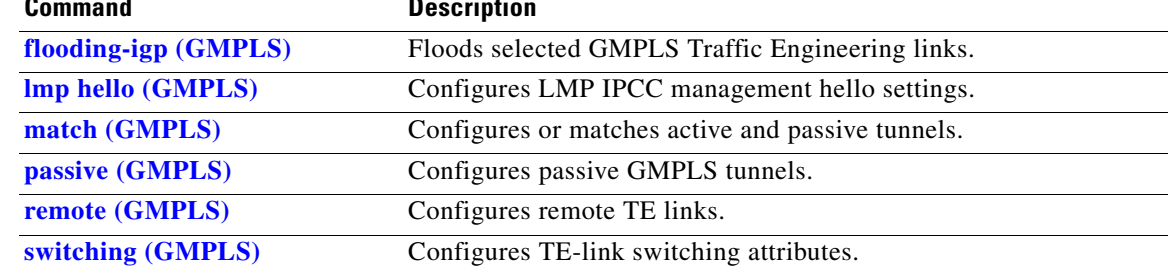

### <span id="page-183-0"></span>**switching endpoint (GMPLS)**

To specify the switching capability and encoding types for all endpoint TE links used to signal the optical tunnel that is mandatory to set up the GMPLS LSP, use the **switching endpoint** command in tunnel-te interface configuration mode. To disable this feature, use the **no** form of this command.

**switching endpoint** *capability switching type* **encoding** *encoding type*

**no switching endpoint** *capability switching type* **encoding** *encoding type*

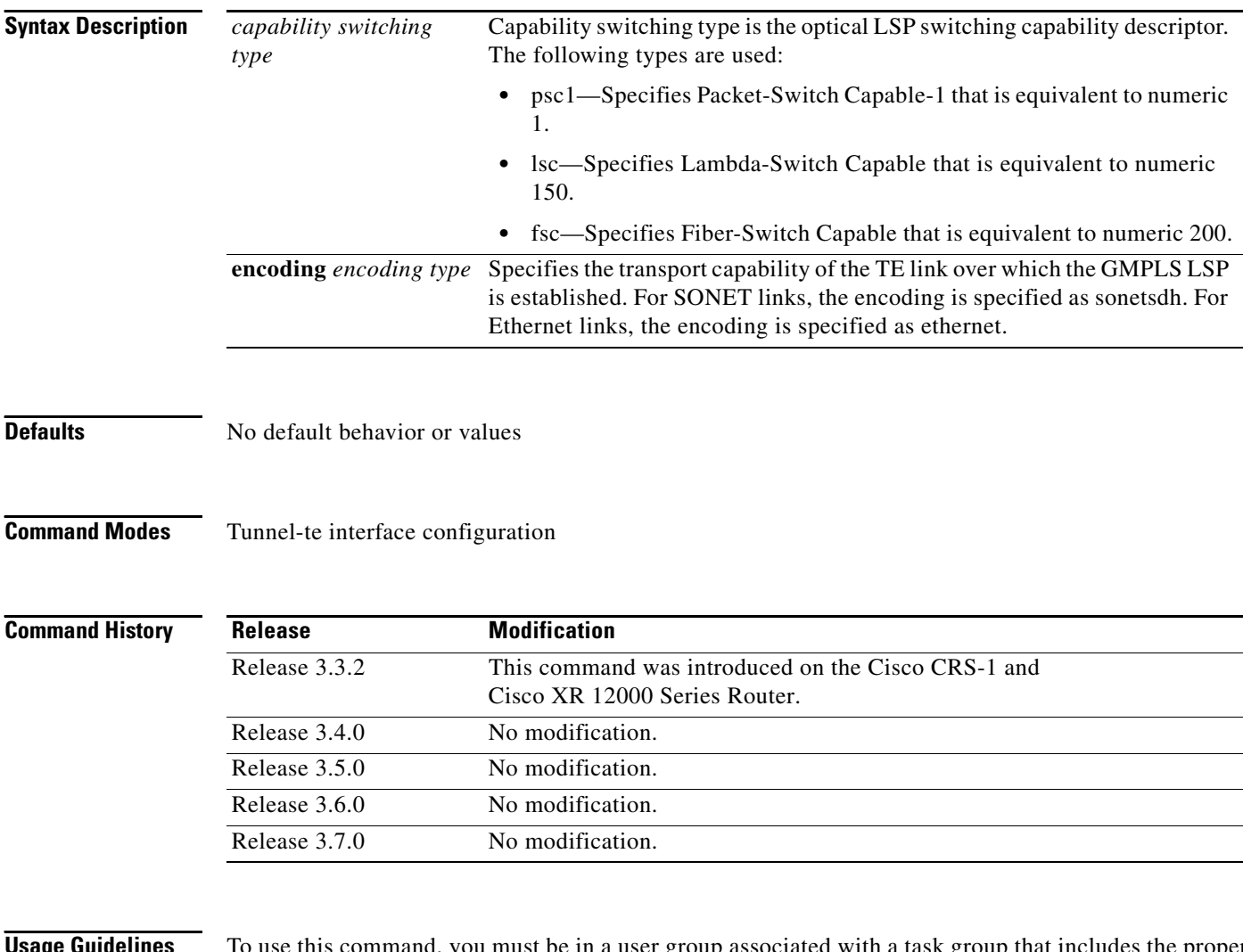

**USAGE GUIDERIFY TO USE the command, you must be in a user group associated with a task group that includes the proper** task IDs. For detailed information about user groups and task IDs, see the *Configuring AAA Services on Cisco IOS XR Software* module of the *Cisco IOS XR System Security Configuration Guide*.

> Use the **switching endpoint** command to configure the optical LSP. The switching and encoding types must match with the configured values at the termination point of the LSP.

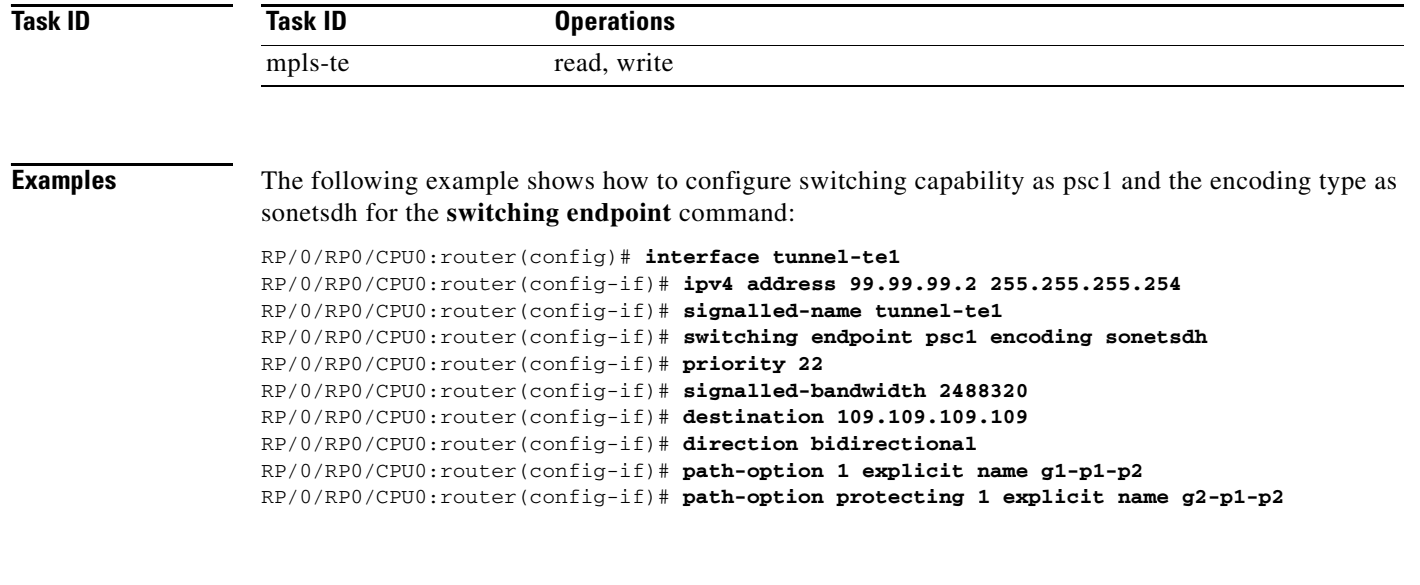

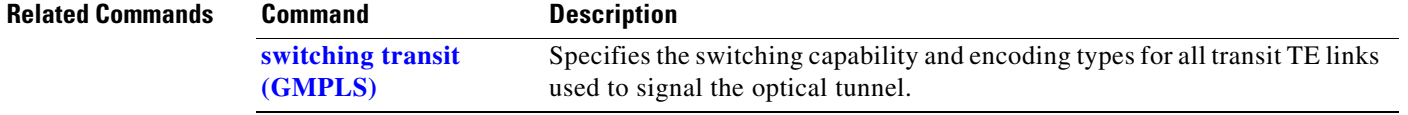

## <span id="page-185-0"></span>**switching transit (GMPLS)**

To specify the switching capability and encoding types for all transit TE links used to signal the optical tunnel to configure an optical LSP, use the **switching transit** command in tunnel-te interface configuration mode. To disable this feature, use the **no** form of this command.

**switching transit** *capability switching type* **encoding** *encoding type*

**no switching transit** *capability switching type* **encoding** *encoding type*

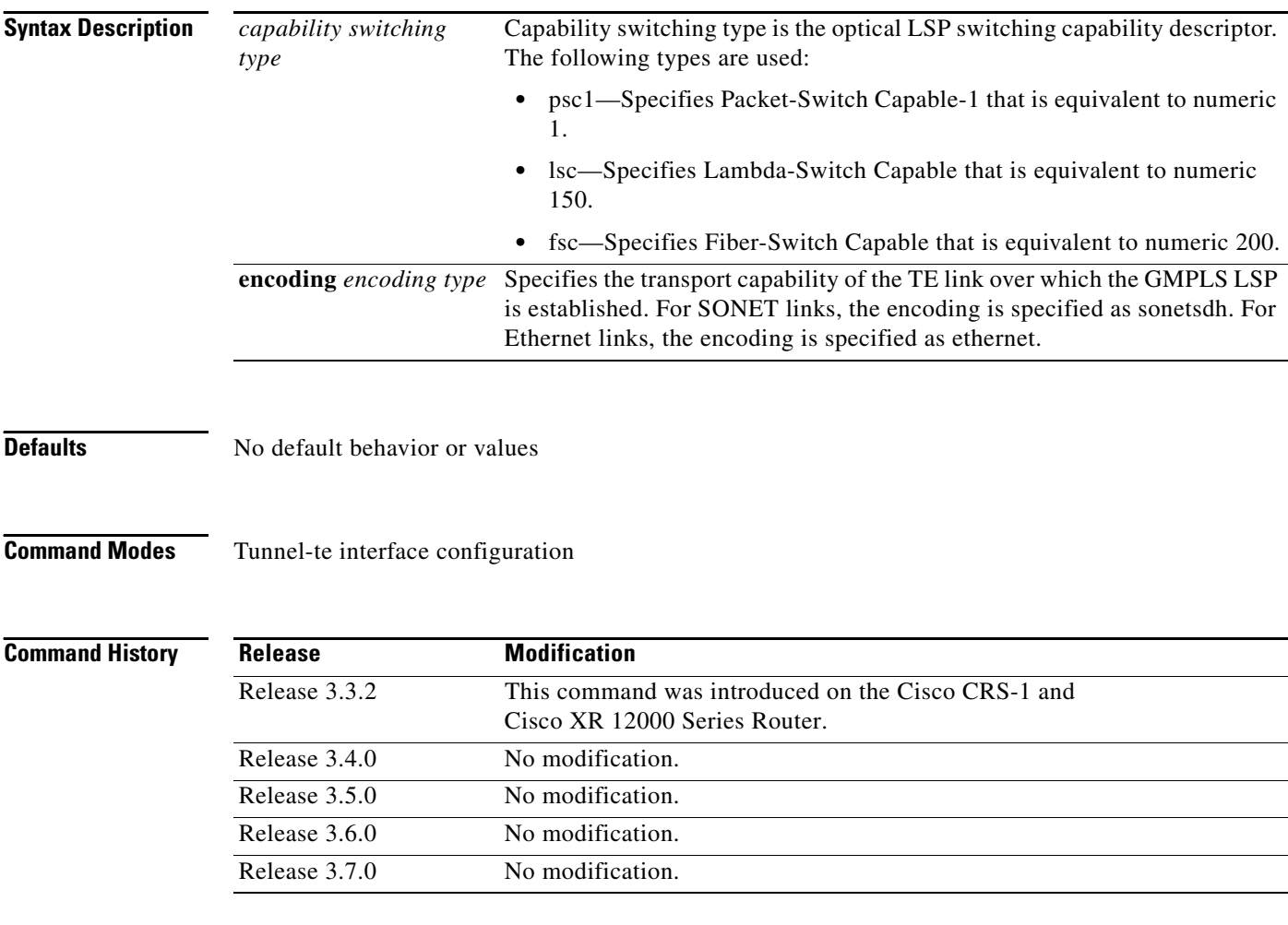

**Usage Guidelines** To use this command, you must be in a user group associated with a task group that includes the proper task IDs. For detailed information about user groups and task IDs, see the *Configuring AAA Services on Cisco IOS XR Software* module of the *Cisco IOS XR System Security Configuration Guide*.

> Use the **switching transit** command to configure the optical LSP. The switching and encoding types must match with the configured values at the termination point of the LSP.

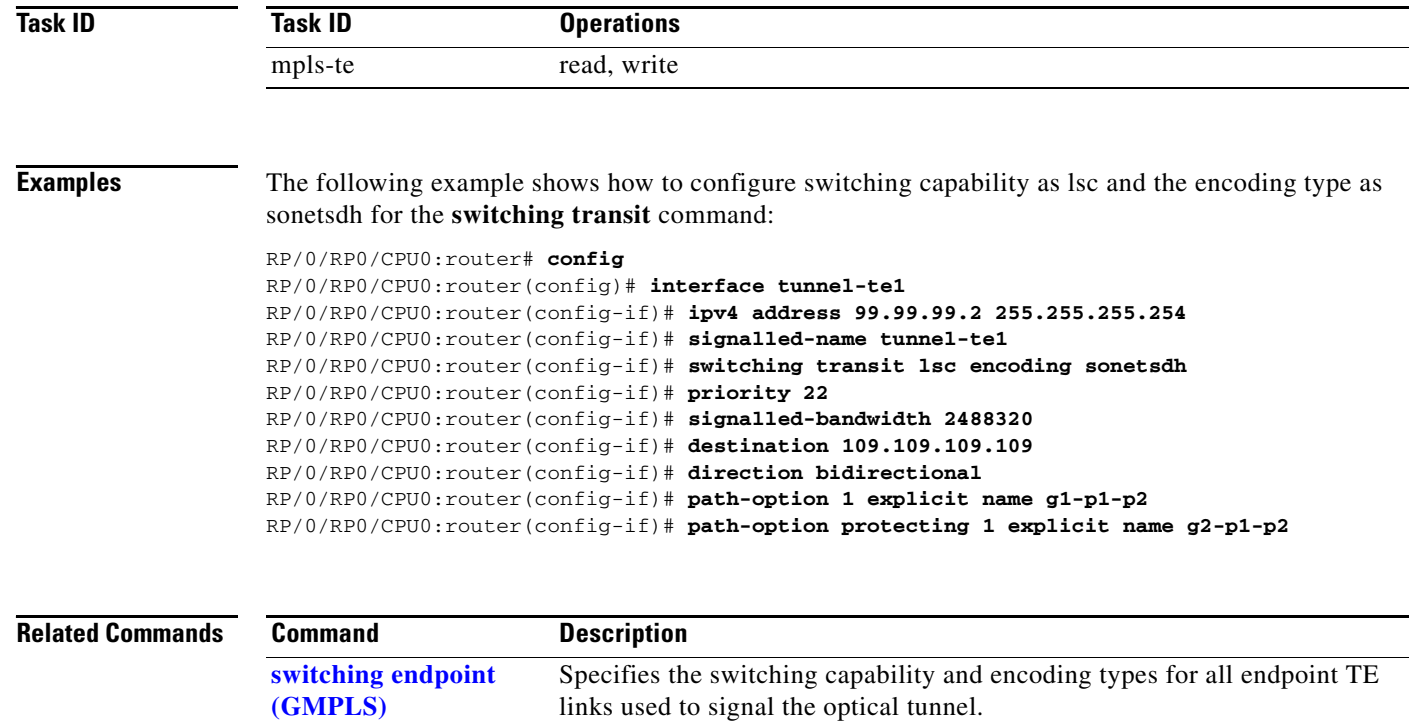

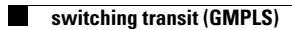

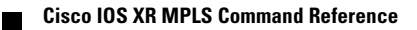